# **Programmazione in PHP e CMS**

### Sistemi Distribuiti, Parte 3 Corso di Laurea in Ingegneria o per altri CDL

### *Ing. Michela Paolucci*

Department of Information Engineering, DINFO

University of Florence Via S. Marta 3, 50139, Firenze, Italy tel: +39-055-2758515, fax: +39-055-2758570

### **Lab: DISIT, Sistemi Distribuiti e Tecnologie Internet**

## **http://www.disit.dinfo.unifi.it/**

michela.paolucci@unifi.it

http://www.disit.org/nesi, http://www.dsi.unifi.it/~paolucci

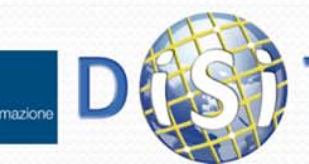

**cc** 

SOME RIGHTS RESERVE

### **Sistemi Distribuiti**

### **Corso di Laurea in Ingegneria**

### **Programmare per il Web**

### **1. Parte I: introduzione al Web**

- **2. Parte II: PHP**
- **3. Parte III: Approfondimenti**

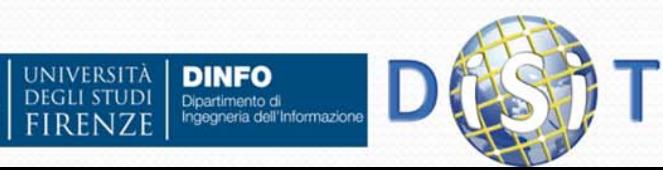

## Architettura Software del Web

- L'architettura software del web può essere divisa in due categorie logiche:
	- Lato client: qualunque dispositivo che si connette alla rete e che comunica attraverso di essa con tutti gli altri dispositivi connessi. Nel client è sufficiente la presenza di un software per la visualizzazione delle informazioni che il server fornisce (Internet Explorer, Crome, Mozilla, Opera, etc.)
	- Lato Server: è un dispositivo che attende le richieste del client ed invia le relative risposte dopo opportune elaborazioni (es: interrogazione del database, DB).

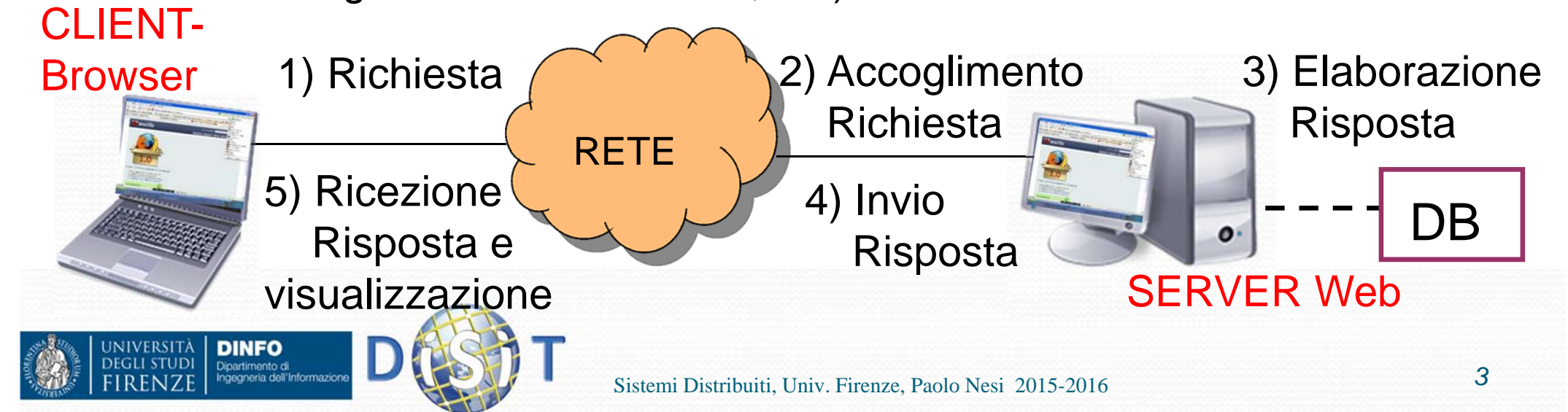

## Lato client: Browser

- Il Browser è un programma usato per navigare nel Web è serve per:
	- scaricare i file che si trovano sui server
	- visualizzare le pagine html
- Browser: Internet Explorer, Crome, Mozilla, Netscape Navigator, Opera, etc.

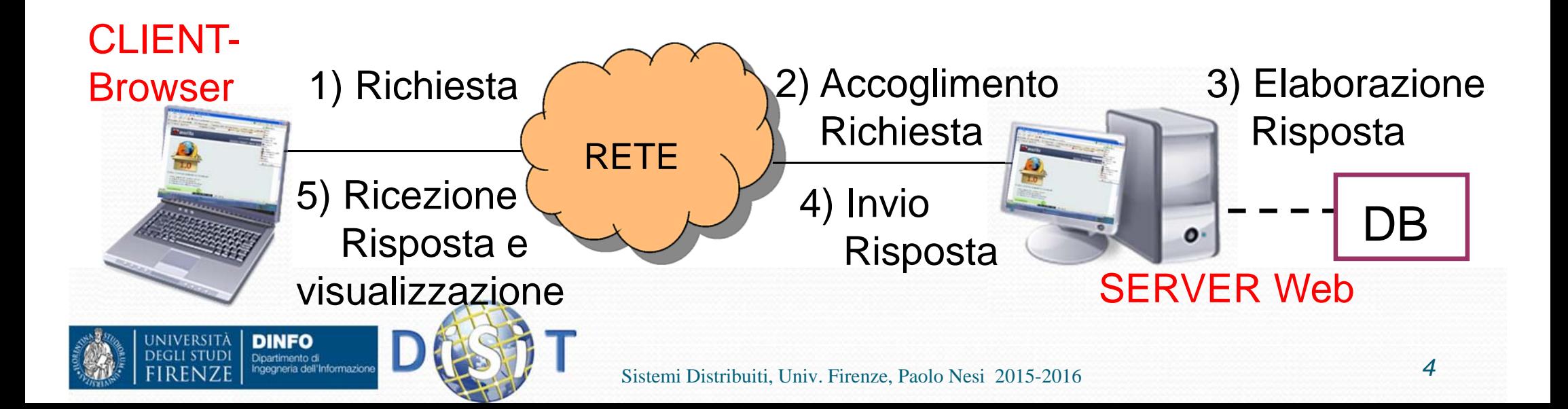

## Lato server: Server Web

- Il Server Web è un software che resta in ascolto delle richieste di accesso ad un sito web (inoltrate da parte di un Browser, ovvero dal client), le processa e restituisce dei dati come risposta
- **I dati forniti dal Server contengono gli elementi necessari** per la visualizzazione di una pagina web e vengono così analizzati ed interpretati dal Browser che li presenta all'utente nel miglior modo possibile

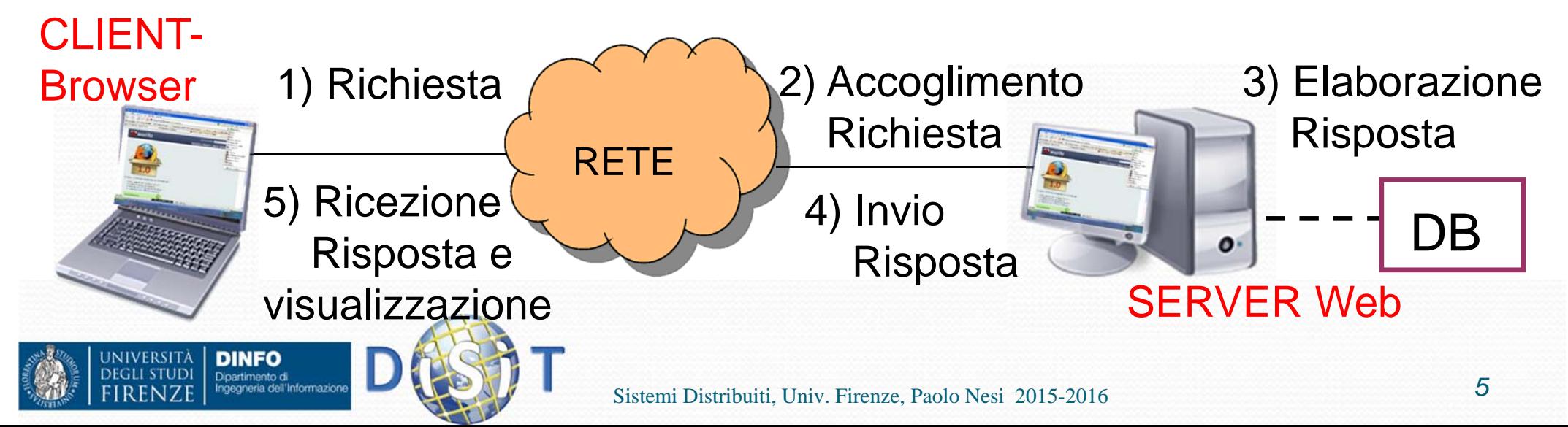

## Architettura client‐server

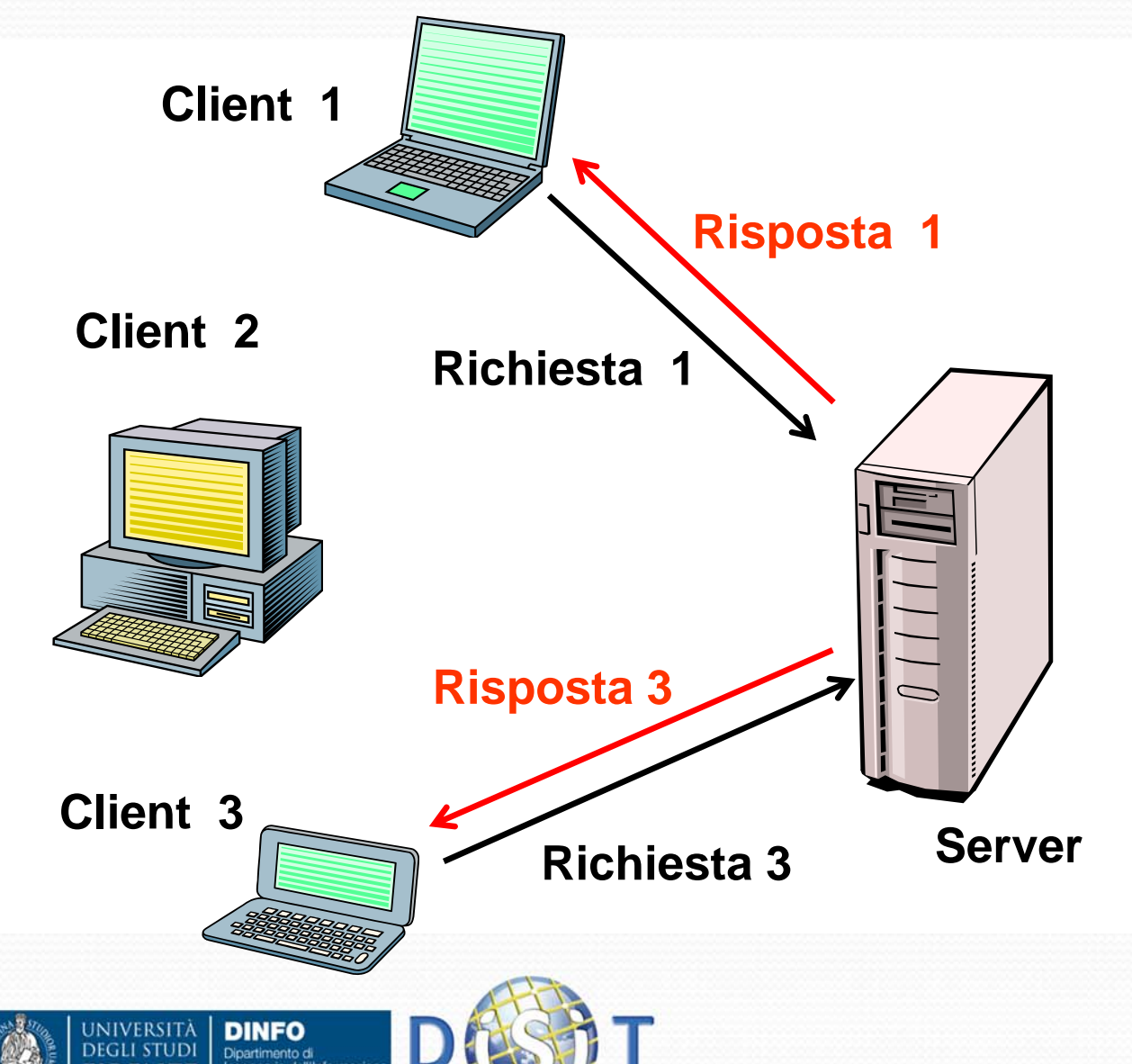

Tutta la comunicazione avviene seguendo regole prestabilite legate al tipo di *protocollo* (ad es. http). Il protocollo fondamentale di Internet, sul quale si basano tutti gli altri, è il TCP/IP

## Il Web Server

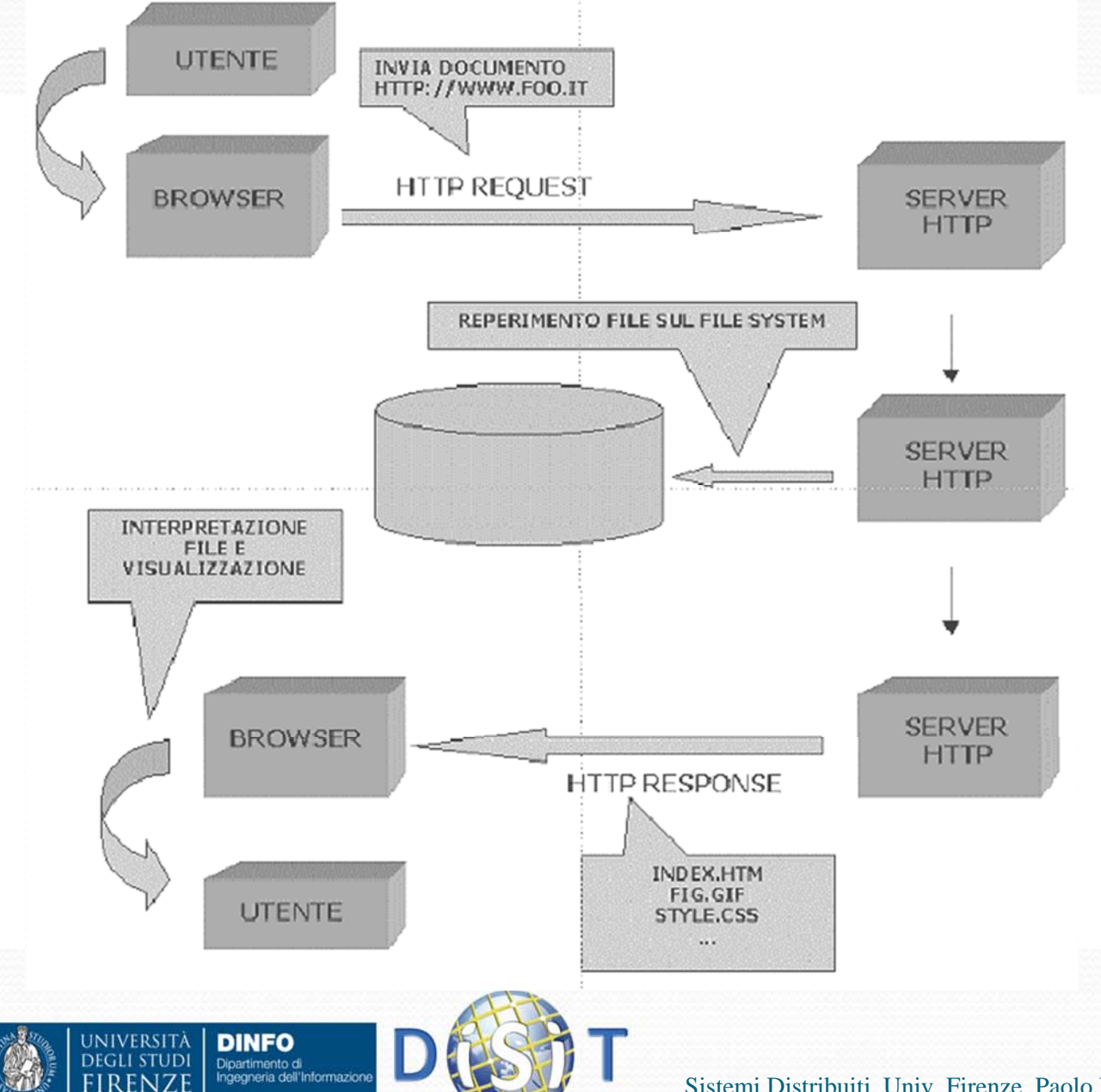

E' un programma sempre attivo che ascolta su una porta le richieste HTTP.

All'arrivo di una richiesta la esegue e restituisce il risultato al browser, rimettendosi in ascolto

# Quali web server?

- Essendo il protocollo HTTP uno standard libero, in linea di principio chiunque è in grado di costruirsi un proprio server web, seguendo il protocollo HTTP.
- I web server sono ormai diventati strumenti estremamente complessi proprio per il supporto alla tecnologia server side, oltre che per ragioni di efficienza nel soddisfare un numero molto alto di richieste contemporanee
- I web server più conosciuti e usati nei siti di tutto il mondo sono:
	- Apache (http://www.apache.org)
	- Microsoft Internet Information Server (IIS)

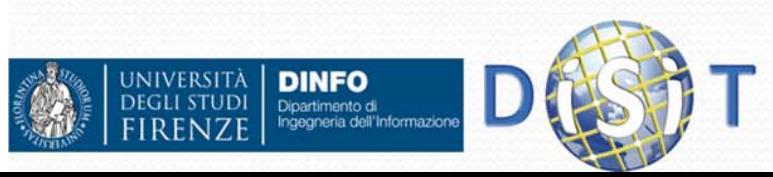

# Gestire un web server

- Scelta del server HTTP
- Principali parametri di configurazione:
	- Avvio, spegnimento
	- Porta di funzionamento
	- Directory di default
	- Documento di default
	- Log degli accessi/errori
	- Alias o cartelle virtuali

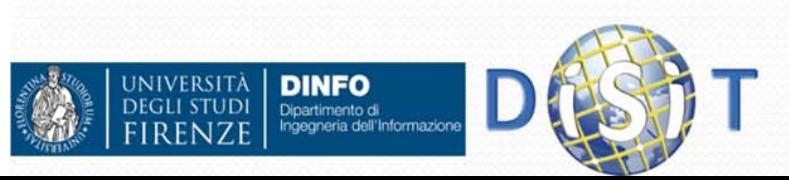

# Avvio <sup>e</sup> spegnimento del

### server

- Tipicamente uno server web per sua stessa definizione è un programma *sempre attivo.*
- Ci sono però dei casi in cui vogliamo disattivare il server (mettere fuori linea il sito per manutenzione, ad esempio*).* Per questa ragione ogni server web ha comandi per fermare il server e riavviarlo

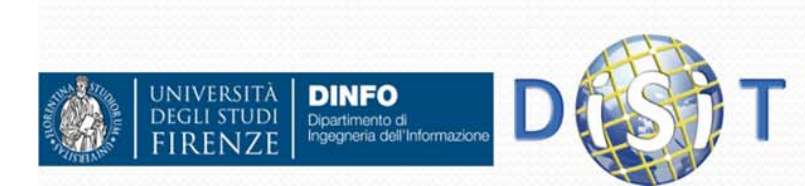

# Web Server <sup>e</sup> porte

- Il web server (o server HTTP) come tutti i servizi basati su TCP/IP, si attiva su una porta, che è il numero a cui si fa corrispondere il servizio.
- **In questo modo una macchina può far girare più servizi** differenziando le porte
- Ci sono porte standard per i vari servizi (ftp, telnet, posta elettronica, web)
- La porta di default del web server è la 80, ma può essere configurato per funzionare su un'altra porta libera. In questo caso la porta va specificata sia nella configurazione del webserver che nella URL

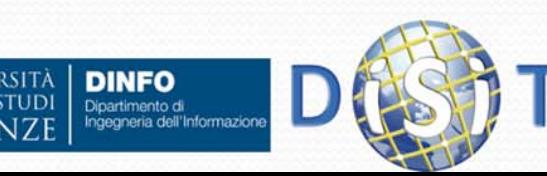

## Web server <sup>e</sup> porte

Esempi: http://localhost:8080/ http://www.miodominio.it:9736/esempi/esercizio.php

- Negli esempi di queste URL il web server è stato configurato per funzionare sulla porta 8080 (nel primo caso) e sulla 9736 (nel secondo caso).
- Nella prima URL la parola chiave localhost sta a indicare il server web attivo sulla macchina locale (può ovviamente funzionare senza una connessione internet), la macchina locale fa da server e da client

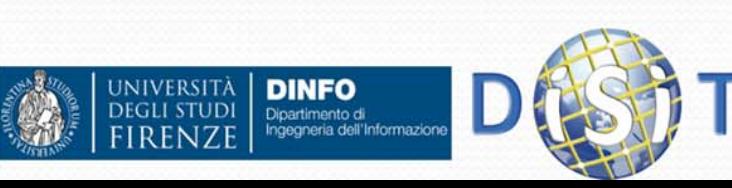

# Web server e documenti

http://localhost:8080/ http://www.miodominio:9736/esempi/esercizio.php

- Nella prima URL attiviamo una richiesta al server web locale attivo sulla porta 8080. Non specifichiamo quale documento restituirci. Il web server in questo caso decide di ritornarci il documento di default
- Nella seconda URL invece specifichiamo di restituirci la pagina esercizio.php nella cartella esempi

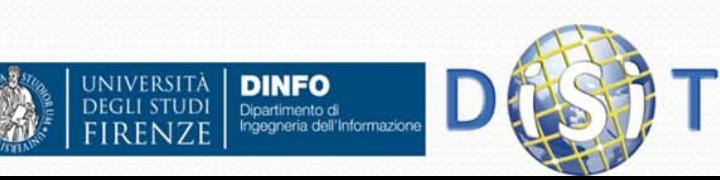

## Web Server e documenti

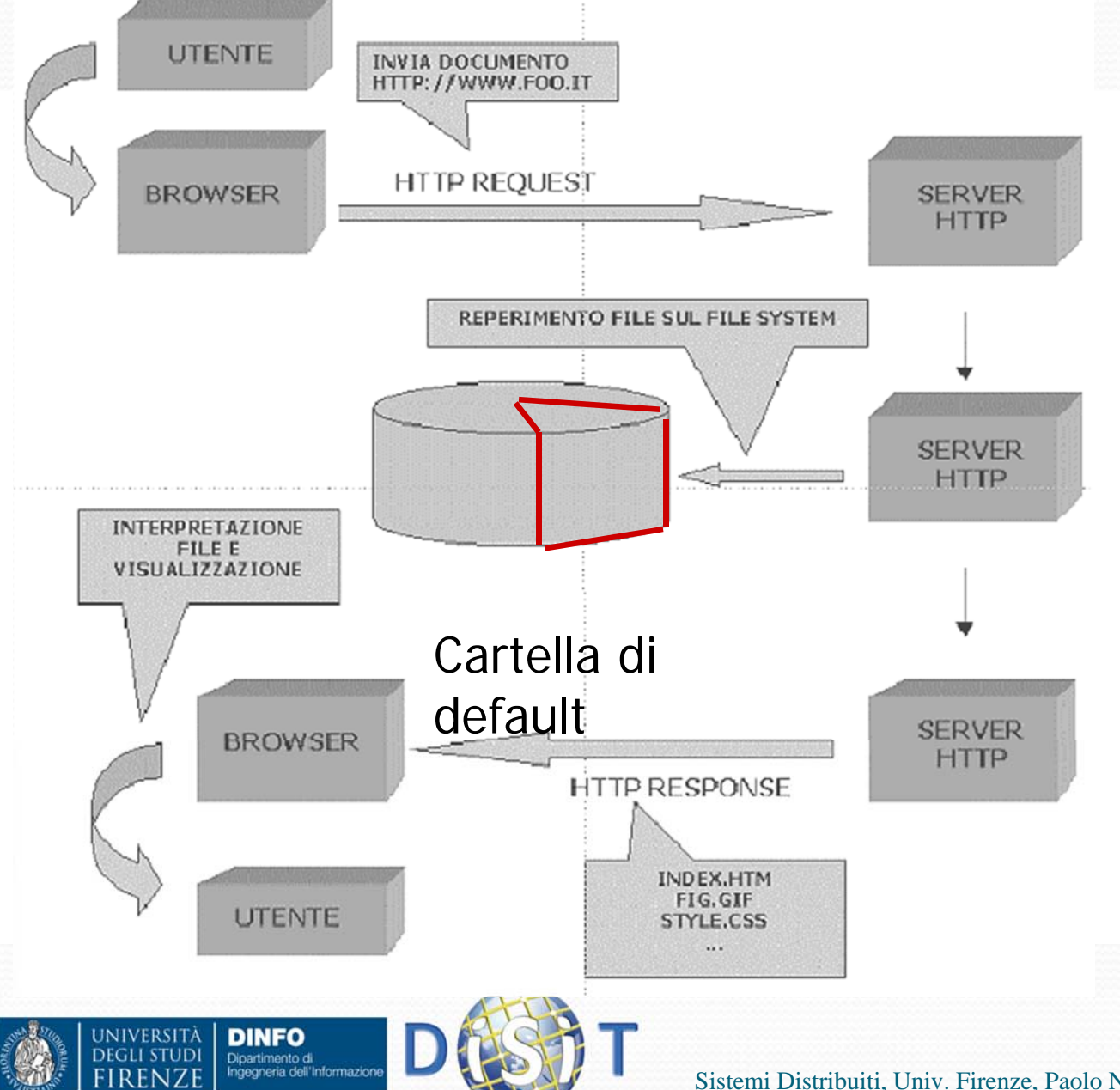

- Il server web ha visibilità di una sola parte del file system della macchina. Per ragioni di sicurezza e di pulizia del sistema
- $\bullet$  La porzione di file system visibile dal server web si chiama directory (o cartella) di default del server web

Sistemi Distribuiti, Univ. Firenze, Paolo Nesi 2015-2016

## Web server e documenti

- La cartella di default del server web varia a seconda del server considerato e del sistema operativo su cui è installato.
- Ad esempio:
	- Per *Apache* su windows tipicamente è la cartella htdocs che si trova nella directory di installazione di Apache (ad es. *C:\Programmi\Apache Group\Apache\htdocs*)
	- Per *IIS* è la cartella wwwroot che generalmente si trova in *C:\Inetpub\wwwroot*

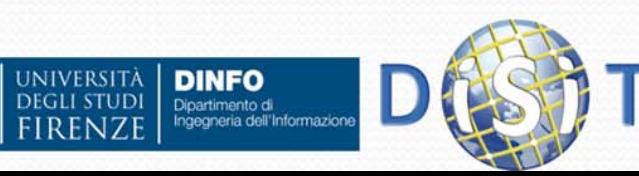

# URL e directory

**DINFO** 

Dipartimento di<br>Ingegneria dell'Informazion

**IVED SIT.** 

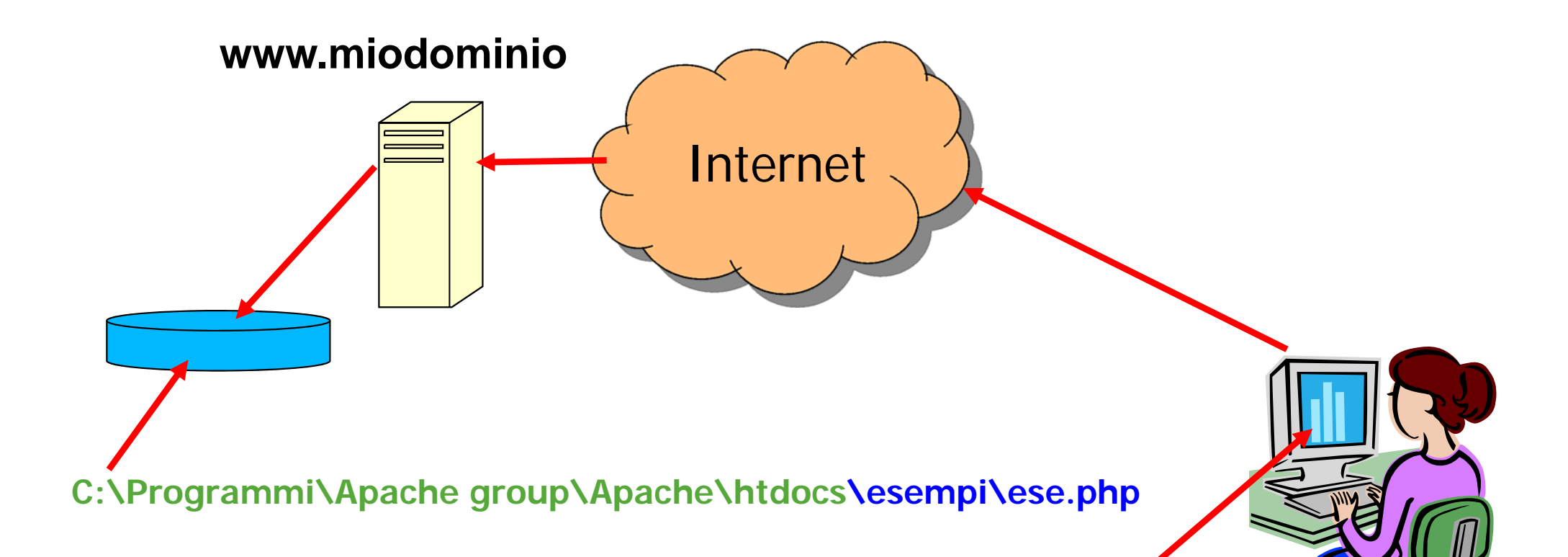

### **http://www.miodominio:9736/esempi/ese.php**

# Documenti di default

- E' uso comune configurare il server web affinché restituisca un documento predefinito qualora non ne venga specificato uno nella URL
- Questo permette ai siti web di rendere visibile una "home page" digitando il solo indirizzo del web server
- Ad es: www.repubblica.it o www.google.com
- La pagina visualizzata prende il nome di homepage <sup>e</sup> tipicamente ha uno dei nomi: index.html, index.htm, index.php, default.html, default.htm, default.asp etc...
- Queste pagine di default e l'ordine in cui vengono cercate possono essere configurate sul server web

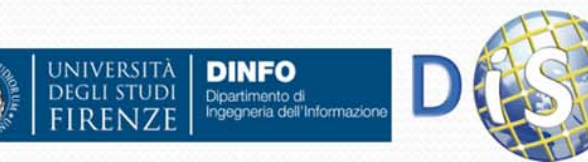

## Apache

- Il web server Apache è free opensource creato e mantenuto dalla Apache foundation ed è liberamente scaricabile da http://www.apache.org dove si può trovare tutta la documentazione
- Può essere installato sia su Windows che su Unix anche se è stato realizzato specificatamente per Unix.
- Supporta varie tecnologie *server-side*, occorre però installare il corrispondente modulo. Alcuni moduli sono già installati nella configurazione di default, altri vanno appositamente installati (ad es PHP).
- Esistono installazioni integrate di Apache + PHP + MySQL

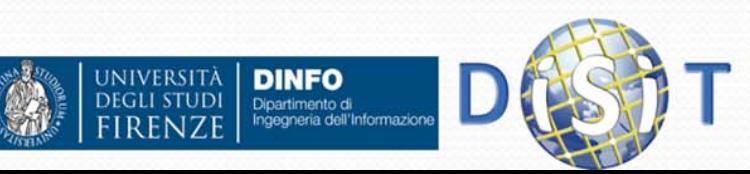

# Mettere in linea una app. web

- Nella fase di progettazione della applicazione web una fase importante è la scelta dell'hosting del sito.
- La scelta può variare tra tenere un proprio server in rete oppure usare lo spazio fornito da un provider (gratuito o a pagamento)
- Queste scelte hanno vantaggi e svantaggi complementari:
	- Il server proprio permette maggiori possibilità di personalizzazioni e flessibilità nella configurazione, ma maggiori costi di mantenimento
	- Il server in hosting scarica il webmaster dal peso dell'installazione e il mantenimento del software e dell'hardware, ma non permette flessibilità e personalizzazione della configurazione
- Molti provider forniscono gratuitamente o a basso costo il supporto per PHP/MySQL

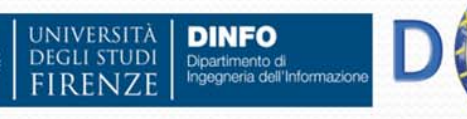

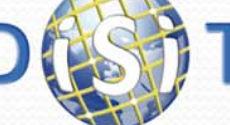

# Client‐Server

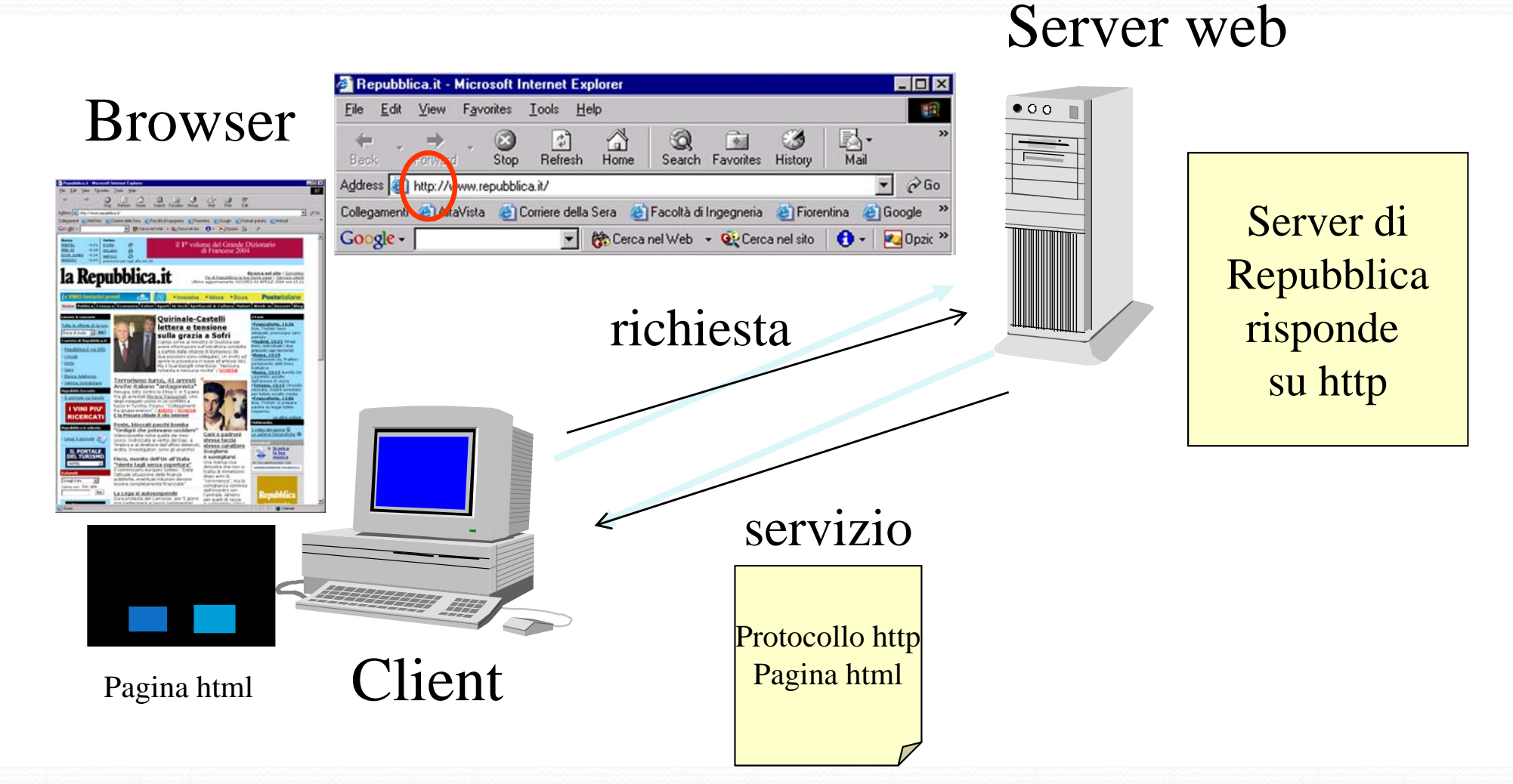

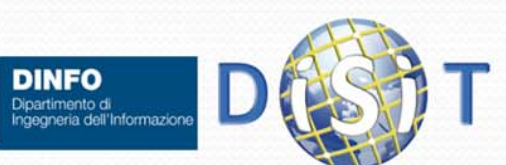

UNIVERSITÀ<br>Degli studi

# Un modello concettuale per il Web

- $\bullet$  Nell'editoria tradizionale:
	- $\bullet$ Testo (contenuti)
	- $\bullet$ Immagini (presentazione visuale)
- **Il Web aggiunge il** *comportamento* 
	- $\bullet$ Si seguono collegamenti ipertestuali
	- $\bullet$ Si fanno ricerche
	- $\bullet$ Si immettono informazioni
	- $\bullet$ Si consultano cataloghi
	- $\bullet$ Si effettuano pagamenti

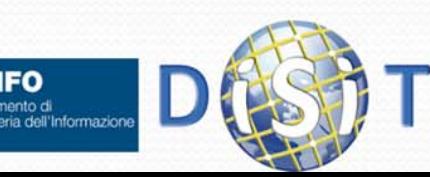

 $\bullet$ 

…

## Un modello concettuale per il Web

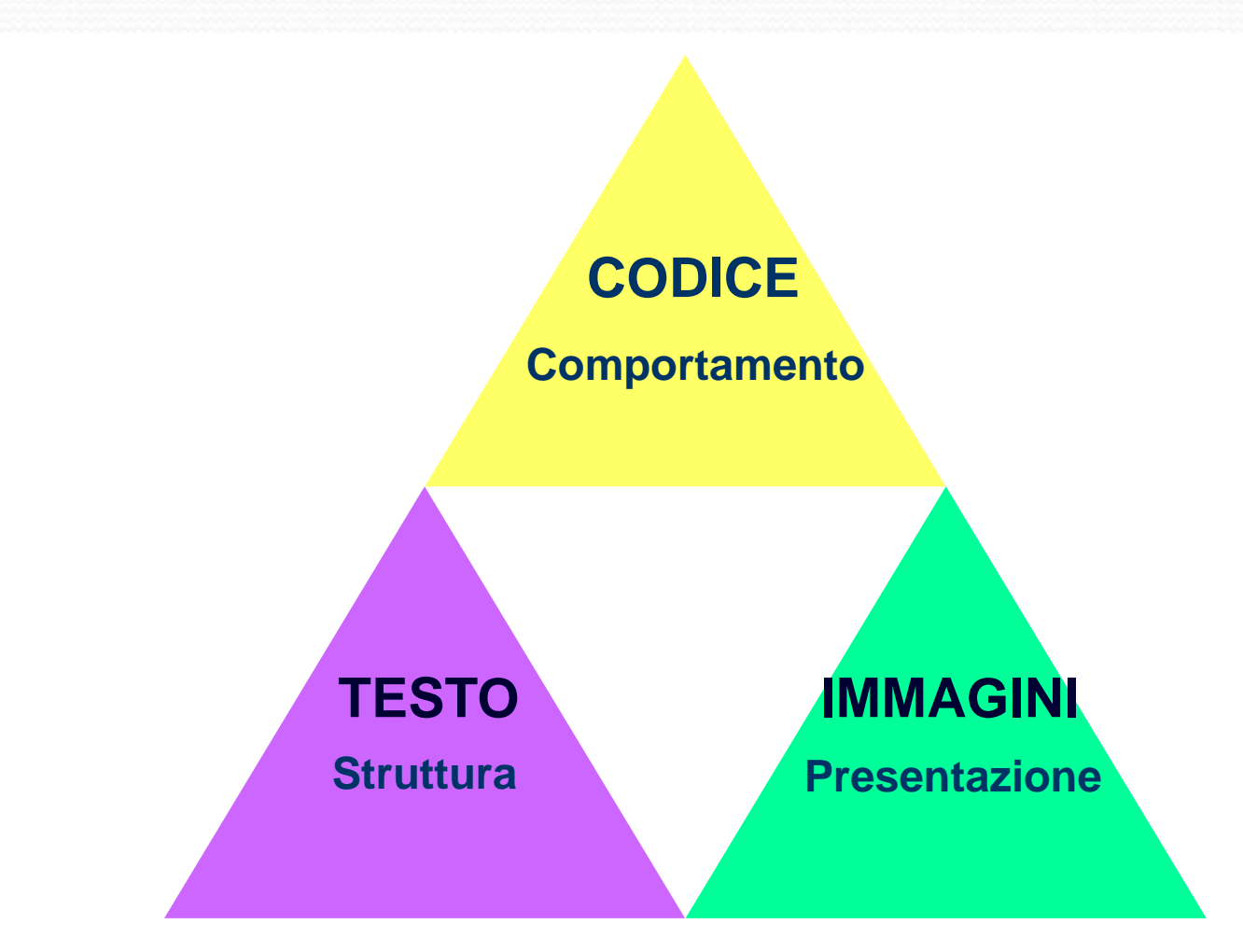

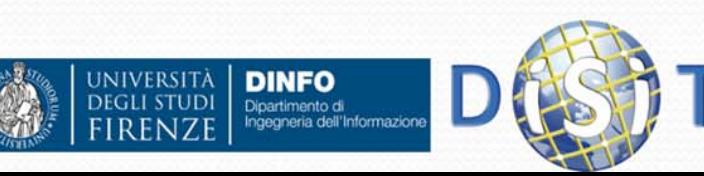

### **Sistemi Distribuiti**

### **Corso di Laurea in Ingegneria**

### **Programmare per il Web**

- **1. Parte I: introduzione al Web**
	- **1. installazione Wamp/Lamp/..**
- **2. Parte II: PHP**
- **3. Parte III: Approfondimenti**

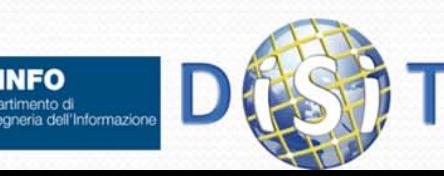

# Concetto di Wamp / Xamp /etc.

- Scegliamo di usare un ambiente server open in cui siano integrati Apache, PHP, SQL:
	- **W**AMP / **L**AMP / **X**AMPP / etc.
		- Sistema operativo:
			- WAMP (Windows)
			- LAMP (Linux)
			- $\bullet$  XAMPP (X = cross Platform, multipiattaforma)
	- **A**pache
	- $\bullet$ **M**ySQL
	- **P**hp
- Per quanto riguarda Windows (WAMP) ci sono varie possibilità, scegliamo ad esempio la piattaforma:
	- **WampServer** (Apache, PHP, MySQL)

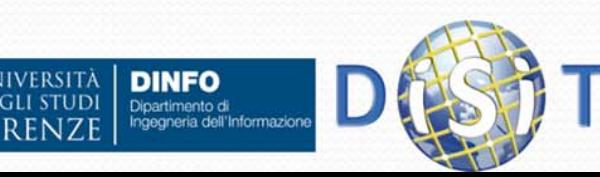

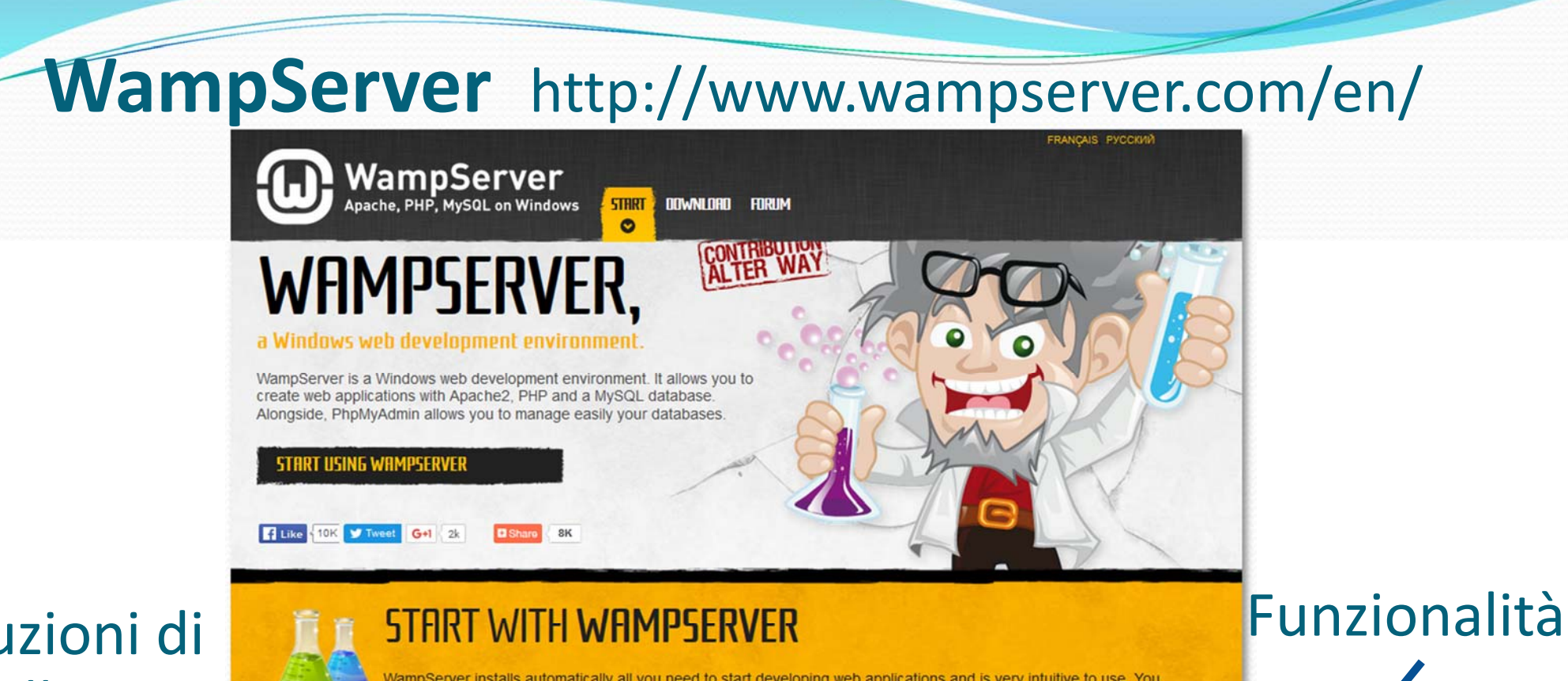

### Istruzioni di installazione

**DINFO** 

Dipartimento di Ingegneria dell'Informazioni

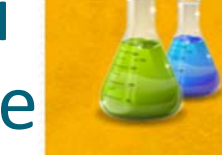

WampServer installs automatically all you need to start developing web applications and is very intuitive to use. You will be able to tune your server without even touching the setting files.

#### **INSTALLING**

- O Double click on the downloaded file and just follow the instructions. Everything is automatic. The WampServer package is delivered whith the latest releases of Apache, MySQL and PHP
- nce WampServer is installed, you can manually add aditionals spache. Php or MySal (only VC9, VC10 and VC11 compiled) versions. Explanations will be provided on the forum.
- **O** Each release of Apache, MySQL and PHP has its own settings and its own files (datas for MySQL).

#### **Using wampserver**

- **O** The "www" directory will be automatically created (usually c:\wamp\www)
- O Create a subdirectory in "www" and put your PHP files inside.
- O Click on the "localhost" link in the WampSever menu or open your internet browser and go to the URL : http://localhost

#### **FUNCTIONALITIES**

WampServer's functionalities are very complete and easy to use so we won't explain here how to use them.

- With a left click on WampServer's icon, you will be able to:
- **O** manage your Apache and MySQL services
- Solution of switch online/offline (give access to everyone or only localhost)
- **O** install and switch Apache, MySQL and PHP releases
- **O** manage your servers settings
- O access your logs
- **O** access your settings files

**O** create alias

With a right click:

O change WampServer's menu language

O access this page

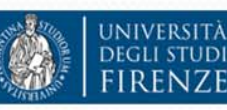

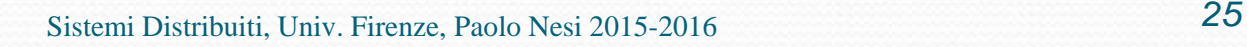

### **WampServer** http://www.wampserver.com/en/

**DOWNLOAD** 

 $\bullet$ 

**START** 

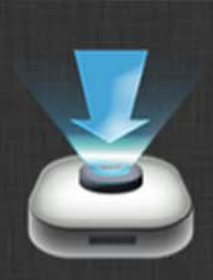

### **DOWNLOADS**

**WampServer** Apache, PHP, MySQL on Windows

> WampServer is available for free (under GPML license) in two distinct versions : 32 and 64 bits. Wampserver 2.5 is not compatible with Windows XP, neither with SP3, nor Windows Server 2003. Older WampServer versions are available on SourceForge.

**FORUM** 

#### **WRMPSERVER**

**INIVERSITÀ** 

**DEGLI STUDI** 

#### **WAMPSERVER (64 BITS & PHP 5.6.15 & PHP 7)**

Apache: 2.4.17 MySQL: 5.7.9 PHP: 5.6.16 PHP: 7

changelog

#### **WAMPSERVER (32 BITS & PHP 5.5) 2.5**

Apache: 2.4.9 MySQL: 5.6.17 PHP: 5.5.12 PHPMyAdmin: 4.1.14 SqlBuddy: 1.3.3 XDebug: 2.2.5

#### changelog

### **WAMPSERVER (32 BITS & PHP 5.6.15) 3**

Apache: 2.4.17 MySQL: 5.7.9 PHP: 5.6.15

changelog

#### **WAMPSERVER (64 BITS & PHP 5.5) 2.5**

Apache: 2.4.9 MySQL: 5.6.17 PHP: 5.5.12 PHPMyAdmin: 4.1.14 SqlBuddy: 1.3.3 XDebug: 2.2.5

changelog

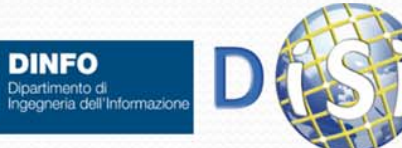

### Istruzioni di installazione:

### **INSTALLING**

- Double click on the downloaded file and just follow the instructions. Everything is automatic. The WampServer package is delivered whith the latest releases of Apache, MySQL and PHP.
- O Once WampServer is installed, you can manually add aditionals Apache, Php or MySql (only VC9, VC10 and VC11 compiled) versions. Explanations will be provided on the forum.
- **O** Each release of Apache, MySQL and PHP has its own settings and its own files (datas for MySQL).

#### **Using wampserver**

- **O** The "www" directory will be automatically created (usually c:\wamp\www)
- Create a subdirectory in "www" and put your PHP files inside.
- O Click on the "localhost" link in the WampSever menu or open your internet browser and go to the URL : http://localhost

### Directory «www» di installazione:

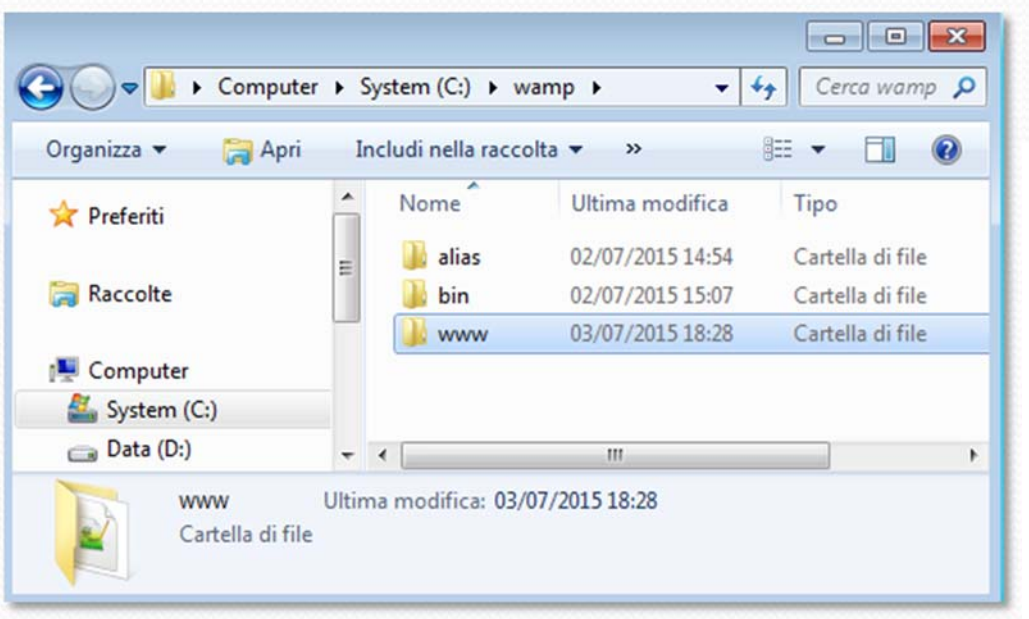

**Powered by Alter Way** 

localhost

**My Projects** 

phpMyAdmin

Apache PHP **M<sub>v</sub>SOL** 

webGrind

Put Offline

**AMPS** 

www directory

Debua

**Quick Admin Start All Services Stop All Services Restart All Services** 

### «Start Wamp Server»

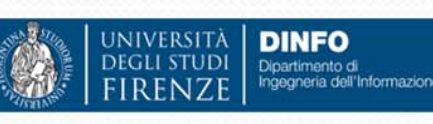

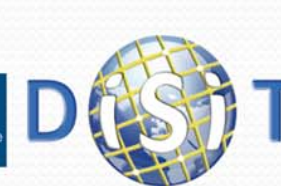

Sistemi Distribuiti, Univ. Firenze, Paolo Nesi 2015-2016 **27 27 27 27 2016 27 2016** 

### Istruzioni di installazione:

### Browser:

### **INSTALLING**

- Double click on the downloaded file and just follow the instructions. Everything is automatic. The WampServer package is delivered the latest releases of Apache, MySQL and PHP.
- O Once WampServer is installed, you can manually add aditionals Apache, Php or MySql (only VC9, VC10 and VC11 compiled) versions. Explanations will be provided on the forum.
- **O** Each release of Apache, MySQL and PHP has its own settings a its own files (datas for MySQL).

#### **Using wampserver**

- The "www" directory will be automatically created (usually c:/wamp/www
- O Create a subdirectory in "www" and put your PHP files inside.
- Click on the "localhost" link in the WampSever menu or open you internet browser and go to the URL : http://localhost

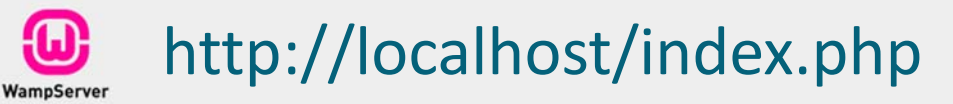

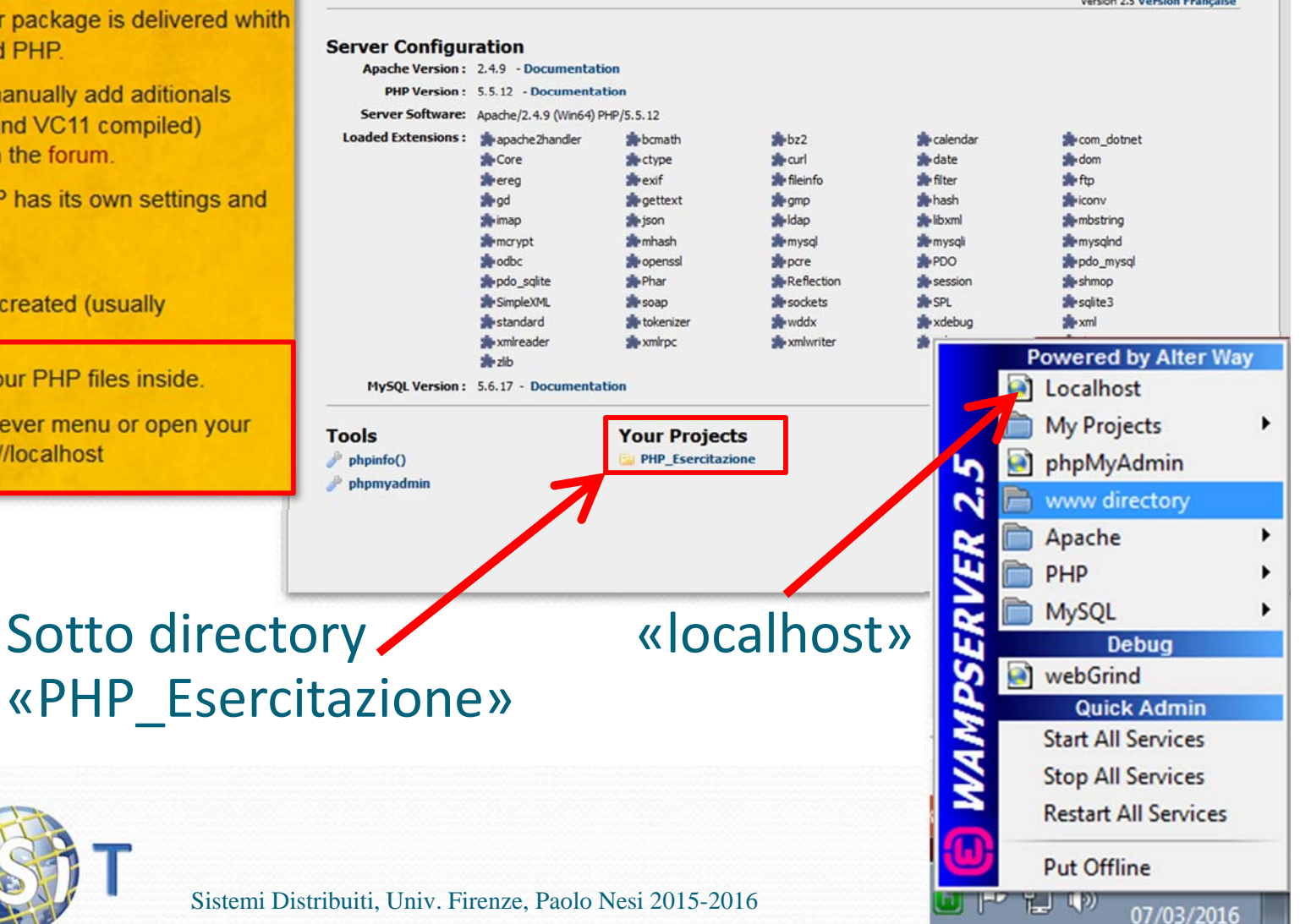

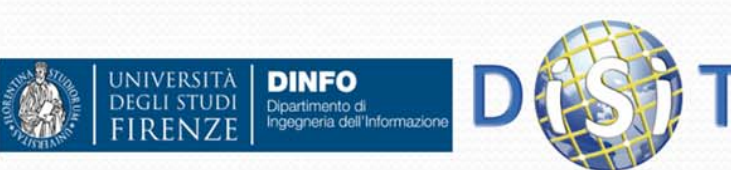

### Istruzioni di installazione:

### Browser:

### **INSTALLING**

- Double click on the downloaded file and just follow the instructions. Everything is automatic. The WampServer package is delivered whith the latest releases of Apache, MySQL and PHP.
- O Once WampServer is installed, you can manually add aditionals Apache, Php or MySql (only VC9, VC10 and VC11 compiled) versions. Explanations will be provided on the forum.
- **O** Each release of Apache, MySQL and PHP has its own settings and its own files (datas for MySQL).

#### **Using wampserver**

- **O** The "www" directory will be automatically created (usually c:\wamp\www)
- Create a subdirectory in "www" and put your PHP files inside.
- O Click on the "localhost" link in the WampSever menu or open your internet browser and go to the URL : http://localhost

#### O Usecases ... | 11 Free Onli... < DpenXM... **WAMPSE...** (w) htt...hp x localhost/PHP Esercitazione/test.php Q Cerca C Più visitati Hello world

### File system («C:\wamp64\www\PHP\_Esercitazione»):

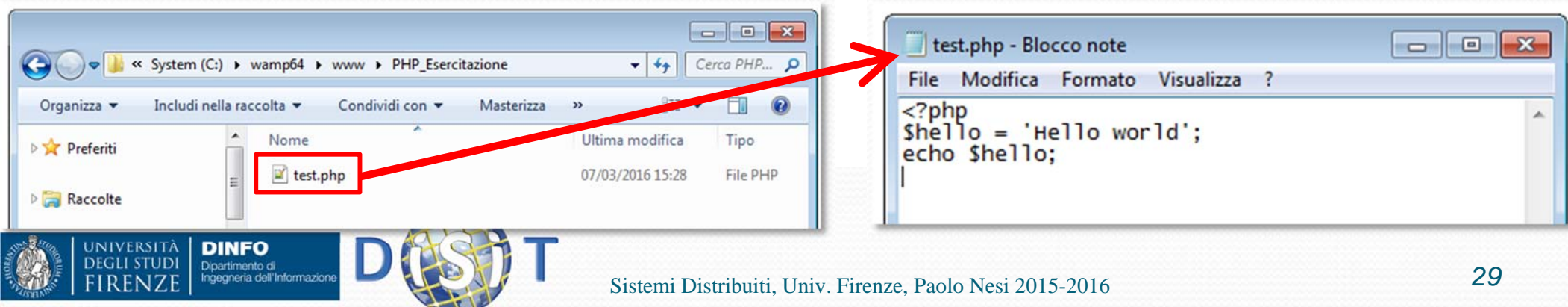

# URL e directory

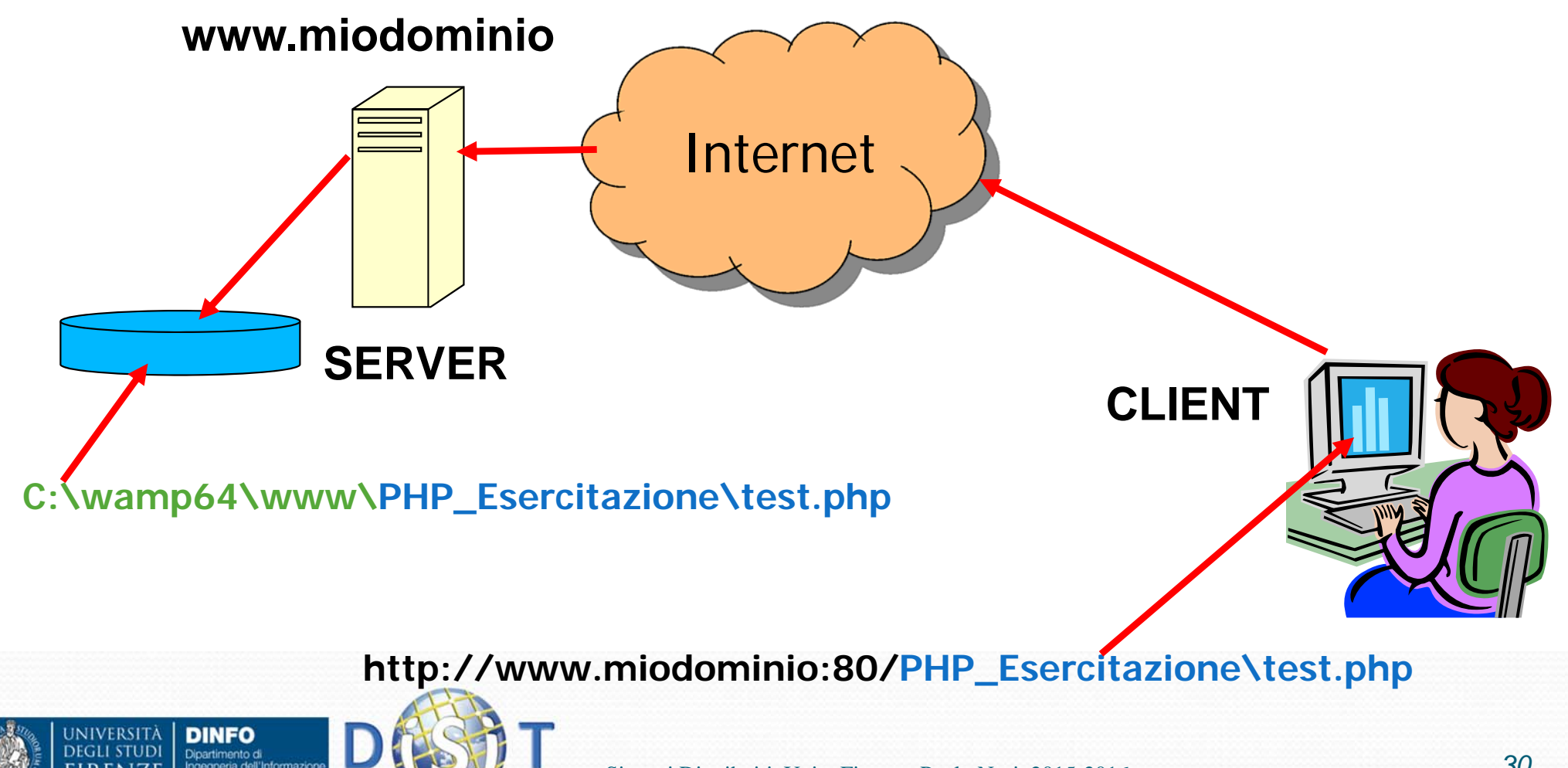

# Gestire un web server

- Scelta del server HTTP
- Principali parametri di configurazione:
	- Avvio, spegnimento
	- Porta di funzionamento
	- Directory di default
	- Documento di default
	- Log degli accessi/errori
	- Alias o cartelle virtuali

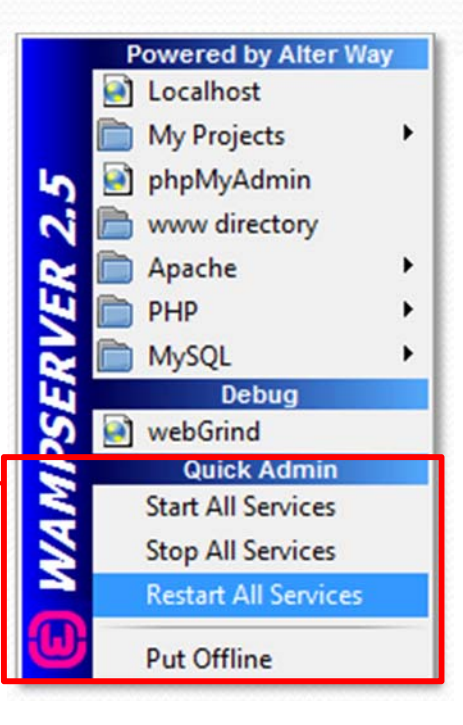

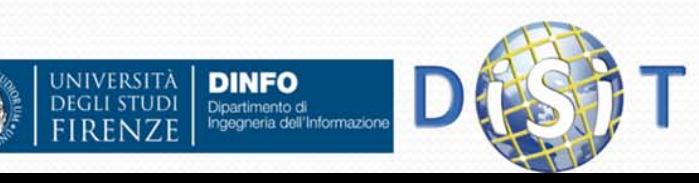

## Gestire un web server

- Scelta del server HTTP
- Principali parametri di configurazione:
	- Avvio, spegnimento
	- Porta di funzionamento
	- Directory di default
	- Documento di default
	- Log degli accessi/errori
	- Alias o cartelle virtuali

**DINFO** 

Dipartimento di

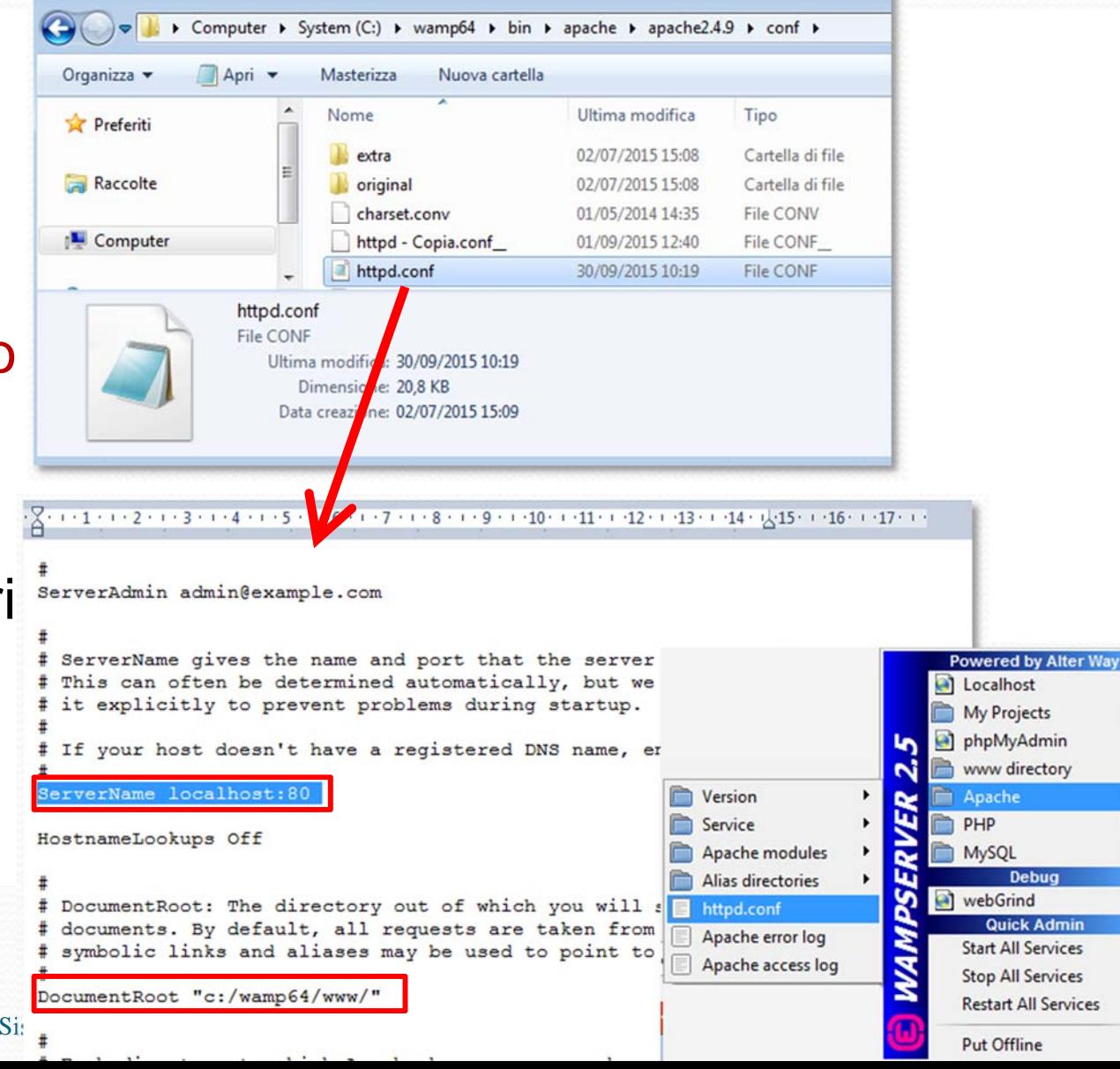

### **Sistemi Distribuiti**

### **Corso di Laurea in Ingegneria**

### **Programmare per il Web**

- **1. Parte I: introduzione al Web**
- **2. Parte II: PHP**
- **3. Parte III: Approfondimenti**

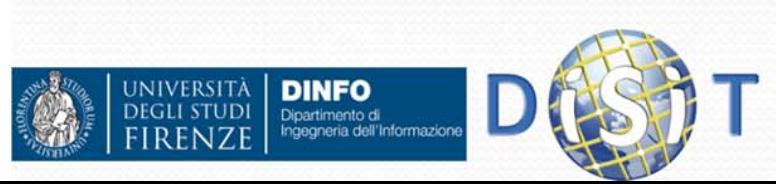

## PHP: come nasce

- Il World Wide Web è stato creato da Tim Berners-Lee nel 1991
- A metà degli anni Novanta il Web era ancora formato in gran parte da **pagine statiche**
- Con l'evoluzione di Internet, si comincia a sentire l'esigenza di rendere dinamici i contenuti, cioè di far sì che la stessa pagina sia in grado di proporre contenuti diversi, personalizzati in base alle preferenze degli utenti, oppure estratti da una base di dati (database) in continua evoluzione
- Per questo scopo nasce il PHP

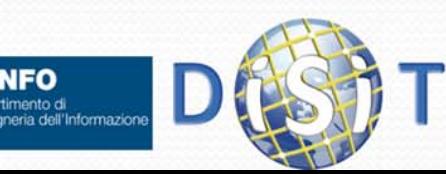

# PHP (1)

- PHP nasce nel 1994, ad opera di Rasmus Lerdorf, con lo scopo di facilitare ai programmatori l'amministrazione delle homepage personali
- In seguito venne ampliato fino alla realizzazione di una versione (Form Interpreter, PHP/FI) che prevedeva la possibilità di integrare il codice PHP nel codice HTML in modo da semplificare la realizzazione di pagine dinamiche

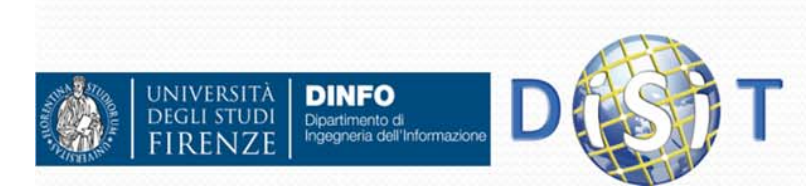

# PHP (2)

- PHP (Hypertext PreProcessor) è un linguaggio di scripting Open Source molto utilizzato, è specialmente indicato per lo sviluppo Web e può essere integrato nell'HTML
- L'obiettivo principale del PHP è quello di permettere agli sviluppatori web di scrivere velocemente pagine web dinamiche, ma con PHP si possono fare molte altre cose
- E` integrabile in numerosi server Web (Apache HTTP Server, Internet Information Services - Microsoft -, .. )

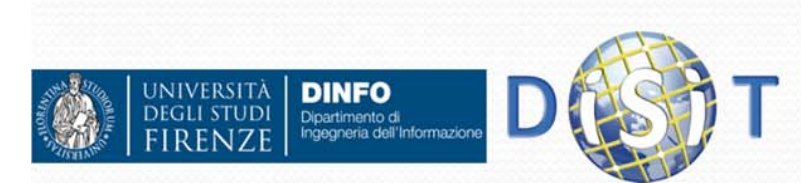
### PHP: funzionamento generale

- PHP può essere utilizzato inserendo codice PHP in mezzo al codice HTML che compone una pagina web
- Quando un utente (client) di un sito web (gestito dal server) arriva ad una pagina che contiene codice PHP, il server stesso lo esegue. In pratica il PHP viene eseguito localmente sul server che gestisce il sito web
- Non è possibile eseguire il codice PHP su un computer che non sia anche un server
- **PHP è un linguaggio di scripting, ovvero non viene** compilato prima di funzionare ma in tempo reale (mentre l'utente fa le richieste al server)
- Concludendo: I file *.php* possono contenere parti scritte in HTML e parti scritte in PHP delimitate da tag particolari. L'interprete php si occupa di gestire tutto il codice compreso all'interno di tali tag

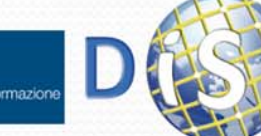

### Tag di inizio <sup>e</sup> fine del codice php

- Esistono 4 set di tag che possono essere usati per delimitare blocchi di codice php. I primi due sono quelli standard:
	- **<?php echo 'Testo'; ?>**
	- <script language='php'> echo (Testo); </script>
	- <? echo 'Testo'; >
	- $\bullet$  <% echo (Testo); %>

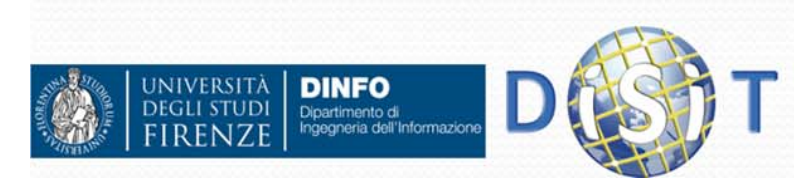

### Commenti

Esistono più metodi:

 Commento fino a fine riga: **# commento 1**

**// commento 2**

 Commento su più righe: **/\* Questo è il commento 3**

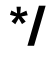

l<br>I<br>I<br>I

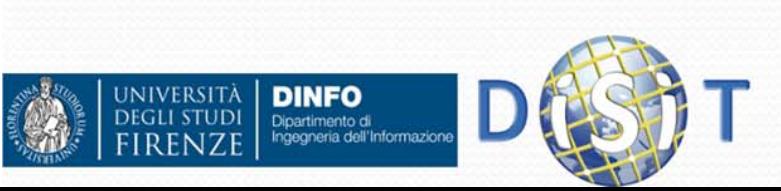

### Variabili

- Le variabili PHP possono contenere array, stringhe, numeri, etc.
- Le variabili **non vanno dichiarate** e non hanno un tipo prefissato (possono cambiare tipo durante l'esecuzione)
- L'assegnazione viene fatta tramite l'operatore '='
- $\bullet$  È possibile assegnare dei valori alle variabili:
	- Per valore: il valore della variabile di origine viene copiato in quella di destinazione

### **\$nomeVariabile = valore;**

 Per riferimento: invece di creare una copia della variabile, si effettua un puntamento alla locazione di memoria della variabile. Ne consegue che modifiche sul valore di una variabile si ripercuotono sull'altra.

### **\$nomeVariabile = &nomeAltraVariabile;**

O **<html>**

```
<body>
```

```
<?php
```
Dipartimento di

```
$myVar ="La mia prima variabile";
```

```
echo $myVar;
```

```
?></body>
</html>DINFO
```
### Nomi delle variabili: sintassi

- **I nomi delle variabili sono 'case sensitive'**
- **I nomi delle varibili si possono scegliere usando** lettere, numeri <sup>e</sup>'underscore' (\_)
- Il primo carattere usato NON può essere un numero (si usano lettere o underscore)
- I nomi delle variabili sono precedute dal simbolo '\$'
- Es:
	- $\bullet$  \$a
	- \$nome
	- $\cdot$  \$p1
	- 0 \$nome\_cognome

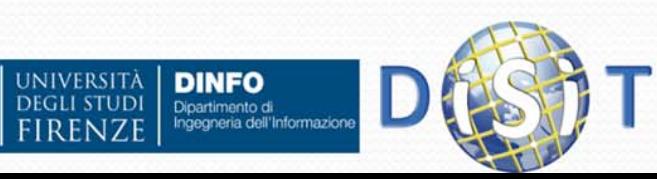

### Creare una pagina html con, al suo interno, del codice PHP

- **Ricordando:** 
	- Tag standard di apertura e chiusura:
		- **<?php echo 'Testo'; ?>**
	- Tag Html:
		- $\bullet$  **<!DOCTYPE HTML PUBLIC "-//W3C//DTD HTML 4.01 Transitional//EN"> <html>**
			- **<head> … </head>**
			- **<body> … </body>** <!-- commento html -->
			- **</html>**
	- Commenti PHP:
		- //commento una riga | # 1 riga
		- /\* più righe\*/
	- Variabile php: \$nome\_variabile = 'valore';

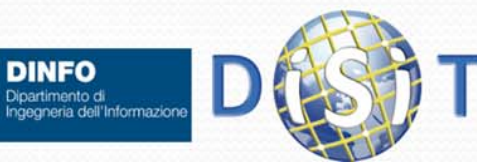

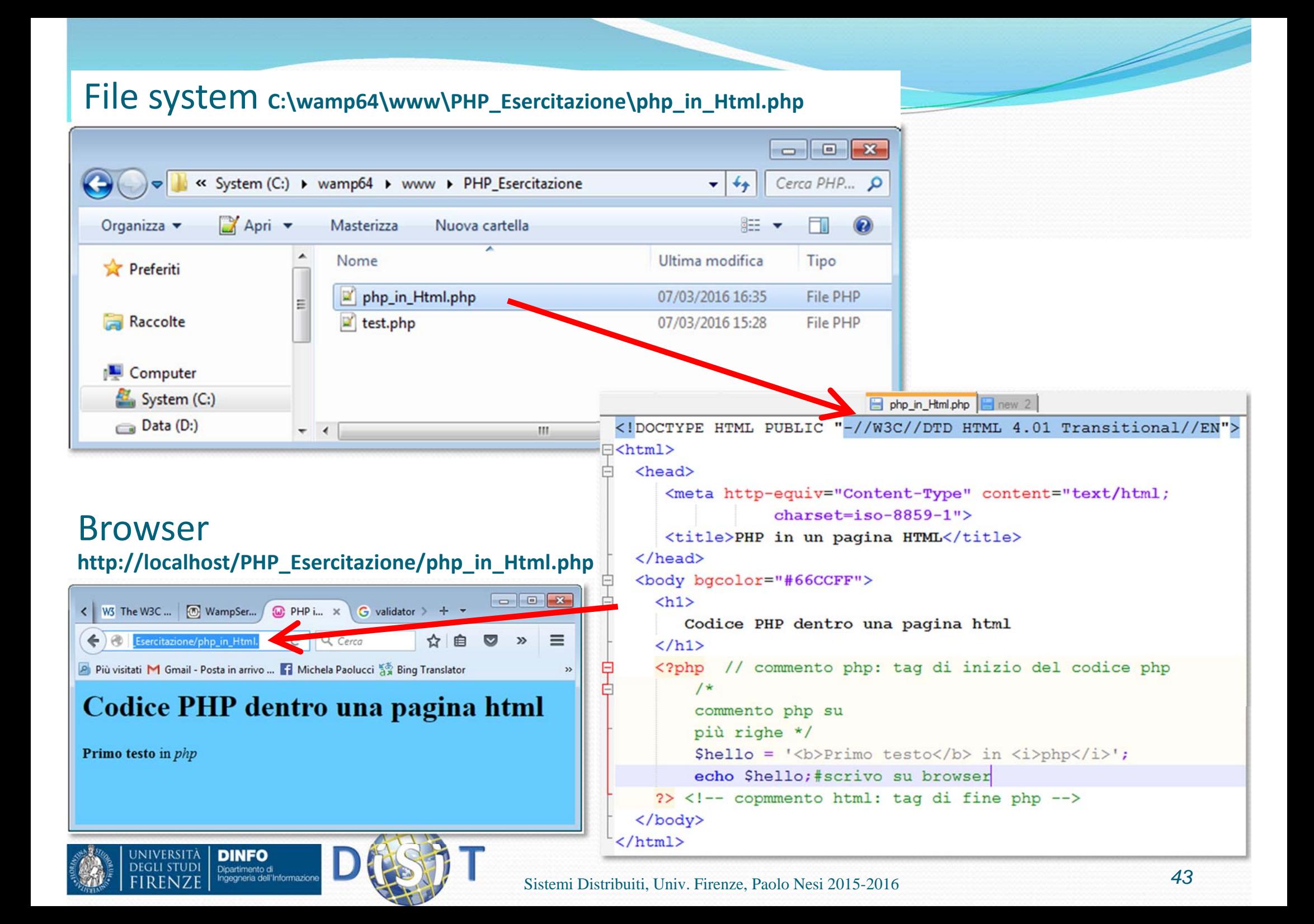

# Tipi di Dati

### PHP supporta i seguenti tipi di dati:

- **boolean**
- integer
- float
- **•** string
- array
- object
- resource
- NULL
- mixed
- number
- callback

 $\bullet$ 

JNIVERSITÀ<br>Degli studi

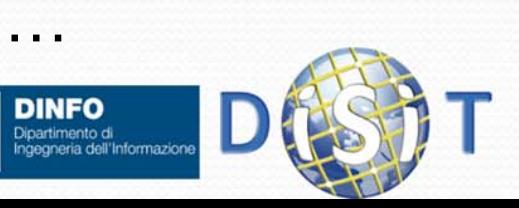

## Tipi di Dati: boolean

- Nota: tutte le variabili in PHP devono iniziare con il simbolo \$
- **Il boolean** è il tipo di dato più semplice, può assumere due valori: True o False

**<?php**

- **\$variabileVero = True;**
- **\$variabileFalso = False;**

**?>**

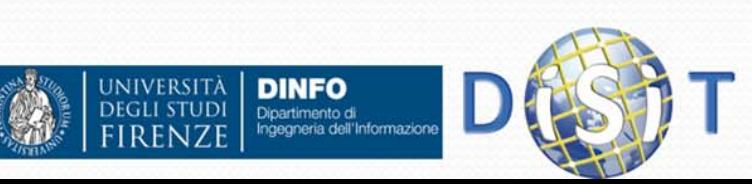

## Tipi di Dati: integer

 Un **Integer** è un numero intero positivo o negativo di lunghezza dipendente dal sistema operativo, in genere 32 bit con segno, può essere specificato in base 10, 16, 8 eventualmente preceduto dal segno. I numeri che iniziano con una cifra diversa da 0 vengono considerati decimali, se iniziano con 0 ottali, se iniziano con 0x esadecimali.

### **<?php**

- **\$a = 1234; # numero decimale**
- **\$a = -123; # numero negativo**
- **\$a = 0123; # numero ottale (83 decimale)**
- **\$a = 0x1A; # numero esadecimale (26 decimale)**

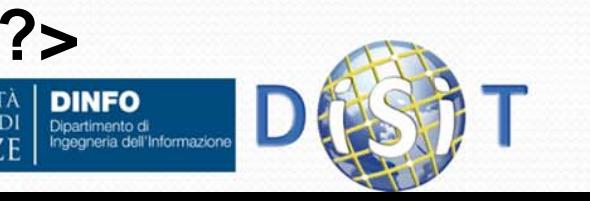

### Tipi di Dati: float

 **float**, anche in questo caso la dimensione del dato dipende dal sistema operativo, in genere 64 bit. Assume valori decimali a virgola mobile:

```
<?php
 $myDouble = 10.341;
 $myDouble = 0.14e2; 
?>
```
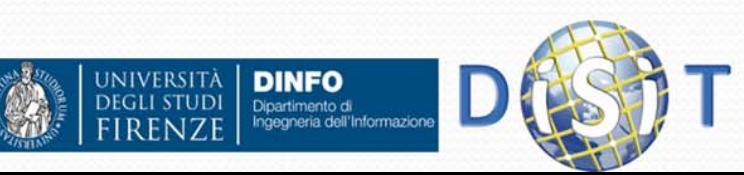

### Tipi di Dati: string

**string,** contiene testo. Si hanno due modalità:

• Tra apici ('testo'), in questo caso se si vuole inserire un apice nella stringa, è necessario farlo precedere da backslash (\') , il carattere backslash può essere inserito raddoppiandolo(\\)

**<?php echo 'testo in formato \'txt\' '; ?>** (visualizza: testo in formato 'txt')

- Tra virgolette ("testo"), in questo caso si possono usare i caratteri speciali del linguaggio di programmazione C (\n,\r,\\,\t, … ) e si può includere il contenuto di altre stringhe:
	- Ô • "<tr><td>\$nome</td><td>\$cognome</td></tr>"
	- "\${importo}euro"

Dipartimento di

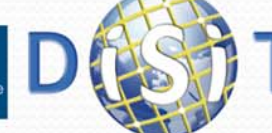

# Tipi di Dati: array

 $\bullet$ Un array, contiene una serie di valori accessibili tramite un indice

Sintassi:

```
array( [key => ] value,...);
```
dove **key** può essere un intero o una stringa e **value** un qualsiasi valore, compreso un altro array.

**<?php**

```
$arr1 = array("nome" => "mario", "eta" => 26); //con chiave
$arr2 = array ('uno', 'due', 'tre', 'quattro', 'stop', 'cinque'); //senza chiave
 echo $arr1["nome"]; // mario
 echo $arr1["eta"]; // 26
echo $arr2[1]; // due
```
**?>**

 $\bullet$  Se non specificate alcuna chiave, viene preso il massimo indice intero aumentato di 1 (0 se non ci sono indici interi), se specificate una chiave che esiste già il valore è sovrascritto.

**<?php**

**DINFO** Dipartimento di<br>Ingegneria dell'Informazion

```
// Questi due array sono uguali
$a1=array(5 => 43, 32, 56, "b" => 12, 69);
```

```
$a2=array(5 => 43, 6 => 32, 7 => 56, "b" => 12, 8 => 69);
```
**?>**

**JIVERSITÀ** 

La funzione **count(\$arr)** restituisce il numero di elementi nell'array

### Inizializzare un array <sup>e</sup> stamparne i valori

- Ricordando la Sintassi di un array:
	- 0 \$nome\_array\_con\_chiavi = array("chiave1" => "valore1", "chiave $\overline{2}$ " =>  $26$ ); //con chiave
	- $\bullet$  \$nome\_array\_senza\_chiave = array('val1', 23, 5, ...);

- Stampare alcuni elementi contenuti negli array (definiti con e senza chiavi)
- $\bullet$  Stampare il numero di elementi contenuti negli array (count() )

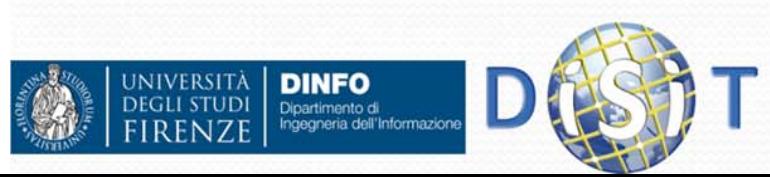

```
array 1.php
 <!DOCTYPE HTML PUBLIC "-//W3C//DTD HTML 4.01 Transitional//EN">
\exists<html>
     <head>
          <meta http-equiv="Content-Type" content="text/html;
          charset = iso - 8859 - 1"<title>Array.it</title>
     \langle/head>
     <body bgcolor="#66CCFF">

            Php dentro una pagina html: array
          \langle/h1>
          <?php # come trattare l'apice:
            echo '<p>testo in formato \'txt\'<p>';
            // dichiarazione del'array 'arr chiavi'
            Sarr chiavi = array("id1" \Rightarrow "testo", 12 \Rightarrow true, 4);Sarr senza chiavi = array(1, 12, true, 'giallo');
            /* stampa sulla pagina dei valori degli array
            *1\text{Sstr} = \{ \langle i \rangle \}definito con le chiavi\langle i \rangle:
            echo "Valore del primo elemento dell'array Sstr: ".
                   $arr chiavi['id1']; //testo fra virgolette
            echo '<p>Valore del secondo elemento dell\'array: '; //testo fra apici
            echo $arr chiavi[12]; // 1
          2>\langle br \rangle<?php
          echo $arr senza chiavi[0];
          echo "<p>conto gli elemeneti del secondo array: ". count ($arr senza chiavi);
          2></body>
```

```
\langle/html>
```
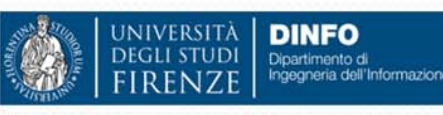

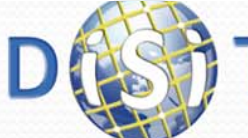

## Tipi di Dati: object

 **object,** Il PHP consente di creare oggetti e di usarli in modo simile a C++ e Java, per esempio:

**<?php class oggetto {//definizione della classe function metodo(){ echo "Ho eseguito una istanza della classe oggetto"; }//fine funzione }//fine classe**

**\$istanzaoggetto = new oggetto; //creo il nuovo oggetto \$istanzaoggetto->metodo(); // e eseguo il suo metodo**

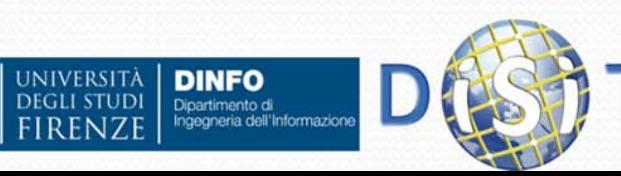

**?>**

```
Oggetto.php
 <! DOCTYPE HTML PUBLIC "-//W3C//DTD HTML 4.01 Transitional//EN">
E<html>
   <head><meta http-equiv="Content-Type" content="text/html;
                  charset = iso-8859-1"<title>PHP in un pagina HTML: Gli Oggetti in PHP</title>
   \langle/head>
   <body bgcolor="#66CCFF">
     \langle h1 \rangleCenni di programmazione ad oggetti in PHP
     \langle /h1 \rangle<?php // commento php: taq di inizio del codice php
         /*commento php su
         più righe */
         Sphp = ' \langle i \rangle php \langle i \rangle'; //testo fra apici
         $hello = "<br/>b>Utilizzo della classe veicolo</b> in $php"; //testo fra virgolette
         echo Shello:#scrivo su browser
     ?> <!-- commmento html: tag di fine php -->
     <?phpclass veicolo {//definizione della classe
                                                                                       Oggetto
             private Sum ruote = ';
                                                                                       Proprietà
              1/\lceil...
             function metodo()
                                                                                        Metodoecho "<br/>br>Ho esequito una istanza della classe oggetto";
             I//fine funzione
             function set ruote ($ruote) {
                                                                                      Operatore che rappresenta
               $this ->num ruote = $ruote;
             1//fine funzione
                                                                                        l'oggetto
a runtimefunction get ruote(){
                echo "<br>>>>Questo veicolo ha ".$this->num ruote ." ruote";
             I//fine funzione
       Wifine classe
       Sauto = new veicolo; //creo il nuovo oggetto
                                                                                        Costruttore di default
       $auto->metodo(); // esequo il suo metodo
       $auto->set ruote('4'); //imposto 4 route al mio veicolo
       $auto->get ruote(); //stampo il numero di ruote
     2\geq\langle/body>
                                                Sistemi Distribuiti, Univ. Firenze, Paolo Nesi 2015-2016 53
```
 $\langle$ /html>

### Visualizzazione: object

**DINFO**<br>Dipartimento di<br>Ingegneria dell'Informazione

UNIVERSITÀ<br>Degli studi

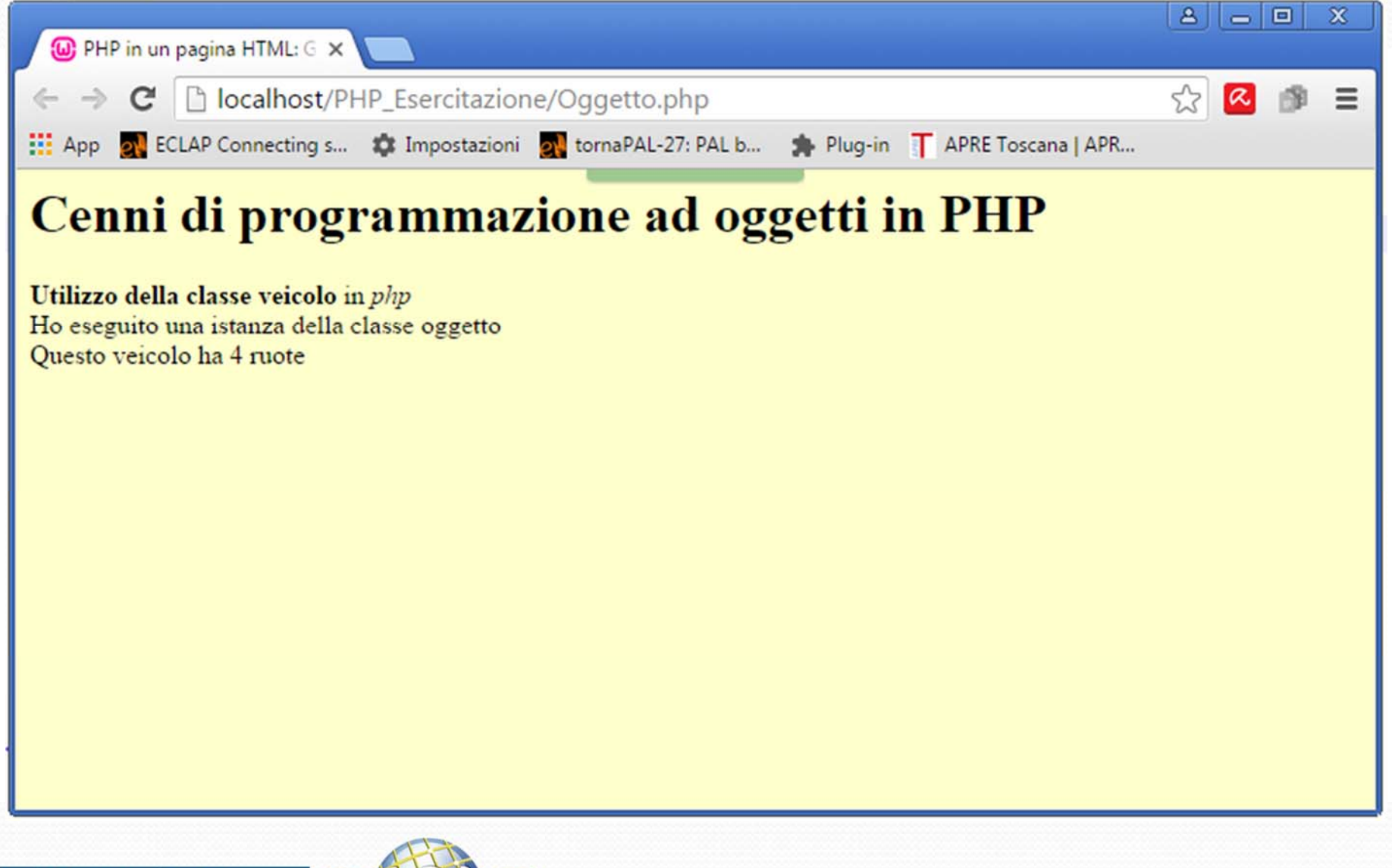

```
<!DOCTYPE HTML PUBLIC "-//W3C//DTD HTML 4.01 Transitional//EN">
F<html>
   <sub>head</sub></sub>
      <meta http-equiv="Content-Type" content="text/html; charset=iso-8859-1">
      <title>PHP in un pagina HTML: Gli Oggetti in PHP</title>
   </head>
   <body bgcolor="#FFFFCC">
     <h1>Cenni di programmazione ad oggetti in PHP </h1>
     \langle?php
         $hello = "<br/>b>Utilizzo della classe veicolo</b>"; //testo fra virgolette
         echo Shello:#scrivo su browser
     25\leq?php
         class veicolo{//definizione della classe
             private $num ruote = ';
             private $tipo veicolo = '';
             11[\ldots]//costruttore
             public function construct ($name)
                                                                                                 Definizione del costruttore
                 //inizializzare della variabile Sname
                 $this->tipo veicolo = $name;
             function metodo(){
                 echo "<br>Ho eseguito una istanza della classe veicolo";
             }//fine funzione
             function get tipo(){
                return $this->tipo veicolo;
             l//fine funzione
             function set ruote ($ruote) {
              $this->num ruote = $ruote;
             }//fine funzione
             function get ruote(){
                echo "<br>Questo veicolo ha ".$this->num ruote ." ruote";
             <u>V/fine funzione</u>
       }//fine classe
       //$auto = new veicolo; //creo il nuovo oggetto
       //uso il costruttore che ho definito
       Sauto = new veicolo('fuoristrada');
                                                                                                  Uso del costruttore deifinito$auto->metodo(); // eseguo il metodo
       $auto->set ruote('4'); //imposto 4 route al mio veicolo
       Sauto->get ruote(); //stampo il numero di ruote
       echo "<br/>br>Tipo del veicolo: ". $auto->get tipo(); //stampo il tipo di veicolo
     25\langle/body>
                                                       Sistemi Distribuiti, Univ. Firenze, Paolo Nesi 2015-2016 55
```
 $\langle$ /html>

### Tipi di Dati: resource

 $\bullet$  **resource**, si usa quando si fa riferimento ad una risorsa esterna (un file, una connessione ad un database, etc.)

#### $\bullet$ **• resource mysqli\_connect**

- mysqli\_connect(\$db, \$user, \$pwd, \$ dbname);
	- $\bullet$  \$host = nome host

**DINFO** Dipartimento di

- $\bullet$  \$query = query da effettuare
- $\bullet$  \$con = connessione al database
- $\bullet$  \$dbname = nome database

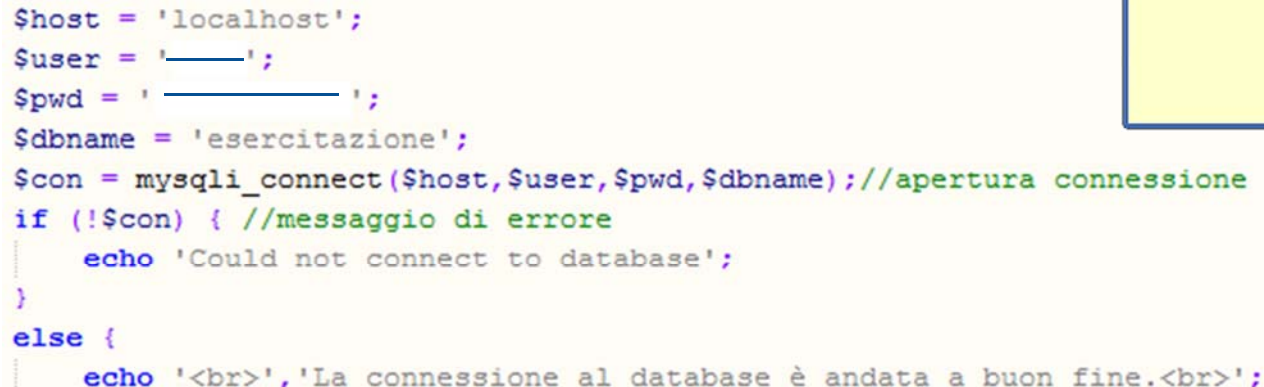

```
mysqli close ($con) ; //chiusura connessione
```
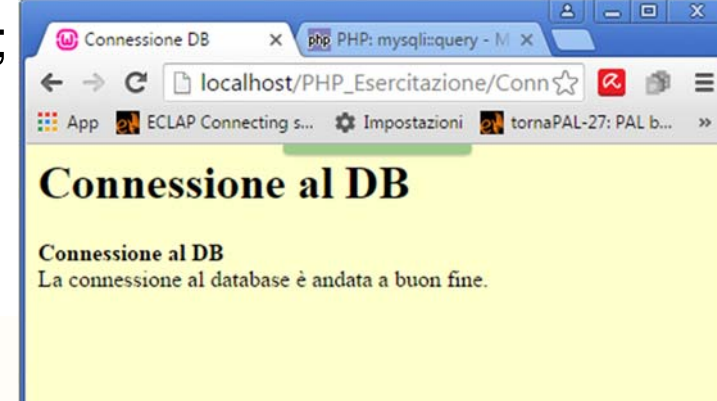

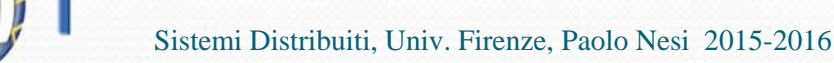

## Tipi di Dati: NULL

- Il valore NULL indica che ad una variabile non è stato assegnato nessun valore
- Una variabile è nulla se:
	- Gli è stata assegnata la costante NULL (\$var <sup>=</sup> NULL;)
	- Non è stata mai 'settata' (non gli è stato assegnato nessun valore)
	- E`stata usata la funzione unset() (unset(\$var);)

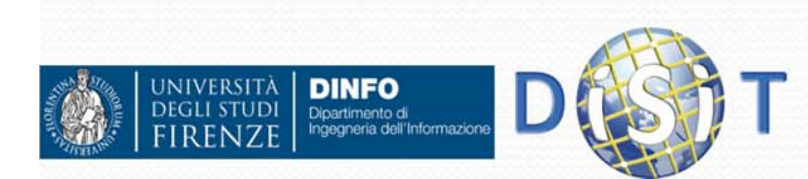

## Conversioni tra tipi (esempi)

- In php è possibile trasformare una variabile da un tipo ad un altro:
	- Se abbiamo:
		- **\$a = 5; //intero**
		- **\$b = '5'; //stringa**
		- **\$c = 'f'; //stringa**
		- **\$d = true; //boolean**
	- Allora:

**JIVERSITÀ** 

- **\$e = \$a.\$b; //è uguale alla stringa '55'**
- **\$f = \$a + \$b; // è uguale al numero intero 10**
- **\$g = \$a + \$c; // è uguale al numero intero 5**
- **\$h = \$a.\$d; // è uguale alla stringa '51'**
- **\$i = \$a+ \$d; // è uguale al numero intero 6**

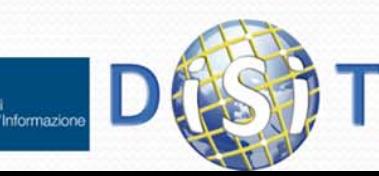

### Conversioni tra tipi

- Si deduce che le conversioni:
	- Da intero a stringa: si ottiene il carattere corrispondente al numero
	- Da stringa a intero: si ottiene, se esiste, un numero corrispondente alla stringa altrimenti 0
	- Da intero a boolean: si ottiene false se è 0 (o minore di 0) e true se è maggiore di 0
	- Da boolean a intero: si ottiene 0 se è false e 1 se è true
	- Da stringa a boolean: si ottiene false se la stringa è vuota e true negli altri casi
	- Da boolean a stringa: si ottiene una stringa vuota se è false, il carattere '1' se è true

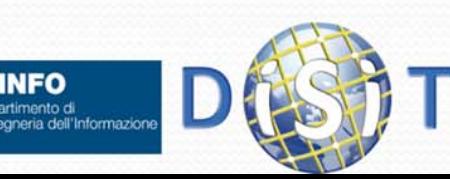

### Costanti

- Il PHP mette a disposizione delle costanti, ossia dei valori che si possono usare, ma non modificare (una costante rimarrà invariata per sempre)
- Le costanti non contengono il simbolo '\$' e sono "casesensitive" per default

```
define("GENNAIO",1);
define("FEBBRAIO", 2);
…if(m==GENNAIO || m==FEBBRAIO)
{
```
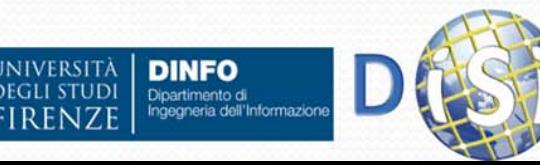

**…**

**}**

# Operatori

- **Assegnazione**
- Operatori aritmetici
- **•** Incrementi

 $\bullet$ 

…

- Operatori per stringhe
- Operatori di confronto
- **Operatori Logici**

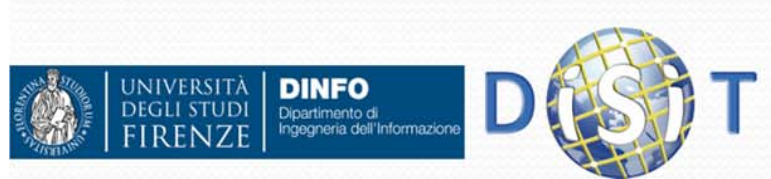

### Operatori di Assegnazione

Sono usati per assegnare il valore di una variabile

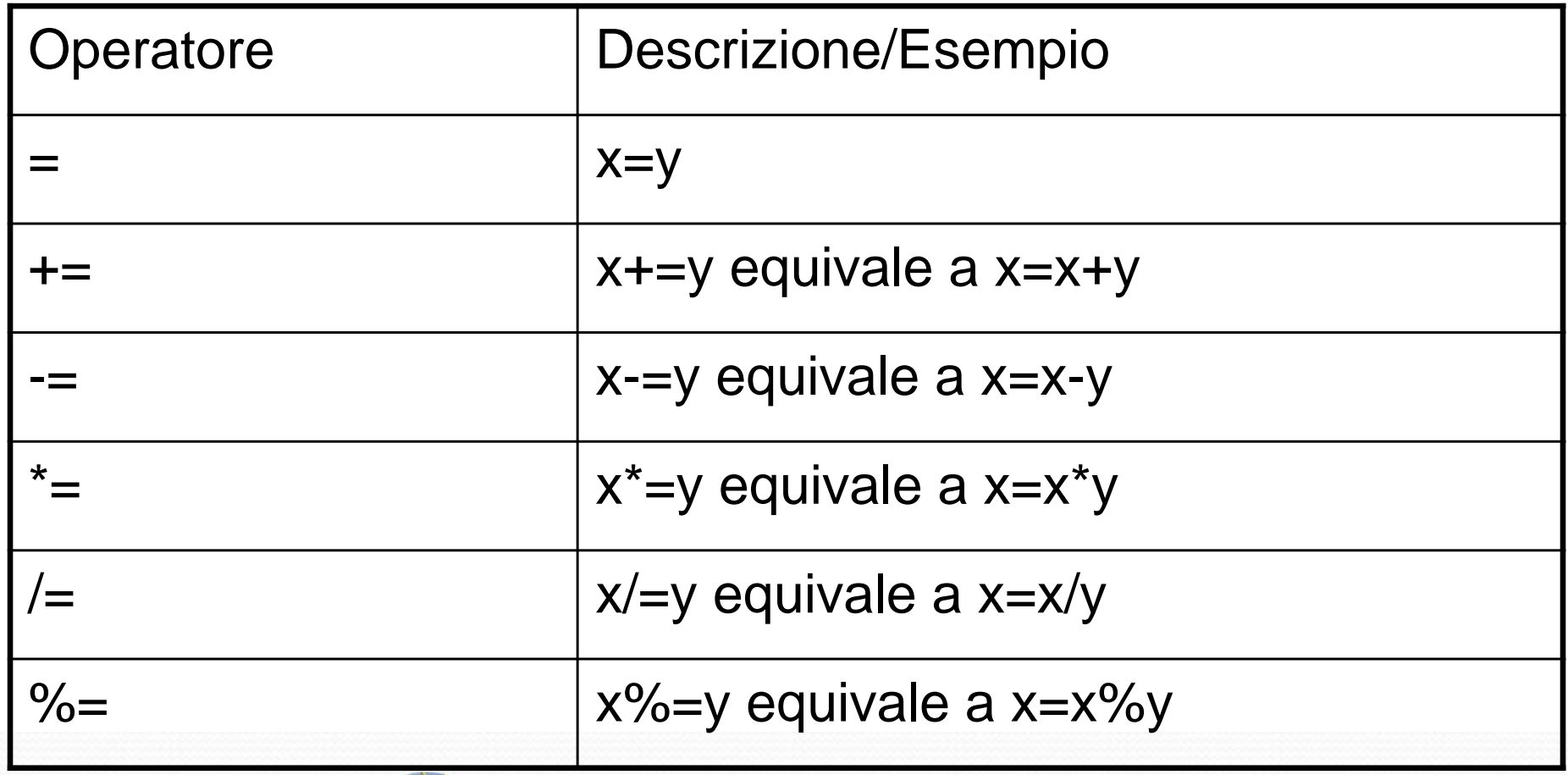

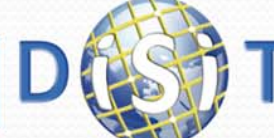

**DINFO** 

Dipartimento di

**IVERSIT** 

## Operatori Aritmetici

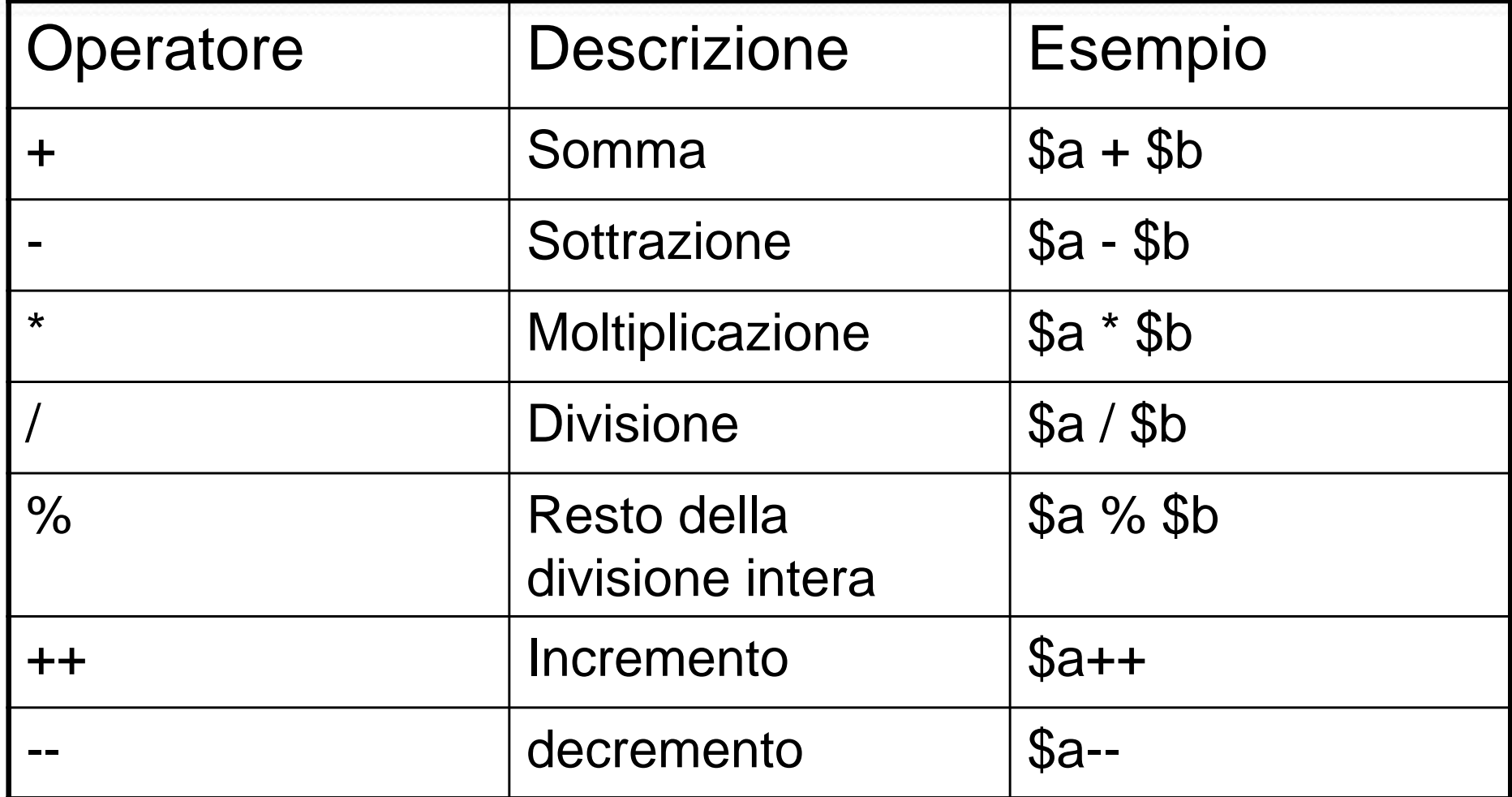

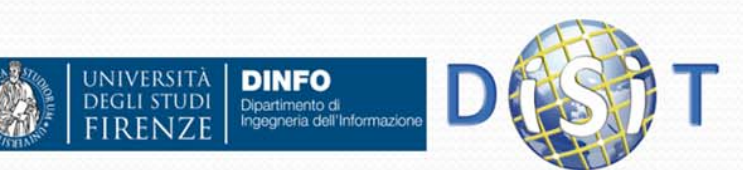

### Operatori per stringhe

- Ci sono due operatori per stringhe:
	- Il primo è l'operatore di concatenazione ('.'), che restituisce la concatenazione dei suoi argomenti a destra e a sinistra:

**\$a = "Ciao ";**

**\$b = \$a . "Mondo!"; // ora \$b contiene "Ciao Mondo!"**

• Il secondo è l'operatore di assegnazione concatenata ('.='), che aggiunge alla fine dell'argomento sul lato destro l'argomento sul lato sinistro:

**\$a = "Ciao ";**

**\$a .= "Mondo!"; // ora \$a contiene "Ciao Mondo!"**

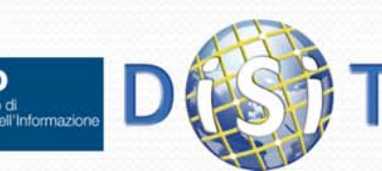

## Operatori di confronto

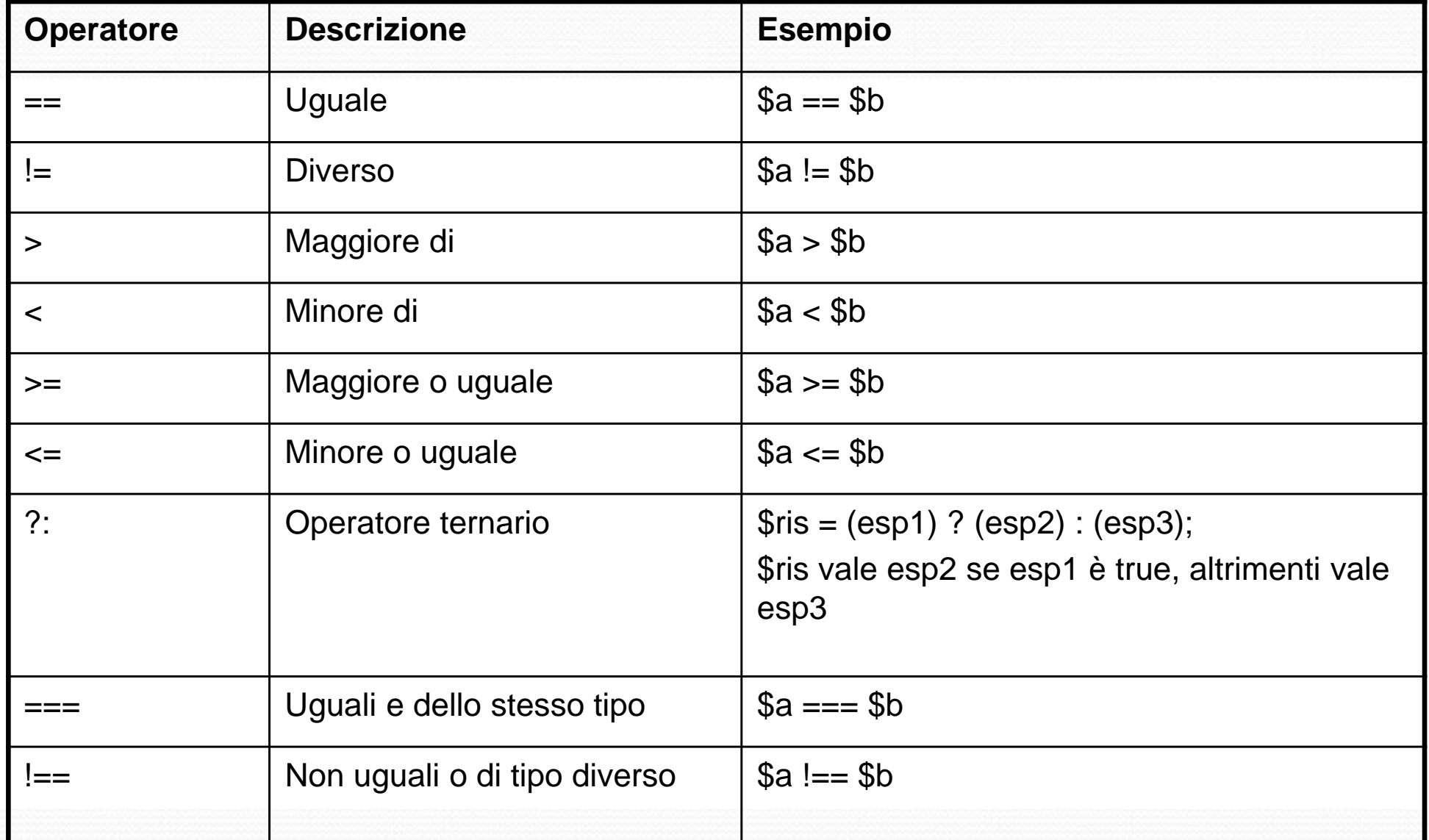

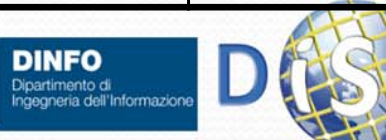

**JNIVERSITÀ DEGLI STUD** 

### Operatori Logici

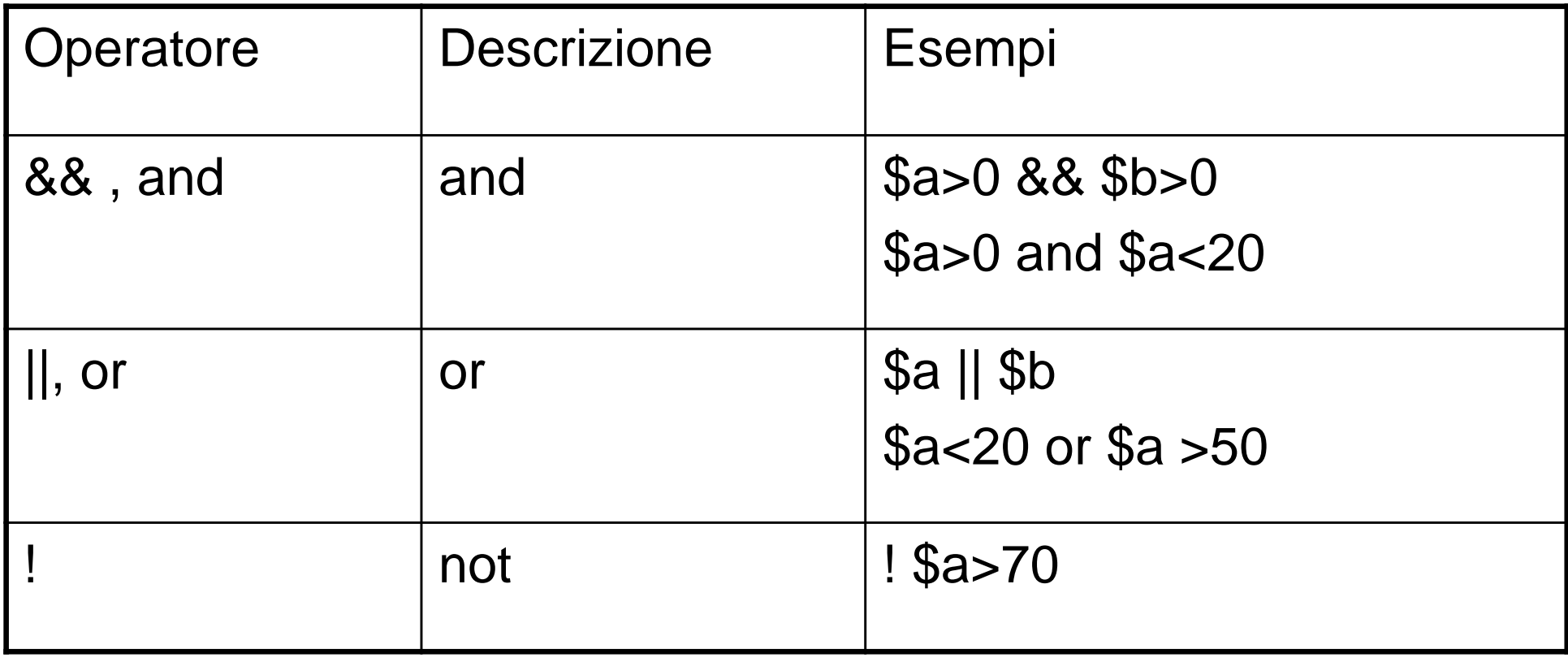

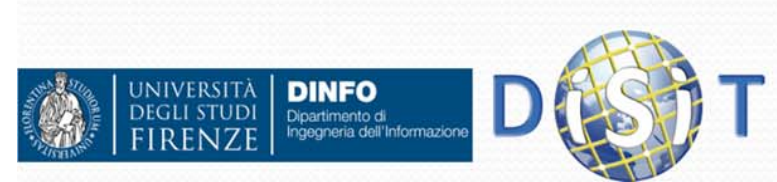

### Operatori & Tipi

 Per operatori numerici e di confronto, operandi di tipo diverso sono trasformati di tipo in modo da poter effettuare l'operazione:

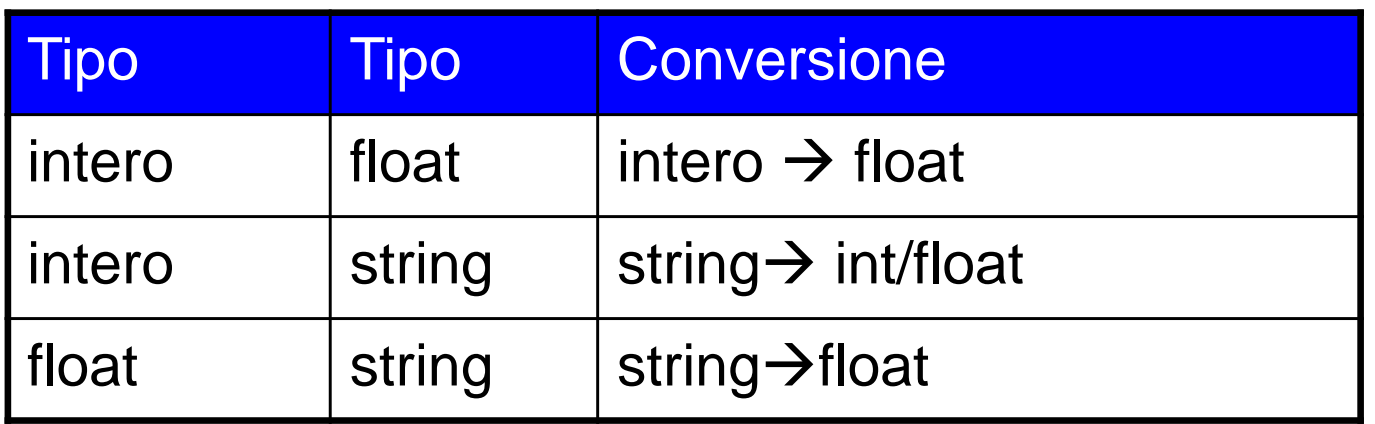

### Es:

Dipartimento di

- 20 > "10" (vero, "10" trasformato in 10)
- 20 + "10" (30, "10" trasformato in 10)
- 150== "150" (vero, "150" trasformato in 150)

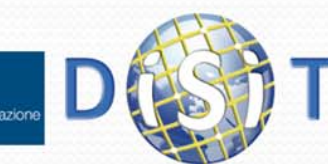

### Istruzioni

- Uno script PHP è costituito da una serie di istruzioni
- Una istruzione può essere un'assegnazione, una chiamata di funzione, un ciclo, …
- Le istruzioni terminano con un punto e virgola
- Le istruzioni si possono raggruppare in blocchi di istruzioni racchiudendole tra parentesi graffe
- Un gruppo di istruzioni è, a sua volta, un'istruzione

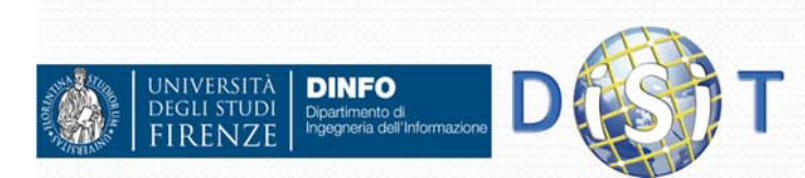

### Espressioni

- In php una espressione è una qualsiasi combinazione di funzioni (che vedremo), valori e operatori, che si risolvono in un valore
- **Esempi:** 
	- 15 \* 3; //espressione il cui valore è 45
	- $\bullet$  'Giacomo' . ' Verdi'; //espressione il cui valore è 'Giacomo Verdi'
	- \$a + \$b; /\*espressione il cui valore è dato dalla somma dei valori delle variabili \$a e \$b\*/

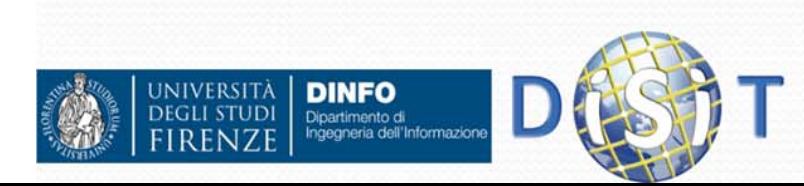

### Funzioni

- Una funzione è un blocco di codice che può richiedere uno o più parametri in ingresso e può fornire un valore di uscita
- PHP mette a disposizione numerose funzioni predefinite, di cui non si ha sottomano il codice ma risultano molto utili o talvolta indispensabili nella programmazione delle nostre applicazioni server
- In PHP la maggior parte delle funzioni restituisce un valore anche quando ciò potrebbe non essere ovvio: spesso, ad esempio, le funzioni restituiscono un valore boolean che indica l'esito della sua esecuzione

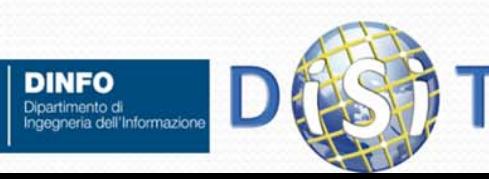

### Creare Funzioni

```
function <nome_funzione>(<parametri>) {
      <lista di azioni>}
```

```
• Esempio:
```
Dipartimento di

```
function quadrato($i) { 
  return $i*$i;
}
```
- Variabili definite in una funzione sono variabili locali, per accedere a variabili globali si usa l'array \$GLOBALS["name"]
- Le funzioni possono essere definite in qualsiasi punto del codice PHP ed utilizzate anche prima di essere definite.

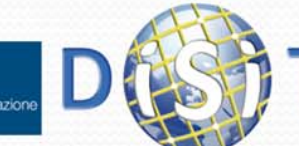

### Usare le Funzioni

- **Per utilizzare una funzione non bisogna fare altro** che richiamarla (o invocarla)
- Se esiste ad esempio una funzione abs sarà sufficiente usarla in questa maniera:
	- $\bullet$  \$a = abs(\$b);
	- $c = 4 * abs(-65)$ ;
- Allo stesso modo si usa una funzione creata da noi:
	- $\bullet$   $$f = quadranto ($d)$;$

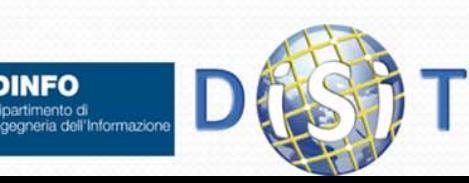
## Usare le Funzioni

- **Funzioni:** 
	- Area e perimetro di una figura geometrica
- Stampa dei risultati

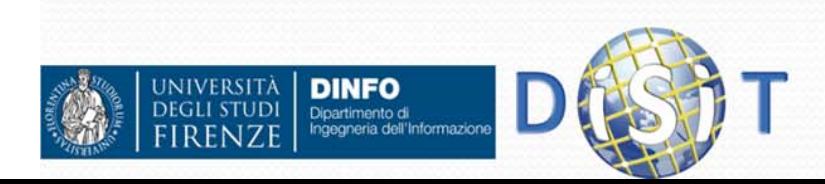

E

## Esempio

```
<! DOCTYPE HTML PUBLIC "-//W3C//DTD HTML 4.01 Transitional//EN">
                                                                                                                                          A = B X<html>
                                                                                                           X php PHP: mysqli::query - Manu X
                                                                                         (a) Uso funzioni php
  <head>
                                                                                        \leftarrow \rightarrow \mathbf{C} \Box localhost/PHP_Esercitazione/Funzioni.php
                                                                                                                                          ☆ 2 ●
                                                                                                                                                   \equiv<meta http-equiv="Content-Type" content="text/html; charset=is
                                                                                        App of ECLAP Connecting s... 22 Impostazioni of tornaPAL-27: PAL b... 3 Plug-in
      <title>Uso funzioni php</title>
                                                                                        Uso funzioni php
  \langle/head>
  <body bgcolor="#FFFFCC">
                                                                                        Stampo l'area e perimetro di un quadrato lato 4 cm:
     <h1>Uso funzioni php </h1>
                                                                                        A = 16 cm<sup>2</sup>: P = 16 cm
     \langle?php
          function areaquadrato ($i) {
            return Si*Si:
          function perimetroquadrato ($i) {
            return 4*$i;
          \text{Slato} = 4:
          echo "Stampo l'area e perimetro di un quadrato lato 4 cm: < br> > A = ".
          areaquadrato ($1ato). " cm^2; P = ".perimetroquadrato ($1ato). " cm";
     2></body>
\langle/html>
```
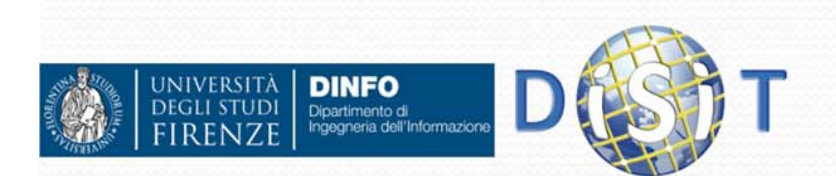

## Istruzioni: if else

#### **• Sintassi:**

```
if (condizione) {
  azione1 da effettuare;
  azione2;
}else { //se la condizione non e'verificata
  altre azioni;
}
```
- Note:
	- Le parentesi graffe servono per raggruppare una serie di azioni
	- La clausola else { } è facoltativa, va usata nel caso ci sia un'alternativa se if non soddisfa la condizione indicata fra le parentesi tonde

### Esempio:

**}**

**DINFO** Dipartimento di

```
if ($a==$b){
echo "sono uguali"; } else{ //se la condizione non è verificata
  echo "sono diversi";
```
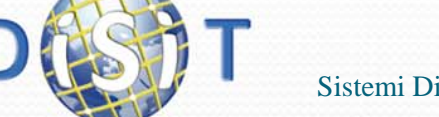

# Elseif

 $\bullet$ Sintassi:

```
if (<i>§a</i> == <i>§b</i>) {
  print "uguali";
}
elseif ($a==$c) {
  print "uguale a c";
}
elseif ($a==$d) {
  print "uguale a d";
}
...else {
 print "diversi";}
```
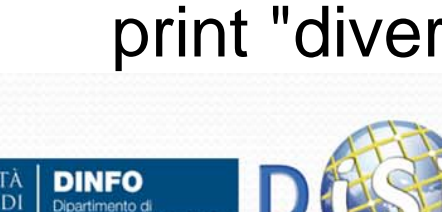

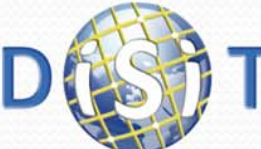

#### **NOTE:**

Si tratta di un'altra istruzione IF all'interno di un IF. Il server controlla se il primo (IF) è vero, se è falso va sul elseif, se è falso pure questo continua con gli ELSEIF fino <sup>a</sup> quando non trova un'alternativa vera oppure l'istruzione finale ELSE (non obbligatoria)

# Cicli: for

Sintassi:

```
for (espressione iniziale; condizione; aggiornamento) {
        lista azioni;
   } 
Esempi:
  for (\$i = 1; \$i \leq 10; \$i++) {
     echo $i;
  }
  for (\$a=0; \$a<=3; \$a++)echo "ciao $a <br>";
   }
```
**NOTA:** Se la variabile non raggiunge la condizione inserita dentro il ciclo si crea un loop infinito.

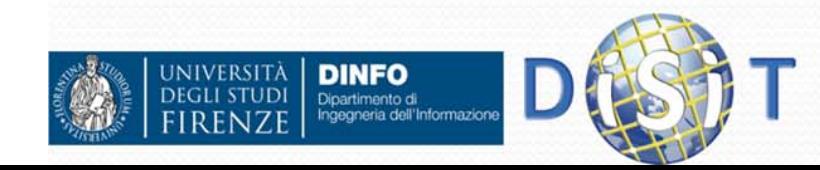

# Cicli: While

```
Sintassi:
  while(condizione) {
       azione1;
       azione2;
       //azione per far variare la condizione
  }
NOTE: Il ciclo while dura fino a quando la condizione è vera. Per far 
  questo dobbiamo necessariamente far variare la condizione 
  all'interno del ciclo: Esempio:
       $a = 0;
       while($a<=3){
              print "ciao $a <br>";
              $a++;
```
**}**  In questo caso il ciclo while continua fino a quando \$a non raggiunge il valore 3

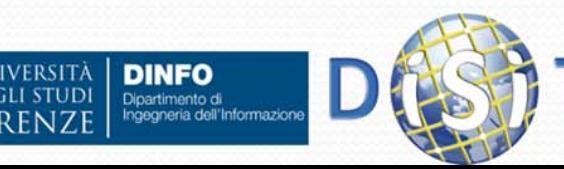

# Cicli: Do While

 $\bullet$  È' simile al ciclo while MA mentre il ciclo WHILE può non essere eseguito, il ciclo DO WHILE si esegue sempre, almeno per una volta.

Questo perché il ciclo Do While inserisce prima le azioni da fare e dopo la condizione. Il server esegue le prime istruzioni, poi legge la condizione e se è sempre vera esegue nuovamente le istruzioni

 **Sintassi: do { azione1; azione2; //azione per far variare la condizione } while(condizione)** Dipartimento di<br>Ingegneria dell'Informazion

# Cicli: foreach (1)

• Istruzione foreach serve ad iterare sugli elementi di un array:

```
$arr=array("A", "B", "C");
  foreach($arr as $v) {
    echo "$v <br>";
  }
Analogo di:
  for($i=0; $i<count($arr); $i++)
  {
    $v=$arr[$i];
    echo "$v <br>";
  }
```
• Produce:

**A**

**B**

 $\mathsf{C}$ 

**DINFO** Dipartimento di<br>Ingegneria dell'Informazi

# Cicli: foreach (2)

 Si puo' sapere anche la chiave associata ad ogni valore:

```
$dati=array("nome" => "mario", 
  "cognome" => "rossi", "telef" => "05534566");
foreach($dati as $k => $v) {
 echo "$k: $v <br>";
}
```
• Produce:

```
nome: mario
cognome: rossi
telef: 05534566
```
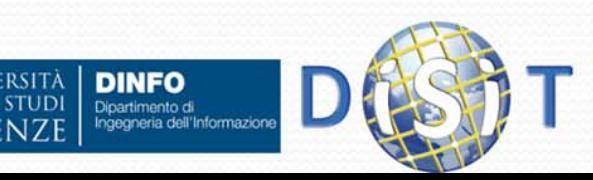

### Switch

L'istruzione Switch si usa se ci sono più alternative da vagliare e non si vogliono inserire più istruzioni *if* annidate

#### **Sintassi:**

```
switch ($a) {
  case <espressione>;
    <lista azioni>…default:<lista azioni> //entra qui se nessuna condizione è verificata
}
```
Supponiamo per esempio di inserire una variabile e di dover agire in maniera diversa se questa variabile corrisponde a due valori. Con l'istruzione if dovremmo scrivere due if annidati, con switch ne basta uno

```
switch ($a) {
          case 'ciao':print "ci vediamo presto";
                     break;
          case 'addio':print "non torni più?";
                     break;
          default:print "forse tornerai";
       } 
JIVERSITÀ
      DINFO
      Dipartimento di<br>Ingegneria dell'Informazione
                                    Sistemi Distribuiti, Univ. Firenze, Paolo Nesi 2015-2016
```
## Break

 Questa istruzione termina l'esecuzione di un ciclo. Accetta un argomento opzionale che definisce, nel caso di cicli annidati, il livello del ciclo che è da interrompere.

```
• Esempio:
    $i = 0; // Uso dell'argomento opzionale
    while (++$i) { switch ($i) {
         case 5:echo "At 5<br>\n";
          break 1; /* Interrompe solo switch. */
         case 10:echo "At 10; quitting<br>\n";
           break 2; /* Interrompe switch e while. */
         default:break;
     } }
```
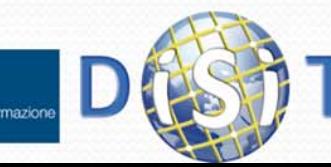

# Continue

- Questo comando serve per interrompere il ciclo senza uscire, infatti ritorna all'inizio del ciclo e continua il suo lavoro. NON azzera però il valore delle variabili, si usa se uno o più valori non devono influire.
- Come la funzione 'break', accetta un argomento opzionale che definisce, nel caso di cicli annidati, il livello del ciclo che è da interrompere.

```
 Esempio:
```

```
for ($a=1; $a<=4; $a++){
                     if ($a==3)
                         continue;
                      else
                         print "ciao $a <br>";
        }
• In questo caso otteniamo:
       ciao 1 ciao 2 ciao 4 Dipartimento di<br>Ingegneria dell'Informazion
                                 Sistemi Distribuiti, Univ. Firenze, Paolo Nesi 2015-2016
```
# require(file) / include(file)

- $\bullet$  Includono e valutano il file specifico. Sono identiche in ogni senso eccetto per come trattano gli errori: include() produce un Warning mentre require() restituisce un Fatal Error se il file non viene trovato.
- $\bullet$  In altre parole, se si vuole che un file mancante fermi l'esecuzione della pagina È' NECESSARIO usare require(). Include() non si comporta in questo modo, lo script continuerà nonostante tutto. NOTA: Attenzione al path.
- $\bullet$ Esempio:
- $\bullet$ FILE 1 (nome file = 'da\_includere.php' )

```
<?php //file da includere, 
echo "Istruzioni contenute nel file da_includere.php </br>";
$Lesson ="file da_includere incluso</br>";
?>
```
 $\bullet$ FILE 2 (nome file  $=$  'esempio.php')

```
<?php
```

```
require 'da_includere.php';
```

```
//require('da_includere.php'); //altro metodo di utilizzo di require()
/*includendo il file ' da_includere.php ' l'interprete php esegue prima tutte le 
istruzioni contenute in tale file e poi continua ad eseguire le istruzioni 
contenute nel file 'esempio.php' */
```

```
echo $Lesson; // adesso posso usare la variabile contenuta nel file 
'da_includere.php'
```
**?>**

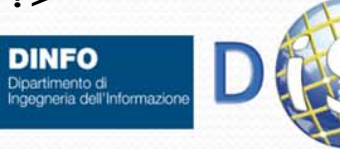

# isset()

- La funzione isset() si usa per sapere se una variabile è stata impostata.
- Esempio:

```
$a=10;
if(isset($a))
  echo '$a è impostata';
if(!isset($b))
  echo '$b non è impostata';
```
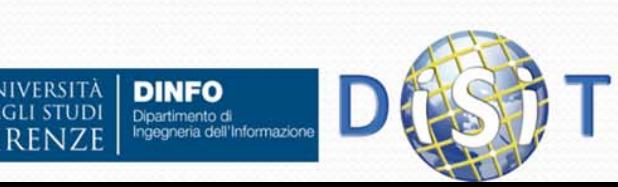

# unset()

Questa funzione serve per eliminare una variabile

```
 Esempio:
  $var name = 5;
  unset($var_name);
  $colori = array(3 => 'giallo', 'verde', 'blu', 'viola'); 
  unset($colori[3]); /*elimina solo il primo elemento e NON
    cambia le chiavi, infatti:*/
  echo "<br>$colori[3]"; //non stampa niente 
  echo "<br>$colori[4]<br>"; //stampa la stringa 'verde'
  unset($colori); //elimina tutto l'array
```
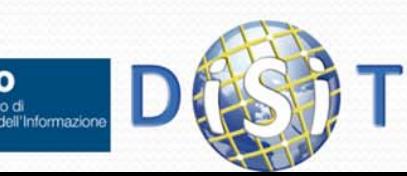

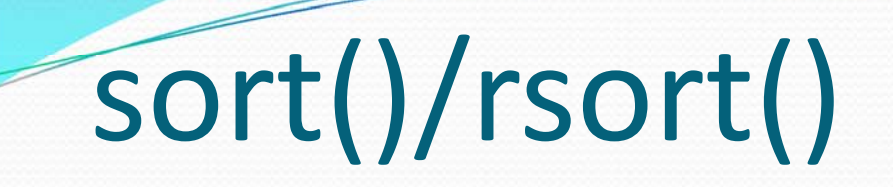

- sort() serve per ordinare gli elementi contenuti in un array. NOTA: modifica le chiavi associate ai valori.
- $\bullet$ rsort() esegue l'ordinamento inverso

#### **• Esempio:**

```
$colori = array(3 => 'giallo', 'verde', 'blu', 'viola', 'rosso'); 
sort($colori); //NOTA: riordina anche le chiavi
//stampa degli elementi ordinati
foreach ($colori as $k => $c){
 echo "<br>$k: $c";
}
```
- Produce
	- **0: blu**
	- **1: giallo**
	- **2: rosso**
	- **3: verde**
	- **4: viola**

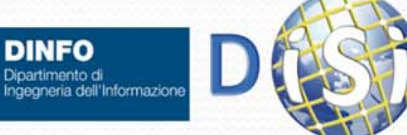

### Connessione/query sul DB

Ricordando :

- **\$con = mysqli\_connect("localhost","UserName","Password");**
- **\$mysql\_result = mysqli\_db\_query (\$host, \$user, \$pwd, \$dbname);**
	- \$host= nome host
	- $\bullet$  \$query = query da effettuare
	- $\bullet$  \$con = connessione al database
	- $\bullet$  \$dbname = nome database
- **\$query\_result = mysqli\_query(\$con, \$query);**
- $\bullet$ **mysqli\_fetch\_row(\$query\_result); (ciclo while)**
- **mysqli\_close(\$con);**

### ESEMPIO:

- Creare un database 'Esercitazione'
- Creare una tabella 'Corso' (nome, anno, id\_corso)
- Creare una tabella 'Studenti' (nome, cognome, id\_corso)
- Inserire alcuni dati
- Stampare:
	- **·** in caso di connessione errata: messaggio di errore
	- «quanti corsi frequenta uno studente») *89* In caso di connessione stabilita: il risultato di una query (ad esempio:  $\bullet$

```
Connessione/query sul DB<!DOCTYPE HTML PUBLIC "-//W3C//DTD HTML 4.01 Transitional//EN">
                                                                                                       esercitazione.corso
H <html>
                                                                                                           id corso
   cheadnome
                                                                                                                                  anno
      <meta http-equiv="Content-Type" content="text/html; charset=iso-8859-1">
                                                                                                          \mathbf{1}Sistemi Distribuiti 2016
      <title>Connessione DB</title>
                                                                                                                     Base di dati
                                                                                                                                  2015
   \langle/head>
                                                                                                esercitazione.studente
   <body bacolor="#FFFFCC">
                                                                                                 id studente
                                                                                                                                 id_corso
                                                                                                             nome
                                                                                                                      cognome
     \langle h1\rangleConnessione al DB \langle h1\rangle\mathbf{1}Mario
                                                                                                                     Ferisi
                                                                                                                                 \mathbf{1}<?php
          $hello = "<br/>b>Connessione al DB </b>"; //testo fra virgolette
                                                                                                \overline{2}Mario
                                                                                                                     Ferisi
                                                                                                                                \overline{2}echo Shello:#scrivo su browser
                                                                                                3
                                                                                                             Laura
                                                                                                                     Betti
                                                                                                                                \blacksquareSdb = 'localhost';Suser = 'root';Spvd = 'adm.790Sim@';Sdatabase = 'esercitazione';$con = mysqli connect($db,$user,$pwd,$database);//apertura connessione
          if (!Scon) { //messaggio di errore
              echo 'Could not connect to database';
          else {
              Squery1 = "SELECT count (*) FROM esercitazione.studente s JOIN esercitazione.corso
              c on c.id corso = s.id corso where cognome= 'Ferisi'";
              echo '<br/>br>', 'La connessione al database è andata a buon fine.', '<br>',
              "Quello che seque è il risultato della QUERY: <br>". Squery1;
              $n \text{ corsi} = my\text{sgli query}(\text{Scon}, \text{Squeryl});echo '<br><br>Ferisi quenta ';
              while (\frac{5}{2}row = mysgli\text{ fetch row}(5n\text{ corsi})) {
                  echo $row[0].' corsi';
            mysqli close($con); //chiusura connessione
     25\langle/body>
                                                     Sistemi Distribuiti, Univ. Firenze, Paolo Nesi 2015-2016 90
```
 $\frac{1}{\text{html}}$ 

### Connessione/query sul DB: vista browser

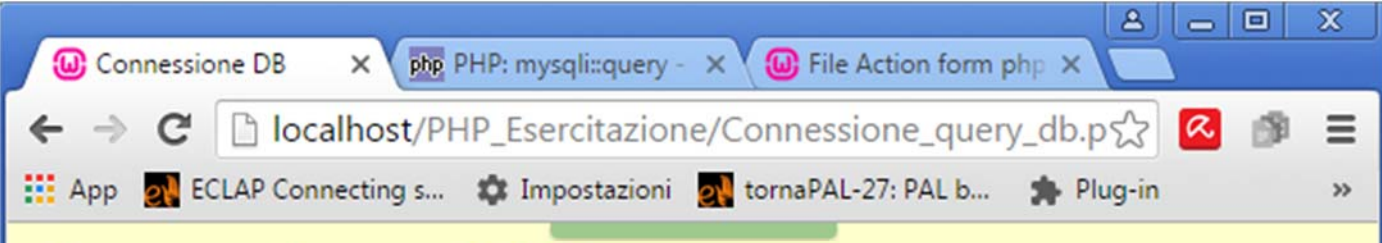

### **Connessione al DB**

#### **Connessione al DB**

La connessione al database è andata a buon fine. Quello che segue è il risultato della QUERY: SELECT count(\*) FROM esercitazione studente s JOIN esercitazione corso c on c.id corso = s.id corso where cognome= 'Ferisi'

Ferisi quenta 2 corsi

#### esercitazione.corso id\_corso nome anno Sistemi Distribuiti 2016  $\mathbf{1}$ Base di dati 2015  $\overline{2}$ esercitazione.studente id studente cognome id\_corso nome Ferisi  $\mathbf{1}$ Mario  $\overline{2}$ Mario Ferisi  $\overline{2}$ 3 Laura Betti  $\mathbf{1}$

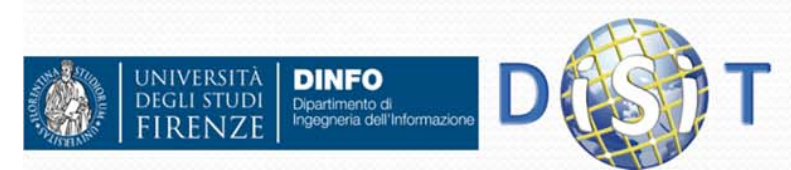

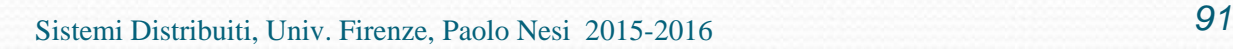

# HTML FORM

- In HTML esistono tag (FORM, INPUT, TEXTAREA, SELECT,…) che permettono di inviare dati al server.
- I dati sono racchiusi in un form che viene inviato al server in due modi: POST o GET
	- POST: I dati inseriti vengono inviati dal browser al server attraverso la connessione TCP
	- GET: I dati inseriti sono scritti nella URL
- Un form è associato ad una pagina (PHP) che gestirà i dati inviati (attributo action), l'output generato da questa nuova pagina sarà la nuova pagina visualizzata sul browser.
- **Riferimenti: https://www.w3.org/TR/html-markup**

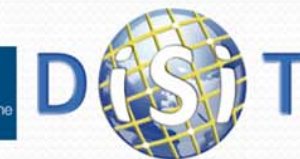

# Tipi di tag

FORM

- **INPUT** (type: text, textarea, etc.)
- SELECT (option)
- $\bullet$  etc.

```
<form action="action1.php" method="POST">
 Il tuo Nome: <input type="text" name="name" value="" />
```

```
La tua e-mail:<input type="email" name="email" value =""/> <!html5-->
<p>La tua pagina web: <input type="url" name="url" value ="" />
     <!-- html5 --> </p>
  Descriviti: <input type="textarea" name= "you" value ="" />
   In che anno di corso siamo?
   <select name="year">
      <option value="year1">2016</option>
      <option value="year2">2017</option>
   </select>
   <input type="submit">
```
**</form>**

NIVERSITÄ

**DINFO** 

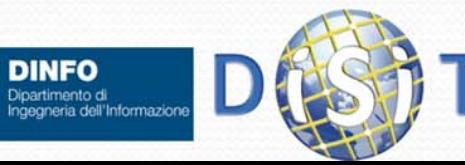

### $\mathsf{ESEMPIO}$  1 ("form1.html")

```
<html><head> <meta http-equiv="Content-Type" content="text/html; 
   charset=iso-8859-1"><title>Form</title>
   </head>
   <body >
     <h1>Prova Form</h1>
     <form action="action1.php" method="POST">
        Il tuo Nome: <input type="text" name="name" value="" />
        La tua e-mail: <input type="text" name="email" value ="" />
        <input type="submit">
                                                <sup>13</sup> Form - Mozilla Firefox
                                                                                                  - 10
                                                File Modifica Visualizza Cronologia Segnalibri Strumenti ?
     </form>
                                                   \bigcirc \cdot \bigcirc Google
   </body>
                                                Più visitati | HotMail gratuita | | loadSingle.jsp | Personalizzazione coll... | | Windows
                                                                                                       \overline{\mathbf{S}}</html>
                                                Prova Form
                                                                      La tua e-mail: pippo@pippo.it
                                                Il tuo Nome: pippo
                                                                                              Invia richiesta
NIVERSITÀ
                                                Completato
       DINFO
       Dipartimento di<br>Ingegneria dell'Informazion
                                                                                                       94Sistemi Distribuiti, Univ. Firenze, Paolo Nesi 2015-2016
```
### Esempio 1 ("action1.php")

**<!DOCTYPE HTML PUBLIC "-//W3C//DTD HTML 4.01 Transitional//EN"> <html>**

```
<head> <meta http-equiv="Content-Type" content="text/html; 
   charset=iso-8859-1"><title>form</title>
   </head>
   <body >
                                                    O form - Mozilla Firefox
      <?php
                                                    File Modifica Visualizza Cronologia Segnalibri Strumenti ?
                                                                                               ☆ - G · Google
         echo 'Ciao ';
                                                                        http://localhost/php/action.php
         echo $_POST["name"];
                                                    Più visitati il HotMail gratuita il loadSingle.isp Personalizzazione coll... Il Windows
                                                                                                               \rightarrowecho '<br> La tua e-mail è: ';
                                                    La tua e-mail è: pippo@pippo.it
         echo $_POST["email"];
      ?></body>
</html>
                                                    Completato
```
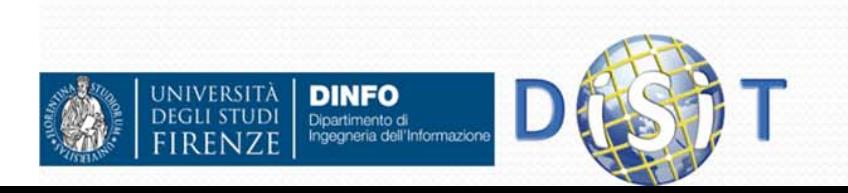

#### Esempio <sup>2</sup> **("form.html" ) <html> <head> <meta http-equiv="Content-Type" content="text/html; charset=iso-8859-1"> <title>Form2.it</title> </head> <body > <h1> Prova Form con tabella per l'allineamento </h1> <form action="action.php" method="POST"> <table align="left"> <tr><td> Il tuo Nome: </td> <td> <input type="text" name="name" value="" /> </td> </tr><tr> <td> La tua e-mail: </td> <td> <input type="text" name="email" value ="" /> </td> </tr><tr> <td> <input type="submit" value="Invia…"<sup>&</sup>gt; </td> </tr>** <sup>1</sup> Form2.it - Mozilla Firefox  $\Box$ ok File Modifica Visualizza Cronologia Segnalibri Strumenti ? **</table>**  $\sqrt{2}$  -  $G$  - Google  $\bullet \bullet \bullet \bullet$   $\bullet$   $\bullet$   $\bullet$   $\bullet$   $\bullet$   $\bullet$  http://localhost/php/form2.php **</form>** Più visitati HotMail gratuita di loadSingle.jsp Personalizzazione col... Vindows VindowsMedia » **</body>** Prova Form con tabella per l'allineamento **</html>** Il tuo Nome: La tua e-mail: Invia... **NIVERSITÀ DINFO DEGLI STUDI** Dipartimento di<br>Ingegneria dell'Informazion *96*Sistemi Distribuiti, Univ. Firenze, I Completato

#### […] Esempio <sup>3</sup> **("form.html" ) <form action="action.php" method="POST"> <table>…<tr><td> A quale anno di corso sei interessato? </td> <td><select name="year"> <option value="2004">2004</option> <option value="2005">2005</option> <option value="2006">2006</option> <option value="2007">2007</option> <option value="2008">2008</option> </select>** C Form2.it - Mozilla Firefox **</td>** File Modifica Visualizza Cronologia Segnalibri Strumenti ? **</tr>** http://localhost/php/form3.php  $\times$ Più visitati HotMail gratuita | loadSingle.jsp | Personalizzazione col... | Windows | WindowsMedia **…**Prova Form con tabella per l'allineamento **</table> </form>** Il tuo Nome: Mario Rossi […] rossi@gmail.com La tua e-mail: A quale anno di corso sei interessato? 2006 v NOTA: nel file action.php si deve usare 2004 Invia... la variabile **\$\_POST["year"]** 2005 2006 2007 **JNIVERSITÀ DINFO** 2008 Dipartimento di<br>Ingegneria dell'Informazioni Sistemi Distribuiti, Completato

*97*

<u>L In</u>

 $\left| \bigcirc \right|$   $\cdot$  Google

### Esempio 3 (**"action.php"**)

**<!DOCTYPE HTML PUBLIC "-//W3C//DTD HTML 4.01 Transitional//EN"> <html>**

```
<head> <meta http-equiv="Content-Type" content="text/html; 
  charset=iso-8859-1"><title>form</title>
  </head>
  <body >
    <?php 
       echo 'Ciao ';
       echo $_POST["name"]; 
       echo '<br> La tua e-mail è: ';
       echo $_POST["email"];
       echo "<br> Anno corso: $_POST["year"]";
     ?>C form - Mozilla Firefox
  </body>
                                 File Modifica Visualizza Cronologia Segnalibri Strumenti ?
</html>
                                         \mathbf{C}\times
```
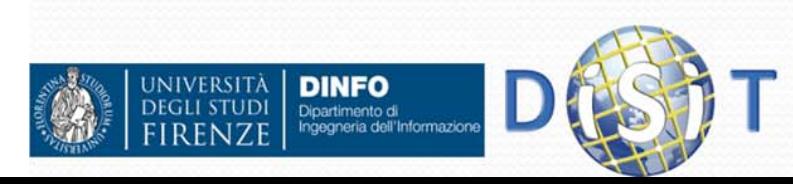

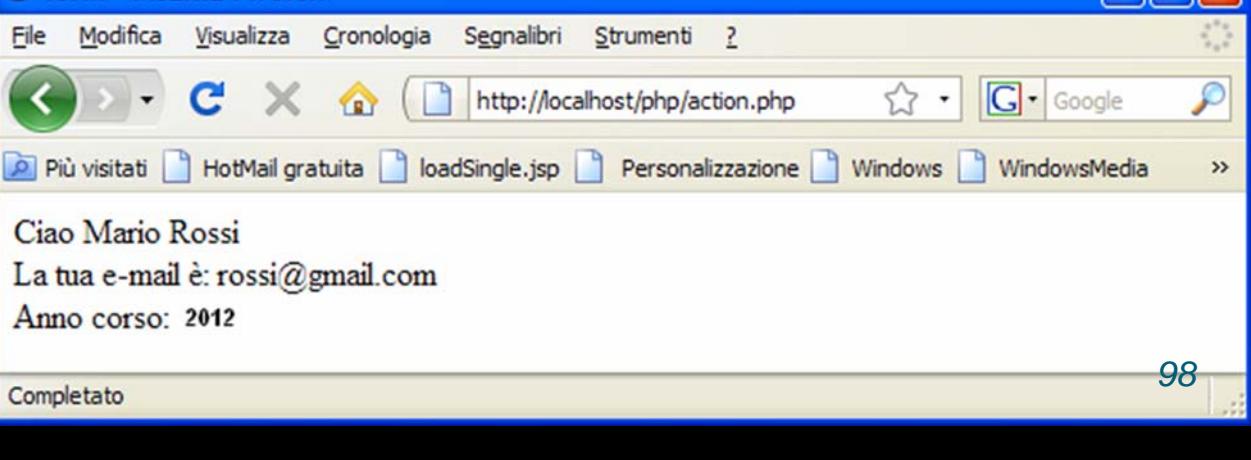

I – II E

### Esempio 4 **("form.html" )**

```
[…]
<form action="action.php" method="POST">
   <table><tr><td>Corsi di Laurea: </td>
               <td><select name="corsi[]" multiple size="5" >
                        <option value="Informazione">Informazione</option>
                        <option value="Informatica">Informatica</option>
                        <option value="Elettronica">Elettronica</option>
                  </select>
                                                                                                      \Boxl\Boxl\times\Box Form2 it - Mozilla Firefox
               </td>
                                                       File Modifica Visualizza Cronologia Segnalibri Strumenti ?
            </tr>
                                                             \mathbf{C}^{\prime} \times \mathbf{C} http://localhost/php/form3.php
                                                                                            \bigcirc \cdot \bigcirc Google
                                                      Più visitati | HotMail gratuita | loadSingle.jsp | Personalizzazione coll... | Windows | WindowsMedia
      </table>
   </form>
                                                       Prova Form con tabella per l'allineamento
[…]
                                                       Il tuo Nome:
                                                                           Mario Rossi
                                                                           rossi@gmail.com
                                                       La tua e-mail:
```
**NOTA: nel file action.php si deve usare la variabile\$\_POST["corsi"]**

**INIVERSITÀ** 

**DINFO** Dipartimento di<br>Ingegneria dell'Informazioni

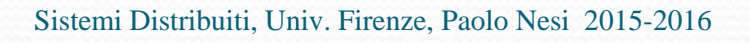

Corsi di Laurea:

Invia...

Completato

A quale anno di corso sei interessato? 2006 v

Informazione

Informatica Elettronica

### Esempio 4 (**"action.php"**)

Ecco come usare la variabile corsi nel file **action.php**:

```
[…]
```
- **// un elenco a scelta multipla restituisce un array di valori**
- **// se nessun valore è stato selezionato però**
- **// \$\_POST['corsi'] non sarà settato**

```
if(isset($_POST['corsi'])) 
  $valori_selezionati = implode($_POST['corsi'],', '); 
else $valori_selezionati ='Nessun valore selezionato'; 
echo($valori_selezionati); 
[…]
```
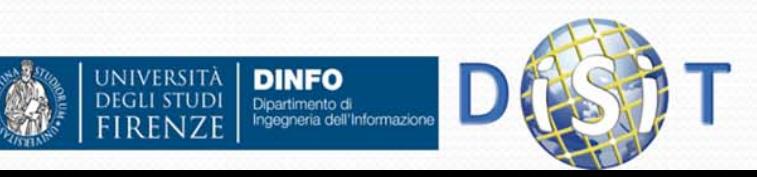

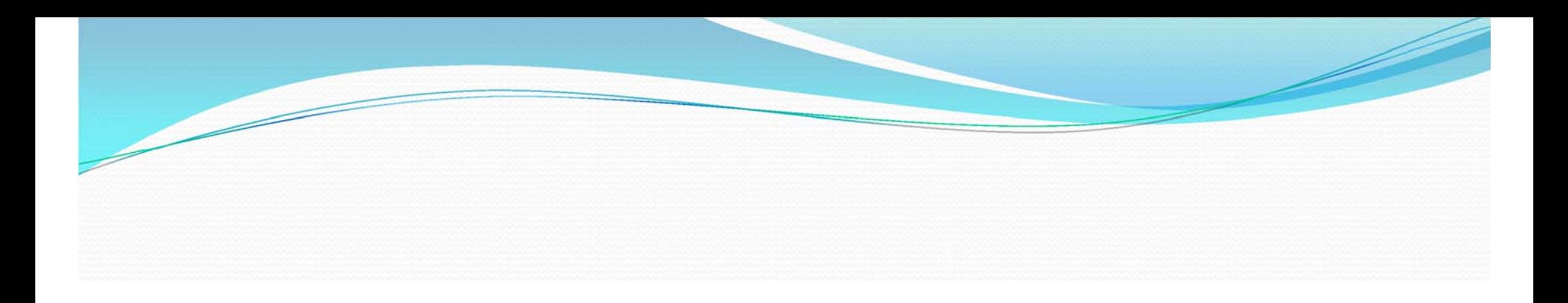

# Fine Parte I: lezione del 15/03/2016

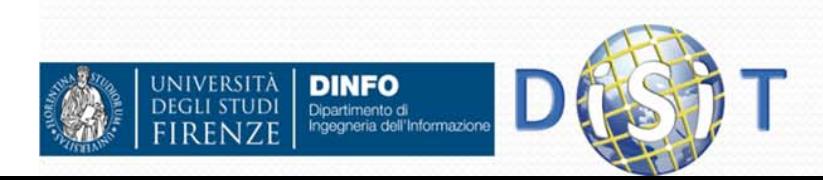

Sistemi Distribuiti, Univ. Firenze, Paolo Nesi 2015-2016

### Form: registrazione utente

- Riferimenti: https://www.w3.org/TR/html-markup
- Chiedere all'utente (method="POST") le seguenti informazioni e stamparle a video dentro una tabella:

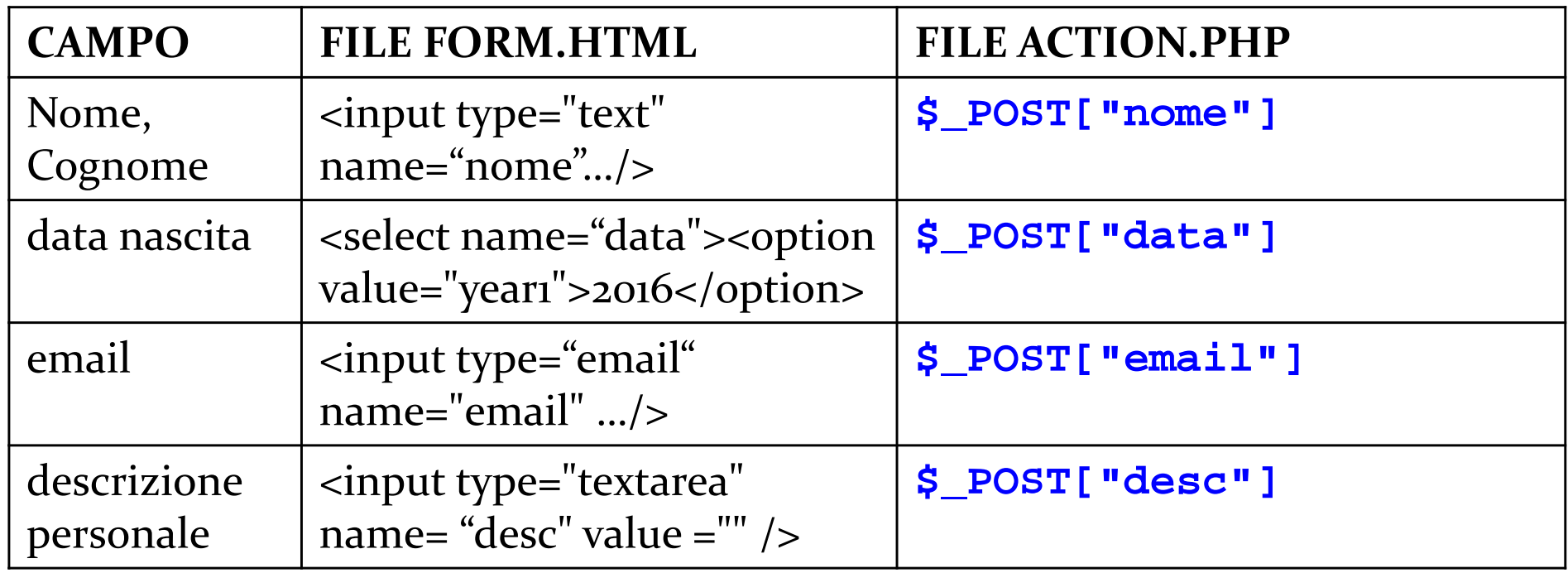

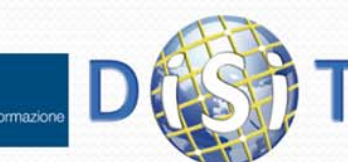

**IVERSIT** 

**DINFO** 

### Form registrazione utente, visualizzazione da browser: file.html

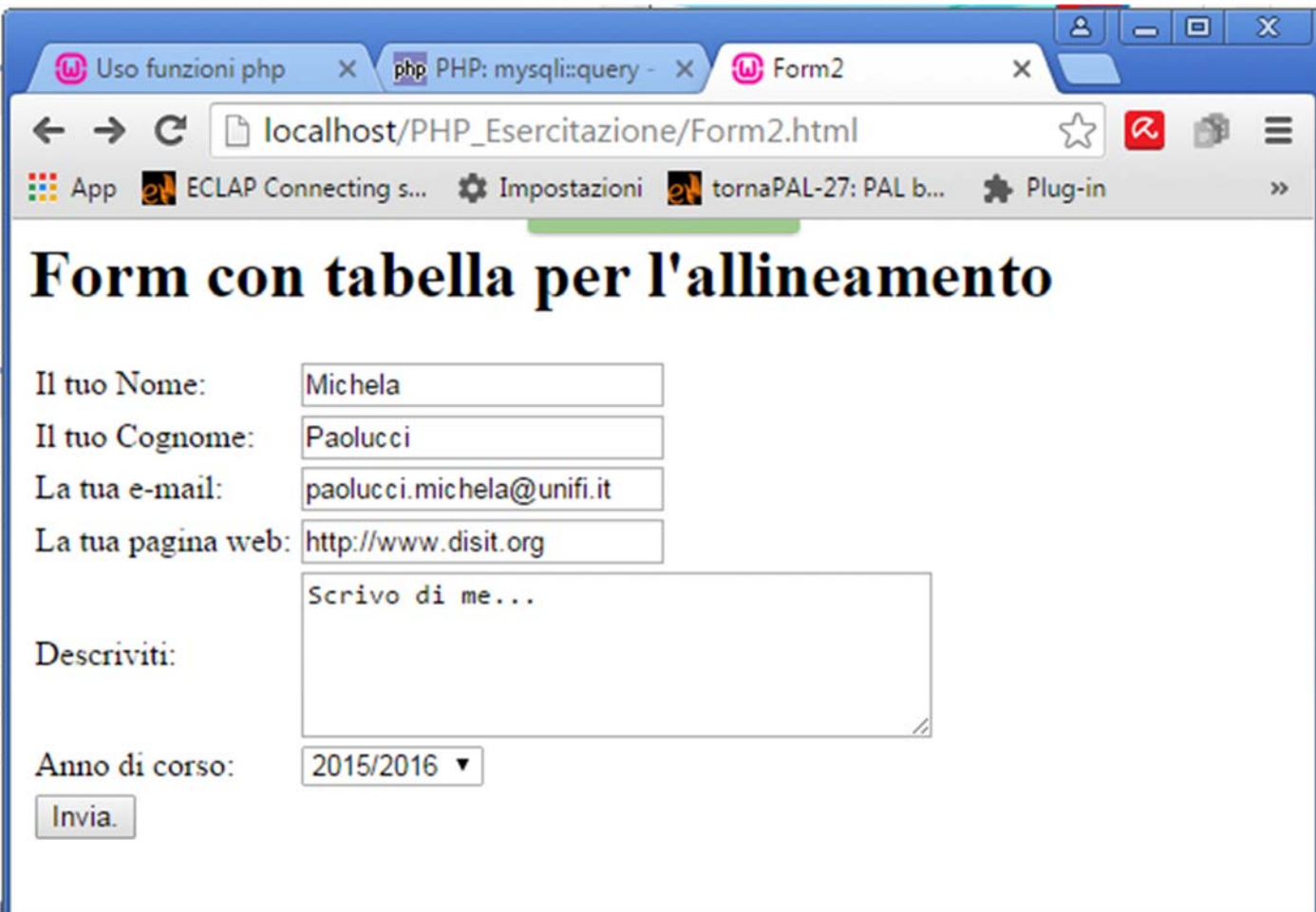

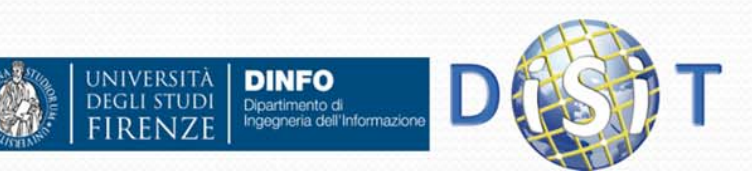

E

### Form registrazione utente, visualizzazione da browser: file\_action.php

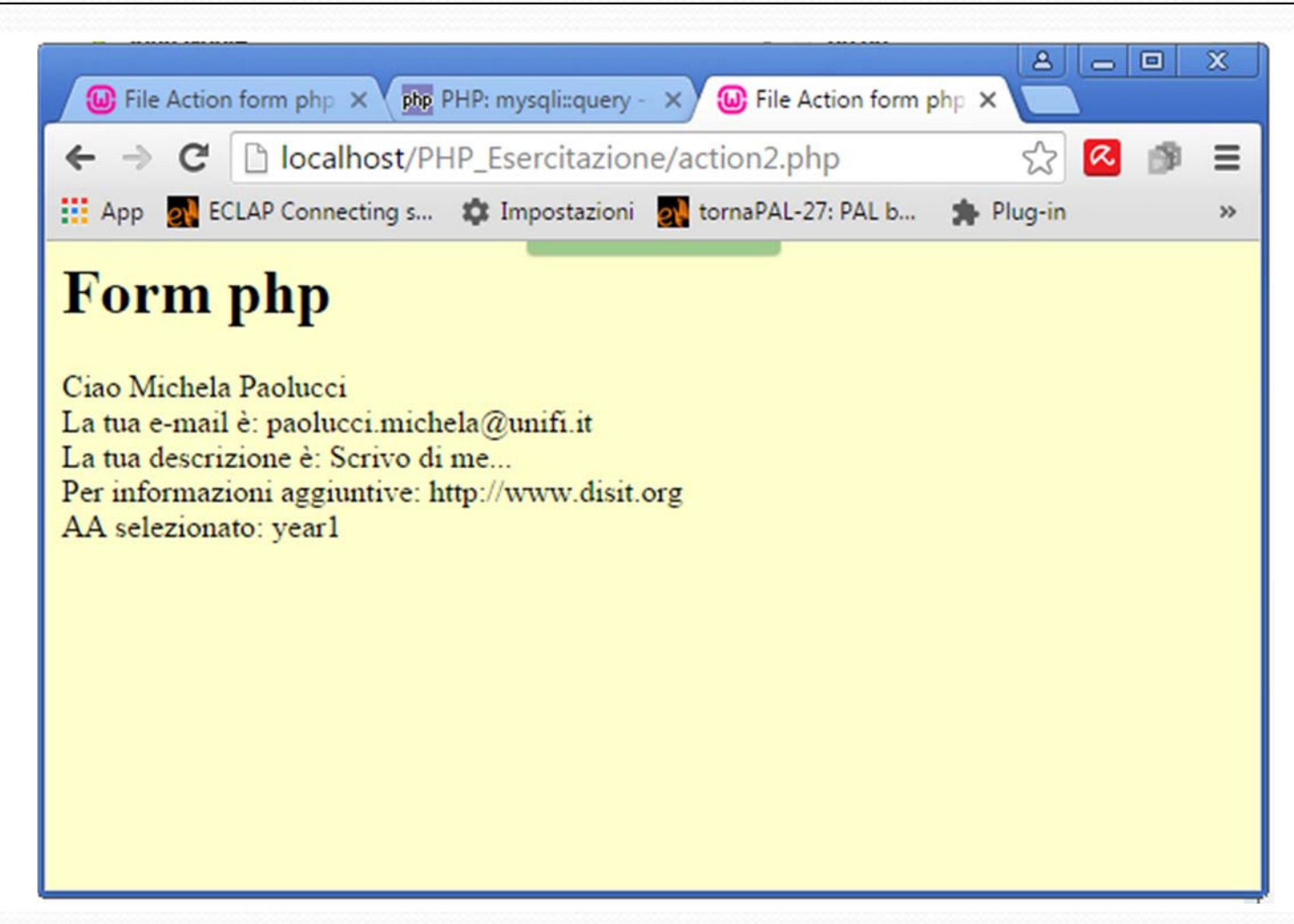

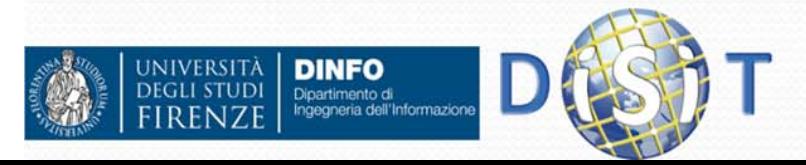

```
<! DOCTYPE>
\exists<html>
   <head> <meta http-equiv="Content-Type" content="text/html; charaet=iso-8859-1">
                                                                                    <title>Form2</title>
   </head>
   <body >
      <h1>Form con tabella per l'allineamento </h1>
      <form action="action2.php" method="POST">
        <table align="left">
         \leftarrow<td> Il tuo Nome: </td>
                                                                                            Form registrazione
           <td> <input type="text" name="name" value="" /> </td>
         </tr>
                                                                                       utente: codice file.html25.55<td> Il tuo Cognome: </td>
           <td> <input type="text" name="surname" value="" /> </td>
         2/tr>
         <tr>
           <td> La tua e-mail: </td>
           <td> <input type="email" name="email" value ="" /> <!-- html5 --> </td>
         \le/tr>
         <tr>
           <td> La tua pagina web: </td>
           <td> <input type="url" name="url" value ="" /> <!-- html5 --> </td>
         \leq/tr>
         <tr>
           <td> Descriviti: </td>
           <td> <textarea name="testo" rows="5" cols="40">Qui puoi scrivere il tuo testo</textarea></td>
         </tr>
         <tr>
           <td> Anno di corso:</td>
           <td>
               <select name="year">
               <option value="year1">2014/2015</option>
               <option value="year1">2015/2016</option>
               <option value="year2">2016/2017</option>
             </select>
           \lt/\text{td}\lt/tr55x<td> <input type="submit" value="Invia_"> </td>
         \lt/tr\langle/table>
      \leq/form>
                                                       Sistemi Distribuiti, Univ. Firenze, Paolo Nesi 2015-2016 105
   </body>
```
 $\le$ /html>

### Form registrazione utente: file\_action.php

```
<!DOCTYPE>
E<html>
   <head>
      <meta http-equiv="Content-Type" content="text/html; charset=iso-8859-1">
      <title>File Action form php</title>
   \langle/head>
   <body bgcolor="#FFFFCC">
     \langle h1\rangleForm php \langle h1\rangle<?php
       echo 'Ciao '. $ POST["name"].' '.$ POST["surname"];
       echo '<br> La tua e-mail è: '. $ POST["email"];
       echo '<br> La tua descrizione è: '. $ POST["desc"];
       echo '<br> Per informazioni aggiuntive: '. $ POST["url"];
       echo '<br> AA selezionato: '. $ POST["year"];
     2>\langle/body>
 \langle/html>
```
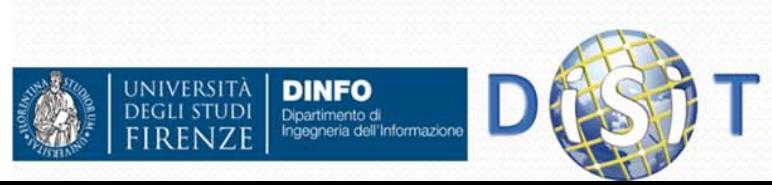

### Esempio 5 **("form.html" )**

#### **Checkbox e Radio button[…]**

```
<tr>
  <td> Descriviti: </td>
  <td> <textarea name="desc" rows="5" cols="40">
        Oui puoi scrivere il tuo testo</textarea></td>
\langle/tr>
\langle \text{tr} \rangle<td>
    <br><br> <input type= "checkbox" name= "checkbox name"
             checked="checked">casella di controllo
                                                                Descriviti:
    <br><br>>>Fai una delle seguenti scelte:
    <br><input type="radio" name= "radio name"
                 value="scale1t1" checked = "checked"Pulsante di scelta 1<br>
<br><input type="radio" name= "radio name" value="scelta2"
    Pulsante di scelta 2<br>
[…]
```
**DINFO** 

Dipartimento di<br>Ingegneria dell'Informazion

**INIVERSITÀ** 

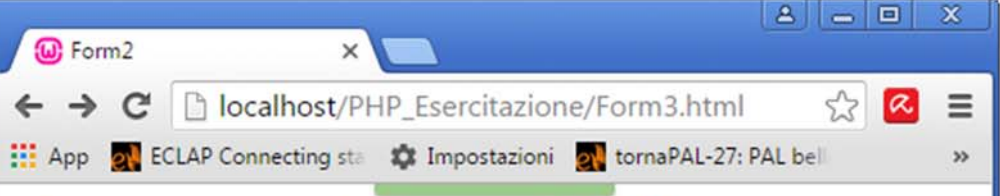

#### Form con tabella per l'allineamento

nnn

rrr

rrr@ddd.it

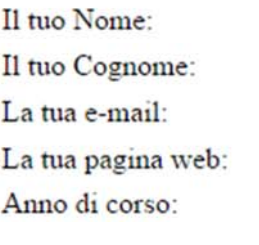

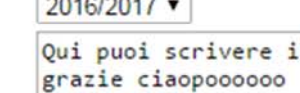

http://www.disit.org <u> La provincia de la c</u>

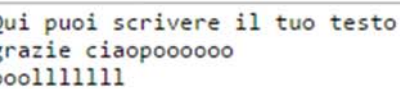

casella di controllo

Fai una delle seguenti scelte:

Pulsante di scelta 1

· Pulsante di scelta 2

Invia.

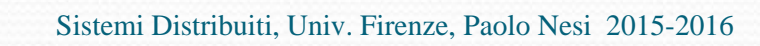

```
Esempio 5 ("action.php")
\exists<html>
   <head><meta http-equiv="Content-Type" content="text/html; charset=iso-8859-1">
      <title>File Action form php</title>
   \langle/head>
   <body bgcolor="#FFFFCC">
     \langle h1\rangleForm php \langle h1\rangle<?phpecho 'Ciao '. $ POST["name"].' '.$ POST["surname"];
       echo '<br>La tua e-mail è: '. $ POST["email"];
       echo '<br>AA selezionato: '. $ POST["year"];
       echo '<br>Per informazioni aggiuntive: '. $ POST["url"];
       $testo = htmlspecialchars ($ POST['desc']);
       //si convertono gli 'a capo' con dei <br>
       Stesto = n12br(Stesto);echo '<br><br>>Area di testo: <br>'. Stesto;
        $casella = isset($ POST['checkbox name']) ? 'selezionata' : 'non selezionata';
        echo '<br>Casella di controllo: ' . $casella;
        $sectta = $ POST['radio name'];
       echo '<br>Scelta radio: ' . $scelta;
     2\geq</body>
 \langle/html>
  NIVERSITÀ
         DINFO
         Dipartimento di<br>Ingegneria dell'Informazio
                                     Sistemi Distribuiti, Univ. Firenze, Paolo Nesi 2015-2016 108
```
#### Esempio 5 (**visualizzazione da browser** )

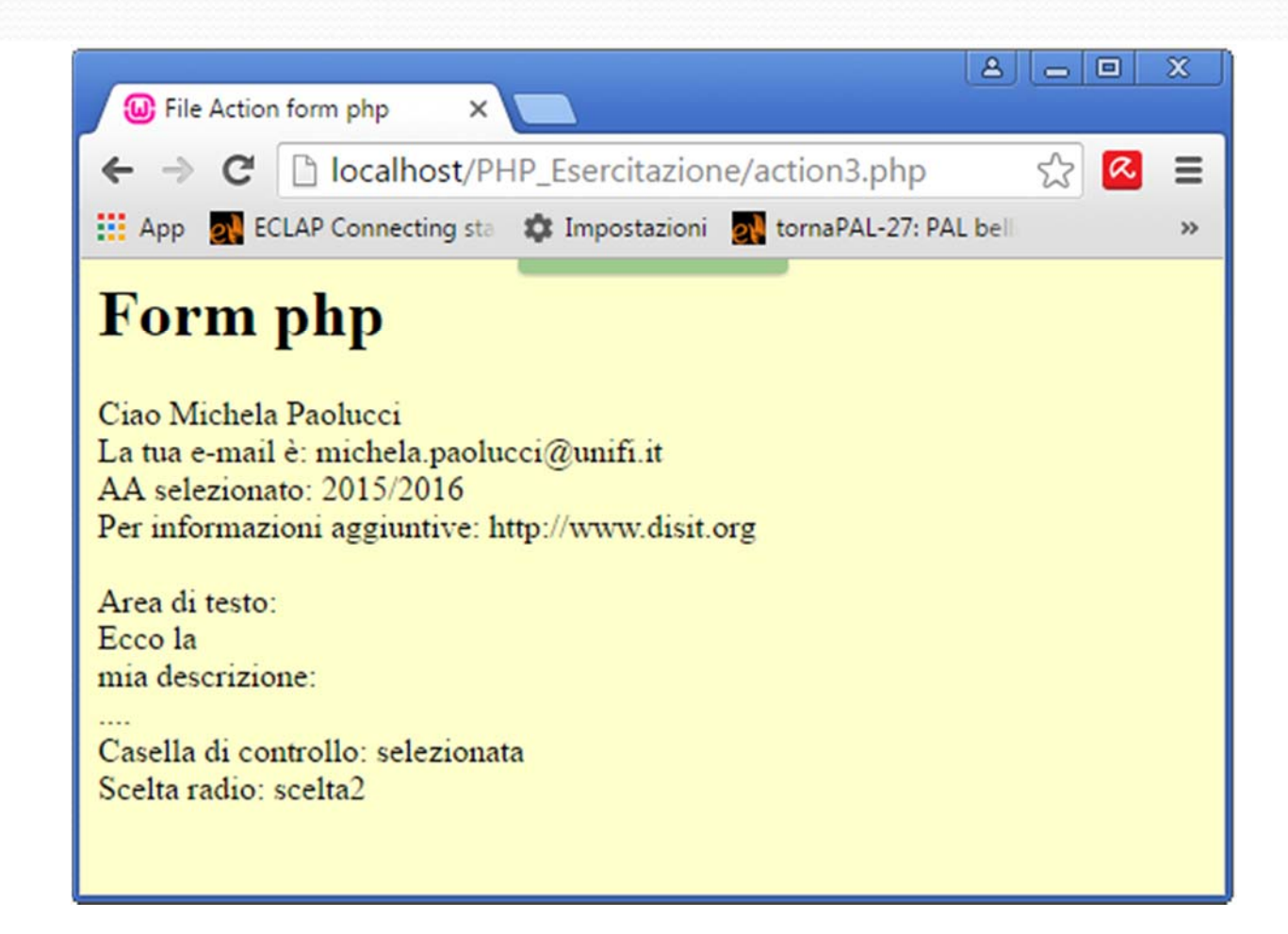

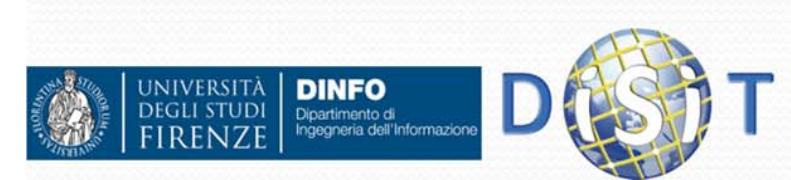

### $E$ **Sempio 6 ("form\_GET.html")**

**<head>** 

**IIVED SITZ** 

**DINFO** Dipartimento di<br>Ingegneria dell'Informazion

```
<meta http-equiv="Content-Type" content="text/html; charset=iso-8859-1">
<title>Form_get.it</title>
</head>
<body >
<h1>Prova Form con Metodo get
</h1>
<form action="action_get.php" method="get">
      <p>Nome: <input type="text" name="name" /></p>
      <p>email: <input type="text" name="email" /></p>
      <p>
         Che Notizia vuoi? <select name="id_notizia">
                 <option value="1">Cronaca</option>
                 <option value="2">Politica</option>
                 <option value="3">Economia</option>
               </select>
      </p>
      <p>
        <input type="submit" />
      </p>
</form> </body> </html>
```
### Esempio 6 **("form\_GET.html" )**

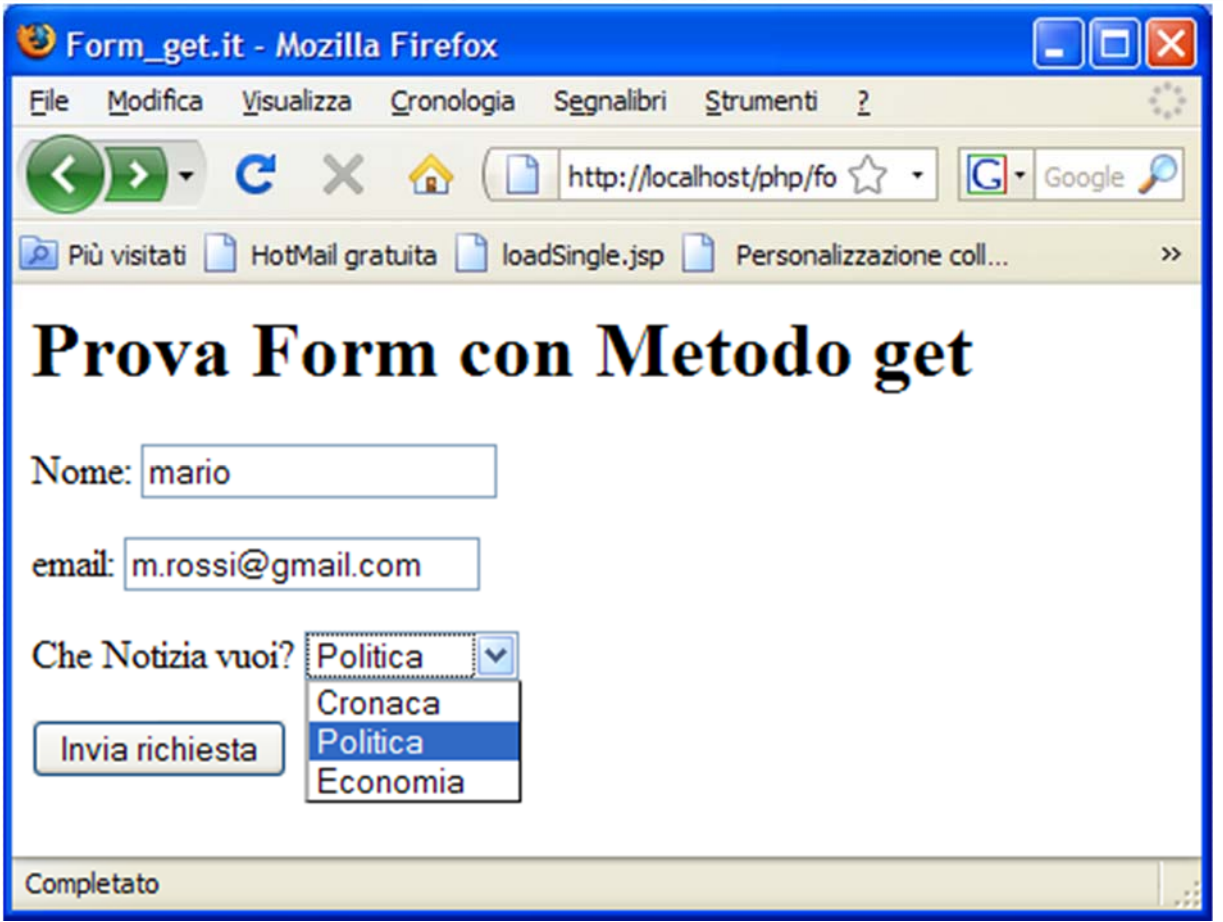

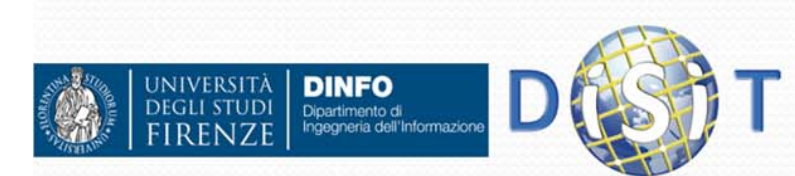

```
Esempio 6 ("action_GET.php")
<!DOCTYPE HTML PUBLIC "-//W3C//DTD HTML 4.01 Transitional//EN"> 
<html> <head> <meta http-equiv="Content-Type" content="text/html; charset=iso-8859-1">
  <title>form</title>
  </head><br/>body >
<?php
 if(!isset($_GET['id_notizia'])) 
 { 
    echo 'Seleziona una notizia da leggere: <br><br>'; 
    echo '<a href="action_get.php?id_notizia=1">Cronaca</a> <br>'; 
    echo '<a href="action_get.php?id_notizia=2">Politica</a> <br>'; 
    echo '<a href="action_get.php?id_notizia=3">Economia</a> <br>'; 
 } 
else { 
    $notizie = array(1=>'Questo è il testo di una notizia di cronaca', 
                         'Questo è il testo di una notizia di politica', 
                         'Questo è il testo di una notizia di economia');
```

```
$id_notizia = $_GET['id_notizia'];
```
**echo \$\_GET['name'] . '<br><br>' . \$notizie[\$id\_notizia] . '<br><br>'; echo '<a href="action\_get.php">Torna all\'indice</a>';** 

**}?> </body> </html>** 

Dipartimento di<br>Ingegneria dell'Informazion

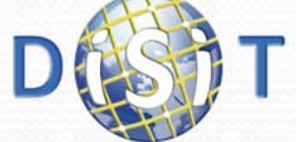

### Esempio 6 (**"action\_GET.php"**)

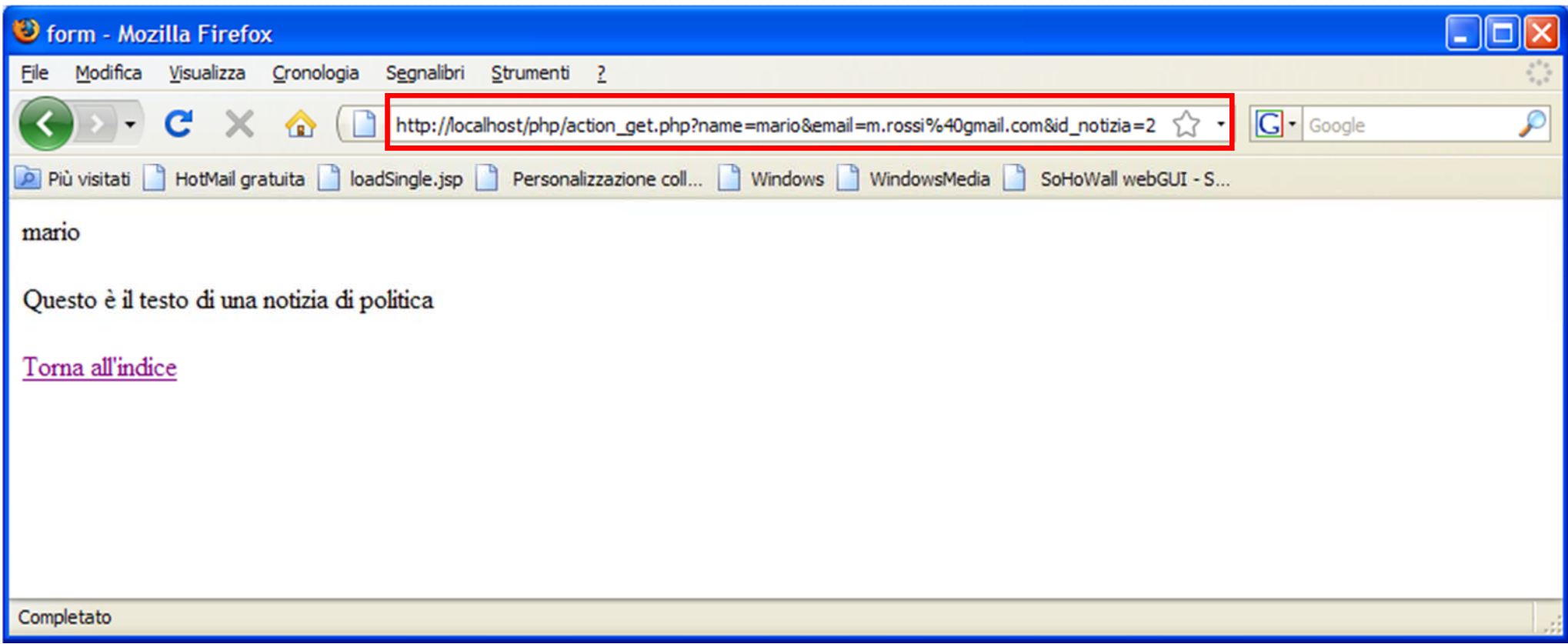

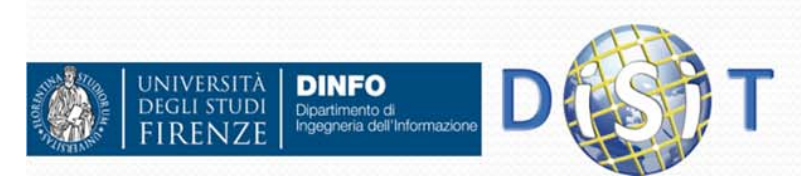

#### Manipolazione stringhe (1)  $\bullet$ Alcune funzioni:

- int strlen(\$x)
	- Lunghezza stringa \$x
	- int strpos(\$x, \$s)
		- Restituisce la posizione della stringa \$s in \$x o *false* se non esiste
		- strpos("abcde", "bc")  $== 1$
	- string substr(\$x, \$pos)
		- Restituisce sottostringa di \$x a partire da \$pos (>=0)
		- Substr("abcde",  $3$ ) == "de"
	- string substr(\$x, \$pos, \$len)
		- Restitusce sottostringa di \$x a partire da \$pos lunga \$len caratteri
		- Substr("abcdefgh",  $2, 4$ ) == "cdef"
	- string trim(\$x)
		- Restituisce la string \$X senza spazi iniziali e finali

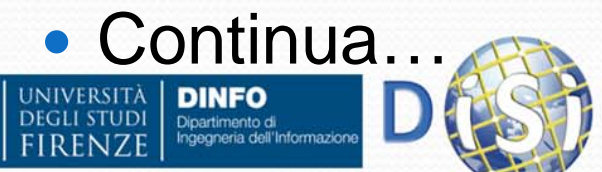

#### Manipolazione stringhe (2) continua:

- array explode(\$delim, \$x)
	- Restituisce array contenente le parti della stringa \$x delimitate da \$delim
	- explode(":", "ab:cd:efg:h") == array("ab", "cd", "efg", "h")
- string implode(\$g,\$array)
	- Restituisce una stringa in cui sono uniti i valori dell'array usando la stringa \$g come separatore tra i valori.
	- implode(":", array("ab","cd","ef")) == "ab:cd:ef"
- string chr(\$v)
	- Restituisce stringa formata da un carattere con codice ASCII  $S_{V}$
	- $Chr(32)=$ ="
- int ord(\$x)
	- Restituisce il codice ascii del primo carattere di \$x

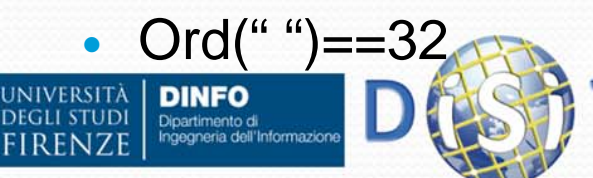

### Accesso a file

- $\bullet$  array file(\$url)
	- Apre il file indicato dalla url e ritorna un array con una stringa per ogni riga
- resource fopen(\$url,\$mode);
	- Apre la url indicata nella modalità indicata e restituisce un handle per usarlo o false se non ha potuto aprire il file
	- Modi: 'r', 'r+', 'w', 'w+', 'a', 'a+'
	- Al modo aggiungere 'b' quando si usa un file binario <sup>e</sup>'t' quando si usa un file testuale, per problemi dei ritorni a capo su windows e linux.
- fclose(\$r)
	- Chiude il file aperto con fopen
- **•** string fread(\$r, \$len)
	- Legge \$len caratteri da il file indicato da \$r (ottenuto da fopen) e li restituisce.
- $\bullet$  bool feof(\$r)
	- Restituisce true se si è raggiunta la fine del file
- int fwrite(\$r, \$str)
	- Scrive la stringa \$str nel file indicato da \$r e restituisce I caratteri effettivamente salvati.

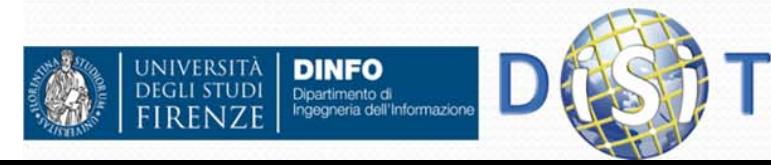

```
Esempio
<html><body>
 <table><tr><td><b>IP</b></td><td><b>data/ora accesso</b></td></tr>
 <?php
 //apre file in append e se fallisce apertura termina script
 $f=fopen("c:\\PHP\\access.txt", "at") or die("cannot open file");
 $t=time(); //secondi trascorsi da 1/1/1970
 //scrive su file una riga con IP e time, separati da |
 fwrite($f,"$_SERVER[REMOTE_HOST]|$t\n");
 fclose($f);
 //carica in f una array con una riga del file in ogni elemento
 $f=file("c:\\PHP\\access.txt") or die("cannot read file");
 //stampa il contenuto di $f
 foreach($f as $r) {
   //prende da riga ip e time
   list($ip,$t)=explode("|",$r);
   //converte time in una data human readable
   $d=date("d M Y h:i:s", $t);
   echo "<tr><td>$ip</td><td>$d</td></tr>";
  }
 ?> </table> </body> </html>
```
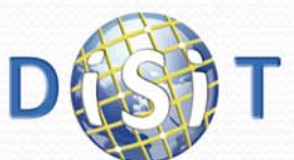

**NIVERSITÀ** 

**DINFO** Dipartimento di<br>Ingegneria dell'Informazion

#### Esempio

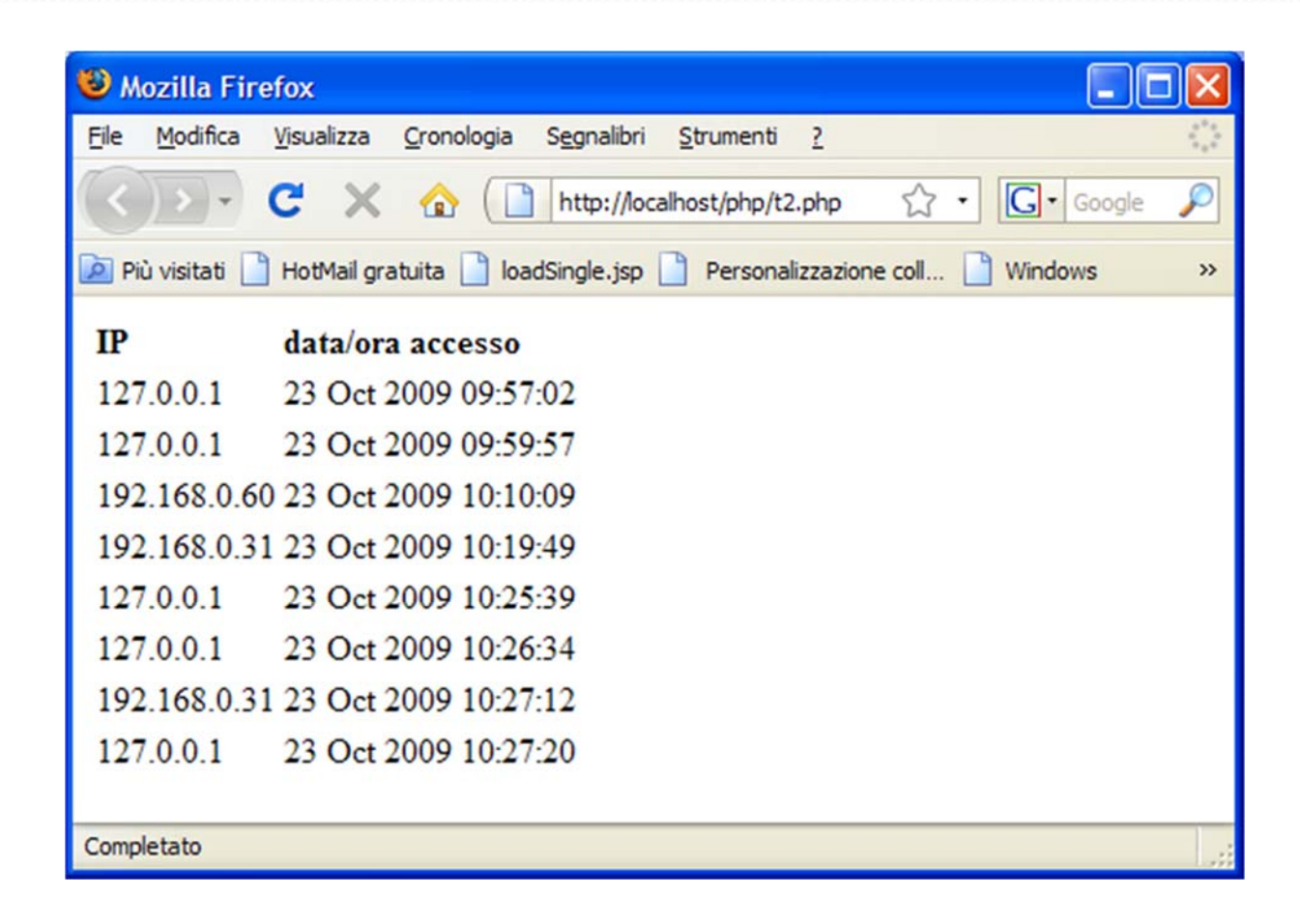

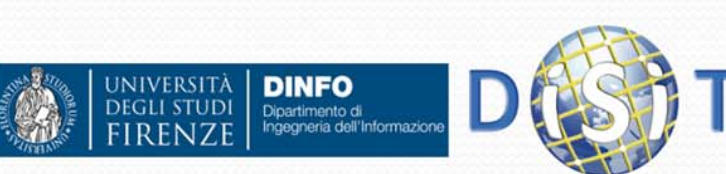

```
<form enctype="multipart/form-data" action="upload.php" 
  method="POST"><input type="hidden" name="MAX_FILE_SIZE" value="30000" />
 Send this file: <input name="userfile" type="file" />
 <input type="submit" value="Send File" />
```
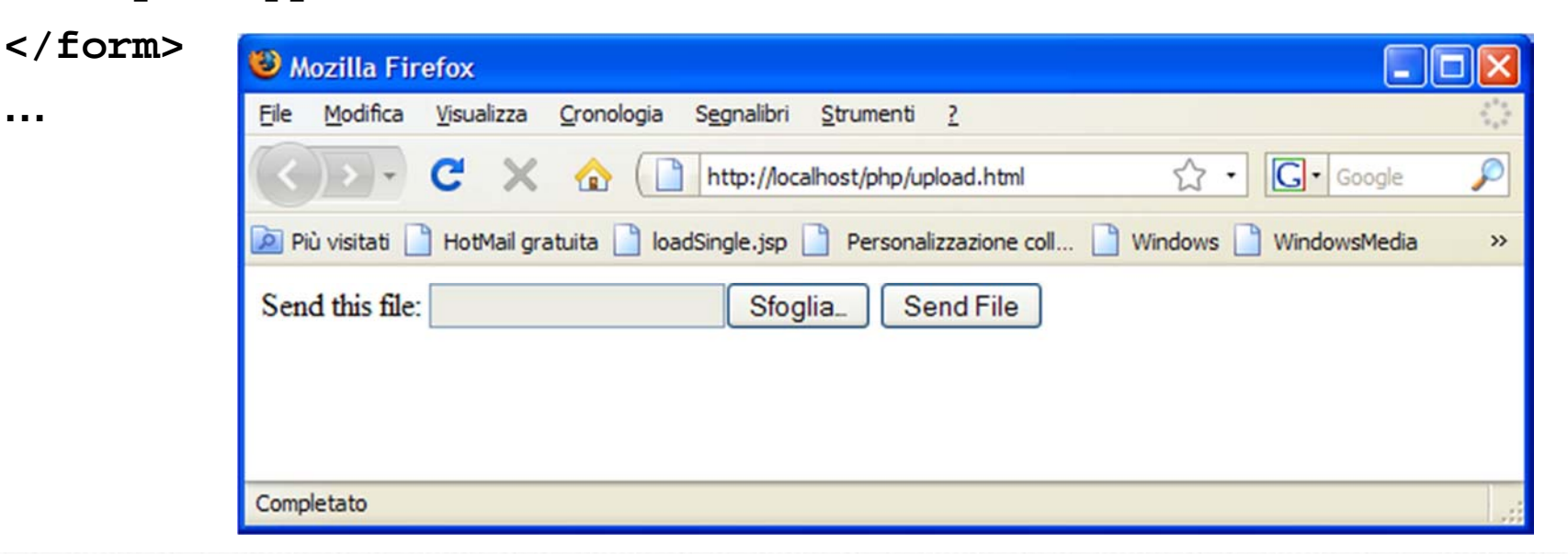

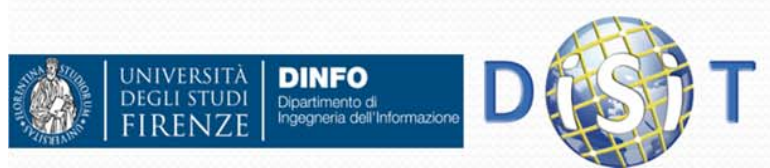

**…**

- Nello script associato a un form di upload di file si usa l'array *\$\_FILES[ nomecampo ]* per avere informazioni sui file forniti:
	- *\$\_FILES['userfile']['name']* : nome originale del file (sul client)
	- *\$\_FILES['userfile']['type']* : mimetype del file (es: image/png)
	- *\$\_FILES['userfile']['size']* : dimensione del file in bytes
	- *\$\_FILES['userfile']['tmp\_name']* : nome del file sul server contenente il file caricato (deve essere copiato da qualche parte)
	- *\$\_FILES['userfile']['error']* : codice d'errore (vedi dopo)

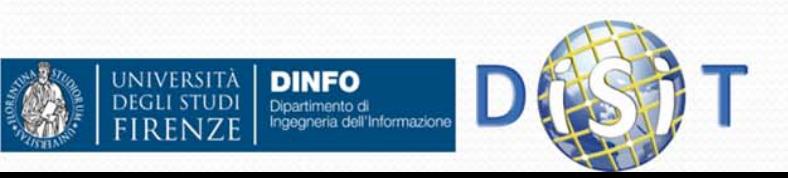

Codici errore:

 $\bullet$ 

…

- *UPLOAD\_ERR\_OK = 0* : upload ok
- *UPLOAD\_ERR\_INI\_SIZE = 1* : il file è più grande della dimensione impostata in *php.ini* (default 2MB)
- *UPLOAD\_ERR\_FORM\_SIZE = 2* : il file è più grande del valore impostato in MAX\_FILE\_SIZE
- *UPLOAD\_ERR\_PARTIAL = 3* : file parzialmente caricato
- *UPLOAD\_ERR\_NO\_FILE = 4* : file non specificato

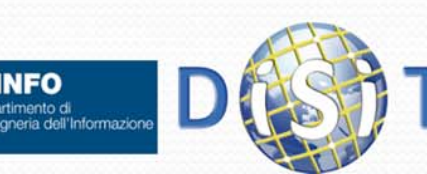

```
Mozilla Firefox
                                                        File Modifica Visualizza Cronologia Segnalibri Strumenti ?
      Form upload file
                                                           |G| Google
                                                        Più visitati HotMail gratuita del loadSingle.jsp Personalizzazione coll... Nindows >>
• Upload.php:
                                                        File valido, caricato correttamente.
                                                        Alcune informazioni:
    <?php
                                                        $ FILES=Array
                                                           [usertile] => Array
    $uploaddir ='C:/PHP/uploads/';
                                                                [name] => msabox.png
                                                                [true] => image/png
    $uploadfile = $uploaddir . 
                                                                [tmp name] => C:\PHP\uploadtemp\php10F.tmp
                                                                [error] => 0
      basename($_FILES['userfile']['name']);
                                                                [size] => 9402
    echo '<pre>';
                                                        Completato
    if ($_FILES['userfile']['error']==0 && 
      move uploaded file($ FILES['userfile']['tmp name'],
      $uploadfile)) {
         echo "File valido, caricato correttamente.\n";
    } else {
         echo "Upload fallito!\n";
    }
    echo "Alcune informazioni:\n\$_FILES=";
   print_r($_FILES);
```

```
print "</pre>";
```
**DINFO** 

Dipartimento di<br>Ingegneria dell'Informazione

**?>**

**INIVERSITÀ** 

**DEGLI STUDI** 

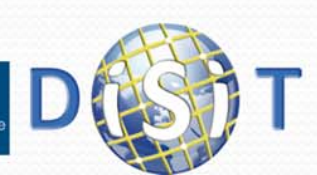

• In un form si possono specificare anche più input file, in questo caso può essere conveniente indicare di mettere i dati in un array:

```
<form action="file-upload.php" method="post" 
 enctype="multipart/form-data">
```

```
Send these files:<br />
```

```
<input name="userfile[]" type="file" /><br />
```

```
<input name="userfile[]" type="file" /><br />
```

```
<input type="submit" value="Send files" />
```

```
</form>
```
- In questo modo \$\_FILES['userfile']['name'] (e tutti gli altri) contengono array con i dati dei campi input presenti.
	- Es: \$\_FILES['userfile']['name']==array('file1.png', 'file2.gif')

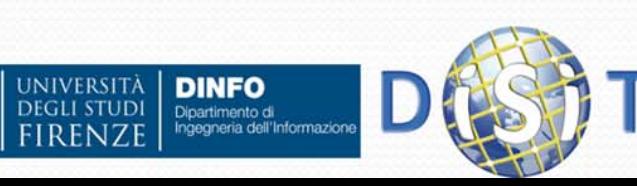

### **Sistemi Distribuiti**

#### **Corso di Laurea in Ingegneria**

**Programmare per il Web: Il linguaggio PHP**

- **1. Parte I: Introduzione**
- **2. Parte II: PHP**
	- •**CMS**
- **3. Parte III: Approfondimenti**

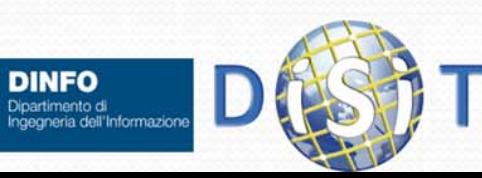

#### **Sistemi Distribuiti**

#### **Corso di Laurea in Ingegneria**

#### **Programmare per il Web**

- **1. Parte I: introduzione al Web**
- **2. Parte II: PHP**
- **3. Parte III: Approfondimenti**

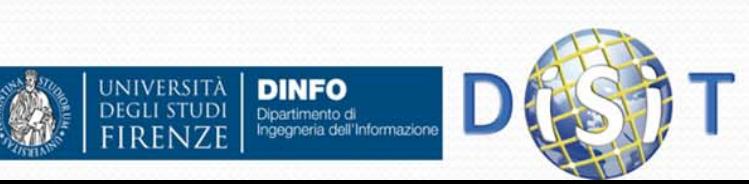

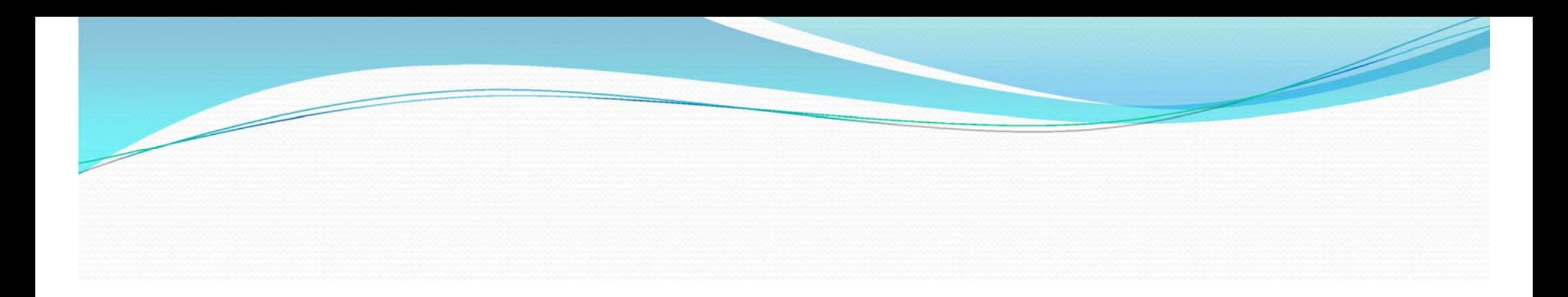

# Content Management System (CMS)

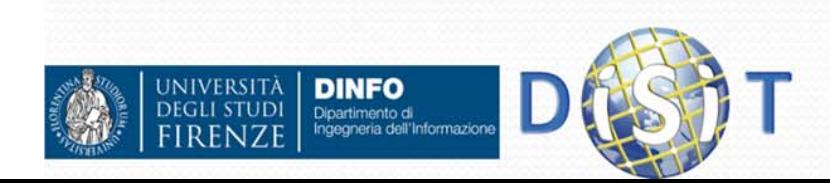

## CMS: origine <sup>e</sup> definizione

- Un **Content Management System** (**CMS**) è un Sistema di Gestione dei Contenuti
- E' un Sistema per la creazione, gestione, manipolazione e pubblicazione di Contenuti Digitali su un sito web
- E' uno strumento software installato su un server web studiato per la **realizzazione** e la **gestione** di siti dinamici
- Permette di gestire e organizzare contenuti anche con una conoscenza tecnica minima
- Usando un CMS è possibile ridurre i costi di gestione dei siti internet e intranet disponendo di una elevata flessibilità

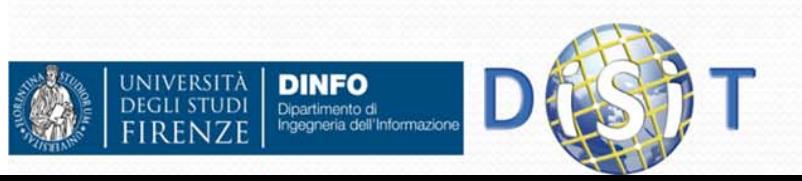

## CMS: Vantaggi (1)

- Pubblicazione verso l'utente finale di un insieme di contenuti su più media (PC, device GPRS o UMTS, etc.)
- Aiuta a creare e mantenere siti accessibili: solitamente i CMS seguono le direttive del W3C
	- esempio: possibilità di avere contenuti non dipendenti dal dispositivo sul quale saranno visualizzati. In tale ottica è possibile generare automaticamente codice comprensibile sia dai "lettori braille" sia da device GPRS o UMTS, file di solo testo, etc.

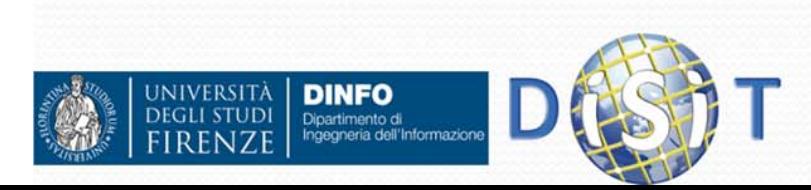

## CMS: Vantaggi (2)

- Esistono CMS specializzati, cioè appositamente progettati per un tipo preciso di contenuti (si pensi ai LCMS, Learning Content Management Systems: Moodle, Docebo, etc.) e CMS generici, che tendono ad essere più flessibili per consentire la pubblicazione di diversi tipi di contenuti
- Un CMS è strutturato in modo che la parte di amministrazione delle risorse possa essere del tutto trasparente all'utente finale. E' costituito da:
	- sezione di amministrazione (back end), serve ad organizzare e gestire la produzione dei contenuti (è accessibile dell'amministratore di sistema e/o dagli sviluppatori del CMS)
	- sezione applicativa (front end): usata dall'utente finale per fruire dei contenuti e delle applicazioni del sito

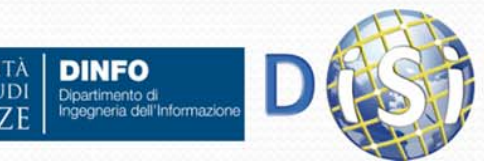

## CMS: Vantaggi (3)

 $\bullet$ Un CMS può essere programmato in vari linguaggi:

- Prevalentemente: PHP, ASP, NET
- Un CMS permette di aggiornare il sito via web:
	- Qualsiasi utente autorizzato può contribuire alla definizione dei contenuti
	- Questo consente a persone dislocate in sedi diverse, anche lontane fra di loro, di partecipare all'aggiornamento del sito
- Svincola l'amministratore del sito da conoscenze tecniche di programmazione:
	- È possibile costruire e aggiornare un sito dinamico, anche molto grande, senza la necessità di scrivere pagine html e senza conoscere linguaggi di programmazione lato server (come il PHP) o progettare un apposito Data Base
	- L'aspetto esteriore delle pagine (layout o vista) può essere personalizzato scegliendo un foglio di stile tra quelli messi a disposizione dai CMS

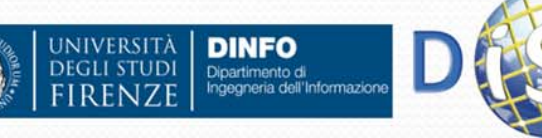

## CMS: Vantaggi (4)

- $\bullet$  Integra e supporta funzionalità evolute:
	- ad un CMS sono interfacciabili ad esempio:
		- database esterni
		- cataloghi di prodotti
		- sistemi di e-commerce
		- **·** in generale funzionalità web evolute
- Un CMS consente di occuparsi della gestione del sito senza la necessità di ricorrere continuamente ad intermediario (tecnico):
	- molte ditte o enti che, nel corso del tempo, si sono trovate ad avere siti di dimensioni sempre maggiori, hanno anche avuto la necessità di pagare grosse cifre per tenere questi siti aggiornati servendosi di manodopera specializzata

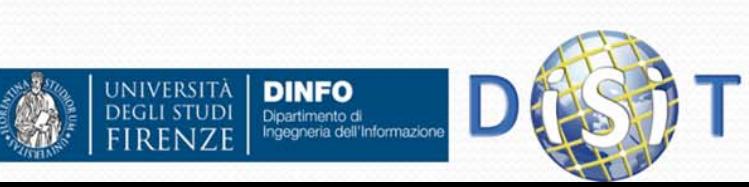

## CMS: Vantaggi (5)

- Dispone di moduli e componenti aggiuntivi:
	- quasi tutti i CMS forniscono dei servizi basilari e dispongono di moduli aggiuntivi che possono essere facilmente integrati al sistema di base per estendere tali funzionalità. (Ad esempio è possibile aggiungere forum, newsletter, sondaggi e altro)
- Notevole velocità nel pubblicare aggiornamenti
- Un CMS permette a molti utenti diversi di pubblicare contenuti direttamente sul sito, ma allo stesso tempo fornisce anche la possibilità di imporre regole per la revisione e l'approvazione dei testi. Permettendo così:
	- O consistenza dei dati
	- $\bullet$ coerenza dello stile
	- $\bullet$ gestione di differenti livelli di sicurezza e di autorizzazioni

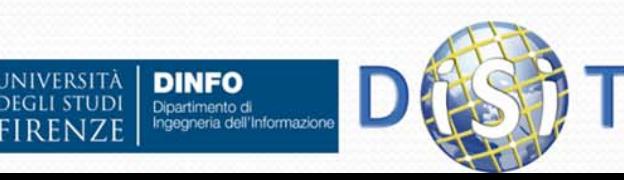

### CMS: Funzionamento (1)

- I CMS sono capaci di fornire una serie di servizi così ampia anche grazie alla modalità con cui tali attività vengono progettate e gestite. Si parla infatti di separazione tra **contenuti, codice** <sup>e</sup>**grafica**. Per ciascuna di queste entità si possono individuare i soggetti responsabili:
	- l'azienda o l'ente committente provvede a creare e gestire i *contenuti*
	- il programmatore informatico configura e personalizza la struttura del sistema (*codice*)
	- il grafico web realizza l'interfaccia *grafica* del sito
- Con un CMS viene tenuta distinta l'attività di sviluppo del sito da quella di mantenimento:
	- La prima fase è a cura del programmatore informatico che realizza il progetto (il contenitore con tutti gli automatismi necessari)
	- La seconda fase è a cura degli utilizzatori finali che inseriscono e aggiornano le informazioni del sito (il contenuto)

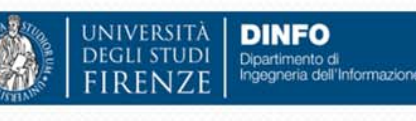

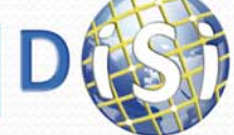

### CMS: Funzionamento (2)

- I contenuti digitali vengono memorizzati nel server web
- **I metadati relativi ai contenuti digitali creati, pubblicati e** gestiti nel sito web vengono archiviati in un **Data Base**
- Il DB di un CMS solitamente contiene:
	- la struttura della parte dinamica del sito, che è controllabile dall'utilizzatore
	- i contenuti degli articoli (o i riferimenti), della home e di tutte le parti in gestione all'utilizzatore
	- le regole di visibilità dei contenuti

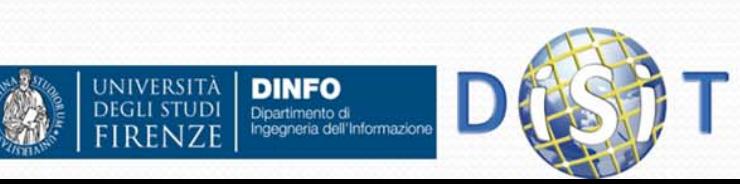

# CMS: Codice (1)

- E` costituito da un insieme di programmi software (scritti in php <sup>o</sup> altri linguaggi) che formano il **motore di pubblicazione**:
	- Effettuano il collegamento con il Data Base
	- $\bullet$  Inviano in rete il codice html corrispondente ai contenuti presenti nel Data Base
	- Presentano pagine con una struttura fissa (o variabile nel caso di CMS sofisticati) nell'ambito della quale sono visualizzati i contenuti
	- In generale regolano il funzionamento del front-end (ovvero delle pagine web mediante le quali l'operatore gestisce i contenuti del sito):
		- O editor testuale o HTML dei contenuti
		- O gestione dei livelli di approfondimento
		- O gestione dei banner e dei link
		- O gestione della visibilità

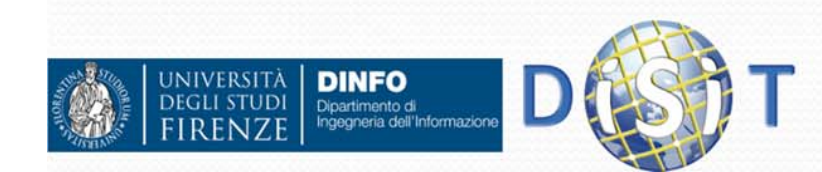

## CMS: Codice (2)

- Nella maggior parte dei casi, il motore di pubblicazione è ottenuto partendo da una base che è poi personalizzata a seconda dell'utilizzo che ne deve essere fatto:
	- tipo di contenuti gestiti
	- azienda o organizzazione che deve farne uso
	- 0 clienti a cui è destinato
	- $e$  etc.

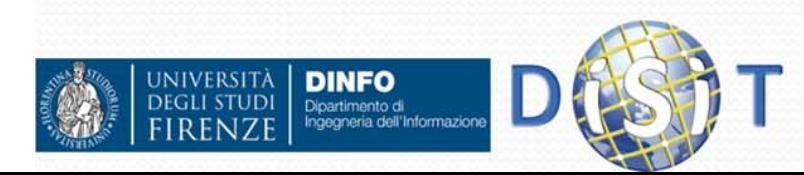

### CMS: Grafica

- La gestione separata in un CMS tra il contenuto digitale e la sua modalità di visualizzazione o presentazione all'utente, permette di modificare agevolmente la veste grafica (layout) del proprio sito web
- Nei CMS è possibile definire dei modelli grafici per la visualizzazione delle pagine web
- $\bullet$  Questo permette agli amministratori del sito di:
	- Avere una varietà grafica all'interno del sito scegliendo, fra alcuni template predefiniti, quello che meglio si adatta ai contenuti da pubblicare
	- Personalizzare il proprio sito creando (o richiedendolo agli sviluppatori) propri template

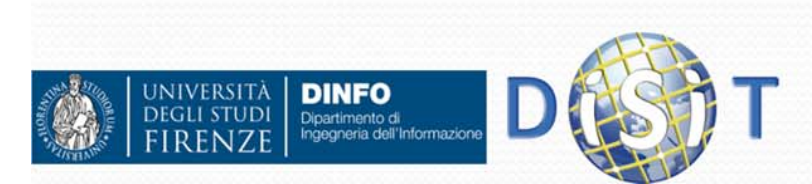

#### CMS ee contenuti digitali (1)

- Un CMS si occupa in modo automatico di gestire i contenuti digitali. Questo comprende le fasi di:
	- Creazione
	- **Acquisizione**
	- Conversione
	- **Aggregazione**
	- Condivisione
	- Archiviazione/Classificazione (metadati, tassonomie, ontologie, etc.)
	- Navigazione
	- Ricerca
	- $\bullet$  Etc.

#### **Creazione:**

 un contenuto viene creato ex-novo e caricato nel Data Base del CMS. Il sistema si occupa poi anche della creazione e gestione dei relativi metadati (alcuni in modo automatico, altri da definire in base al contesto)

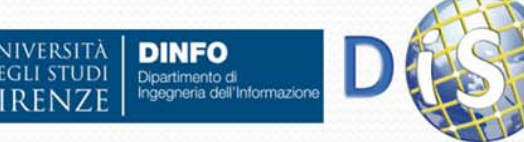

#### CMS econtenuti digitali: **Creazione**

- Nei CMS è possibile integrare degli editor che consentono di scrivere i contenuti di una pagina o di una sua sezione con le funzionalità standard di un semplice word processor anche senza che l'utente abbia conoscenze di HTML. Si possono effettuare in modo semplice operazioni come:
	- $\bullet$ Inserimento di testi
	- $\bullet$ Modifica del font e della dimensione del carattere
	- $\bullet$ Inserimento di elenchi puntati
	- $\bullet$ Inserimento di foto o immagini
	- $\bullet$ Inserimento di tabelle
	- Scelta del colore dello sfondo
	- $\bullet$ Scelta della posizione di testi e foto

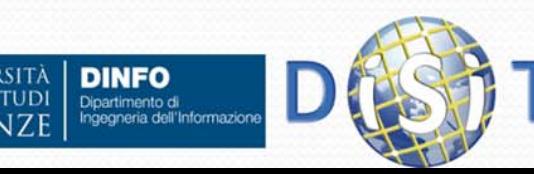

 $\bullet$ 

…

#### ECLAP (European Collected Library of Artistic Performance)

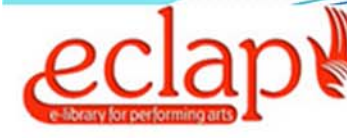

qualsiasi tipo  $\bullet$  Q deep search

**COMUNITÀ HOME ABOUT CONTENUTI RICERCHE SERVIZI EVENTI COME FARE** 

#### **IN PRIMO PIANO**

#### (1-10 of 238 in 1245 ms)

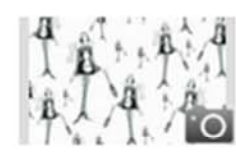

Costume sketch for the performance Three Sisters

71 Accessi Voto 京京文宗文

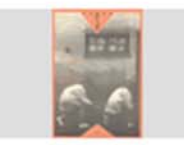

#### **Stages Theatre Magazine Collection**

Fasi Magazine. A cura di Teatro Pradillo (www.teatropradillo.com). Gazzetta sulla scena sperimentale nel contesto di Madrid, nei primi anni novanta.

Costume sketch for the performance Three Sisters

87 Accessi Voto 吉京文宣文

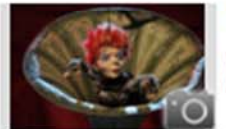

#### Puppet from The Flight of Icarus, Barbara Bulatović...

Puppet from the 2009 exhibition From Sketch to Puppet, a traditional annual puppet exhibition at Bežigrad Gallery that presents the creative process ranging from a sketch to a drawing, from a ...

76 Accessi Voto 京京京資本

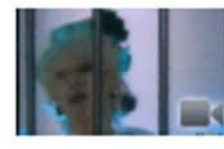

#### Trasmissione forzata, 5° puntata

Dario Fo e Franca Rame tornano in Tv nel 1988, un quarto di secolo dopo essere stati cacciati da "Canzonissima", e ne mimano l'occupazione con una compagnia di teatranti, fra i quali Enzo ...

171 Accessi Voto 京京文宣文

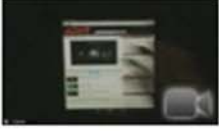

#### **Contenuto Organizer Video**

Un video che mostra l'organizzatore del contenuto e della sua integrazione con IPAD ECLAP Portal

390 Accessi Voto 京台文字文 5

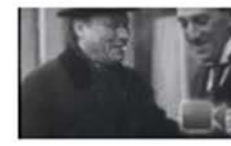

#### **Attore tedesco Paul Wegener**

Pellicole di attualità in cui sono presentati i soggetti olandesi di una determinata settimana. L' attore tedesco Paul Wegener (I) in conversazione con un uomo sconosciuto si morse più tardi, ...

184 Accessi Voto 京京支光文

**DINFO** 

Dipartimento di

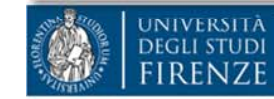

#### Ingegneria dell'Informazione

#### Sistemi Distribuiti, Univ. Firenze, Paolo Nesi 2015-2016 *<sup>140</sup>*

Log in/Create account | |

**2nd International** 

register

#### **CONTENUTI**

- · In primo piano
- · Più visti
- · Popolari recenti
- · Ultimi caricati
- · Più votati
- 
- $-Lu$ ogo
- · Timeline
- CLASSIFICAZIONE
- **THEMATIC GROUPS**
- **ECLAP Best Practice Network**
- WG: Proprietà Intellettuale e Modelli di Business
- WG: Arti dello Spettacolo, Strumenti Educazionali
- WG: Strumenti per le Biblioteche Digitali
- Theatrical Events Working Group
- Sviluppo

Gestione Generale

**CONTENT PROVIDERS** 

8-10 April 2013 - Porto (Portugal)

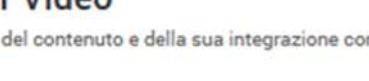

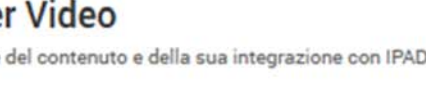

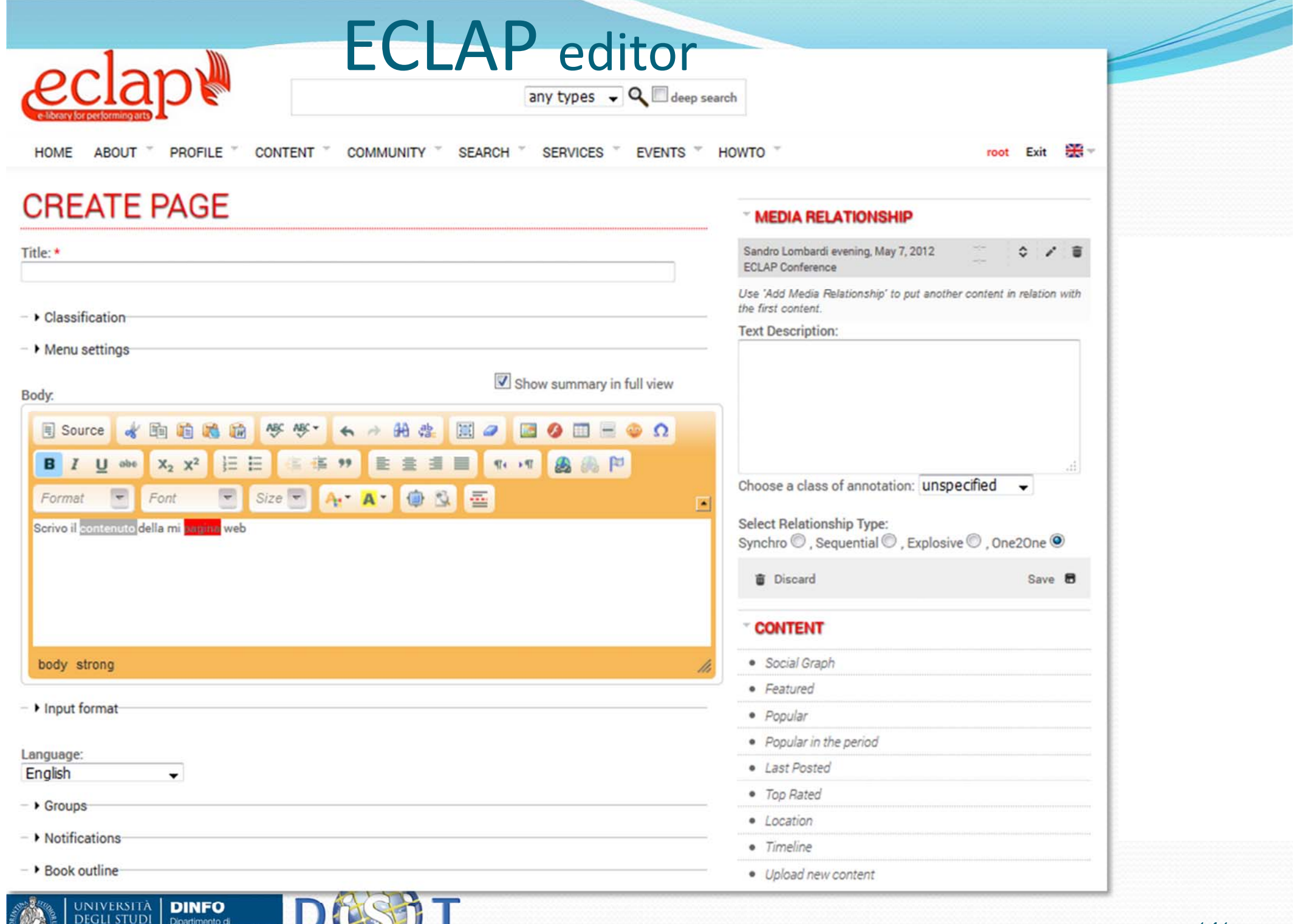

FIRENZE

Ingegneria dell'Informazione

4

# ApreToscana editor

(http://www.apretoscana.org)

**DINFO** 

Dipartimento di<br>Ingegneria dell'Informazione

**INIVERSITÀ DEGLI STUDI** 

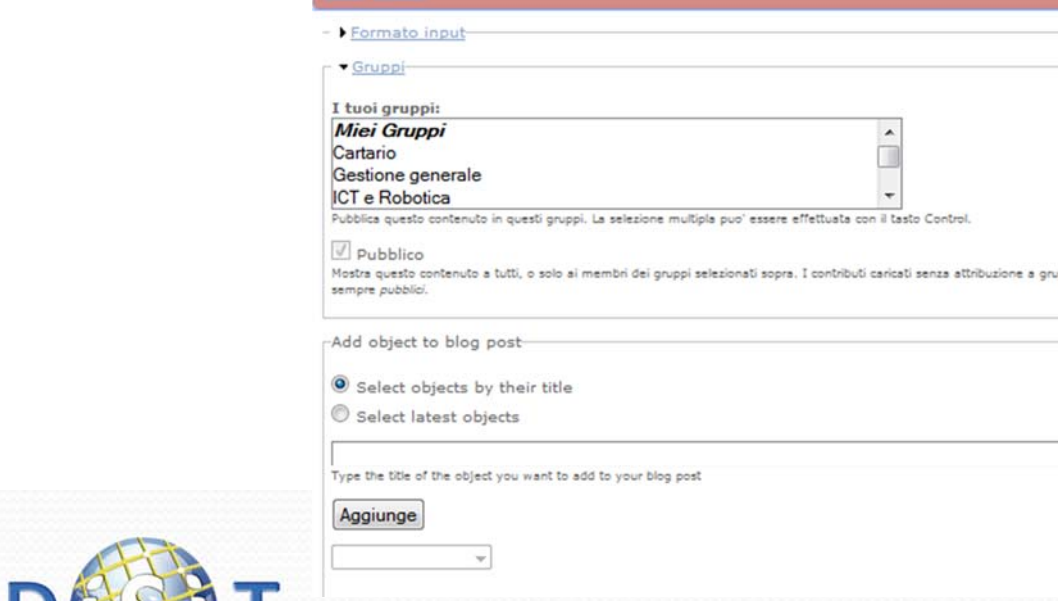

**OSCANA** RE<br>  $\blacksquare$ 

qualsiasi tipo  $\bullet$  Q  $\Box$  deep search

#### **HOME** CHI SIAMO \* ADERIRE -RICERCHE -**SERVIZI** EVENTI - COMUNITÀ -**MIO PROFILO**

Uscire II paolucci

 $\overline{9}$ 

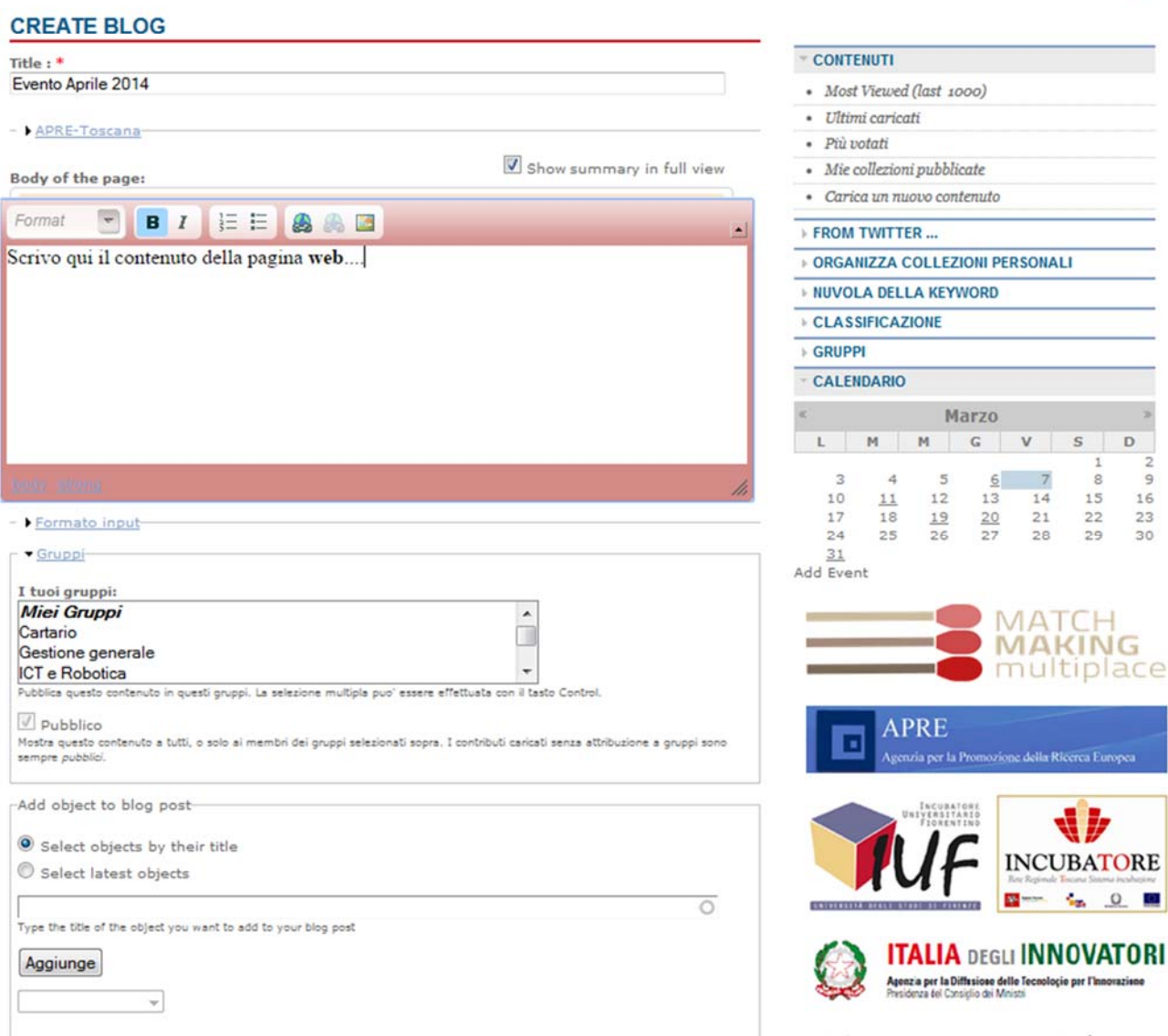

Sistemi Distribuiti, Univ. Firenze, Paolo Nesi 2015-2016 *<sup>142</sup>*

### Mobile Medicine editor

#### http://mobmed.axmedis.org

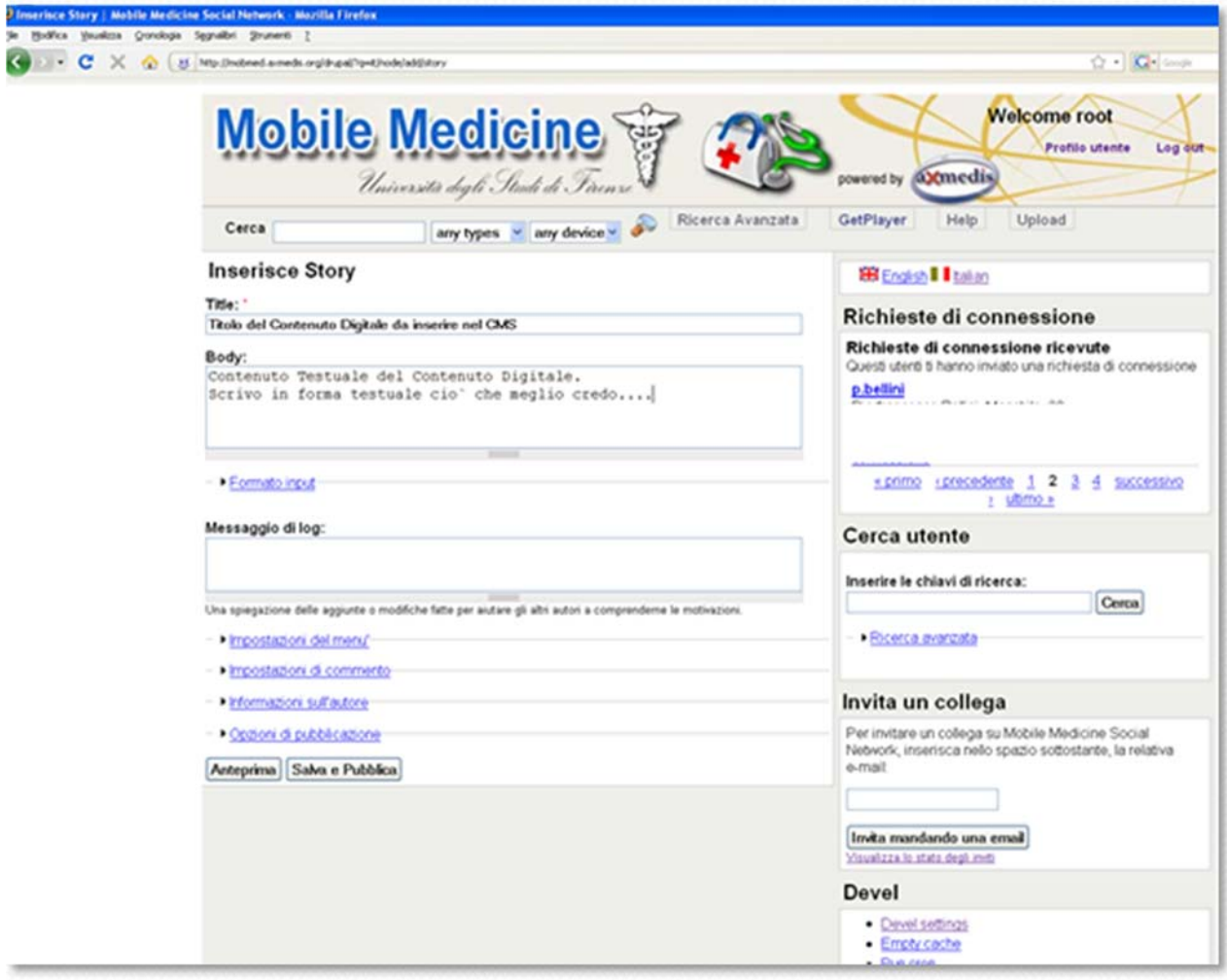

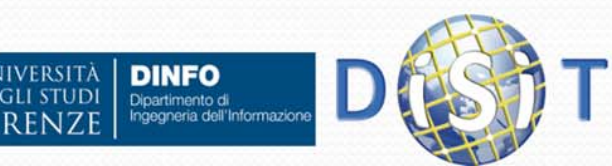

## Esempio: editor integrato in

## un CMS

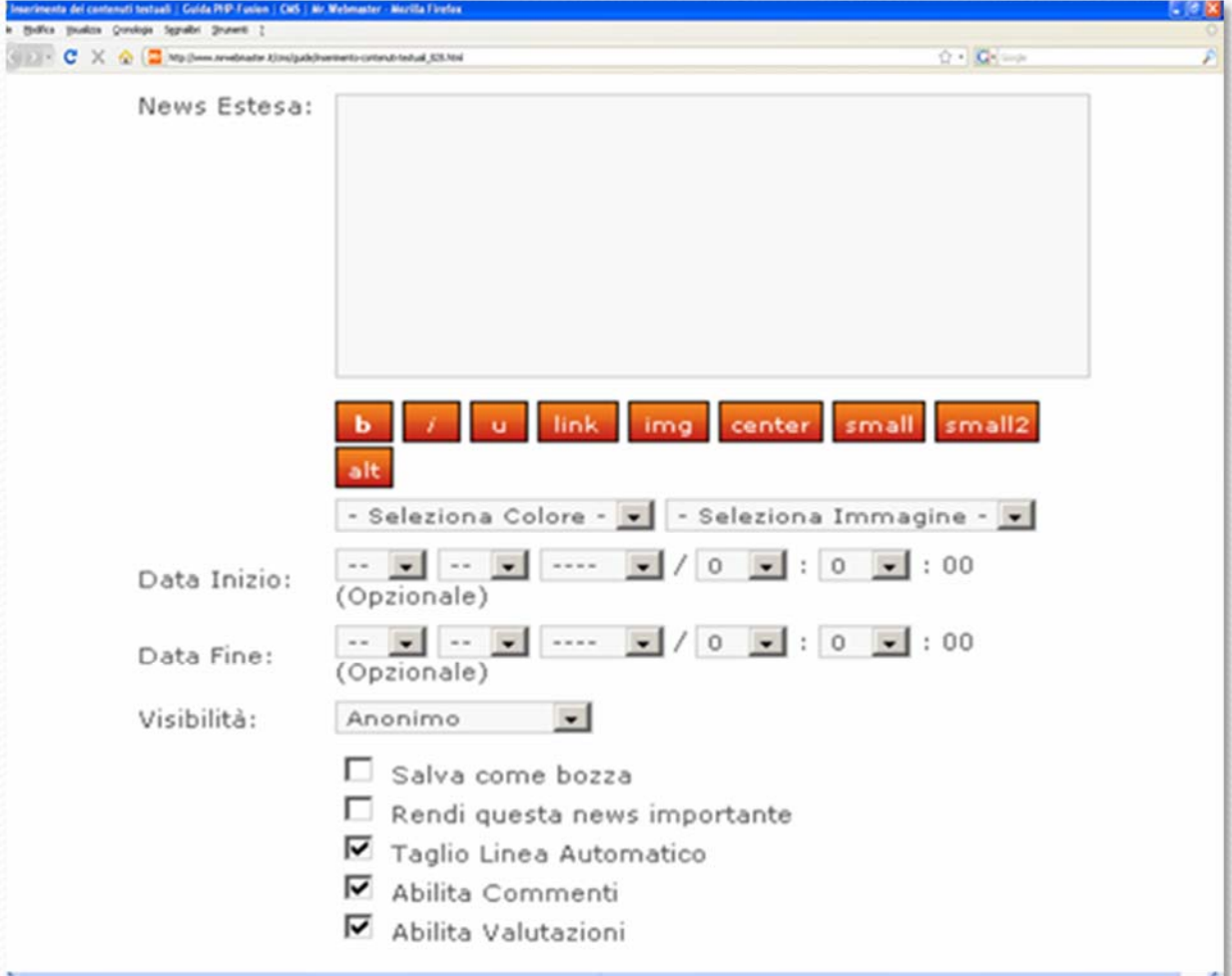

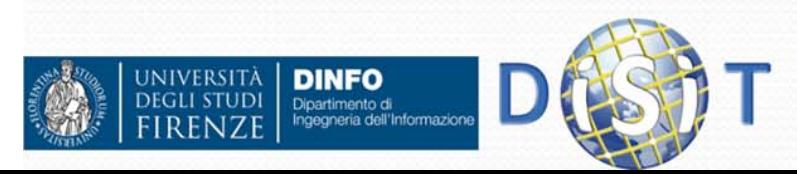
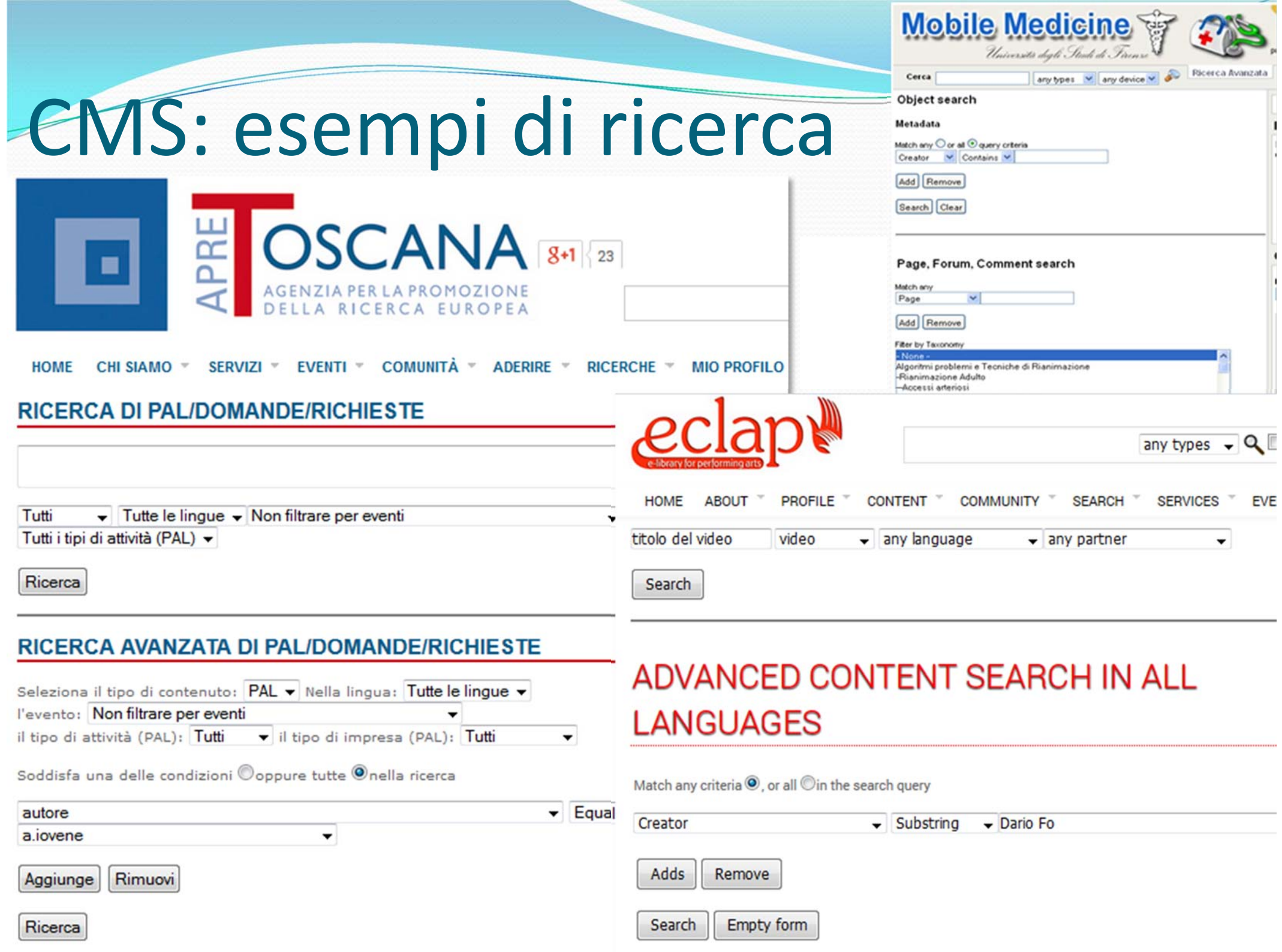

# CMS e Altre Funzionalità

- **Sicurezza:** 
	- Sicurezza a livello di contenuto e servizi (Digital Rights Management, etc.)
	- $\bullet$ Gestione di utenti, gruppi e ruoli
	- $\bullet$ Controllo del flusso di lavoro (workflow), Notifiche
	- $\bullet$ …
- Lavoro Collaborativo:
	- **Gruppi**
	- 0 Forum
	- $\bullet$ **Chat**
	- $\bullet$ Gallerie fotografiche o di video
	- $\bullet$ Condivisione di contenuti e utenti
	- $\bullet$ Multi-lingua
	- $\bullet$ …

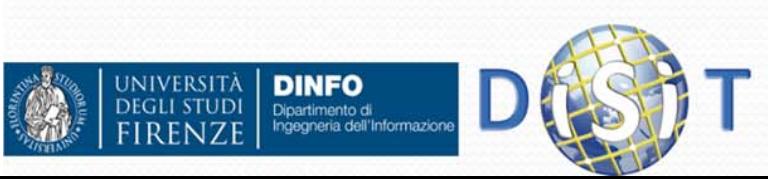

#### Sicurezza: Gestione di utenti, gruppi <sup>e</sup> ruoli

- $\bullet$  Un CMS gestisce gli utilizzatori del sito web grazie ai seguenti concetti:
	- **Utente**: ogni individuo che può accedere al sito web
		- Utente registrato (login e password)
		- $\bullet$ Visitatori o utenti anonimi
	- **Ruolo:** ad ogni utente registrato viene assegnato automaticamente un ruolo all'interno del sito (tale ruolo può essere modificato dall'amministratore)
	- 0 **Gruppo:** insiemi di utenti registrati con interessi comuni. Solitamente all'interno di un gruppo operano una serie di utenti con compiti e possibilità di intervento differenziati a seconda del ruolo rivestito nel sito (ad es. Amministratore, utente semplice, etc.)
- L'associazione di questi concetti basilari a determinate categorie di contenuto, pagine o a intere sezioni del portale permette la gestione dei **permessi**, facilita il controllo del flusso delle modifiche, consente l'assegnazione di sezioni del sito alla responsabilità di gruppi specifici, etc.
- Ruoli e permessi regolano in pratica la possibilità di accesso dei diversi utenti ai contenuti e alle informazioni presenti nel sito

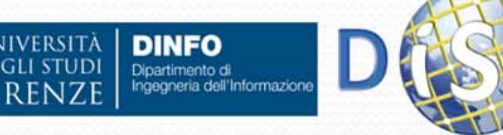

Sicurezza: permessi da associare agli utenti

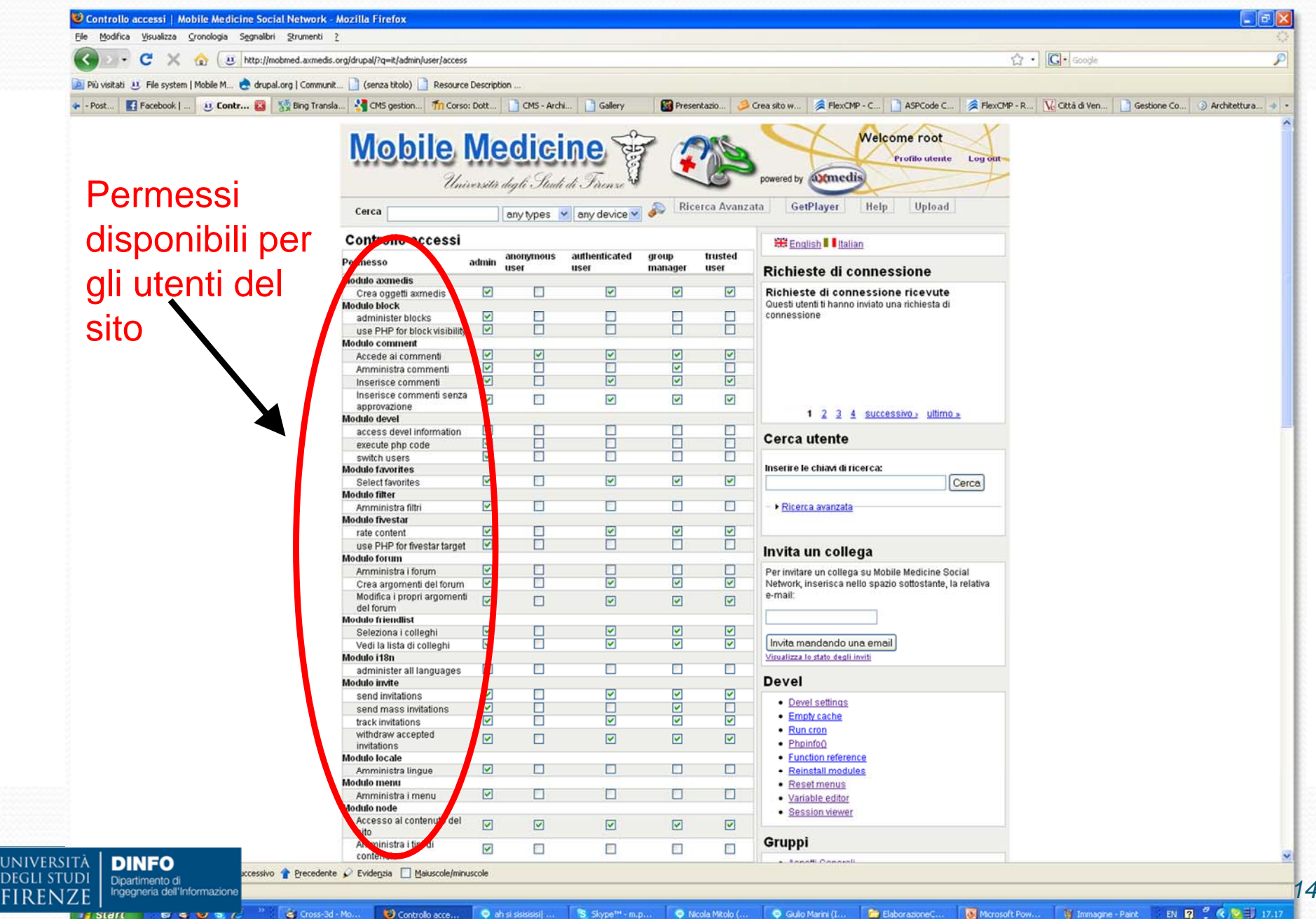

*148*

#### Sicurezza: Controllo del flusso di lavoro

- Ogni contenuto ha un proprio ciclo di vita all'interno del CMS (**workflow**), in particolare segue un ciclo di approvazione controllato: la messa on-line è l'ultimo step di un percorso di approvazione che permette di pubblicare solo le informazioni ritenute valide e appropriate dall'amministratore del sito o dagli utenti delegati ad approvare i contenuti
- Per accelerare e facilitare il lavoro, spesso vengono predisposte notifiche via e-mail: gli utenti deputati all'approvazione vengono avvertiti quando è necessario il loro intervento
- Le diverse fasi del ciclo di vita sono mantenute separate e svolte spesso da utenti con ruoli differenti: inserimento, visualizzazione anteprima, revisione, pubblicazione finale dei contenuti, mantenimento, modifica, etc.

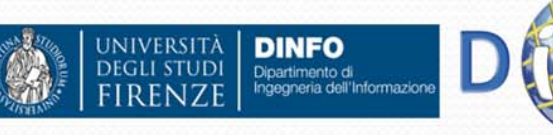

## Alcuni CMS

- **Drupal** http://drupal.org/
- **Moodle** http://moodle.org/
- **Docebo**

http://web.eccociqua.com/gourl.php?id=2565

- **Alfresco** http://www.alfresco.com/it/
- **Joomla!** http://www.joomla.org/
- **Mambo** http://mambo-foundation.org/
- **OpenCms** http://www.opencms.org/en/
- **Plone** http://plone.org/
- **WordPress** http://wordpress.org/

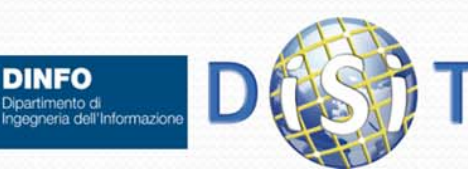

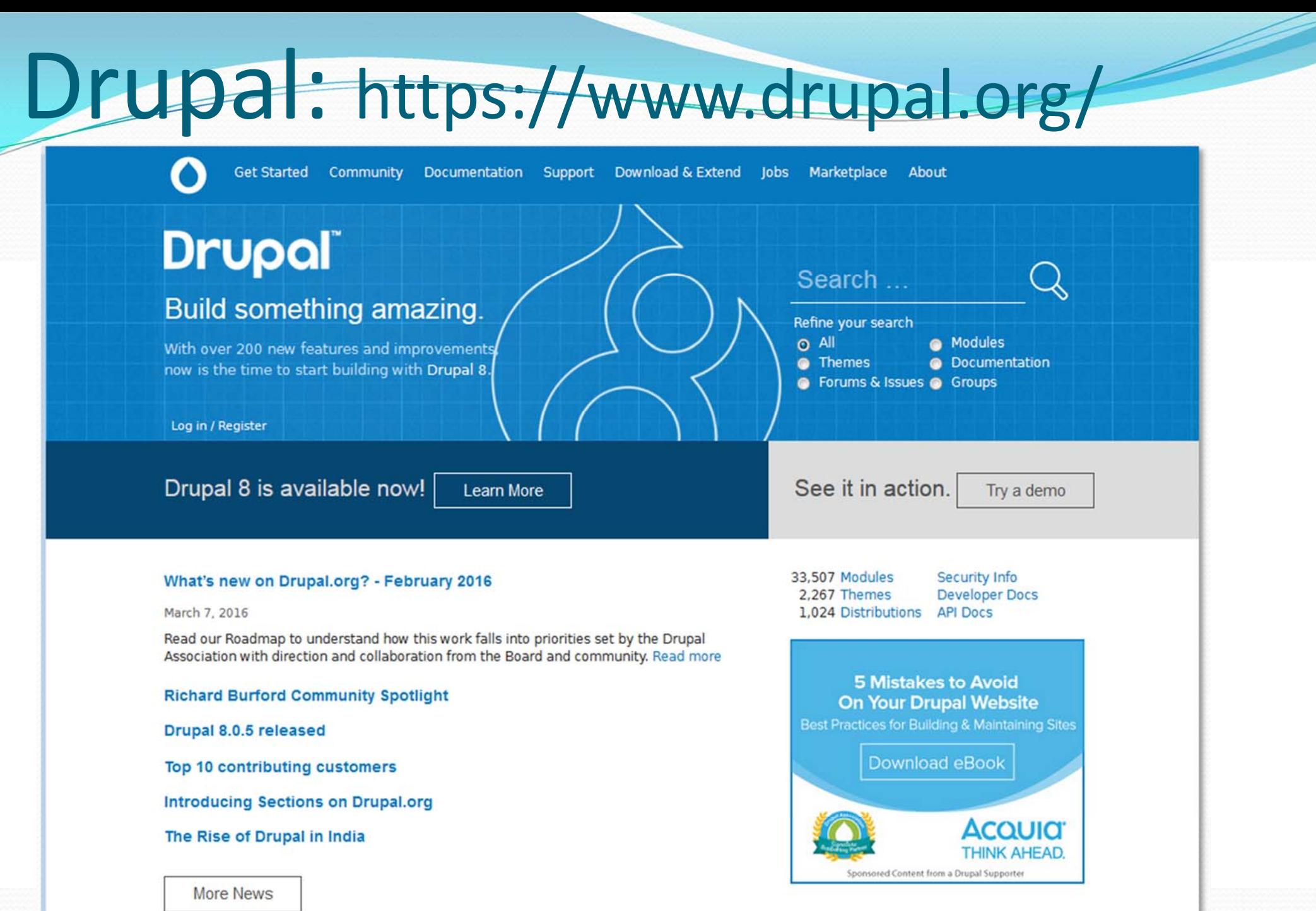

UNIVERSITÄ

**DEGLI STUDI** 

 $RENZ$ 

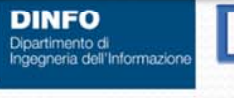

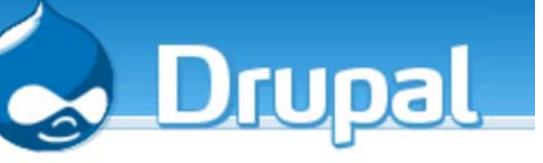

Drupal (1)

 $\bullet$  Drupal è un gestore di contenuti (CMS, Content Management System):

- Distribuito sotto licenza GPL (General Public License)
- Scritto in linguaggio PHP
- Installabile sui principali web server (Apache, Nginx, IIS https://www.drupal.org/requirements/webserver )
- Si interfaccia con i database Mysql <sup>o</sup> PostgreSql
- Funziona su diversi sistemi operativi, tra cui Windows, Mac OS X, Linux
- Dotato di una community (sia sviluppatori che utenti) attiva, capace di fornire:
	- Moduli aggiuntivi (rispetto <sup>a</sup> quelli di base, del Drupal Core)
	- Supporto in caso di bug, modifiche del codice, realizzazione di servizi aggiuntivi per customizzare il proprio sito
	- Riferimento: https://www.drupal.org/requirements

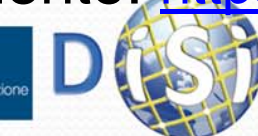

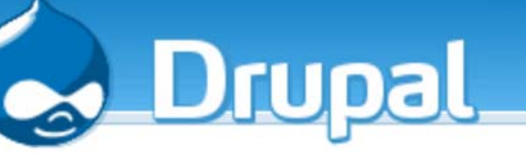

# Drupal (2)

- Caratteristiche di Drupal:
	- Modularità
	- Notevole configurabilità, estendibilità <sup>e</sup> adattabilità
	- Semplice implementazione delle principali caratteristiche tipiche di un sito web orientato alle attività sociali:
		- **Lavoro e attività collaborative**:
			- Gestione di Contenuti ed Utenti (Configurabilità del Profilo utente, etc.)
			- Gestione di gruppi di utenti
			- Condivisione di risorse
			- Uso di Messaging, forum, chat, etc.
		- **Classificazione delle risorse**
			- Possibilità di abilitare moduli per descrivere le risorse (utenti, gruppi, contenuti) attraverso tassonomie <sup>e</sup> ontologie (XML, RDF, OWL)
		- **Analisi <sup>e</sup> gestione dei dati** legati alle attività svolte dagli utenti nella piattaforma

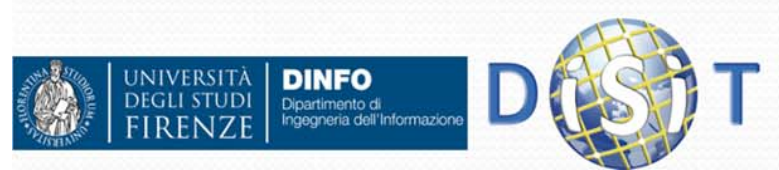

#### **Drupal Community: http://drupal.org/ <sup>e</sup> http://www.drupalitalia.org/**

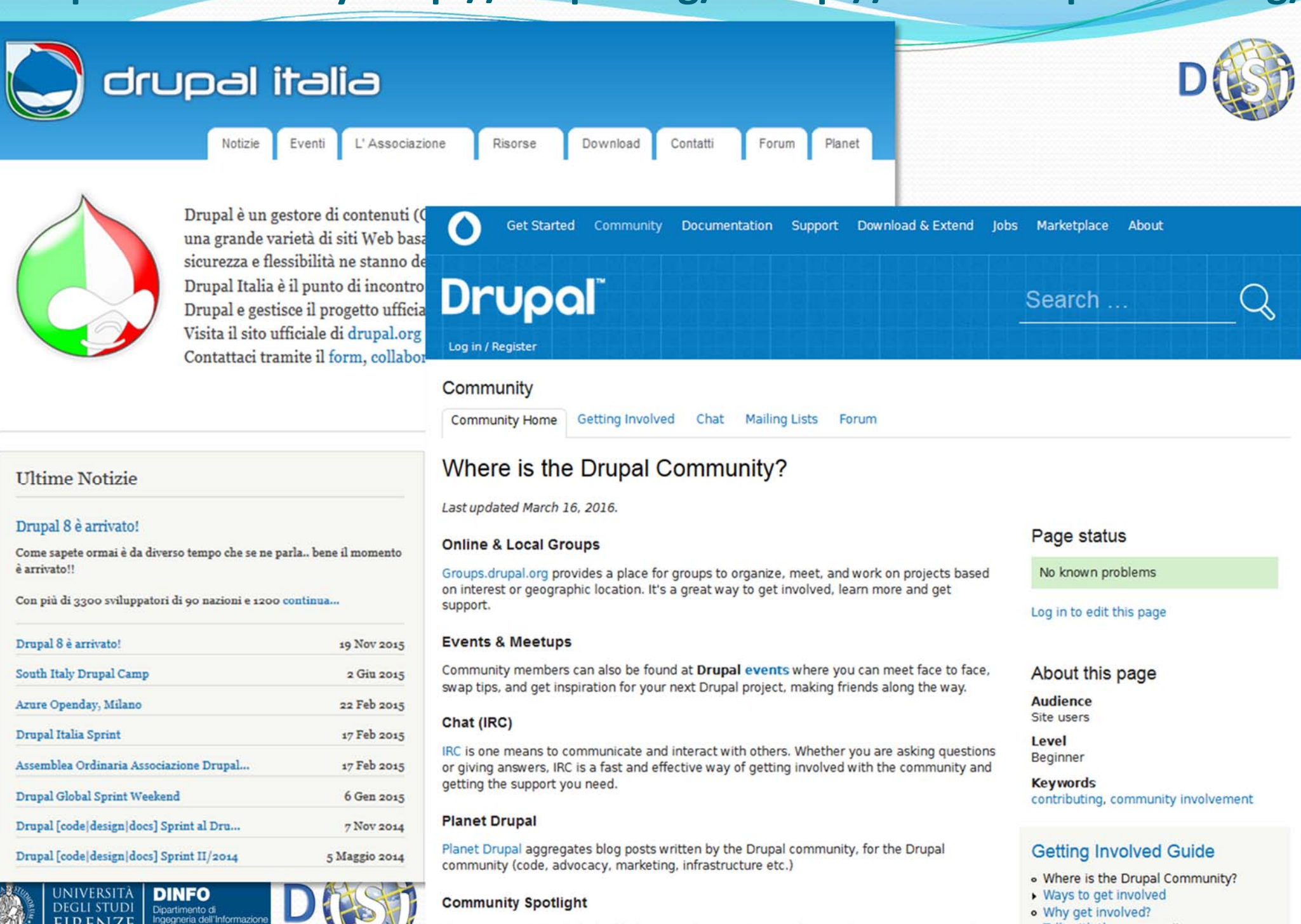

Talk with the community The Community Spotlight highlights Drupal community members and teams. Nominate others

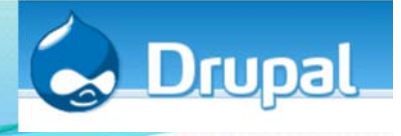

#### Drupal: principi di base (1)

- $\bullet$  Drupal è una applicazione Web: i contenuti vengono inseriti e visualizzati attraverso un Web Browser (Internet Explorer, Mozilla Firefox, Opera etc.)
- $\bullet$ E' possibile realizzare siti Web pubblici o locali (intranet)
- $\bullet$  I componenti richiesti per l'installazione di Drupal sono:
	- **Web server**: un server in grado di pubblicare pagine Web. Il Web server predefinito è Apache, ma anche IIS è previsto. La maggior parte degli Internet Provider mette a disposizione l'uno o l'altro Web server. Per realizzare un'installazione locale, è invece necessario installare localmente un Web server
	- 0 **Interprete PHP**: Drupal è un insieme di moduli di codice PHP: le pagine Web vengono generate dinamicamente in base alle richieste ricevute, a partire dal codice PHP. Il sistema che converte il codice PHP in pagine Web fruibili dall'utente è chiamato *interprete PHP*. Per un'installazione Web, verificare che il proprio provider supporti PHP
	- Ô **Database SQL**: i dati di configurazione e i contenuti inseriti dagli utenti vengono archiviati in un database SQL. Il database predefinito è MySQL, ma praticamente qualsiasi database supportato da PHP è utilizzabile

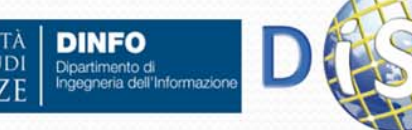

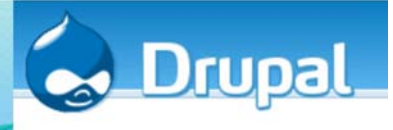

### Drupal: principi di base (2)

- Consente agli utenti di registrarsi e autenticarsi in modo da tenere traccia di chi è autore di ogni singolo contenuto
- Permette agli amministratori del sito di consentire livelli di accesso differenziati a seconda dei ruoli (utente, moderatore, amministratore, etc.)
- $\bullet$  Attivando e configurando i singoli moduli, un amministratore può customizzare il sito. In particolare è possibile attivare moduli (e quindi servizi) legati a:
	- Gestione dei Contenuti
	- Weblog
	- Comunità basate sulla discussione
	- Collaborazione
	- $e$  etc.

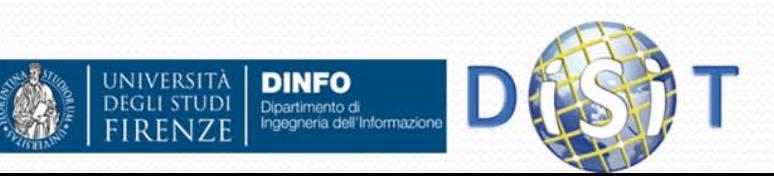

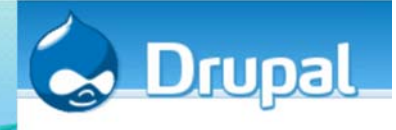

## Drupal: principi di base (3)

#### **Gestione dei Contenuti**:

- Attraverso un'interfaccia semplice e fruibile via browser i membri possono pubblicare contenuti nei diversi moduli disponibili: storie, blog, sondaggi, immagini, forum, scaricamenti, etc.
- Gli amministratori possono scegliere tra diversi template di temi o crearne uno essi stessi per dare al sito un look ad feel unico
- Il sistema di classificazione flessibile consente una classificazione gerarchica, indici incrociati di messaggi e diversi insiemi di categorie per la maggior parte dei tipi ci contenuti
- L'accesso al contenuto è controllato attraverso ruoli di permessi utenti definiti dall'amministratore
- Le pagine del sito possono mostrare messaggi per tipo di modulo o per categorizzazione del contenuto, con fonti RSS separate disponibili per ogni tipo pubblicato. Gli utenti possono anche cercare per parola chiave all'interno dell'intero sito.

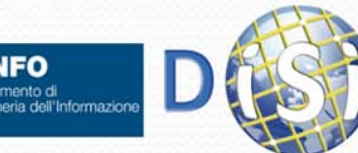

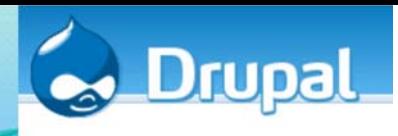

#### Drupal: principi di base (4) **Weblog**:

- Una singola installazione può essere configurata come sito weblog personale individuale o meno
- Drupal supporta le API Blogger, fornisce fonti RSS per ogni blog individuale e può essere impostato per lanciare un ping alle directory di weblog come blo.gs e weblog.com quando un nuovo contenuto è inserito nella home page

#### **Comunità basate sulla discussione. Un sito Drupal può:**

- Fare uso di uno o più forum di discussione tradizionali
- Attivare i commenti, collegati alla maggior parte dei tipi di contenuto, è un metodo semplice per i membri per discutere, inviare messaggi, etc.
- Gli amministratori possono determinare se il contenuto e i commenti possono essere inseriti senza approvazione, con l'approvazione di un amministratore o per moderazione della comunità
- 0 Grazie all'aggregatore di notizie interno, le comunità possono registrarsi su altri siti e discutere contenuti provenienti da essi

#### $\bullet$ **Collaborazione**:

 E` possibile attivare servizi orientati al controllo delle versioni, rendendo semplice per un gruppo di utenti creare, revisionare e aggiornare

documentazione o altri tipi di testo

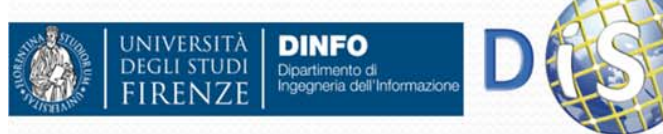

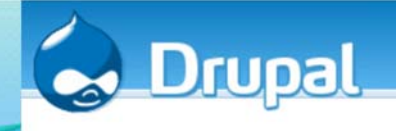

### Drupal's technology stack

https://www.drupal.org/node/176052

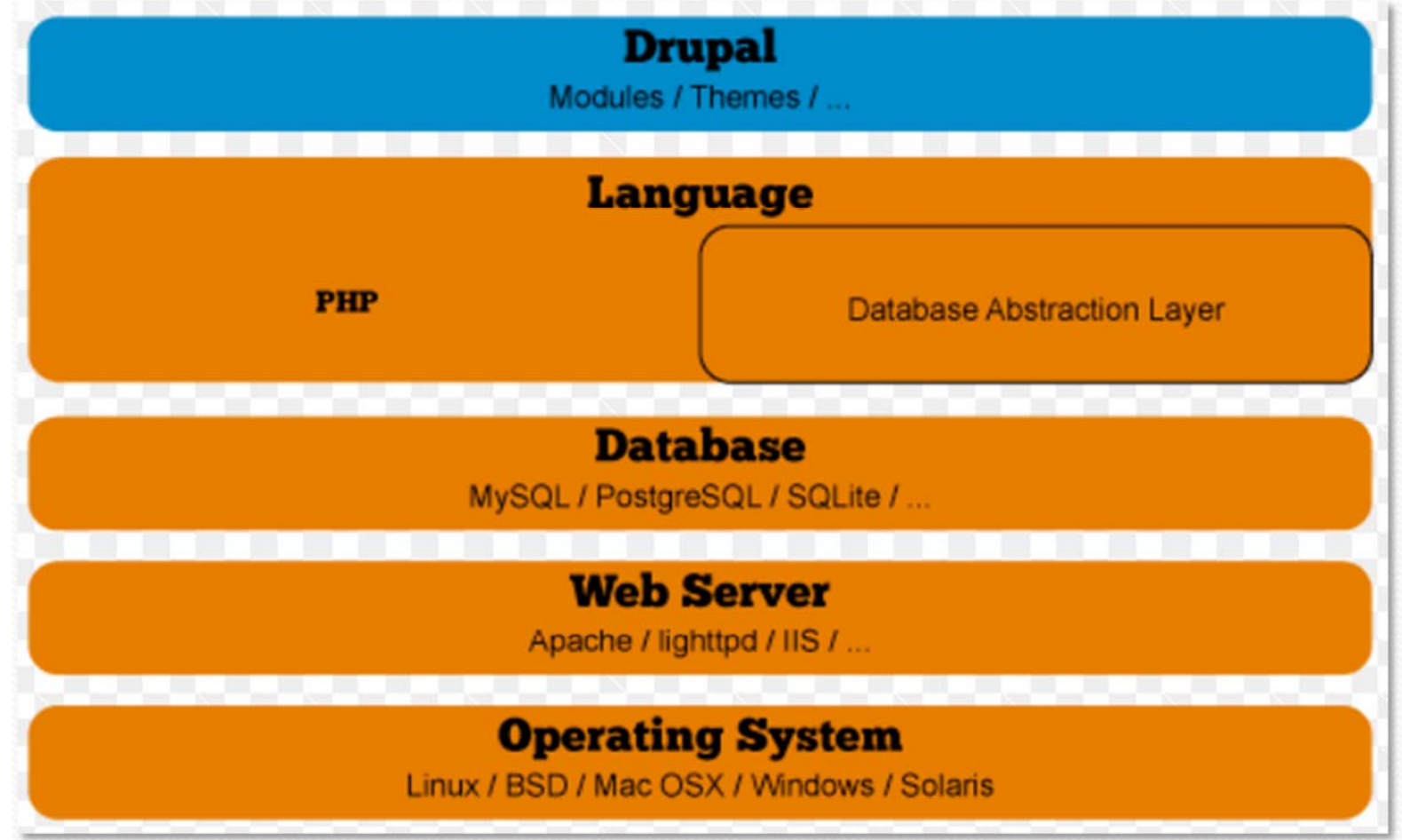

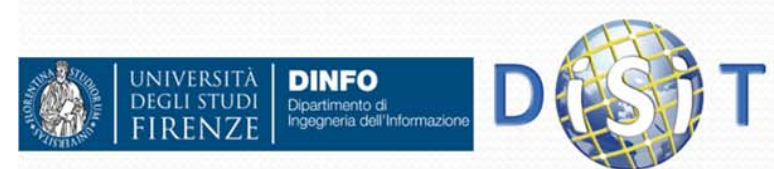

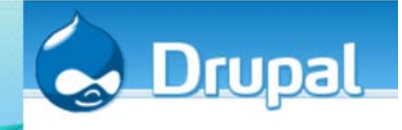

### Drupal: installazione (1)

- Se si vuole usare **Drupal in locale**, l'installazione dei tre componenti (Web server, Interprete PHP, Database SQL) può risultare abbastanza complessa, per cui è consigliato scaricare XAMPP: un pacchetto integrato realizzato appositamente per lo scopo. È un software gratuito e disponibile per le più diffuse piattaforme (Windows, Mac OS X, Linux)
- E' necessario scaricare il pacchetto con tutti i file dal sito ufficiale: un archivio ZIP, dal quale si può estrarre i file e copiarli in una cartella sul nostro PC (da determinare in base alla XAMPP usata)
- Una volta caricati tutti i file, si seleziona sul browser il sito (es. http://www.nomedominio.com) e verrà mostrata la pagina iniziale dell'installazione
- $\bullet$ Guida installazione: https://www.drupal.org/documentation/install

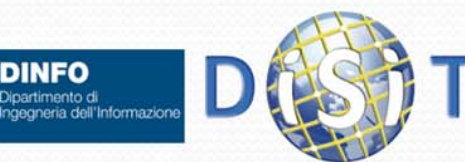

#### Distribuzioni: https://www.drupal.org/download

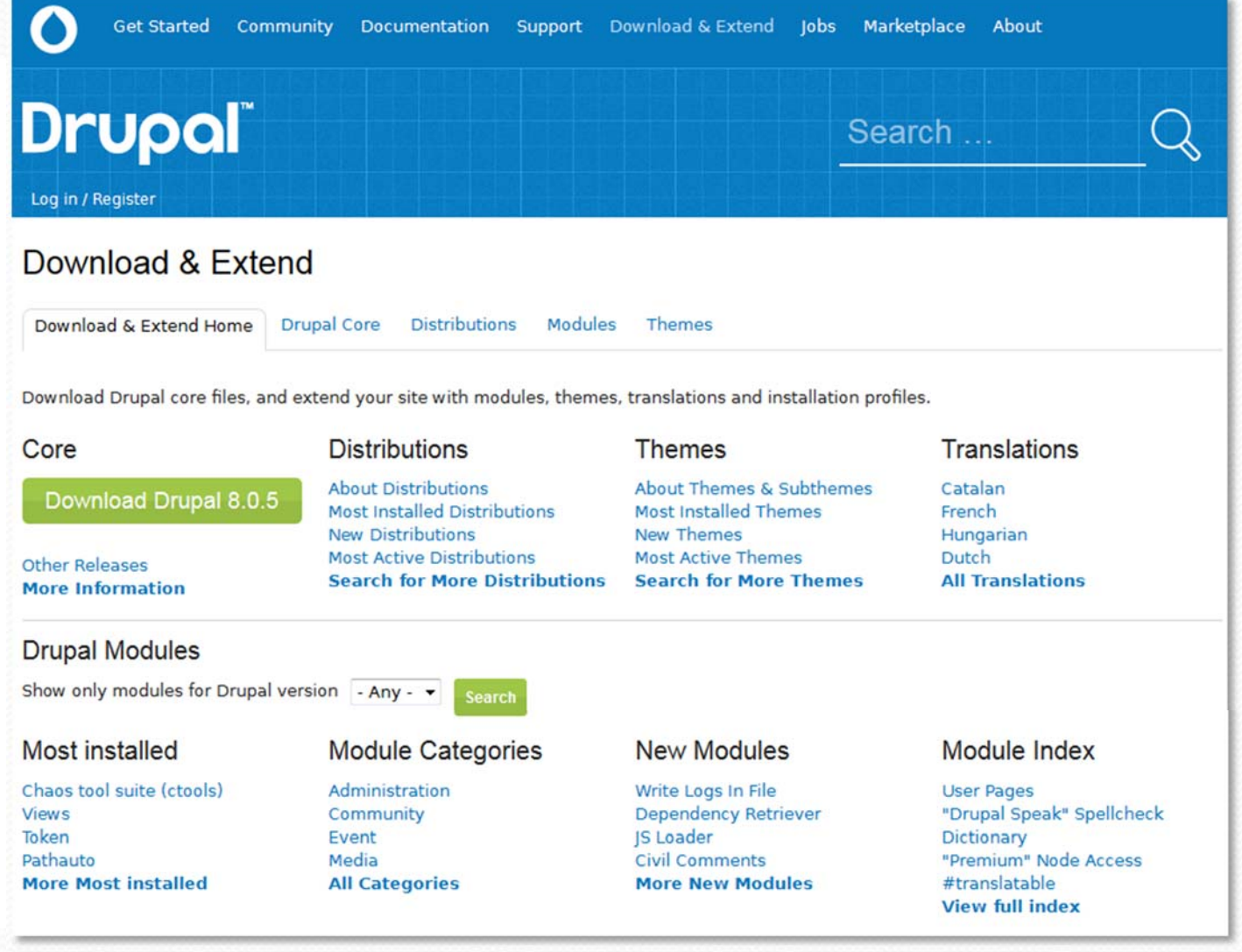

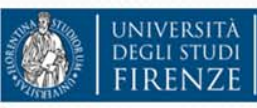

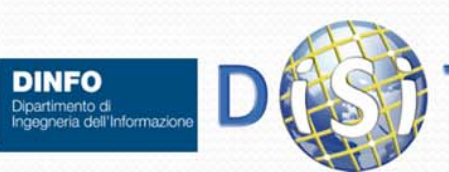

## **Step 1: Download and extract Drupal**

 $\bullet$ 

#### File system:

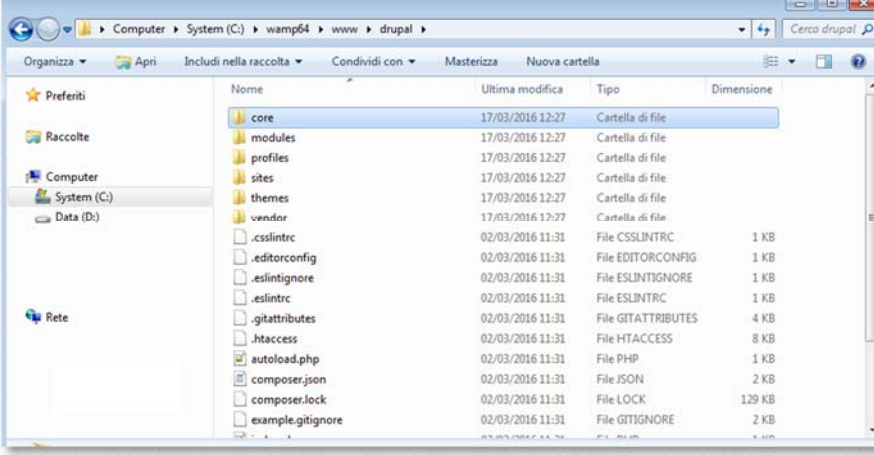

#### Browser:

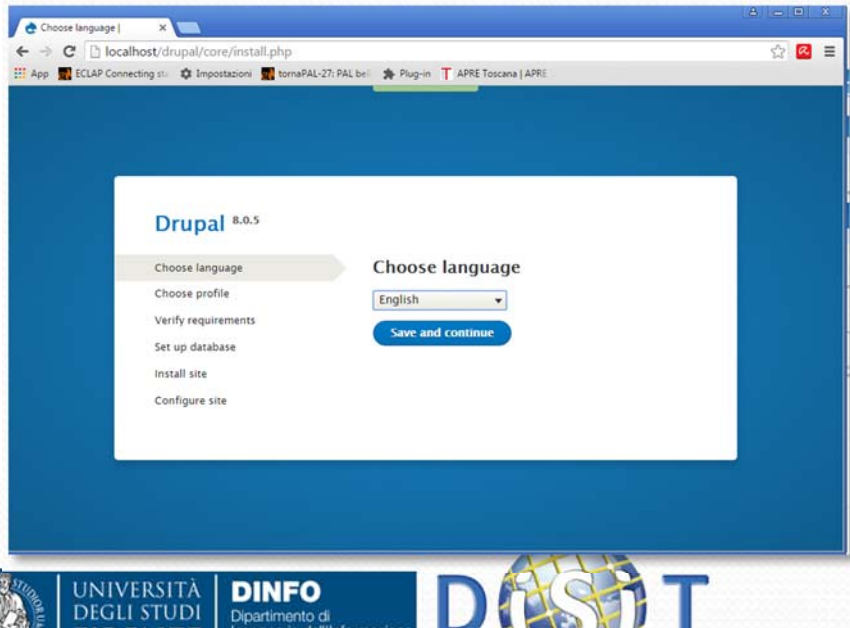

Caso di utilizzo di una WAMP:

- $\bullet$  Estrazione Drupal nella cartella www (creazione di una cartella '**drupal**')
	- Attivazione della Wamp
- $\bullet$  Inizio della installazione da Browser:
	- $\bullet$ http://localhost/**drupal**
	- $\bullet$  (redirect a: http://localhost/drupal/core/install.php)

**Step 1: Download and extract Drupal (2)**Drupal 8.0.5

- Scelta della lingua • 'Inglese'
- Scelta profilo
	- 'standard'

- Verifica dei requisiti
	- (risolvere eventuali problemi ricordandosi di fare 'Restart' della wamp)

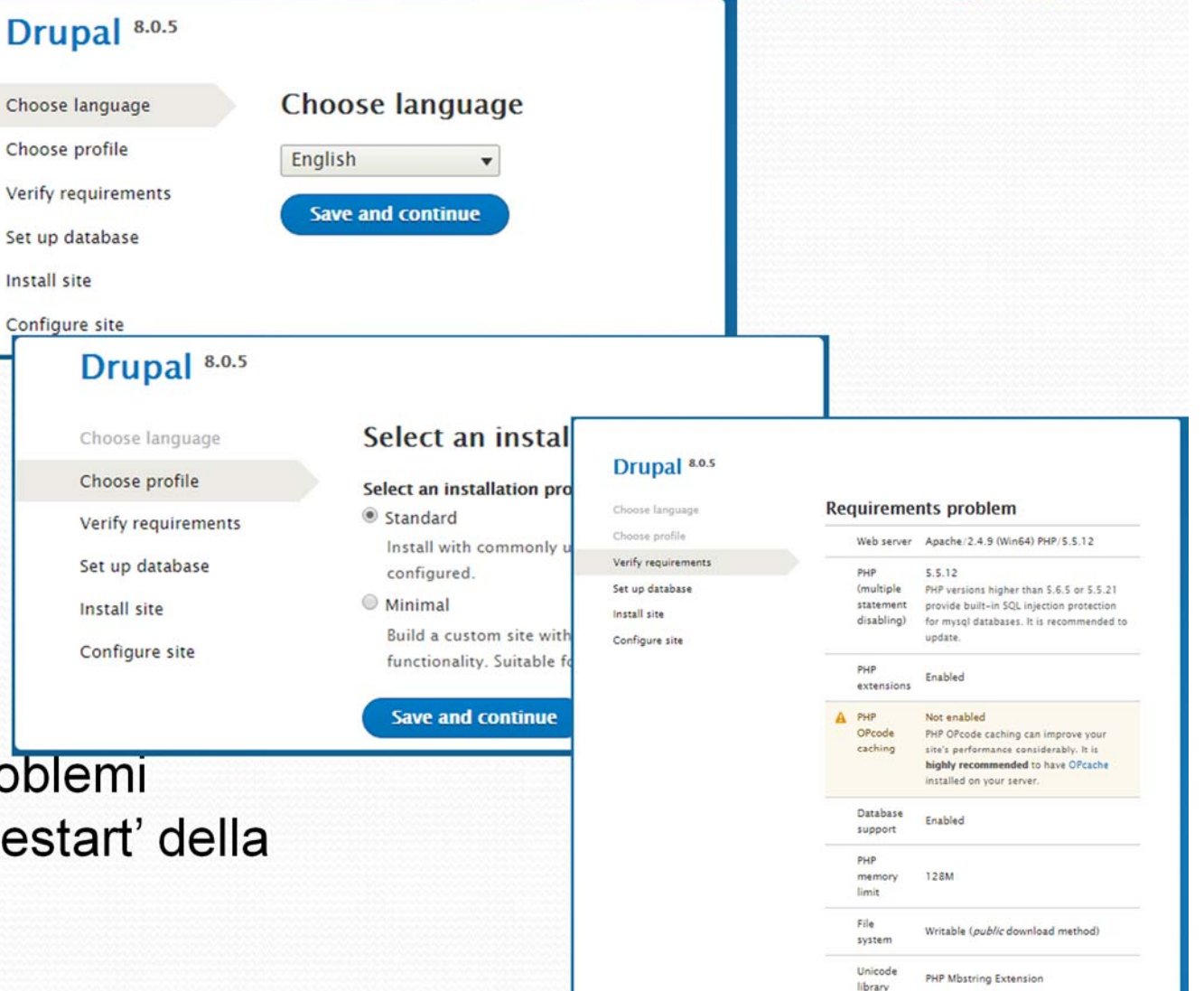

**Q** Xdebug

settings

Setting:

file Setting:

file

Check the messages and try again

is too low

xdebug.max\_nesting\_level is set to 100

Set xdebug.max\_nesting\_level=256 in your PHP configuration as some pages in your Drugal site will not work when this setting

The /sites/default/settings php exists

The Settings file is writable

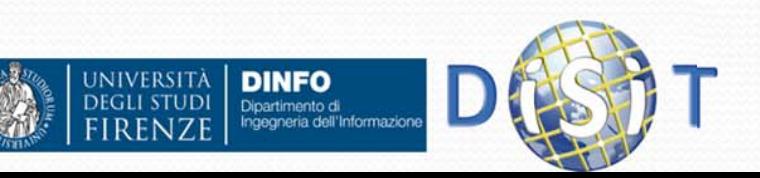

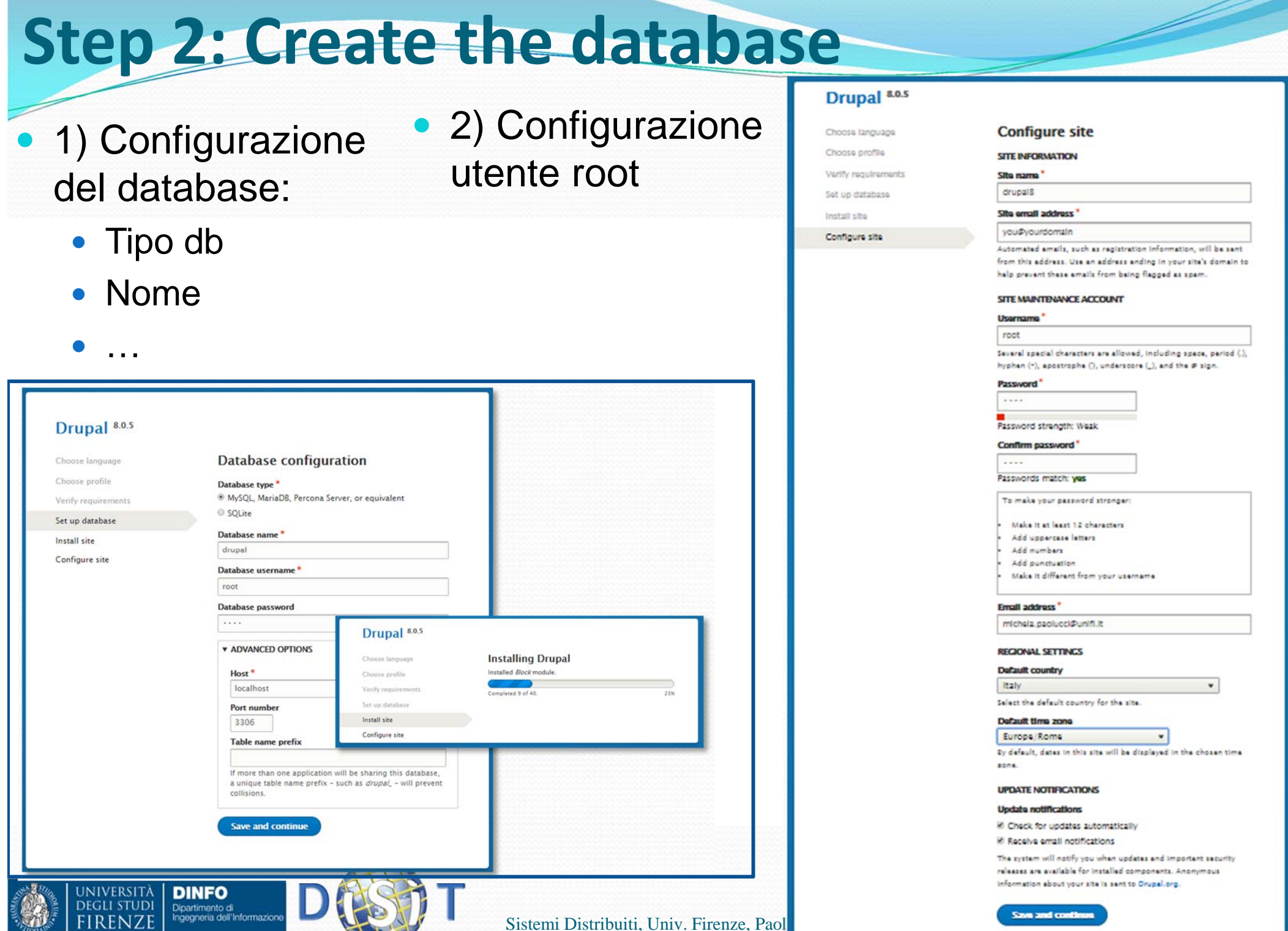

#### **Installazione completata: home page**

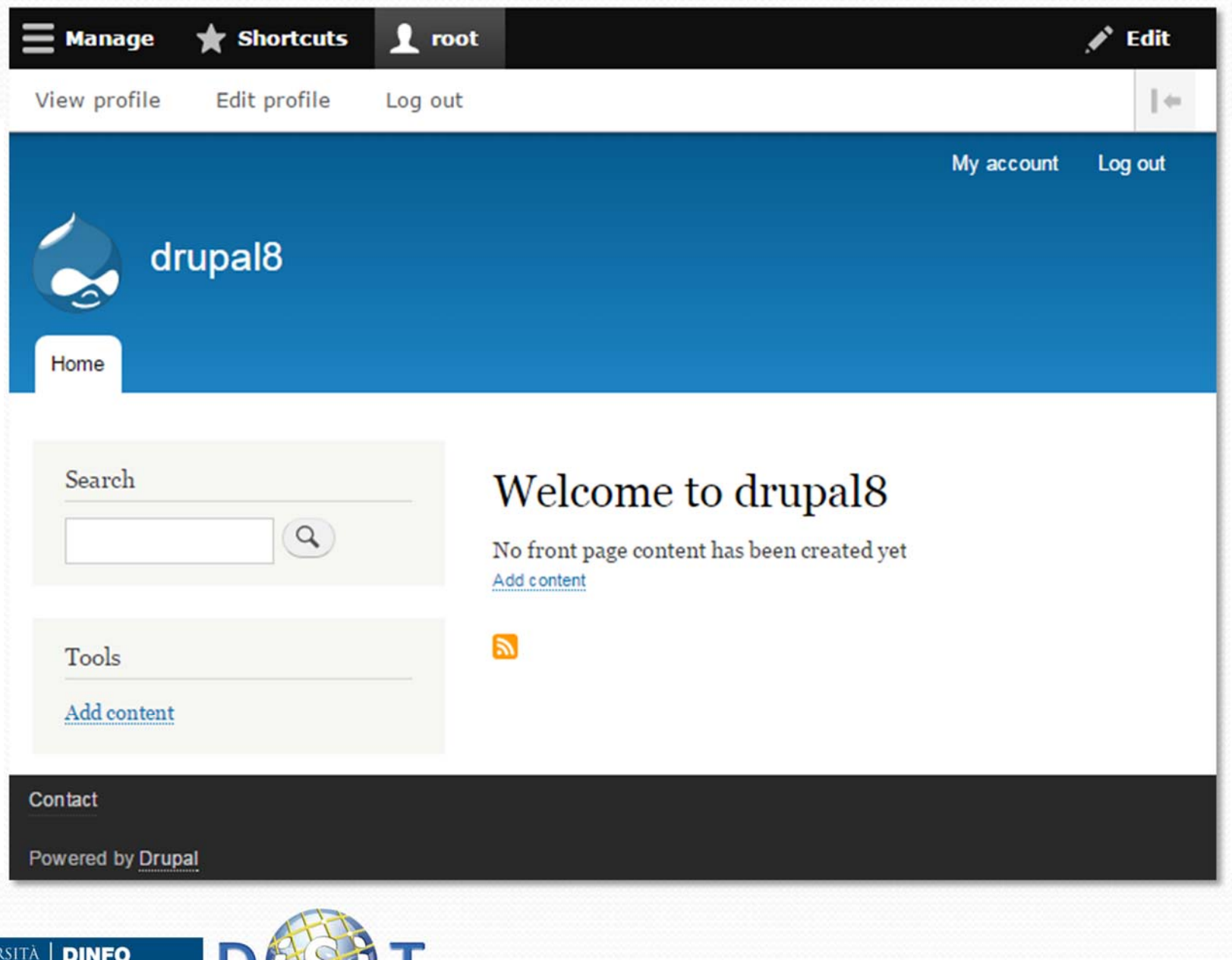

Dipartimento di<br>Ingegneria dell'Informazione

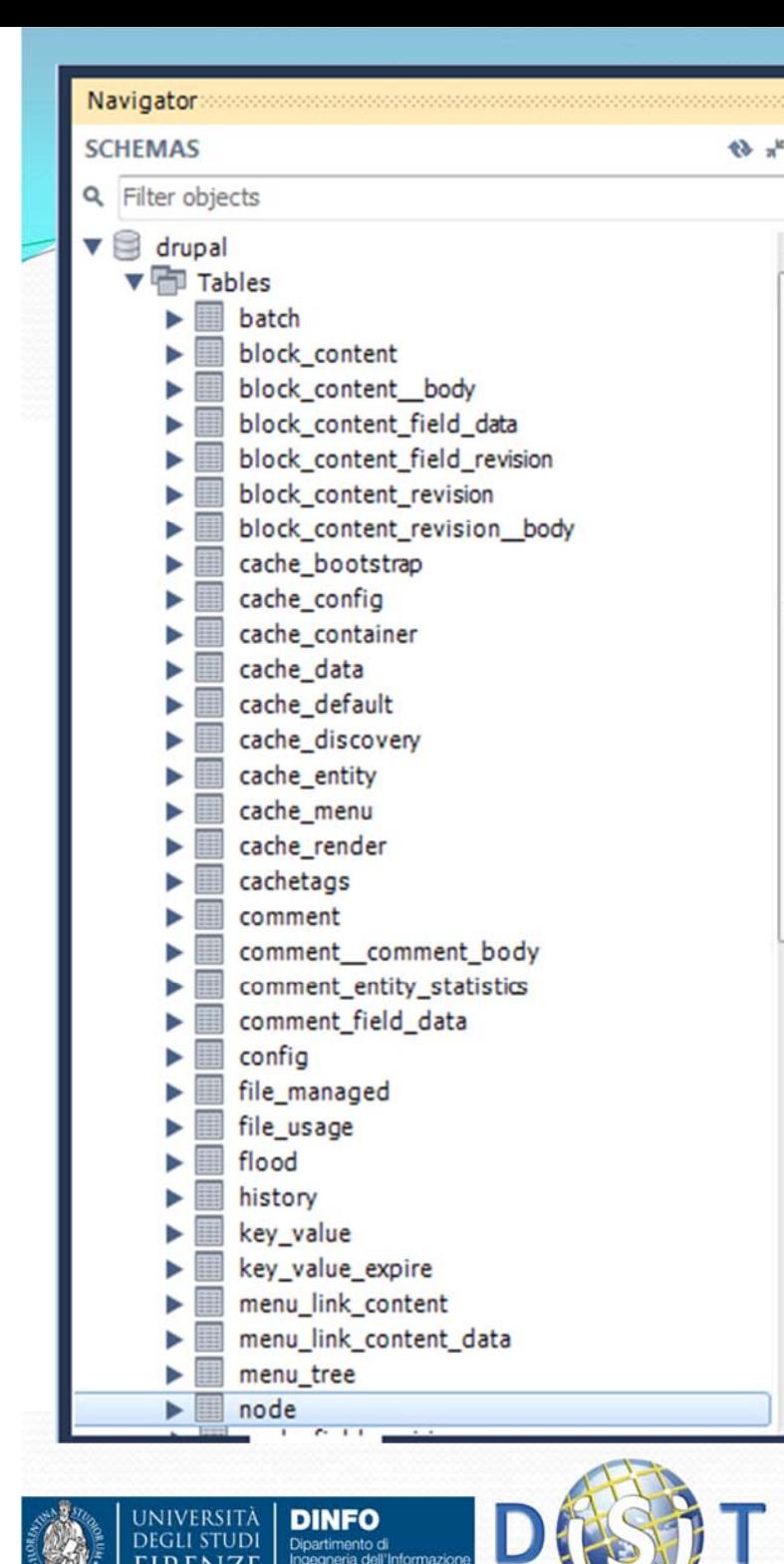

## Verifica della creazione del DB

 $\bullet$  Drupal crea automaticamente una serie di tabelle sul database, in base alle impostazioni che sono state richieste nella fase di installazione

### **Installazionecompletata (2)**

- Dopo avere effettuato l'installazione, si accede al portale come amministratore.
- E' possibile modificare le info relative all'utente amministratore, appena inserite (root > edit):
	- $\bullet$  **Profilo root**
		- $\bullet$ nome utente
		- $\bullet$ e-mail
		- $\bullet$ Password
		- $\bullet$ Fuso orario
		- $\bullet$ Lingua

**DINFO** Dipartimento di Ingegneria dell'Informazion

etc.

 $\bullet$ 

**HVERSITÀ** 

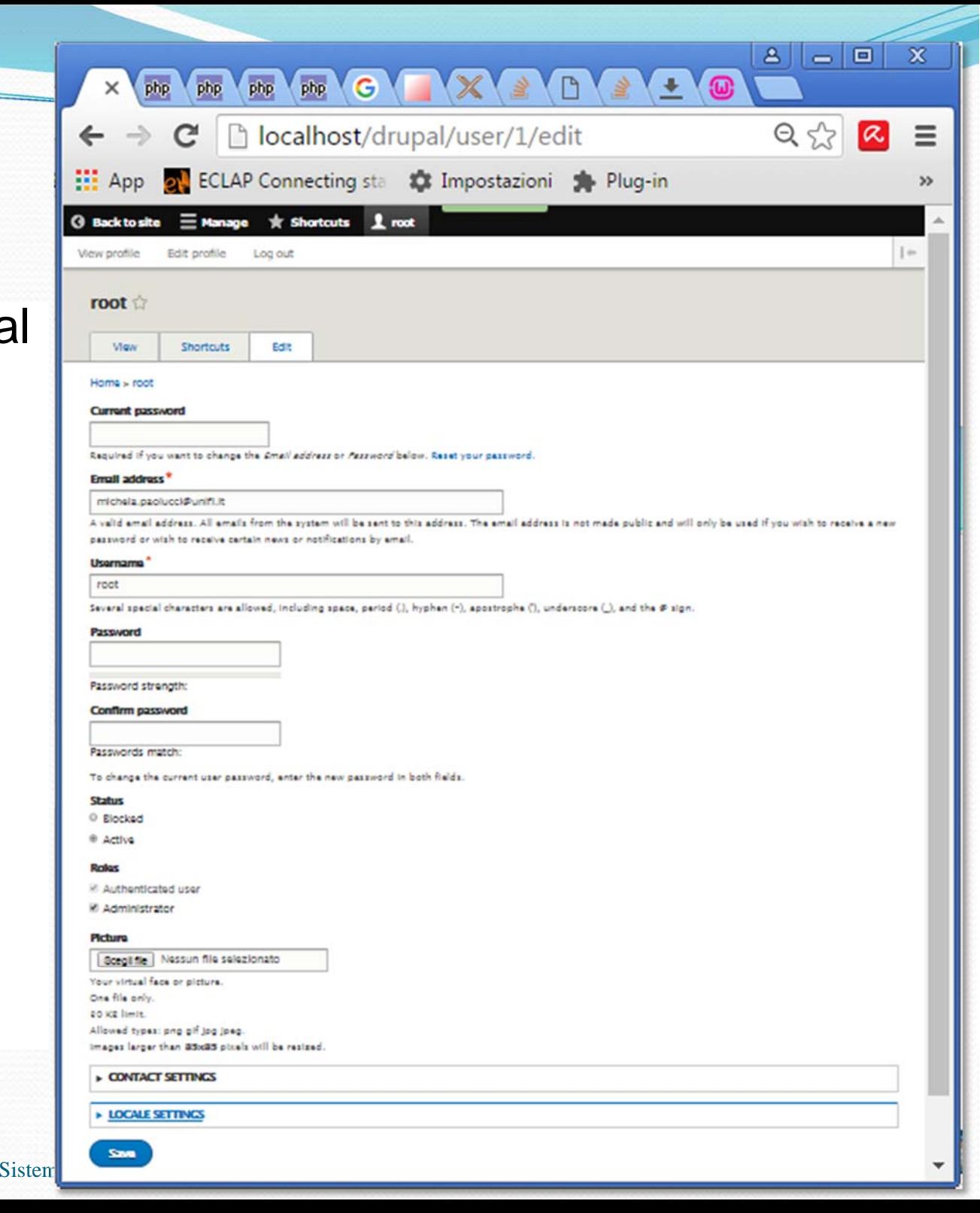

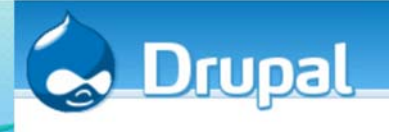

### Drupal: Concetto di nodo

- La gestione del contenuto di Drupal è molto particolare, è possibile inserire una grande varietà di contenuti di diverso tipo che hanno tutti una caratteristica comune, ovvero sono dei **nodi:**
	- Pagine
	- Utenti
	- Gruppi di utenti
	- Nuove tipologia di contenuti
	- Etc.
- $\bullet$  Tutti i tipi di contenuto hanno attributi come: autore, data di creazione, titolo, etc.
- $\bullet$  Ogni contenuto può essere associato ad una categoria e ricevere commenti da parte degli utenti, avere associati degli attachments, essere impostato in modo da tenere traccia delle revisioni, etc.
- $\bullet$  Drupal tratta ogni contenuto prima come un nodo, per semplificarne la gestione, quindi entra nei dettagli e può così separare un articolo da un post del forum o da una pagina, etc.

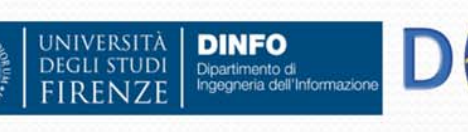

#### **Creazione contenuto**

- $\bullet$  L'installazione standard prevede due sole categorie di contenuto, ma è possibile aggiungerne di nuove (utilizzando moduli Drupal aggiuntivi). Le tipologie di base per Drupal 8 sono: Article, Basic Page
- $\bullet$ Creazione Home page (editor integrato)

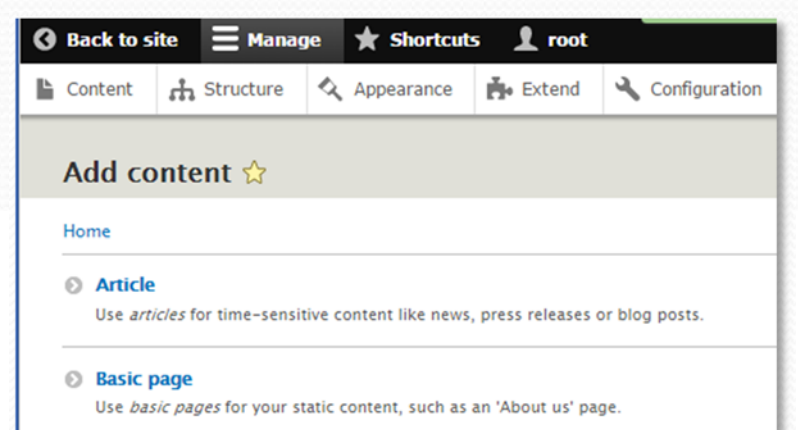

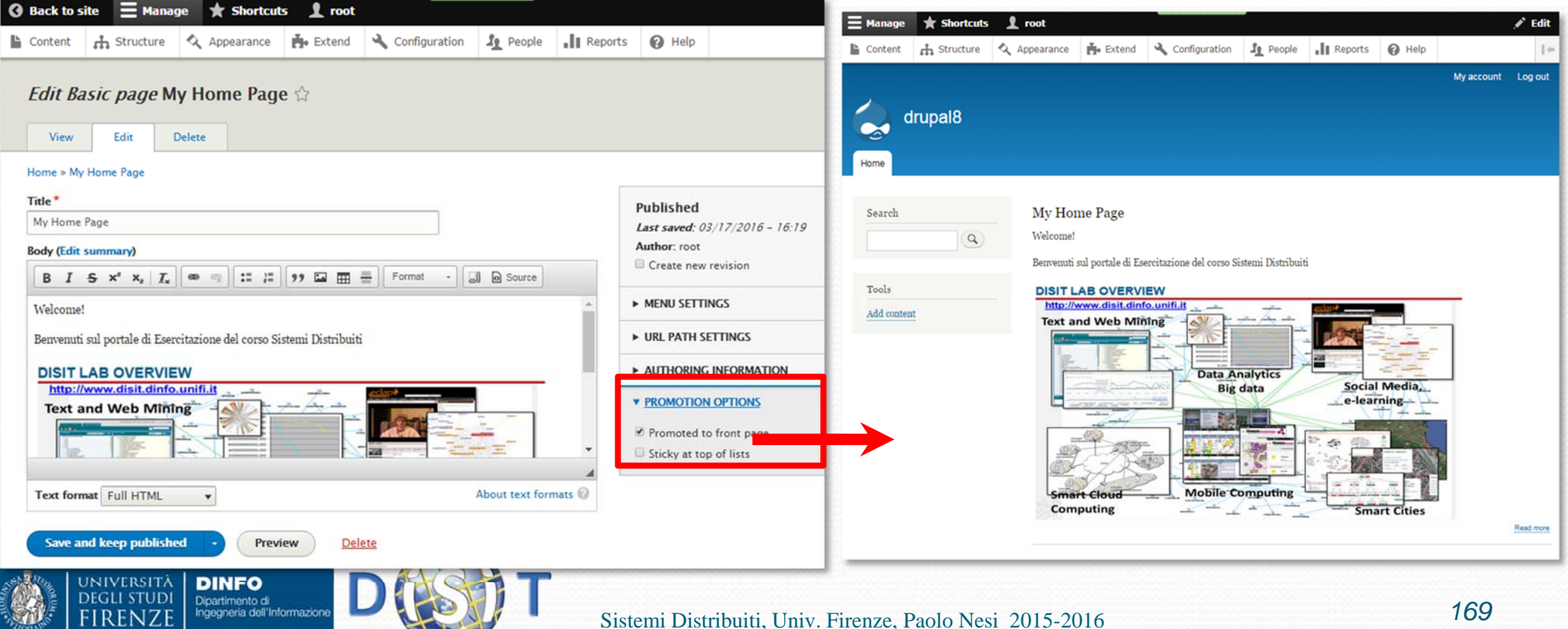

### Drupal: amministrazione (1)

 $\bullet$  Gestione contenuti ('Content'):

> • Selezione contenuti

• Selezione delle azioni che possono essere effettuate su di essi

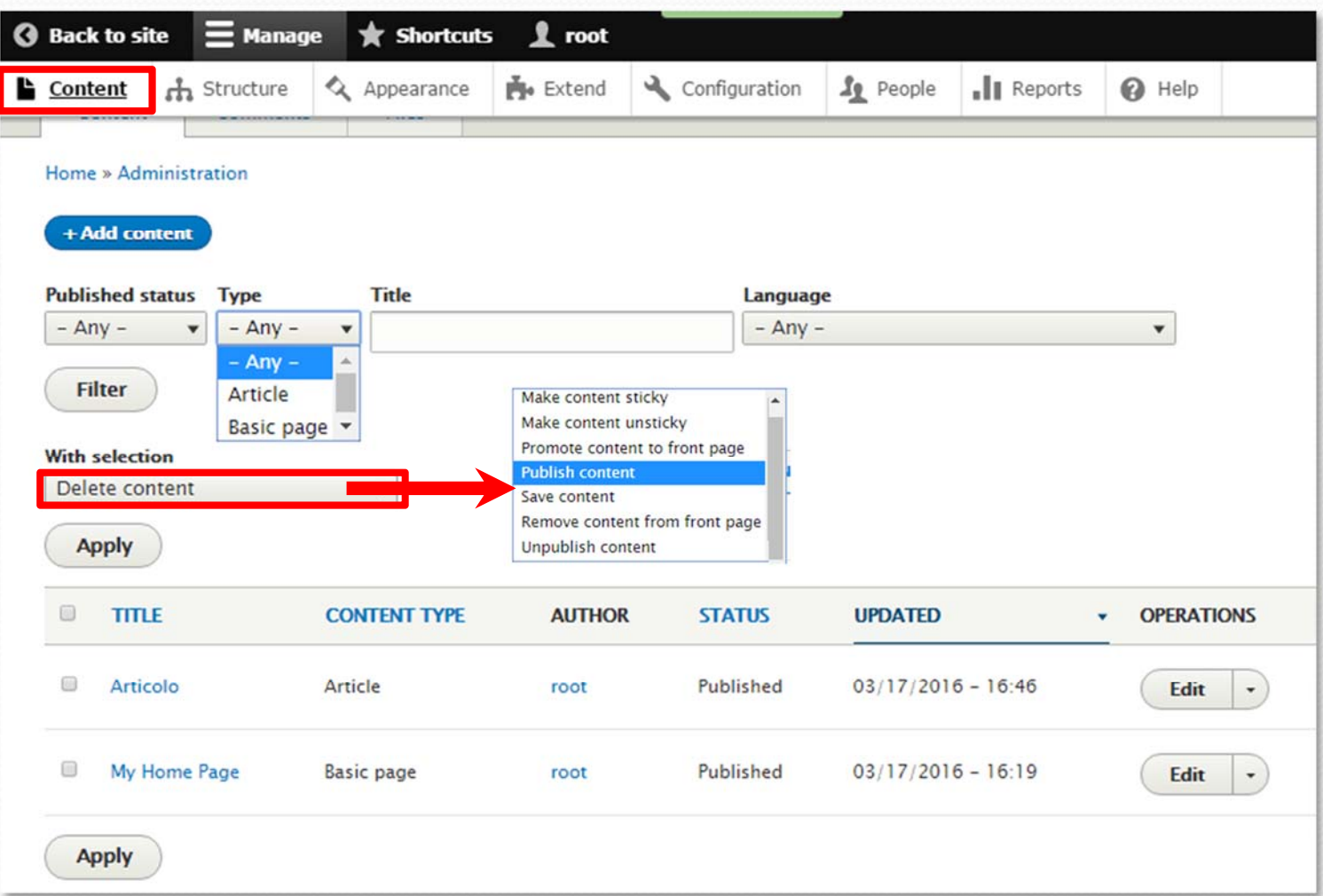

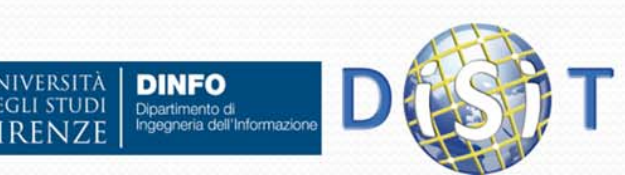

### Drupal: amministrazione (2)

• Gestione della struttura del portale ('Structure')

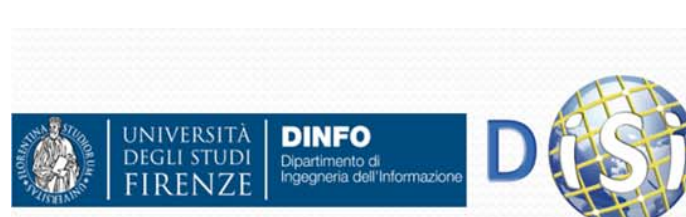

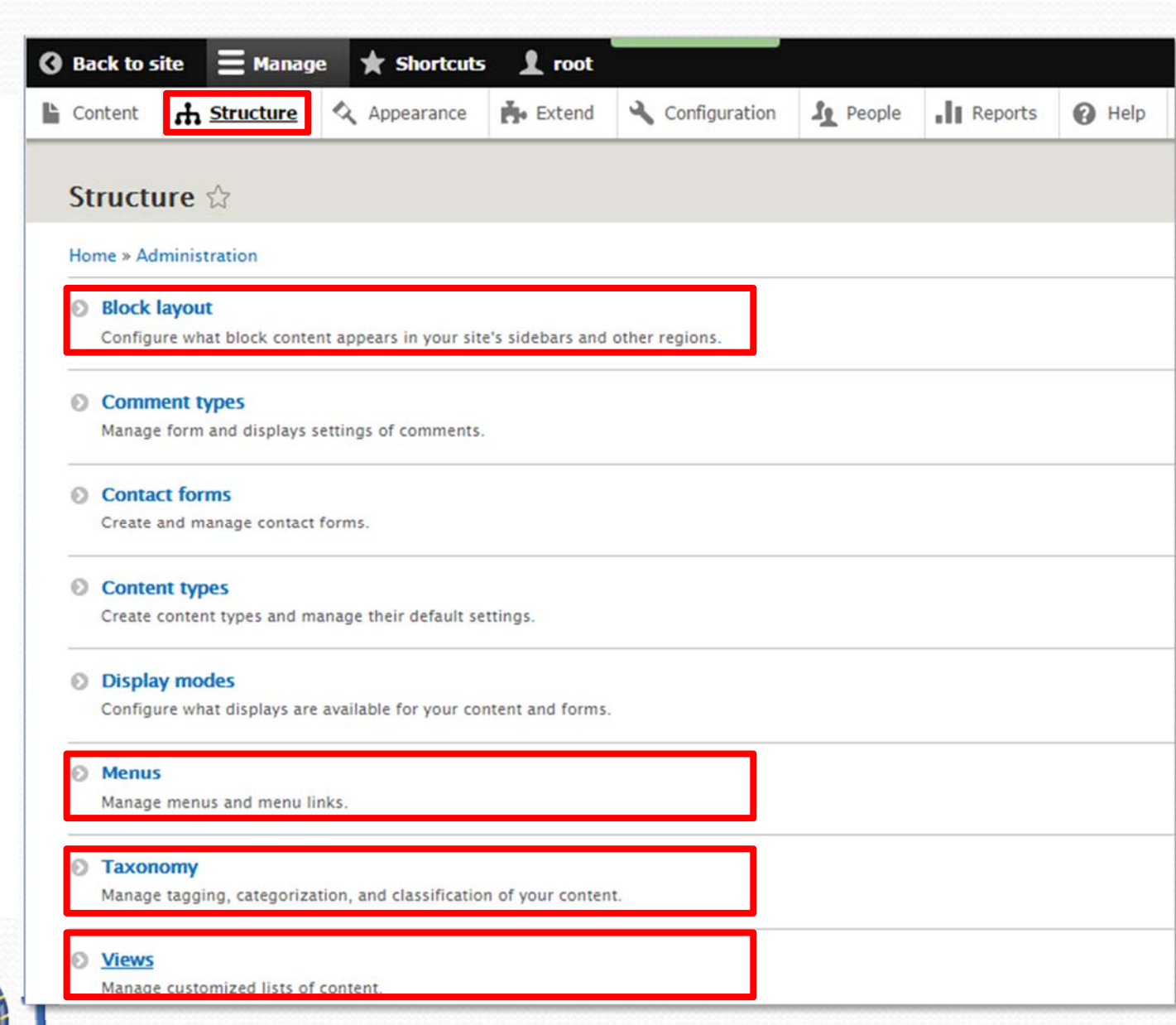

#### Drupal: amministrazione (2a)

- Blocchi ('Structure > Block layout')
- $\bullet$  Una pagina può essere integrata dai blocchi che si posizionano nelle varie zone (barre laterali, footer, header, etc.) e possono contenere una serie di funzionalità (dipendono dai vari moduli attivati):
	- Ricerca
	- Login
	- $\bullet$  Etc.

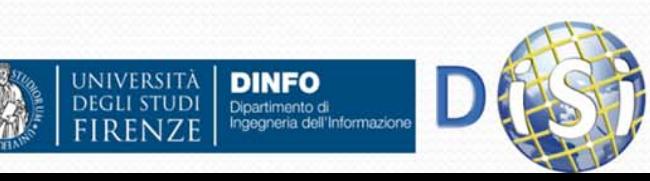

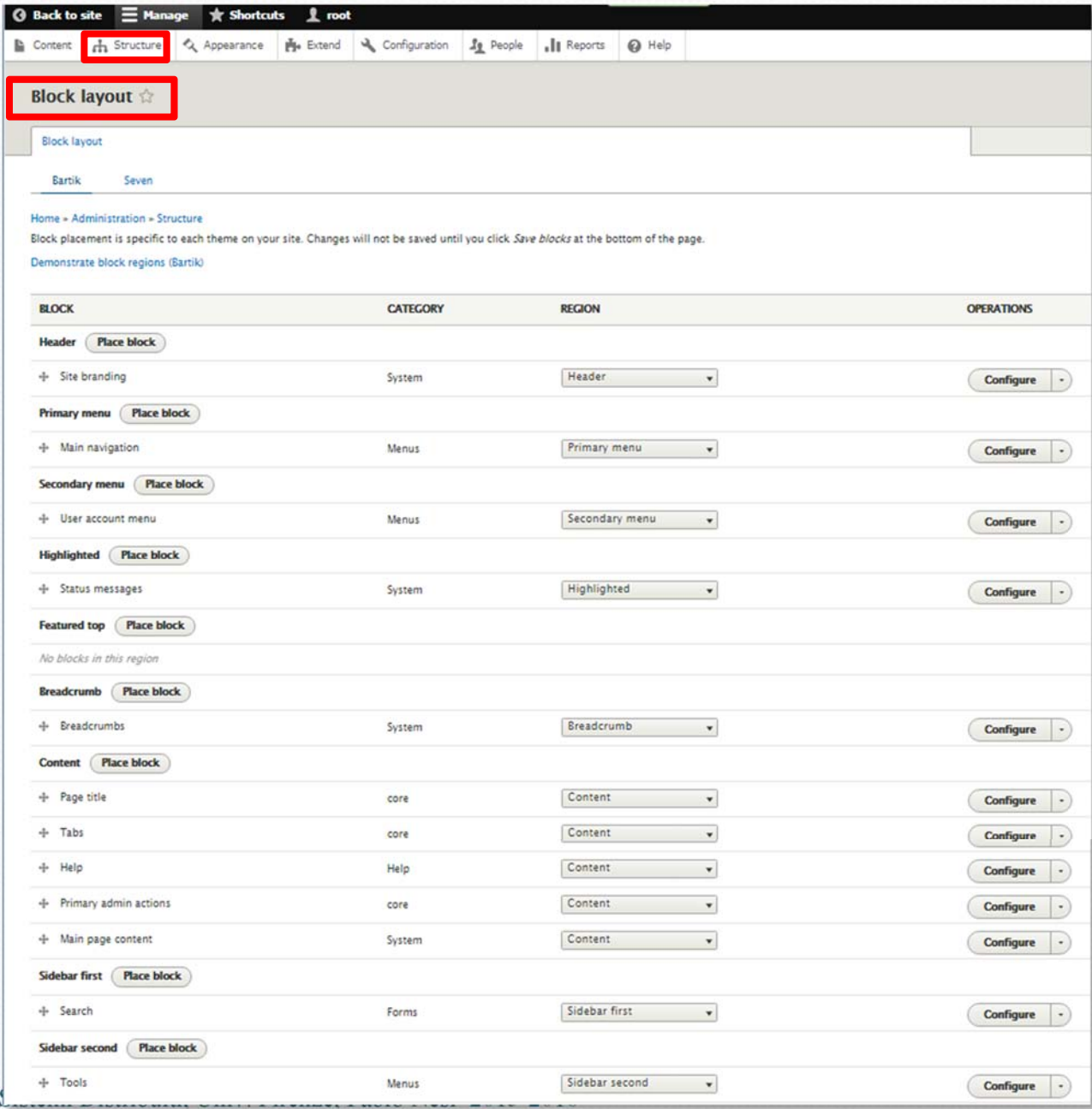

### Drupal: amministrazione (2b)

- $\bullet$  Menu' ('Structure <sup>&</sup>gt; menus')
	- $\bullet$  **Drupal** permette di creare molti menu. Di default:
		- Administration (menu di amministrazione che guardiamo adesso)
		- $\bullet$ Footer
		- $\bullet$  Main navigation: per gli utenti che si registrano al sito (home, etc.)
		- $\bullet$ Tools
		- $\bullet$  User account Menu: profilo utente

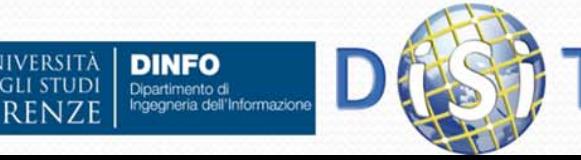

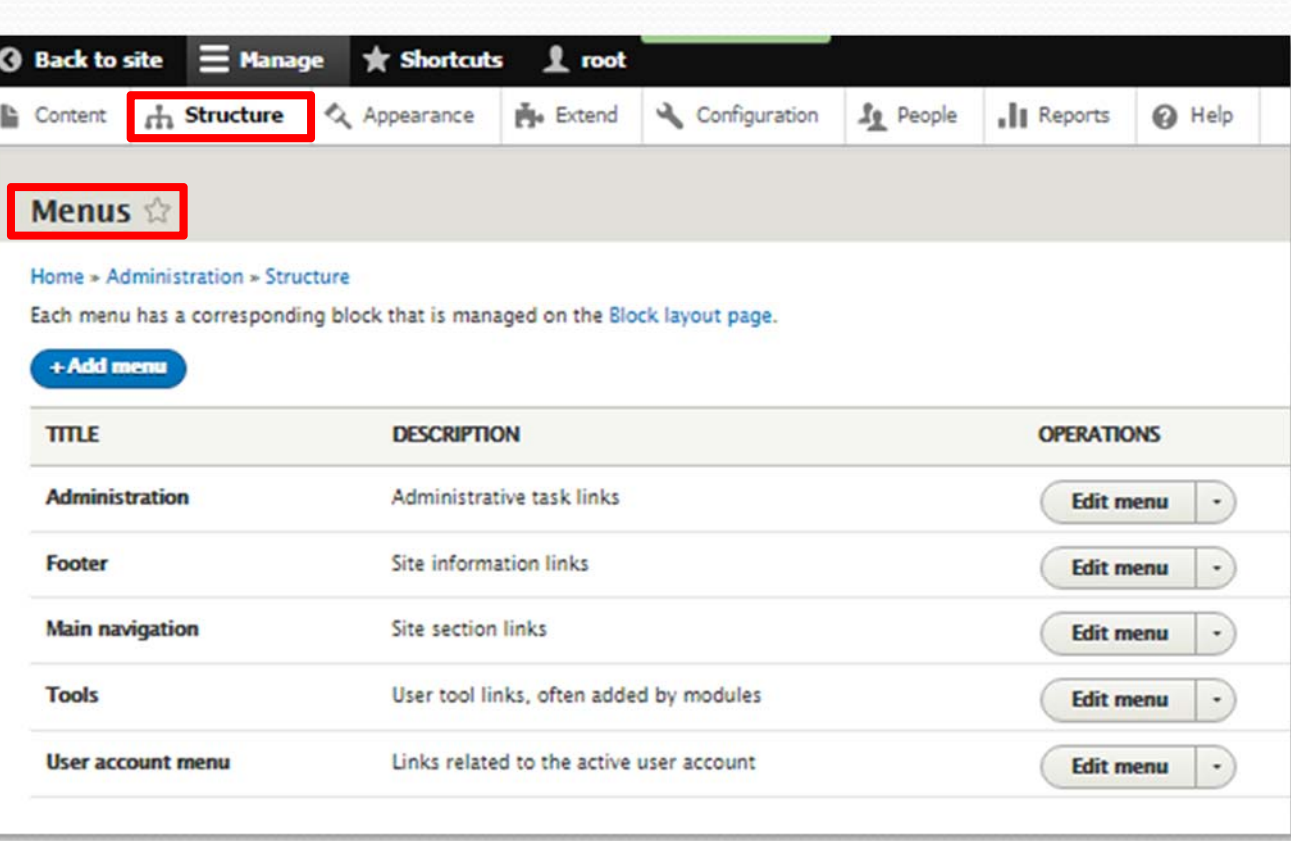

#### Drupal: amministrazione (2c)

- $\bullet$  Menu' ('Structure <sup>&</sup>gt; Taxonomy'). Es: collegamento di una tassonomia alle pagine web:
	- Creo la tax 'Materie trattate' e aggiungo i termini
	- Vado in 'structure > content types' e abilito le pagine web per la tax (nuovo field di tipo taxonomy)
	- Modifico la pagina e trovo il nuovo campo (field) per la tax ('Taxonomy')

**NIVERSITÀ** 

**DEGLI STUDI** 

**DINFO** 

Dipartimento di Ingegneria dell'Informazioni

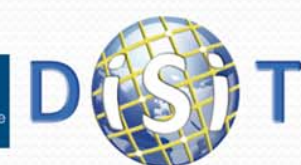

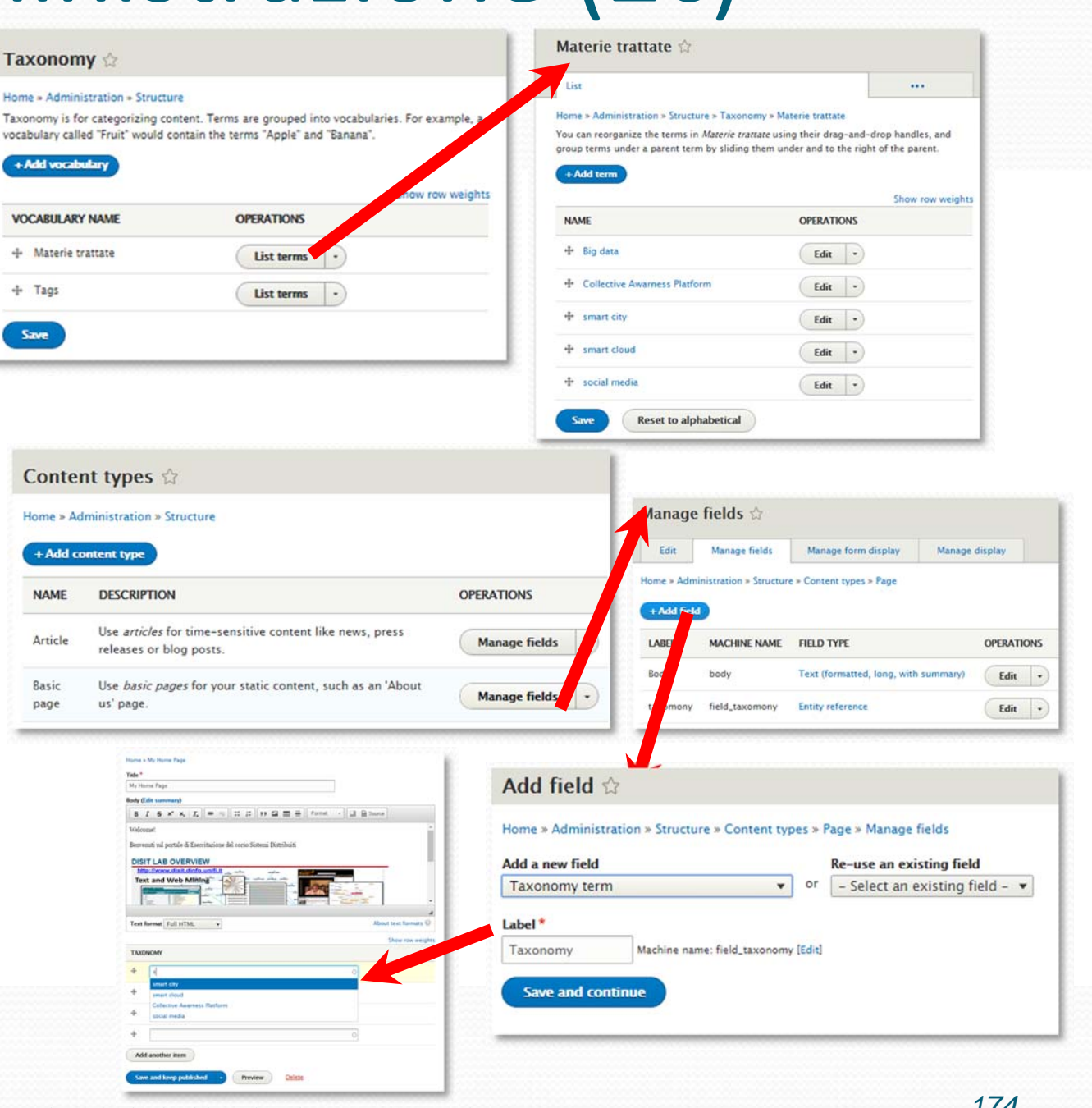

Sistemi Distribuiti, Univ. Firenze, Paolo Nesi 2015-2016 *<sup>174</sup>*

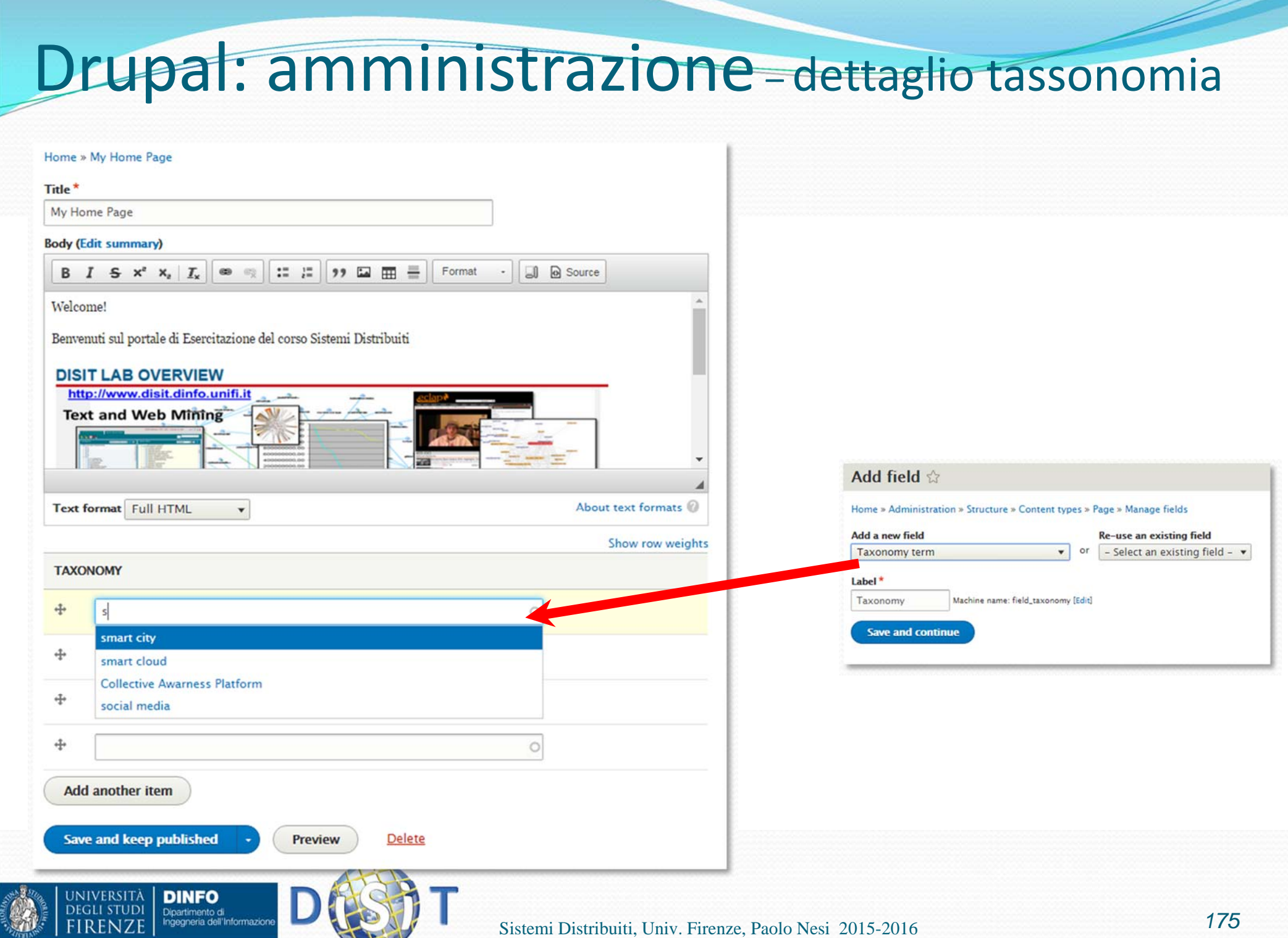

SERVICE

#### Drupal: amministrazione (2d)

#### • Views ('Structure > Views'):

- $\bullet$  E' possibile attivare diverse Modalità di visualizzazione dei dati:
	- **Content**
	- $\bullet$ Files
	- **Glossary**
	- 0 People
	- $\bullet$ Etc.

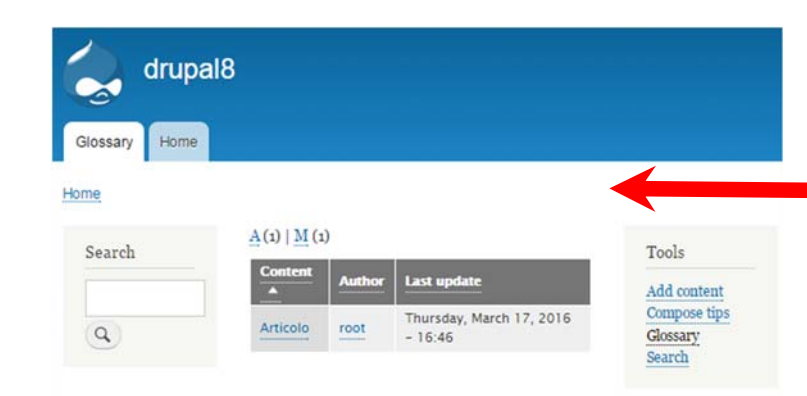

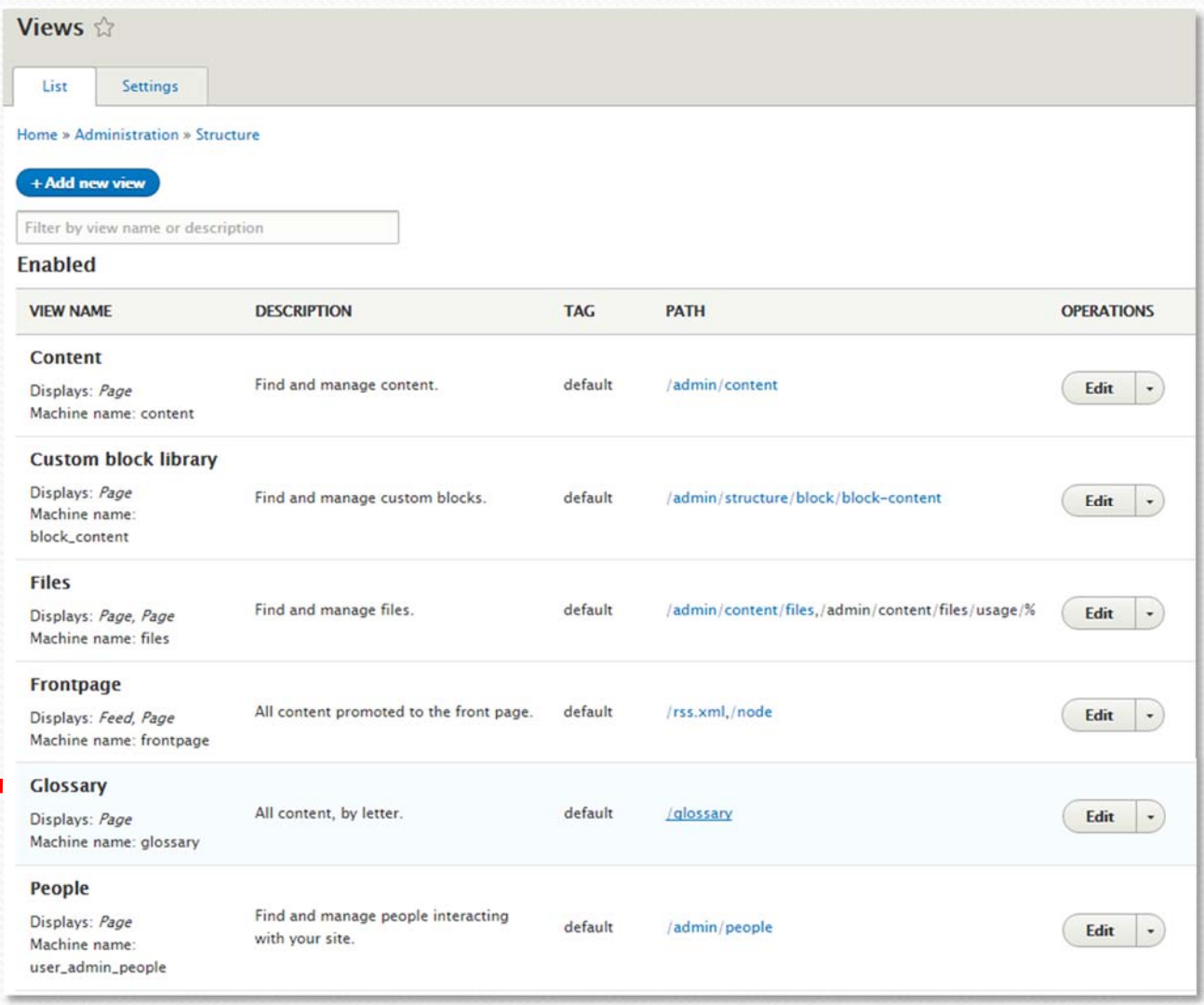

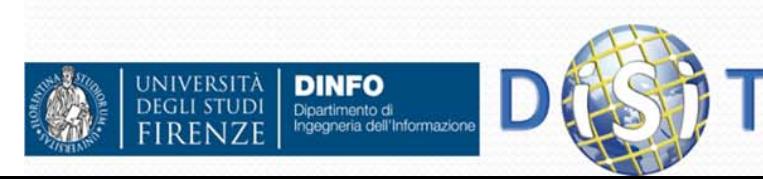

### Drupal: amministrazione (3)

 Gestione del template ('Appearance')

 E' possibile assegnare un tipo di vista (template) all'amministratore diverso rispetto a quella assegnata agli utenti

**INIVERSITÀ** 

**DEGLI STUDI** 

**DINFO** 

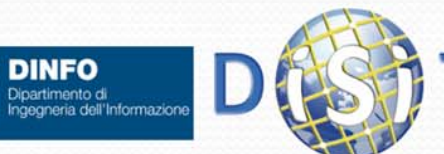

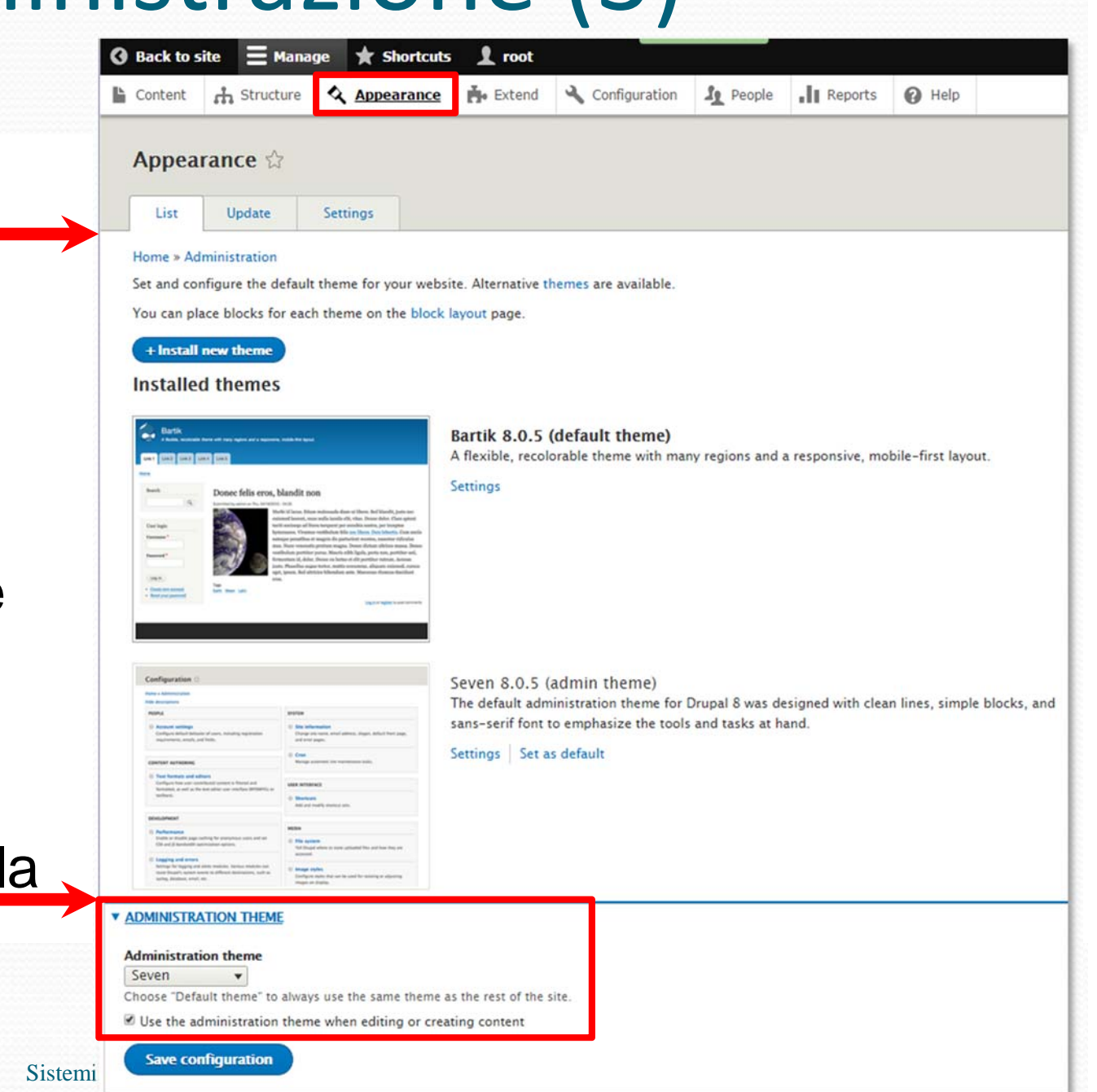

## Drupal: Temi

- $\bullet$  I temi Drupal servono per la presentazione del portale (grafica)
- $\bullet$  Drupal offre alcuni template aggiuntivi, oltre a quello di default, che permettono di personalizzare l'interfaccia grafica offerta ai vostri utenti (Percorso: 'Appearance')
- $\bullet$  Esistono temi Drupal aggiuntivi rispetto a quelli di default:
	- $\bullet$  basta scaricarli dal sito ufficiale e caricare lo zip
- $\bullet$  E' possibile modificare i colori di ogni tema

**NIVERSITÀ** 

**DINFO** Dipartimento di

 $\bullet$  E' possibile creare un tema personale

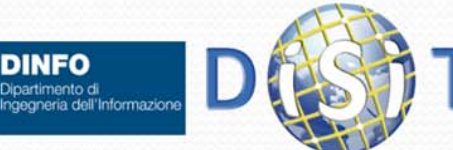

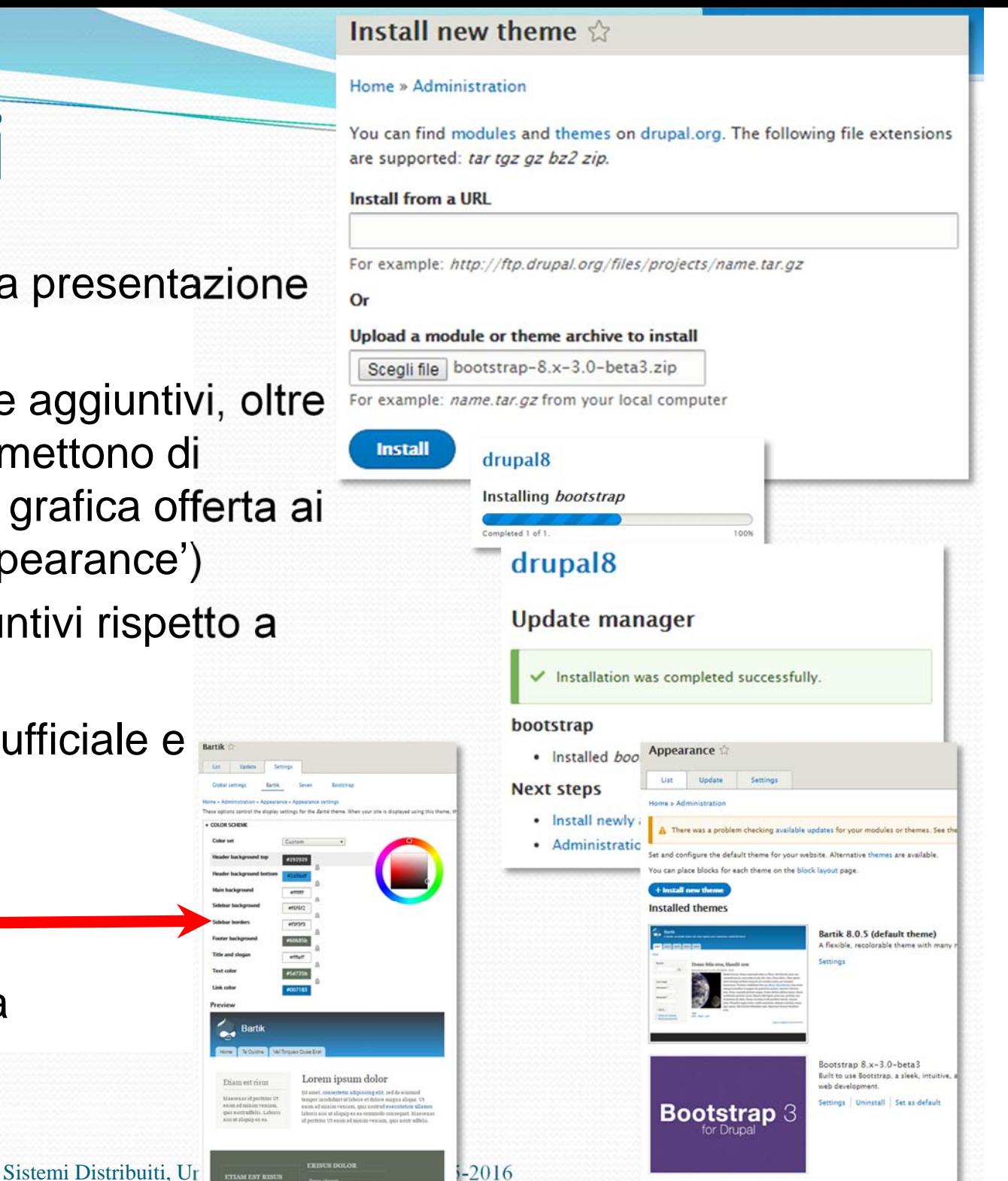

## Drupal: amministrazione (4)

#### Gestione moduli ('Extend')

- Visualizzazioni moduli presenti nella configurazione attuale (attivi o meno)
- Possibilità di aggiungerne altri
- **I moduli sono suddivisi in** 'package', come:
	- Core

 $\bullet$ 

- Field Types
- **Multilingual**
- Web Services

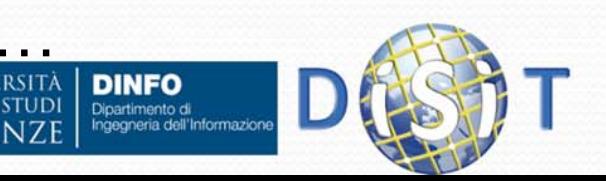

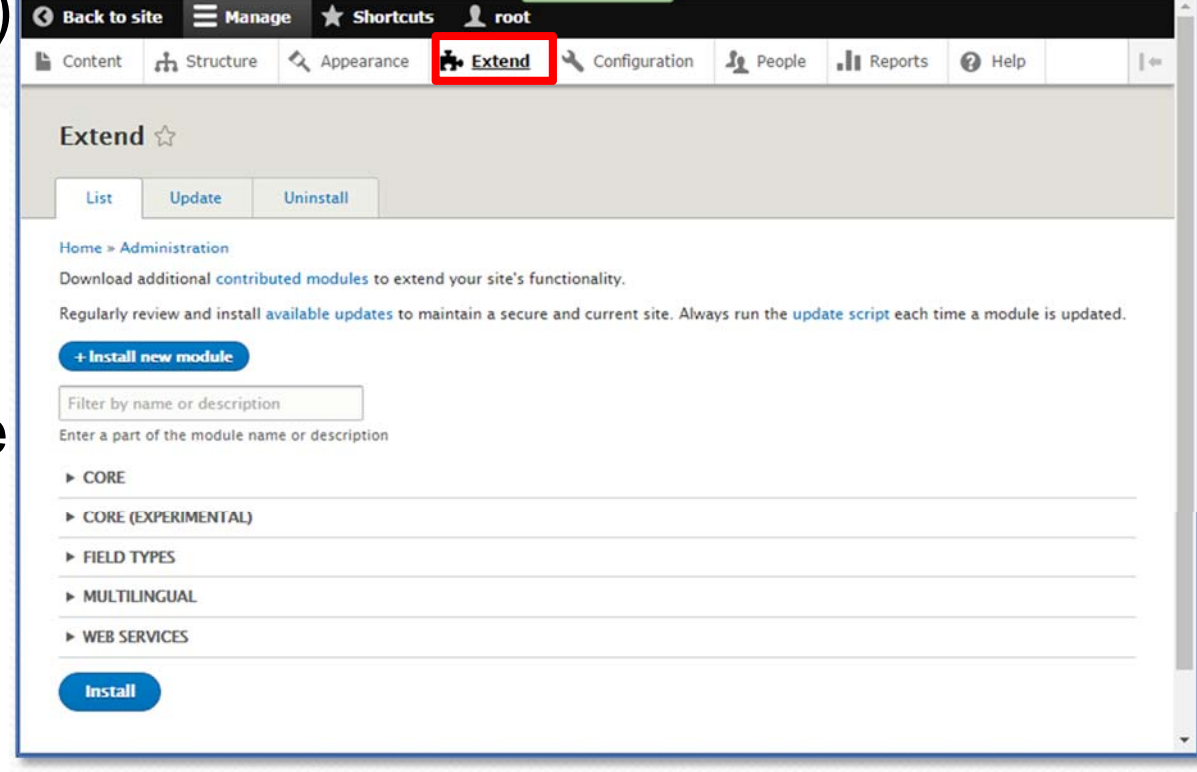

### Drupal: amministrazione (4a)

#### $\bullet$ **Moduli:**

**JIVERSITÀ** 

**DINFO** Dipartimento di ngegneria dell'Informazio

- L'elenco inziale comprende i moduli del Drupal core. Ogni modulo fornisce specifici servizi e funzionalità
- Alcuni moduli hanno una sorta di propedeuticità, ovvero sono richiesti da altri moduli (es: il modulo "Comment" deve essere attivato perché il modulo "Forum" funzioni)

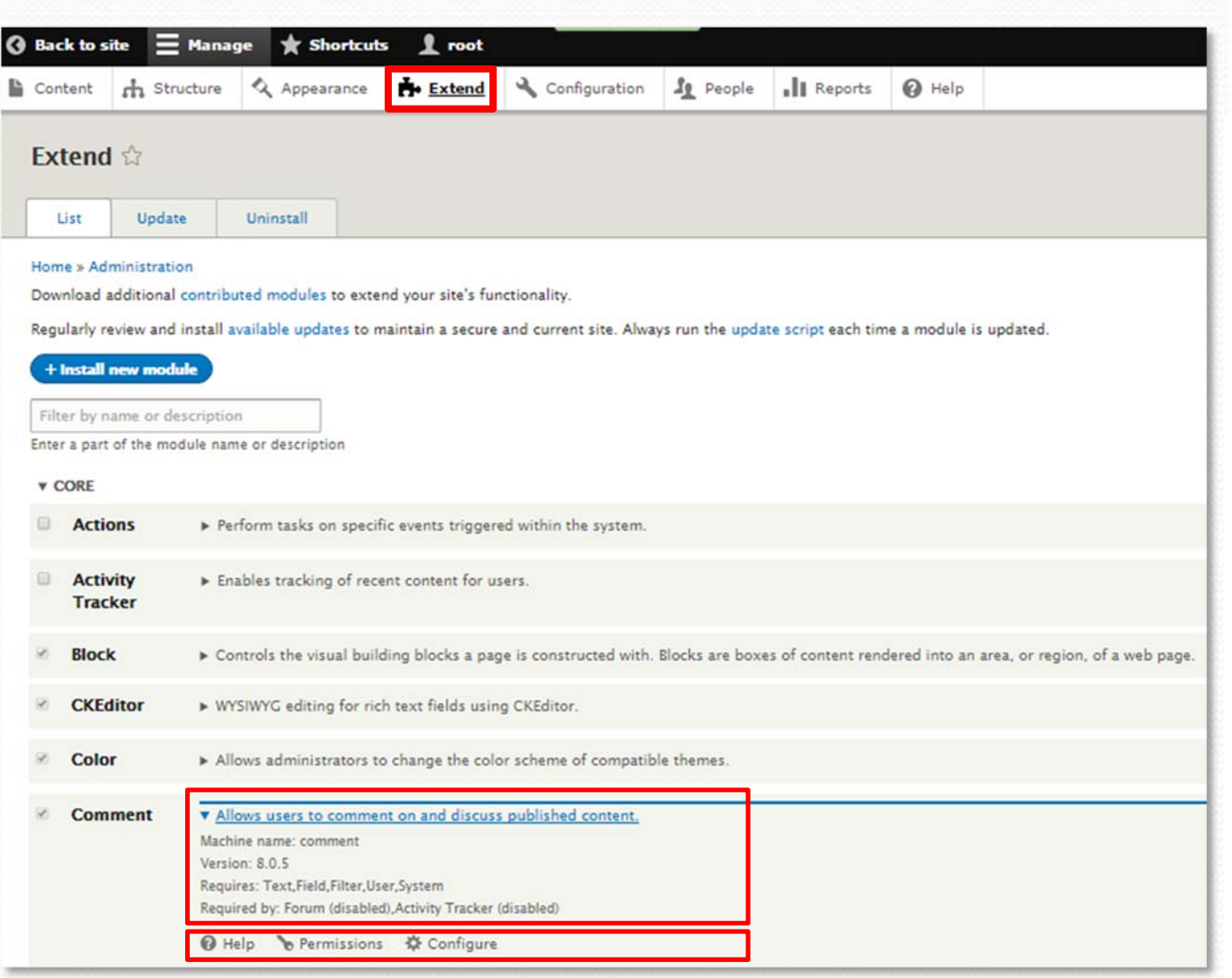

- Requires: Text, Field, User, System
- $\bullet$ Required by: Forum, Activity, Tracker

Sistemi Distribuiti, Univ. Firenze, Paolo Nesi 2015-2016 *<sup>180</sup>*
### Drupal: amministrazione (5)

### • Configurazione ('Configuration')

- Account settings
- $\bullet$ • Site information
- $\bullet$ • Cron
- $\bullet$  Text formats and editors
- Etc.

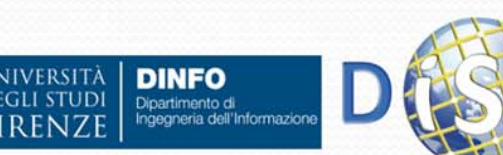

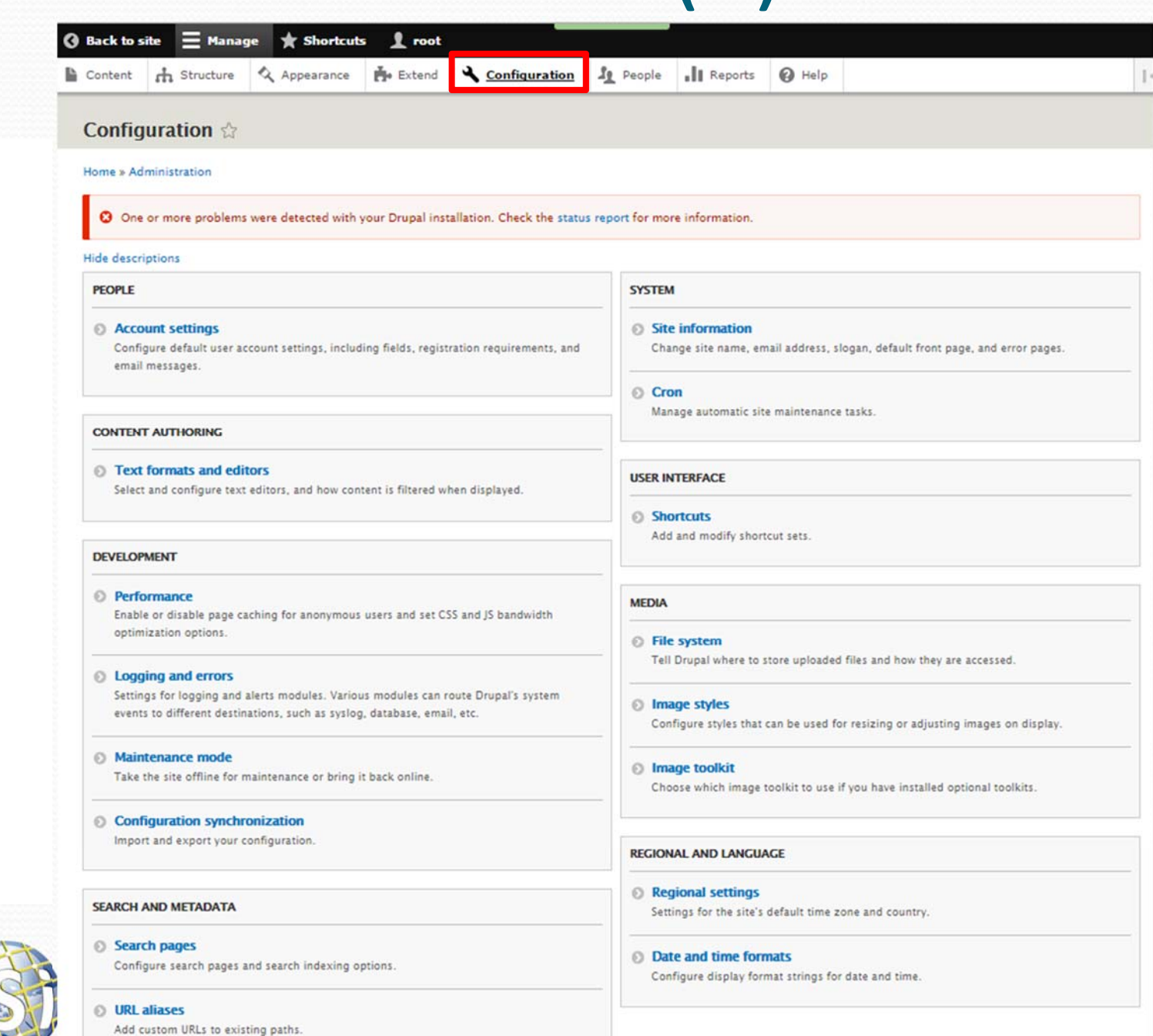

### Drupal: amministrazione (5a)

- $\bullet$  **Impostazioni utente**  ('Configuration <sup>&</sup>gt; Account Settings') :
	- si definiscono le impostazioni di default per ogni utente
	- le policy di registrazione dei nuovi iscritti
	- si gestiscono i testi delle e-mail che vengono inviate agli utenti durante il processo di iscrizione

 $e$  etc. **DINFO** JIVERSITÀ Dipartimento di<br>Ingegneria dell'Informazion

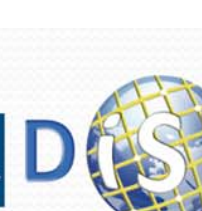

**Save configuration** 

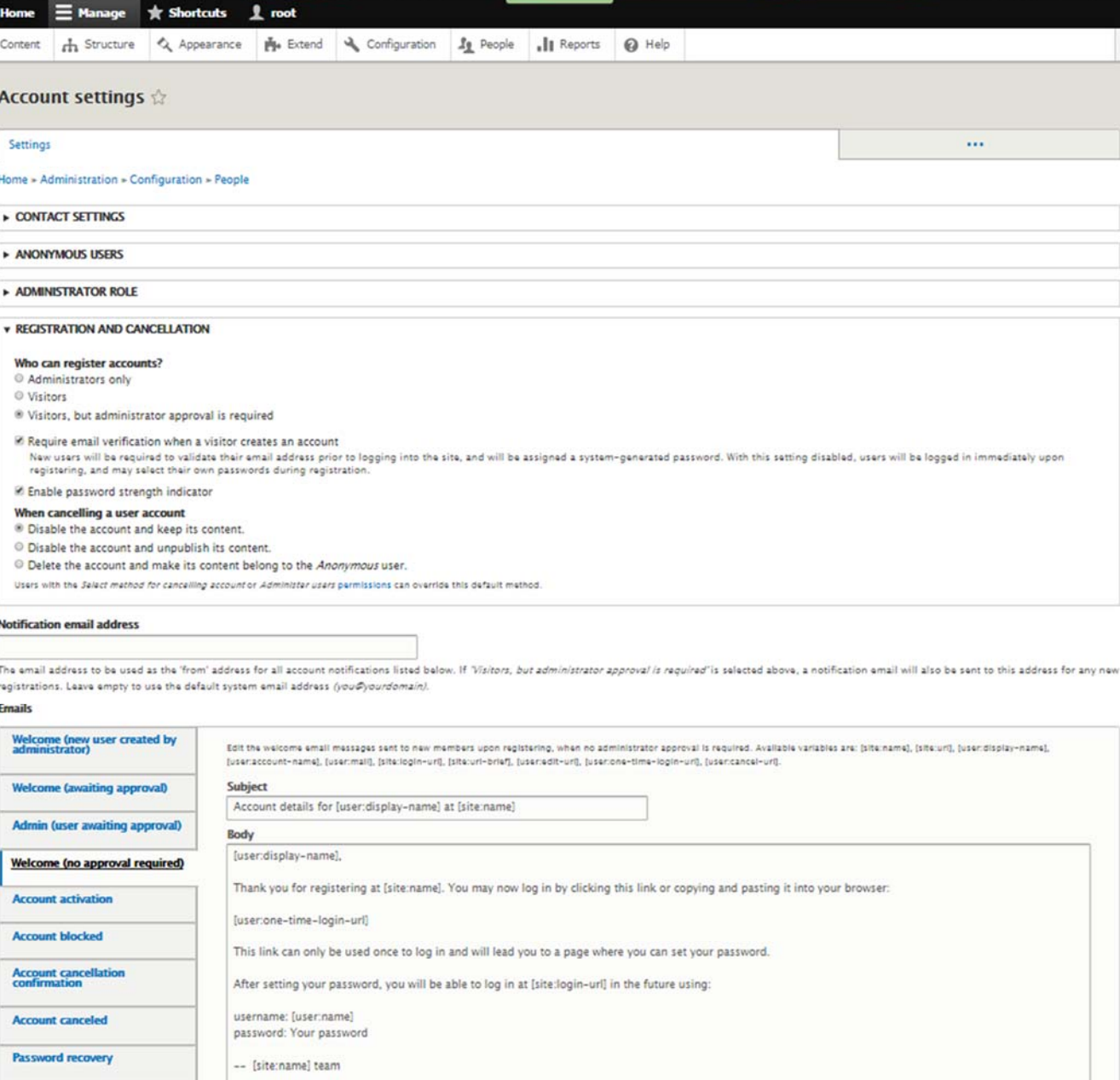

#### Sistemi Distribuiti, Univ. Firenze, Paolo Nesi 2015-2016 *<sup>182</sup>*

## Drupal: amministrazione (6)

- **Gestione Utenti** ('People > List')
	- Selezione degli utenti tramite filtri per:
		- $\bullet$ Ruolo
		- Ο Tipo di permesso
		- $\ddot{\phantom{a}}$ **Stato**
	- $\bullet$  Selezione delle azioni che si possono effettuare su di essi:
		- $\bullet$  Blocco o cancellazione
		- $\bullet$  Cambio ruolo utente

**DINFO** 

Dipartimento di<br>Ingegneria dell'Informazione

 $\bullet$ Etc.

**NIVERSITÀ** 

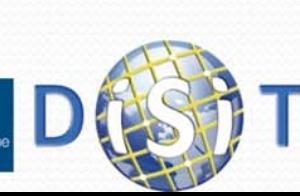

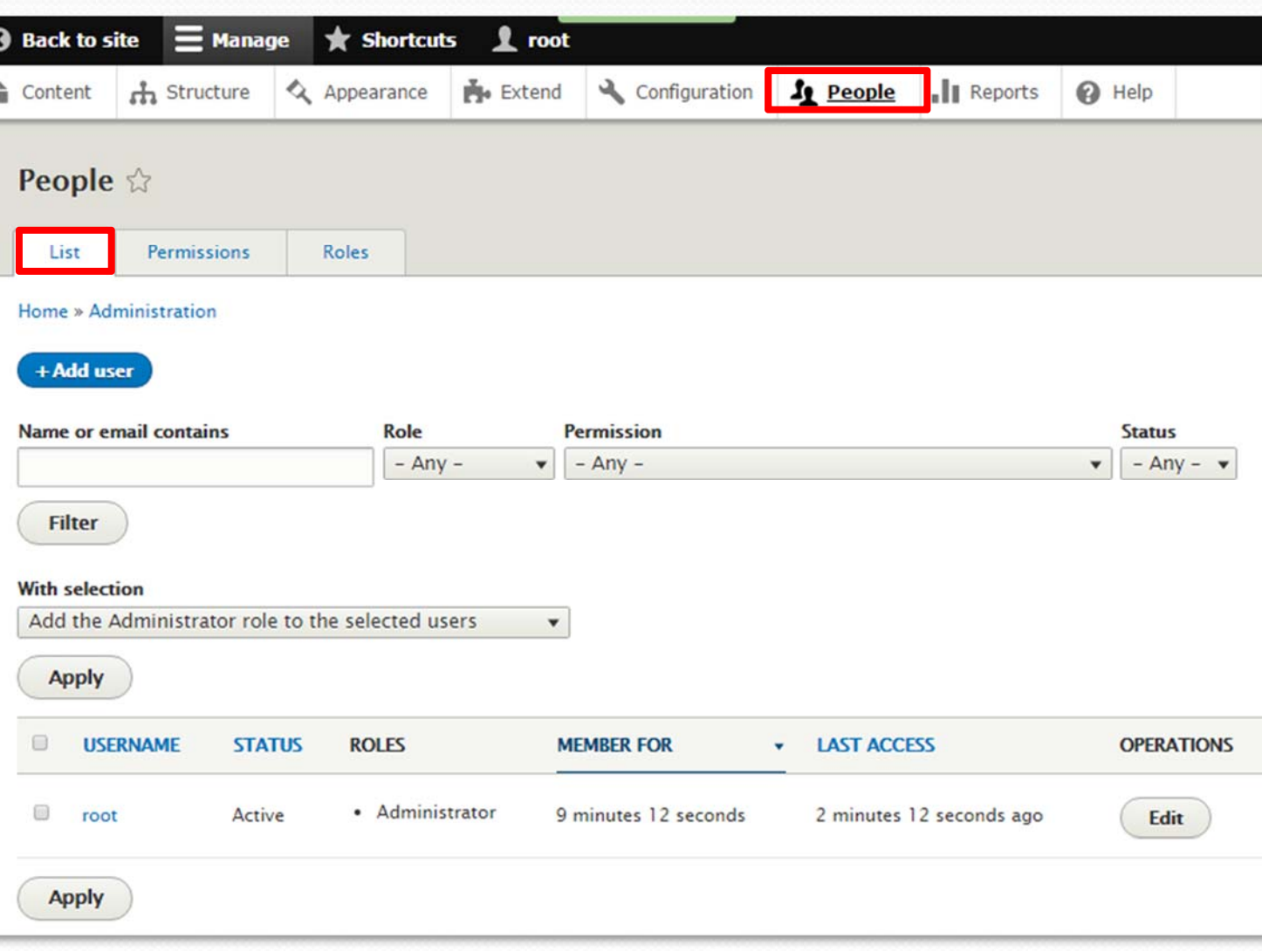

### Drupal: amministrazione (6a)

- Gestione Permessi ('People > Permissions')
	- Consente di impostare quali sono le operazioni consentite a ciascun ruolo utenti
	- I ruoli predefiniti sono:
		- Utente anonimo
		- Utente registrato
		- Amministratore
		- E' possibile impostarne di nuovi

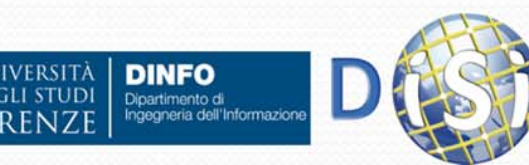

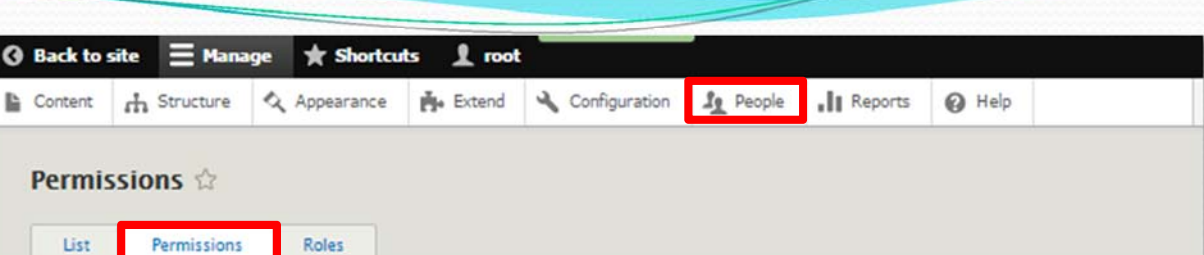

#### Home > Administration > People

Permissions let you control what users can do and see on your site. You can define a specific set of permissions for each role. (See the Roles page to create a role.) Any permissions granted to the Authenticated user role will be given to any user who is logged in to your site. From the Account settings page, you can make any role into an Administrator role for the site, meaning that role will be granted all new permissions automatically. You should be careful to ensure that only trusted users are given this access and level of control of your site.

#### **Hide descriptions**

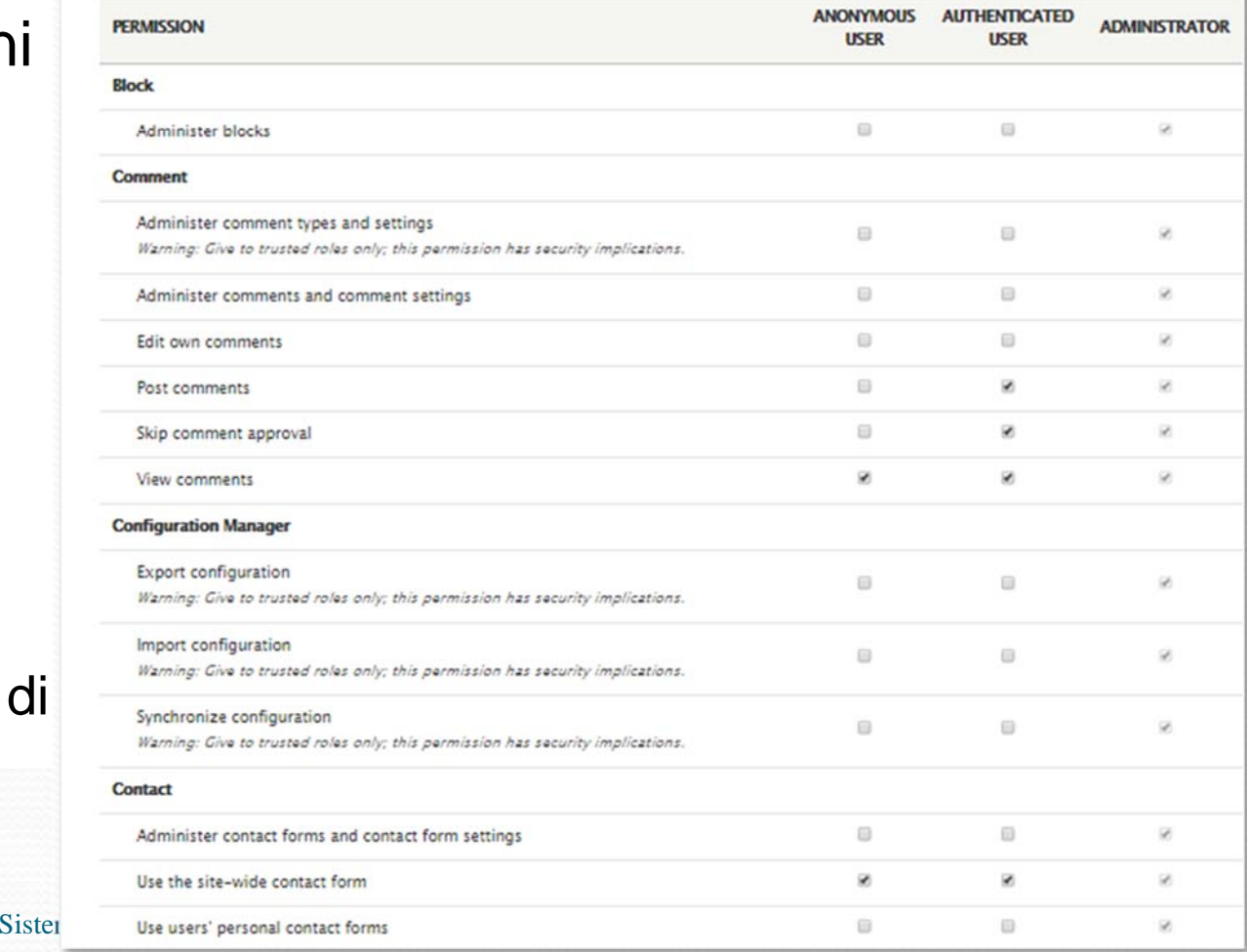

## Drupal: amministrazione (6b)

- Gestione ruoli utente:
	- Visualizzazione ruoli attuali
	- Creazione nuovi ruoli

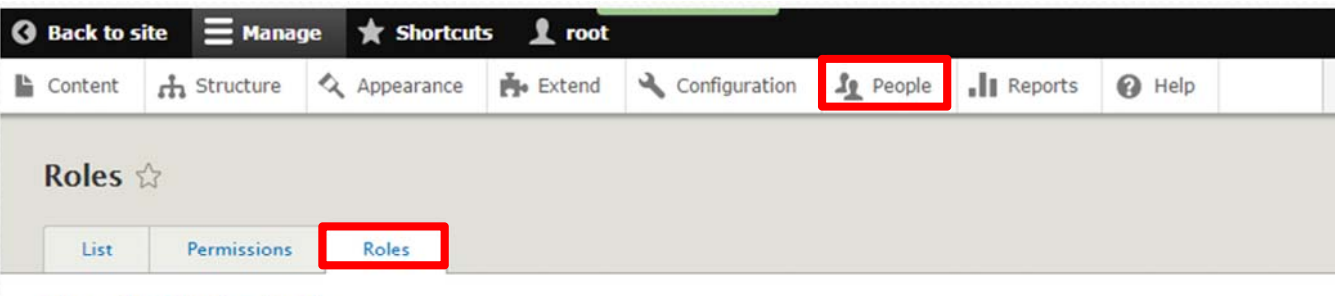

#### Home » Administration » People

A role defines a group of users that have certain privileges. These privileges are defined on the Permissions page. Here, you can define the names and the display sort order of the roles on your site. It is recommended to order roles from least permissive (for example, Anonymous user) to most permissive (for example, Administrator user). Users who are not logged in have the Anonymous user role. Users who are logged in have the Authenticated user role, plus any other roles granted to their user account.

#### $+$  Add role

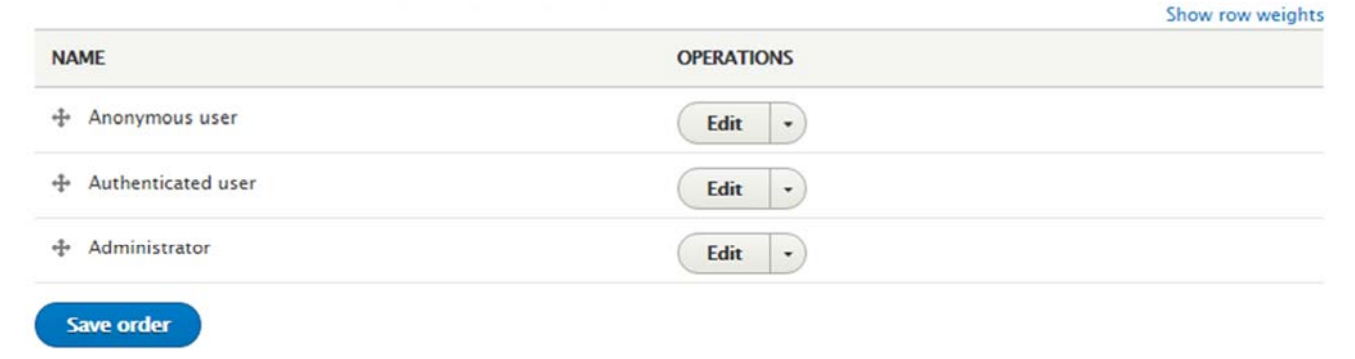

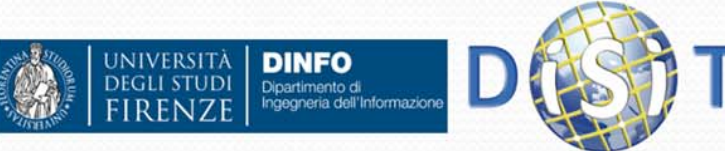

## Drupal: amministrazione (7)

### • Reports:

- Update disponibili
- Messaggi di Log
- Errori di:
	- 'access denied'
	- 'page not found'
	- $\bullet$  Etc.
- Statistiche:

**DINFO** 

Dipartimento di<br>Ingegneria dell'Informazion

- Ricerche effettuate
- Etc.

VIVERSITÀ

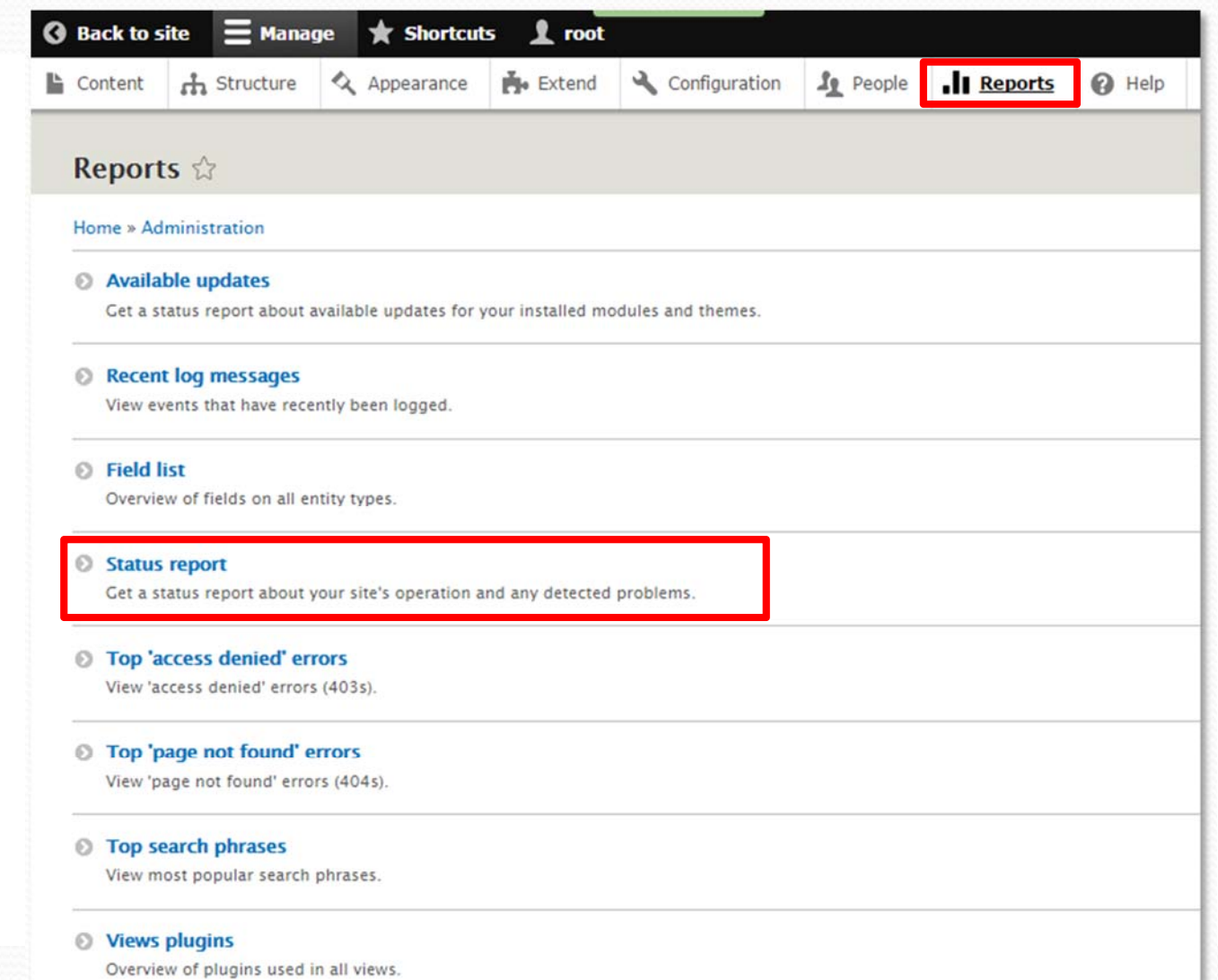

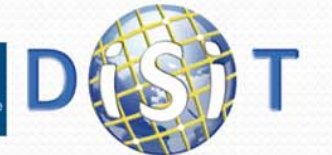

### Drupal: amministrazione (7a)

- Stato del portale, informazioni generali ('Reports > Status report'):
	- Versione Drupal
	- Tipo di DB
	- Php
	- Stato di update del core Drupal
	- $\bullet$ librerie
	- $\bullet$ Permessi
	- $\bullet$ Etc.

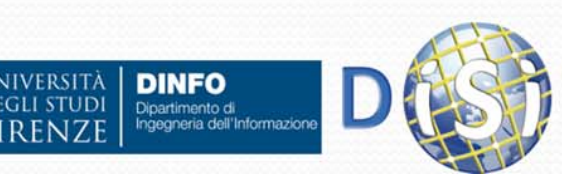

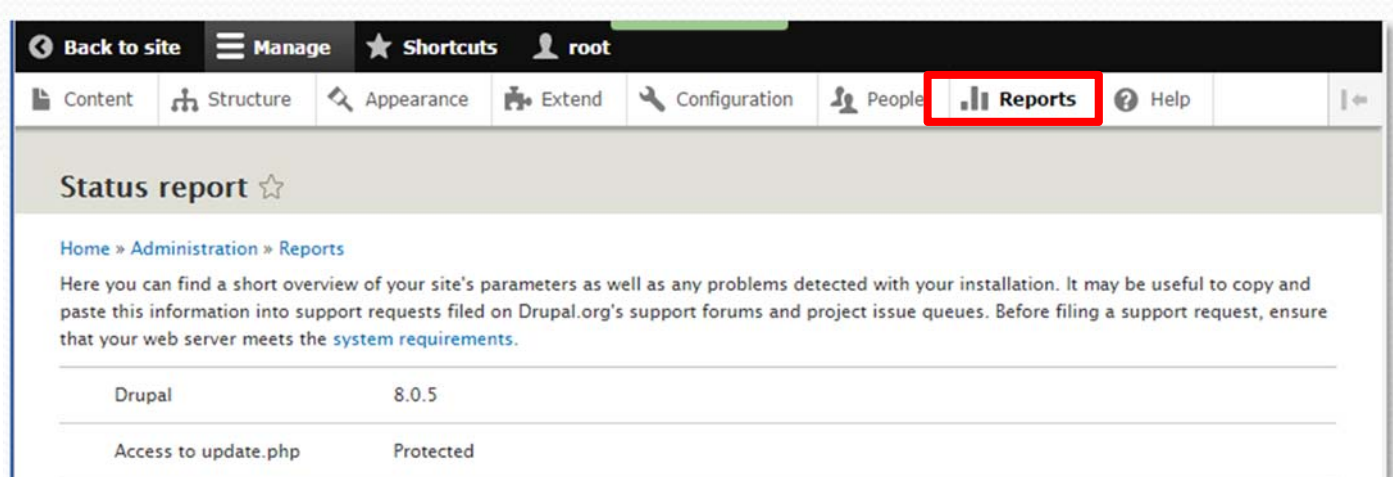

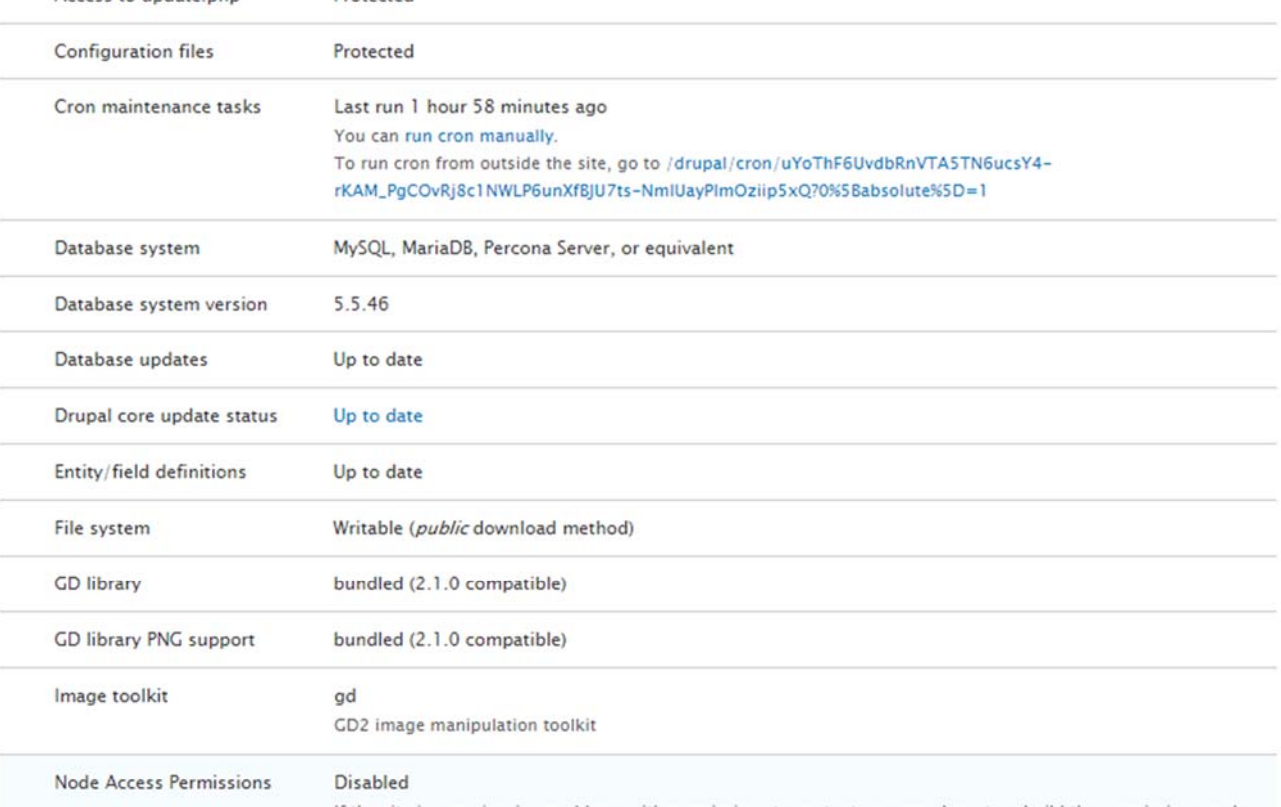

If the site is experiencing problems with permissions to content, you may have to rebuild the permissions cacl<br>187<sup>1</sup> 187

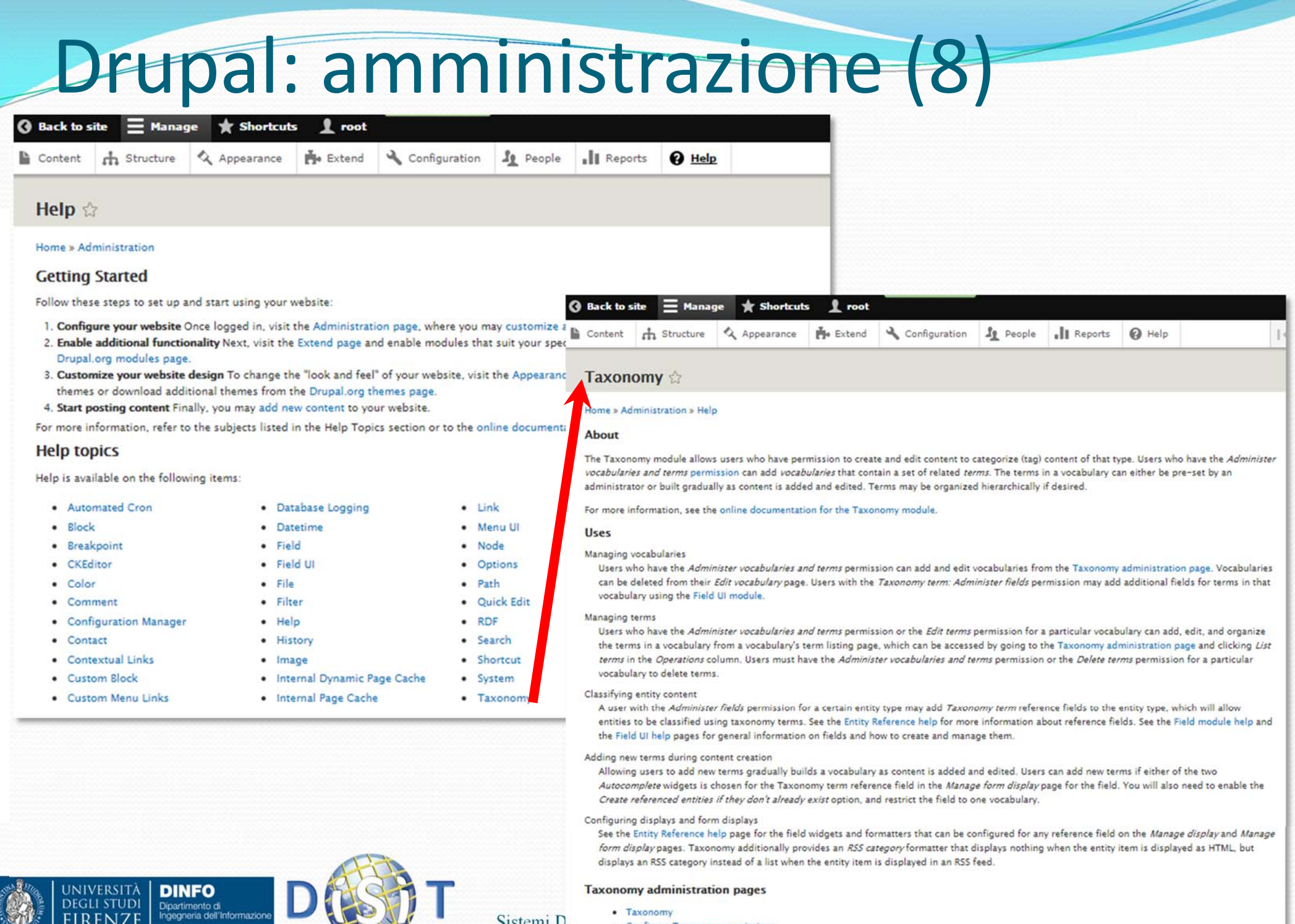

 $\blacktriangle$ 

**FIRENZE** 

Sistemi D<sup>e</sup> Taxonomy<br>Configure Taxonomy permissions

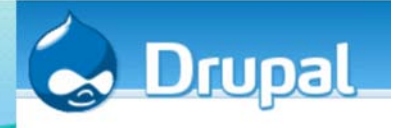

### Drupal: concetto di modulo

 $\bullet$  Per comprendere le funzionalità fornite da ogni modulo è sempre consigliabile fare riferimento al sito Drupal, in cui si trovano opportuni commenti, descrizioni ed esempi di utilizzo (sia per i moduli che fanno parte del Drupal core che per quelli aggiuntivi) **http://drupal.org/project/Modules**

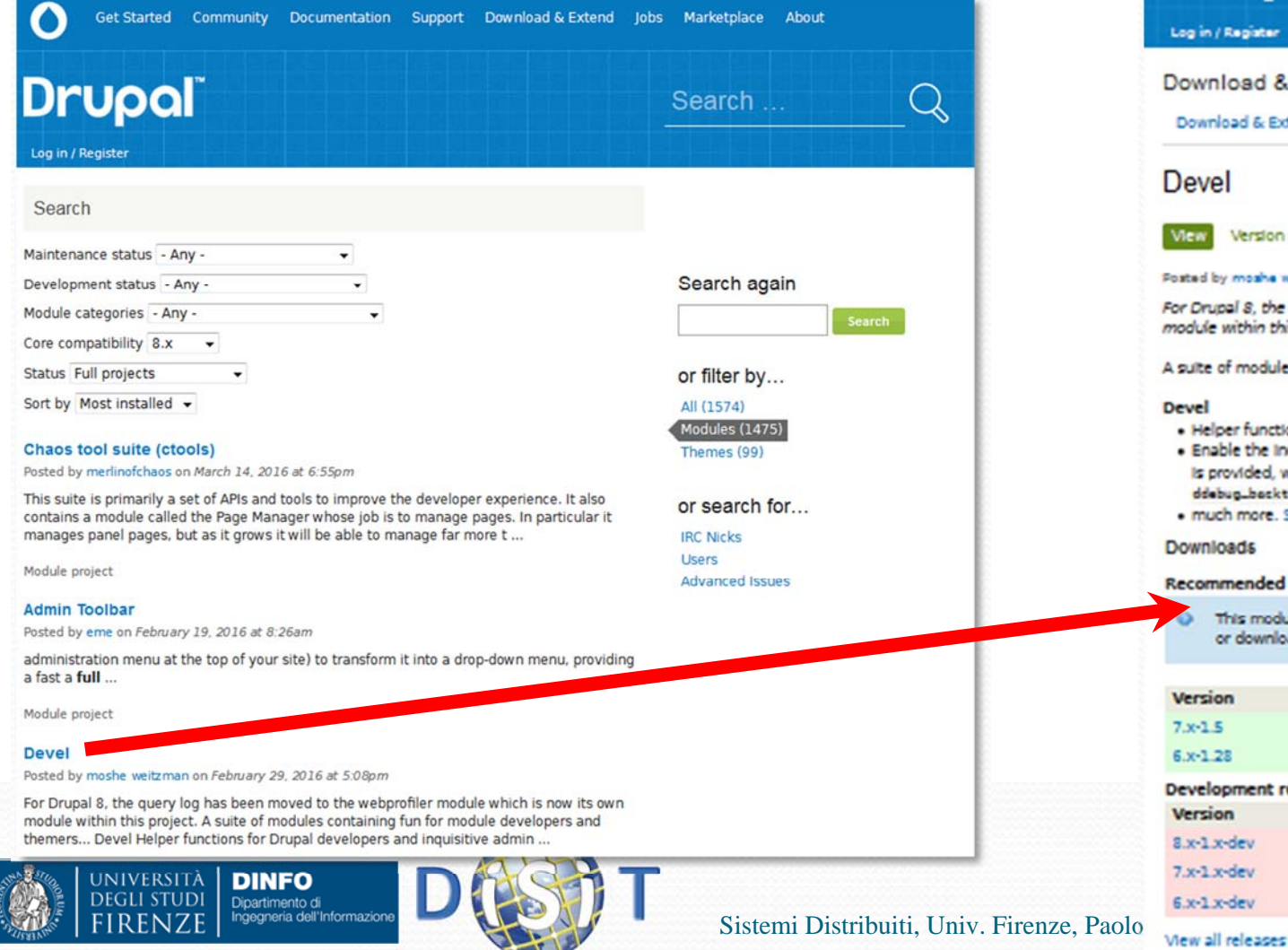

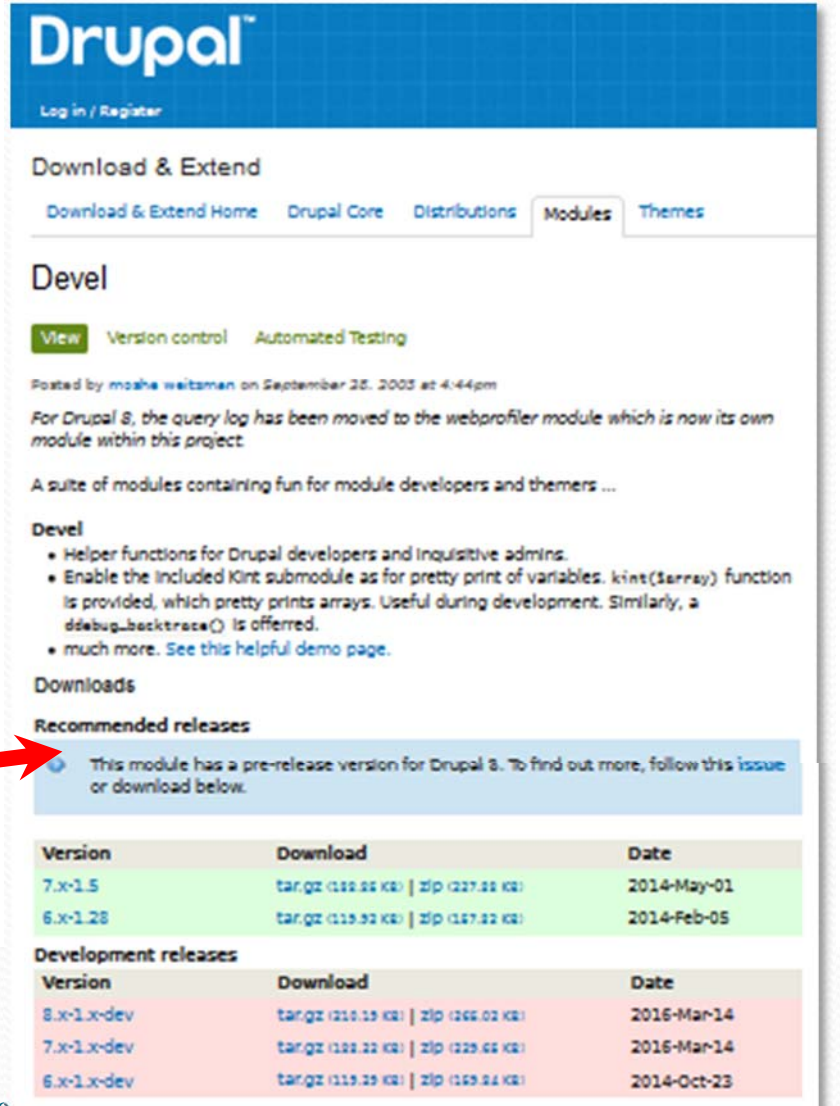

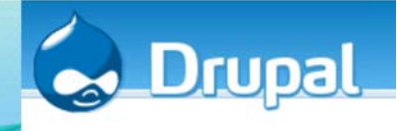

### Come è fatto un modulo

- In ogni modulo sono fondamentalmente presenti almeno i seguenti file:
	- NomeModulo.info.yml: file di testo che contiene la descrizione del modulo
	- NomeModulo.install: serve per la definizione delle tabelle nel database (creazione di nuove tabelle nel DB, modifica di vecchie, etc.)
	- NomeModulo.module: è un file php (salvato poi come .module), contiene le funzioni (hook) che verranno chiamate
	- Readme.txt: contiene eventuali note aggiuntive

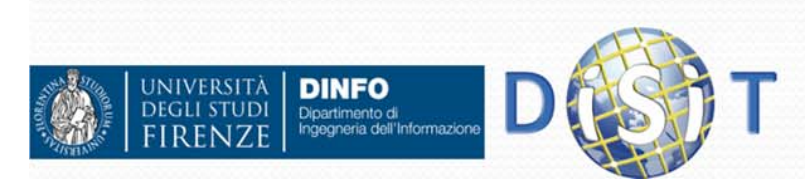

### YAML, http://yaml.org

- YAML: "YAML Ain't Markup Language" What it is: YAML is a human friendly data serialization standard for all programming languages.
- $\bullet$ I file in formato YAML sono semplici file di testo molto leggibili

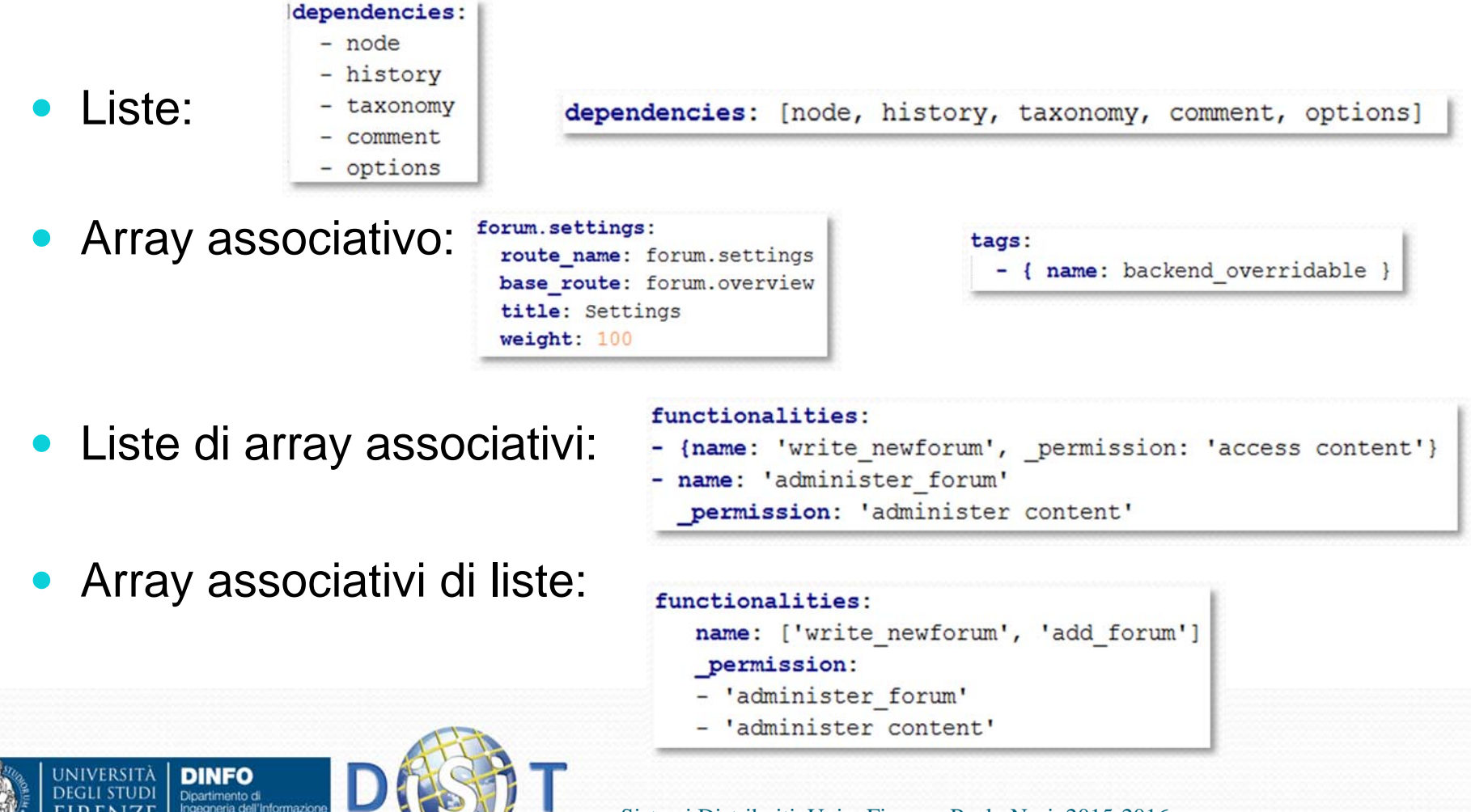

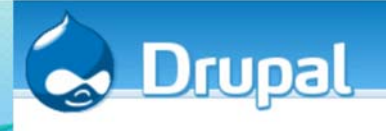

### Drupal: concetto di hook

- $\bullet$  Gli hook possono essere visti come 'eventi interni a Drupal', sono chiamati anche *callbacks*
- $\bullet$  Sono definiti all'interno del codice php di ogni modulo
- $\bullet$  Hanno una particolare nomenclatura (NomeModulo\_nomehook)
- $\bullet$  Gli hook definiti nei moduli Drupal sono tutti descritti ampiamente nel sito di riferimento (si faccia attenzione alla versione di Drupal in uso):
	- O Drupal api: http://api.drupal.org/api

**NIVERSITÀ** 

**DINFO** Dipartimento di

O https://www.drupal.org/codingstandards/docs

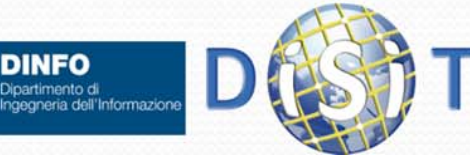

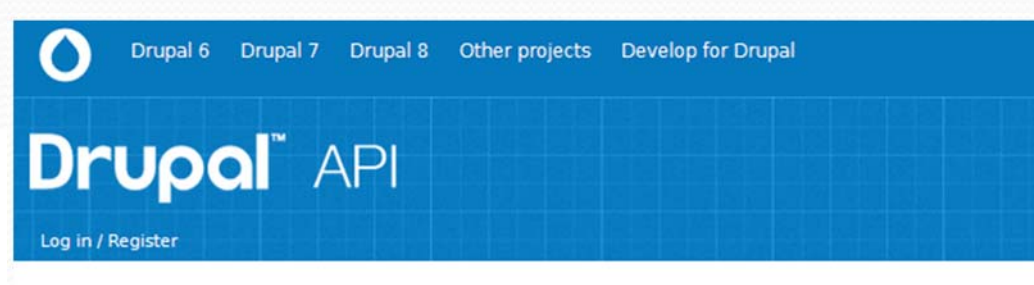

#### **API** reference

Drupal 4.6 Drupal 4.7 Drupal 5 Drupal 6 Drupal 7

Welcome to the Drupal API Documentation!

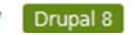

This site is an API reference for Drupal, generated from comments embedded in the source code. More in-depth documentation can be found at https://www.drupal.org/developing/api.

Here are some topics to help you get started developing with Drupal.

#### **Essential background concepts**

- · Object-oriented conventions used in Drupal
- · Extending and altering Drupal
- · Security and best practices
- Types of information in Drupal

#### **User interface**

- Menu entries, local tasks, and other links
- Routing API and page controllers
- Forms
- · Blocks  $\bullet$  Ajax

#### Storing and retrieving data

- Entities
- Fields
- Configuration API
- State API • Views
- · Database abstraction layer

## Esempio: modulo forum (core )

### http://api.drupal.org/api/drupal/8/search/forum

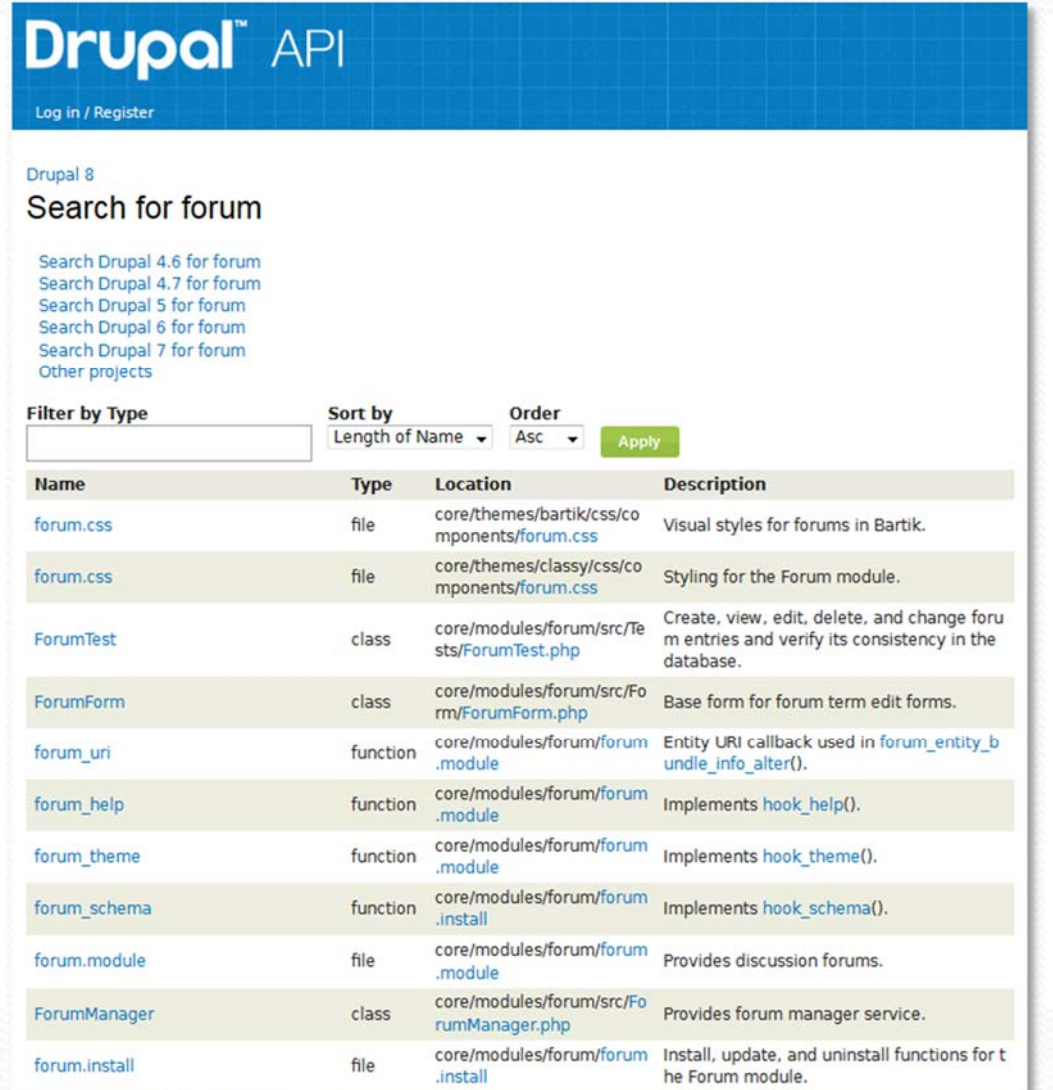

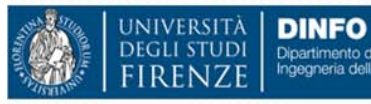

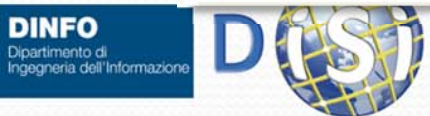

### Esempio modulo forum (core )

### forum.info.yml

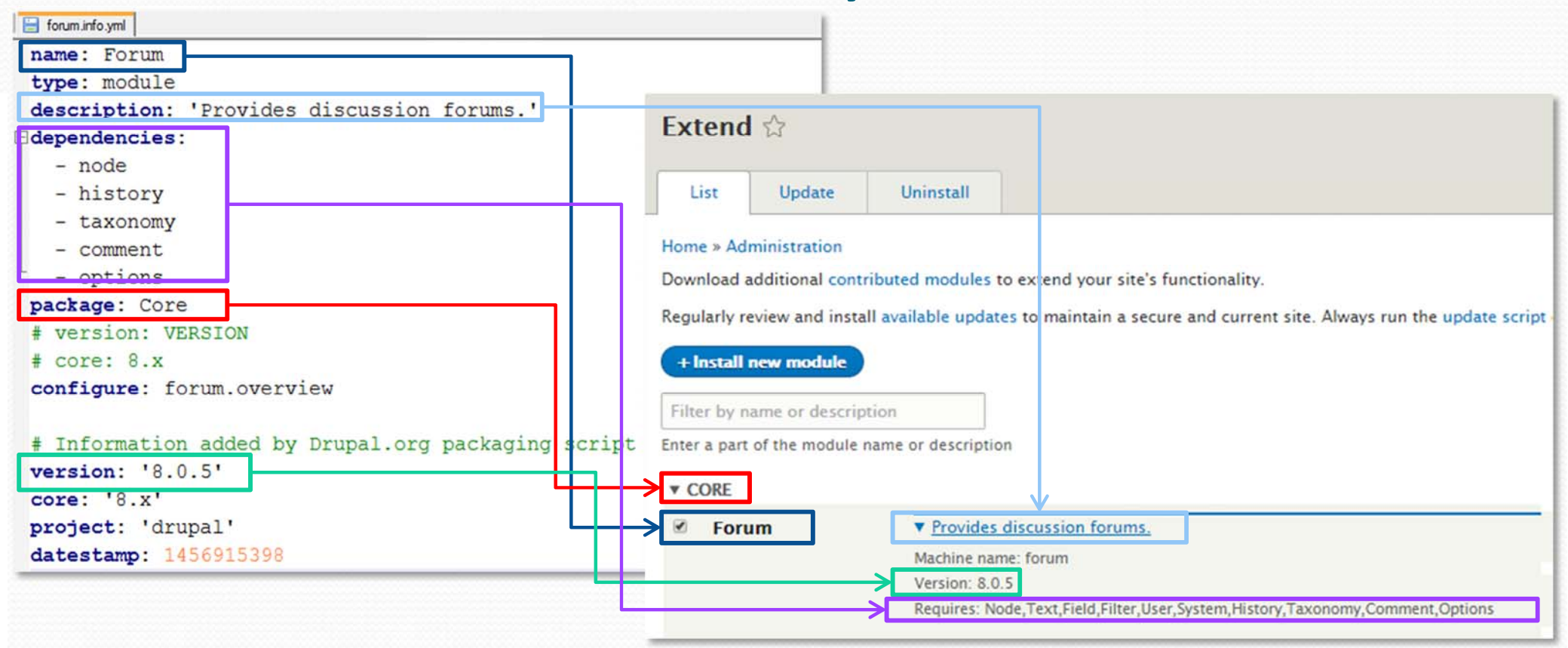

• Ref: https://www.drupal.org/node/1935708

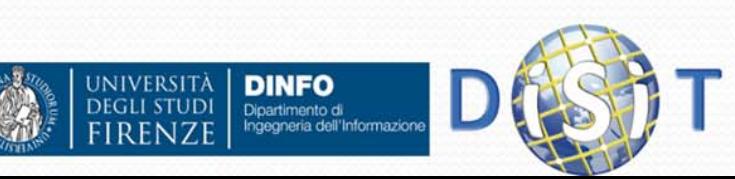

#### Esempio modulo forum (core )  $1**$ forum.install \* @file \* Install, update, and uninstall functions for the Forum module.  $\star$ use Drupal\field\Entity\FieldStorageConfig; use Drupal\taxonomv\Entity\Term; File php  $1$ \*\*  $\bullet$ \* Implements hook install().  $\star$ / • hook principale: function forum install() { // Set the weight of the forum. module to 1 so it is loaded after the taxonomy. module.  $[...]$ • forum\_schema()  $1**$ \* Implements hook uninstall().  $\star$ Serve per definire le tabelle nel DBfunction forum uninstall() {  $\left[\ldots\right]$  $1**$ \* Implements hook schema () .  $\star$ / function forum schema ()  $schema['formula] = array($ 'description' => 'Stores the relationship of nodes to forum terms.', forum Table Name: Schema: drupal 公 'fields' =>  $array($  $'$ nid' => arrav( utf8mb4 - default collation **InnoDB** Collation: Engine: 'type' => 'int', Stores the relationship of nodes to forum terms. 'unsigned' => TRUE Comments: 'not null' => TRUE. 'default' =>  $0$ . 'description' => 'The {node}.nid of the node.', Column Name Datatype PK NN JQ BIN UN ZF AI Default  $\overline{\mathbf{v}}$  $\blacksquare$  $\circ$  nid INT(10) vid  $INT(10)$  $\overline{\text{vid'}}$  => array([...]) 目目  $\overline{\mathcal{L}}$  $\sqrt{2}$  0  $\Diamond$  tid  $INT(10)$ 'tid' => array(  $[\dots]$  $\mathbf{L}$  $\mathbf{L}$ 'indexes' =>  $array($ 'forum topic' => array('nid', 'tid'), m 'tid' =>  $array('tid')$ . 'primary key' => array('vid'), 'foreign keys' =>  $array([...])$ ,  $\mathcal{L}$ **NIVERSITÀ DINFO**  $\mathbf{E}$ Dipartimento di<br>Ingegneria dell'Informazion Sistemi Distrib<sub>u</sub><sup>[...]</sup>

### Esempio modulo forum (core )

## forum.module

• File php

#### $\bullet$ alcunihook:

- forum\_help()
- $\bullet$ forum theme()

Ingegneria dell'Informazion

- Serie di hook relativi al nuovo'ENTITY\_TYPE' definito (si veda file)
	- $\bullet$ hook\_ENTITY\_TYPE\_update()
	- 0 hook\_ENTITY\_TYPE\_insert()
	- Ο hook\_ENTITY\_TYPE\_delete()

 $\star$ / **O** Home E Manage ★ Shortcuts 1 root **E** Content  $A$  Structure  $\triangle$  Appearance  $A$  Extend  $\triangle$  Configuration  $A$  People  $A$  **Figure 1** Reports  $\heartsuit$  Help Forum  $\Diamond$  $1$ \*\* Home » Administration » Help **Ahout**  $\star$  / The Forum module lets you create threaded discussion forums with functionality similar to other message board systems. In a forum, users post topics and threads in nested hierarchies, allowing discussions to be categorized and grouped The Forum module adds and uses a content type called Forum topic. For background information on content types, see the Node module help page.  $1$ \*\* A forum is represented by a hierarchical structure, consisting of · Forums (for example, Recipes for cooking vegetables) • Forum topics submitted by users (for example, How to cook potatoes), which start discussions  $\star$  / . Threaded comments submitted by users (for example, You wash the potatoes first and then...) . Optional containers, used to group similar forums. Forums can be placed inside containers, and vice versi-For more information, see the online documentation for the Forum module Uses Setting up the forum structure  $1$ \*\* Visit the Forums page to set up containers and forums to hold your discussion topics Starting a discussion The Forum topic link on the Add content page creates the first post of a new threaded discussion, or thread  $\star$  / UNIVERSITÄ **DINFO** DEGLI STUDI Dipartimento di

- $1 + 4$  $*$   $6filp$
- \* Provides discussion forums.
- $\star$ /
- use Drupal\comment\CommentInterface;
- use Drupal\comment\Plugin\Field\FieldType\CommentItemInterface;
- use Drupal\Core\Entity\EntityInterface;
- use Drupal\Core\Url:
- use Drupal\Core\Form\FormStateInterface;
- use Drupal\Core\Routing\RouteMatchInterface;
- use Drupal\user\Entity\User:

#### $1$ \*\*

\* Implements hook help().

#### $\star$ /

function forum help(\$route name, RouteMatchInterface \$route match) { [...] }

#### $1**$

\* Implements hook theme ().

```
function forum theme() { [...] }
```
\* Implements hook ENTITY TYPE update() for comment entities.

function forum comment update (CommentInterface \$comment) {  $[...]$  }

\* Implements hook ENTITY TYPE insert() for comment entities.

function forum comment insert (CommentInterface \$comment) { [...] }

- \* Implements hook\_ENTITY\_TYPE\_delete() for comment entities.
- 

function forum comment delete (CommentInterface \$comment) { [...] }

Sistemi Distribuiti, Univ. Firenze, Paolo Nesi 2015-2016 *<sup>196</sup>*

### Esempio modulo forum (core ) config/install/node.type.forum.yml

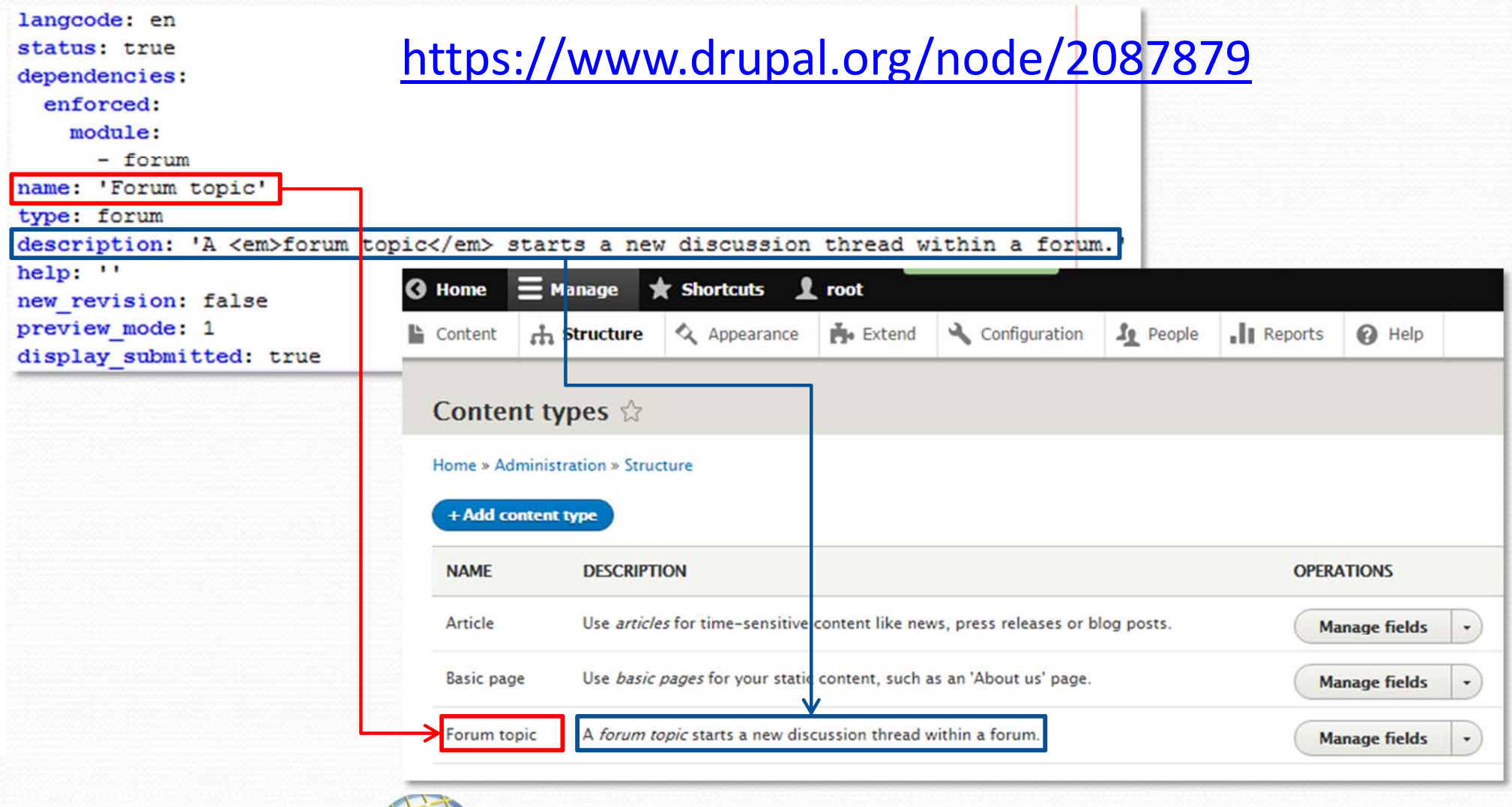

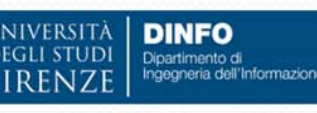

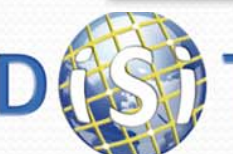

### Esempio modulo forum (core )

### forum.permission.yml

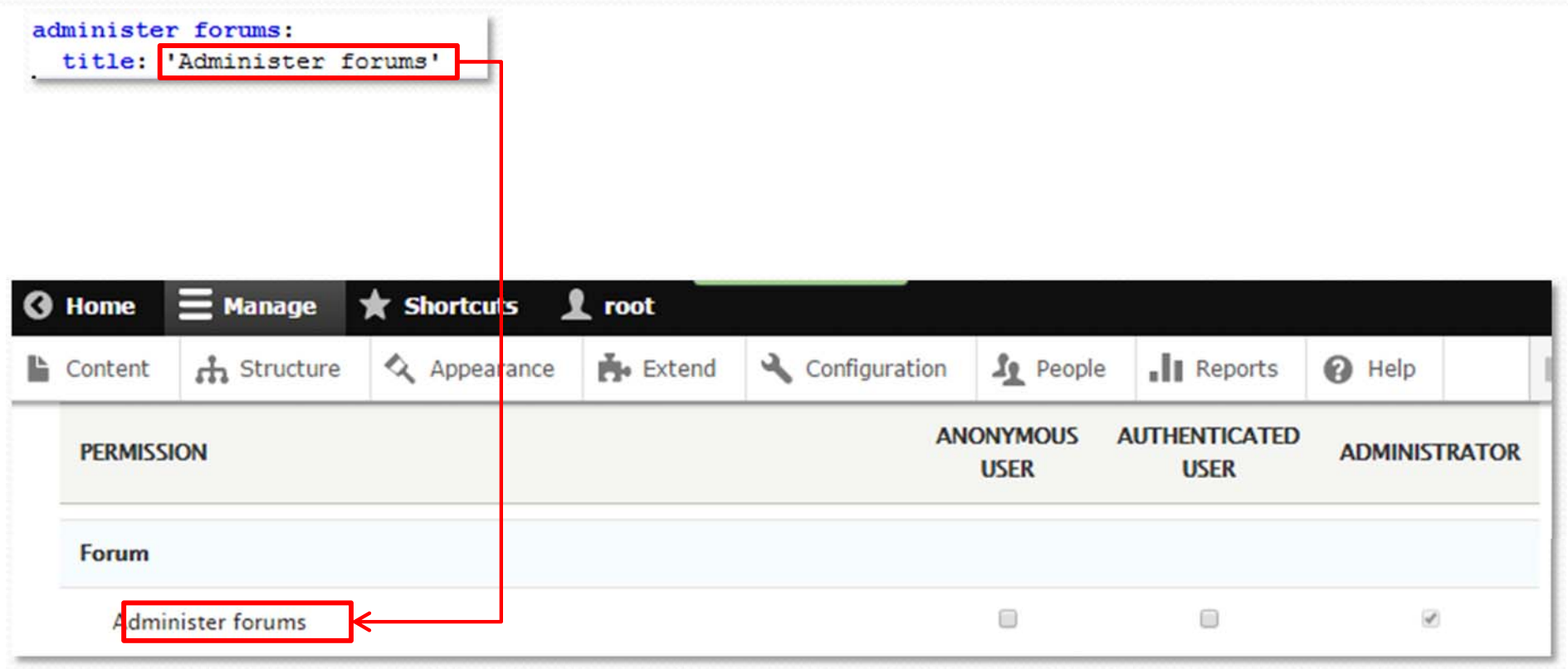

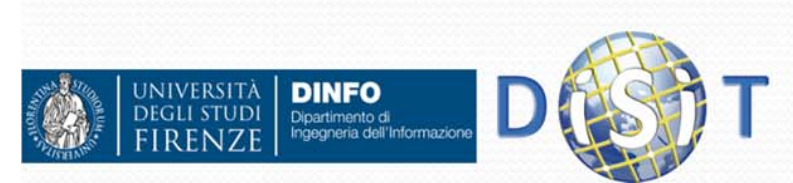

### Link utili per i form

 $\bullet$ FORM API: https://api.drupal.org/api/drupal/elements

https://www.drupal.org/node/2117411

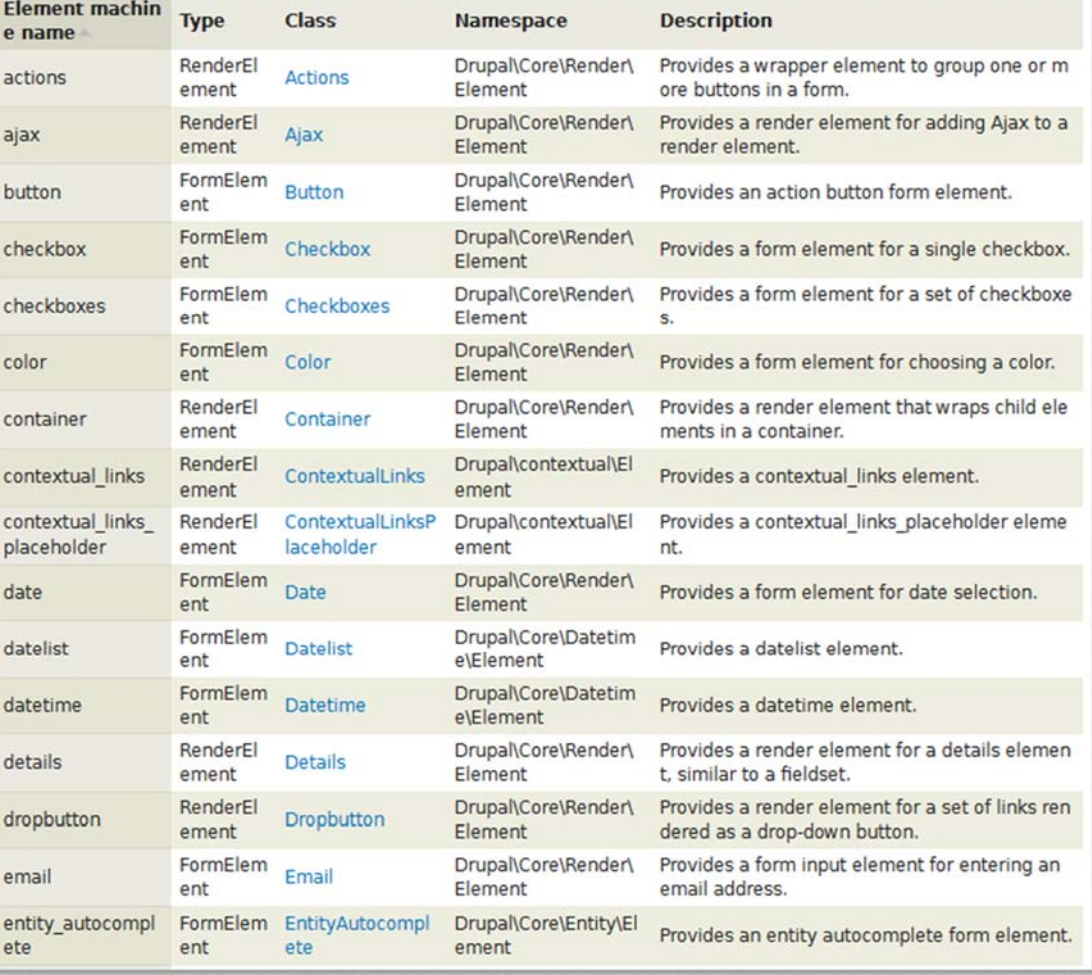

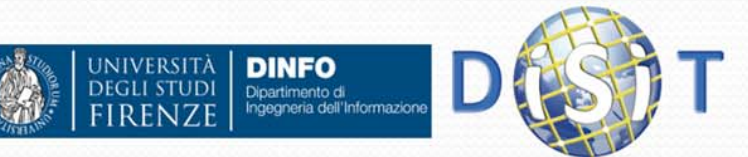

## **Sistemi Distribuiti**

### **Corso di laurea in Ingegneria**

**Programmare per il Web: Il linguaggio PHP**

- **1. Parte I: Introduzione**
- **2. Parte II: PHP**
	- •**CMS**

**3. Parte III: Approfondimenti**

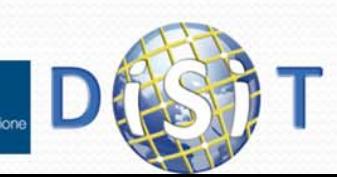

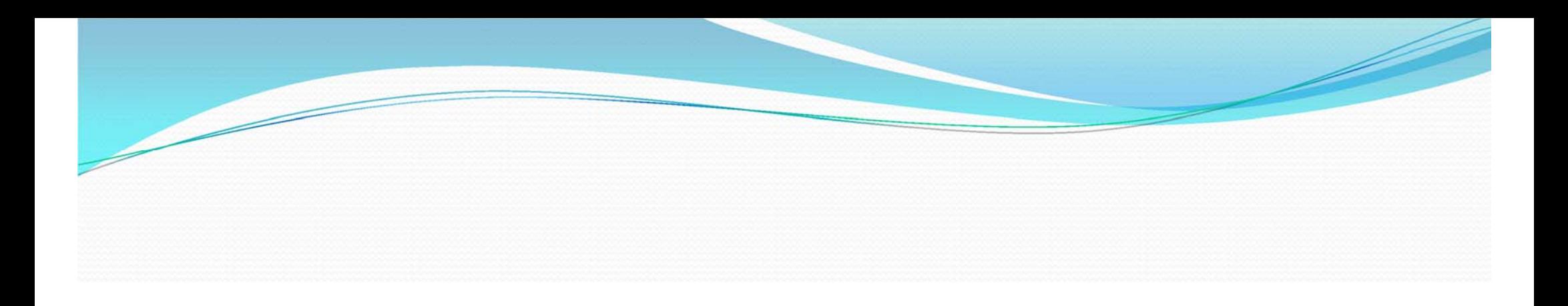

# HTML

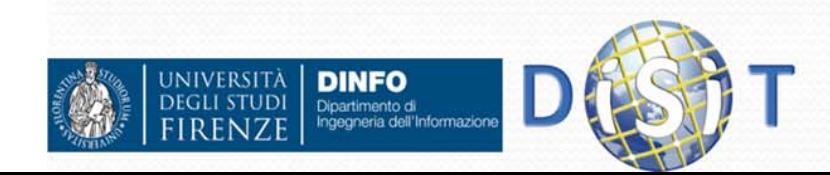

## HTML ‐ HyperText Markup Language (1)

- $\bullet$  Dal 1990 al 1995, HTML ha attraversato una serie di revisioni e sperimentato una serie di estensioni, principalmente presentato prima al CERN e poi presso l'IETF
- $\bullet$  Nel 1994 viene creato il W3C (al MIT, Massachusetts Institute of Technology, dal "padre" del Web, Tim Berners-Lee)
- Un primo tentativo di estensione HTML risale al 1995, conosciuto come HTML 3.0, ed è stato seguito dal HTML 3.2, che è stata completata nel 1997. HTML4 si è fatto rapidamente strada in quello stesso anno
- $\bullet$  Nel 1998 il W3C ha iniziato a lavorare su XHTML (XHTML 1.0, HTML basato su XML)
- $\bullet$  Nel frattempo si sviluppa il DOM (Document Object Model), standard per la rappresentazione dei documenti strutturati, basato su un modello di programmazione orientato agli oggetti
- $\bullet$  Nel 2006, il W3C ha iniziato a partecipare allo sviluppo di HTML5. la collaborazione con Apple, Mozilla e Opera ha permesso al W3C pubblicare la specifica<br>Riferimenti

HTML: https://www.w3.org/html

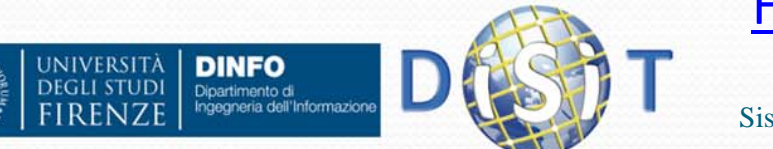

HTML 5 Specification: https://www.w3.org/TR/html

### HTML ‐ HyperText Markup Language (2)

- HTML è un linguaggio di 'marcatura' ovvero permette di indicare come disporre gli elementi all'interno di una pagina attraverso opportune istruzioni che vengono poi interpretate dai browser in modo da visualizzare correttamente la pagina all'utente finale
- non è un linguaggio di programmazione come C, C++, java, ...
- non è un linguaggio di scripting come PHP, javascript, Perl,...
- HTML è usato per la pubblicazione di pagine web

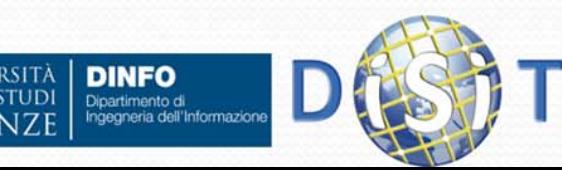

### HTML: Struttura della pagina (1)

### Per scrivere una pagina html:

- Si inserisce una riga che indica che stiamo utilizzando le specifiche del W3C che riguardano il codice HTML:
	- <!DOCTYPE> (HTML5)

 $\bullet$ 

### Si usano i tag fondamentali

- <html></html>: contiene l'intera pagina
- <head></head>: contiene informazioni relative al modo in cui il documento deve essere letto e interpretato
	- <style></style>: contiene dettagli relativi alla vista
	- <title></title>: titolo pagina
	- <meta>: contenuto non visibile da browser, specifica descrizione, autore, tipo di codifica, keywords, etc.
	- <footer></footer>: footer della pagina
- <body></body>: contenuto vero e proprio del documento
- Si rispettano le regole di annidamento:

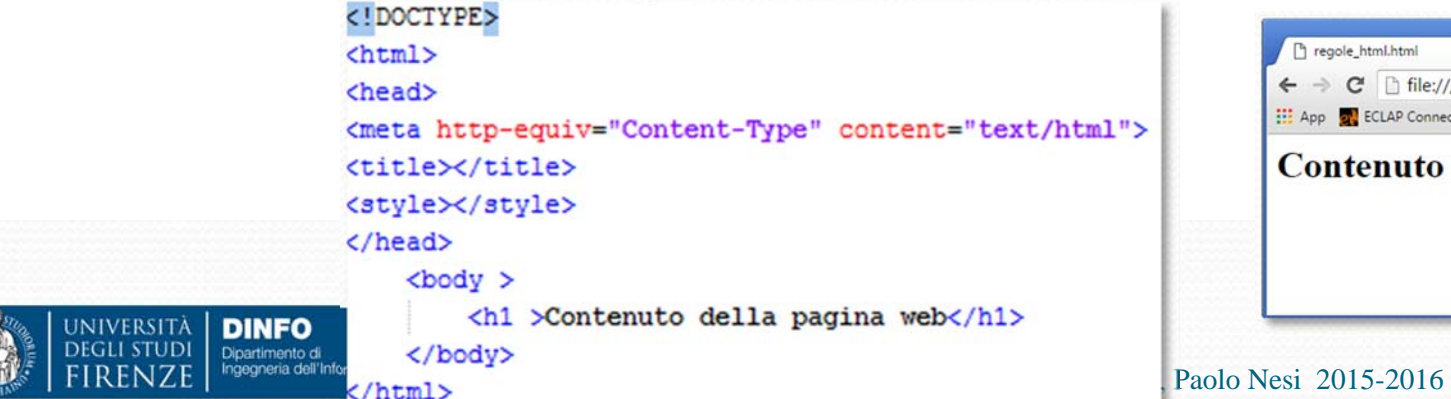

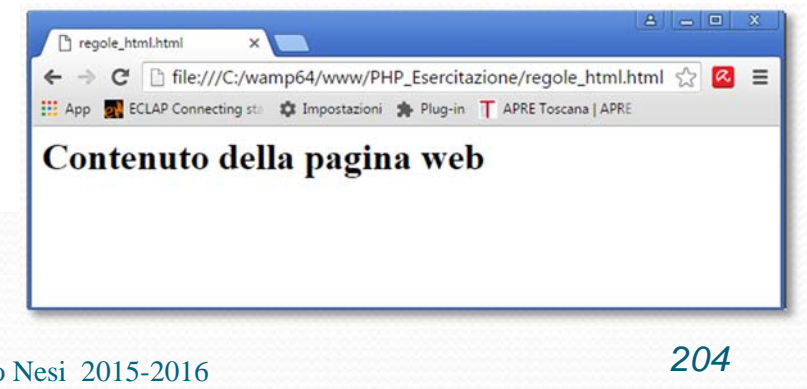

## Pagina web con i Tag principali

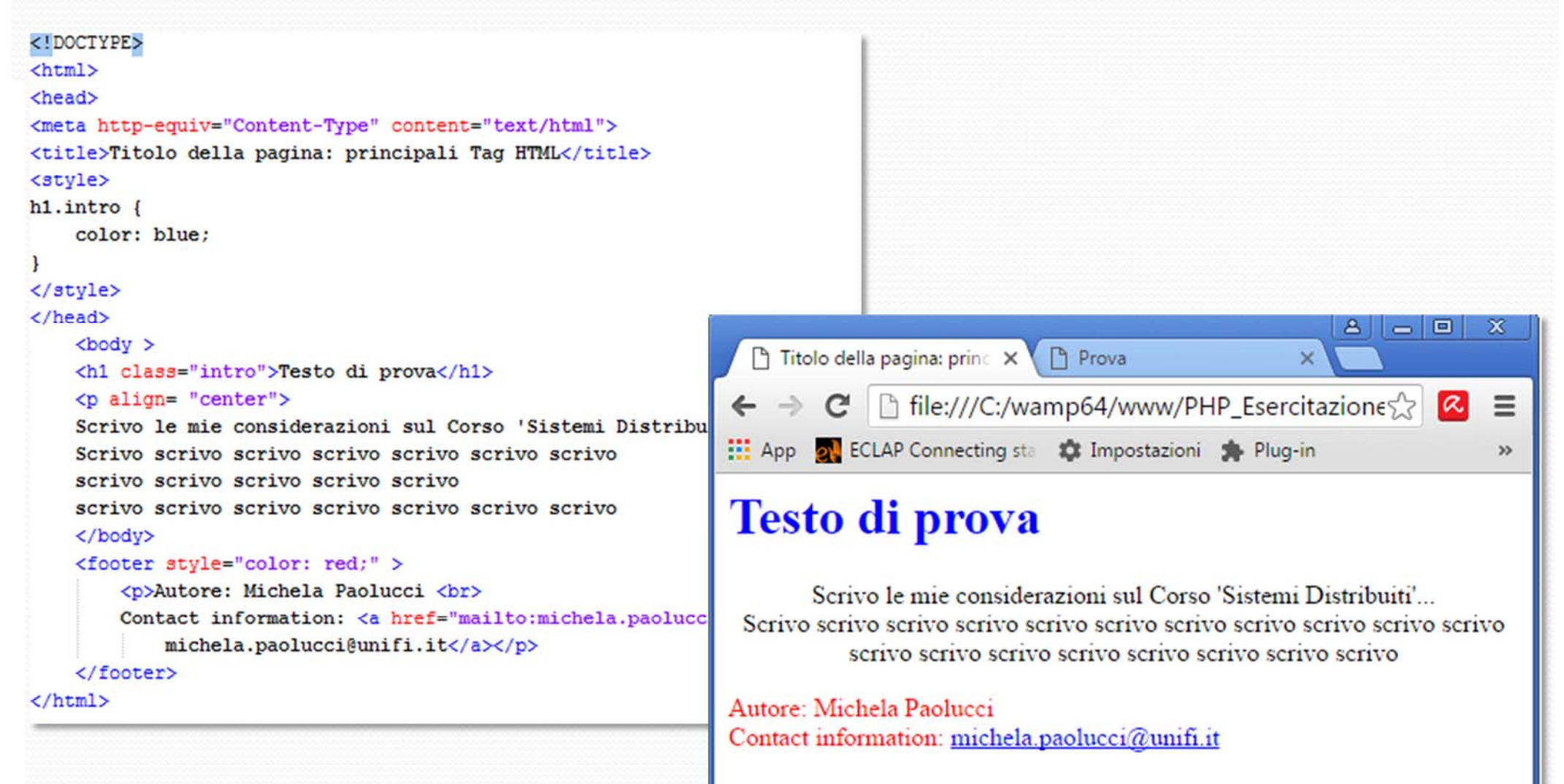

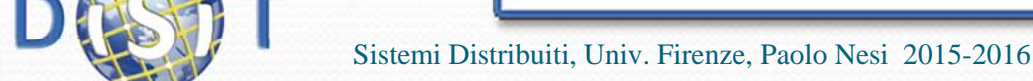

**DINFO** Dipartimento di<br>Ingegneria dell'Informazion

## Titoli h1 h2

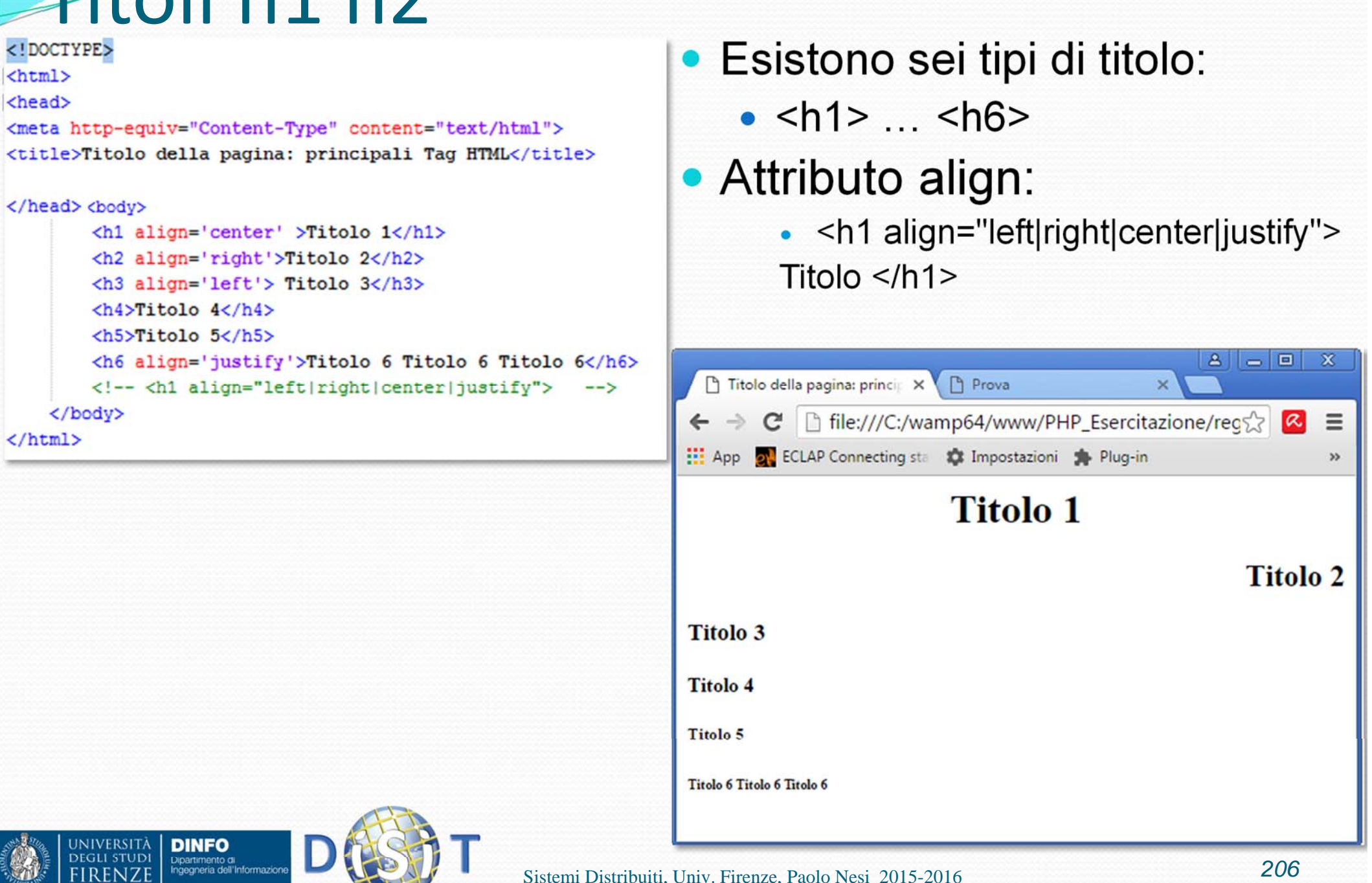

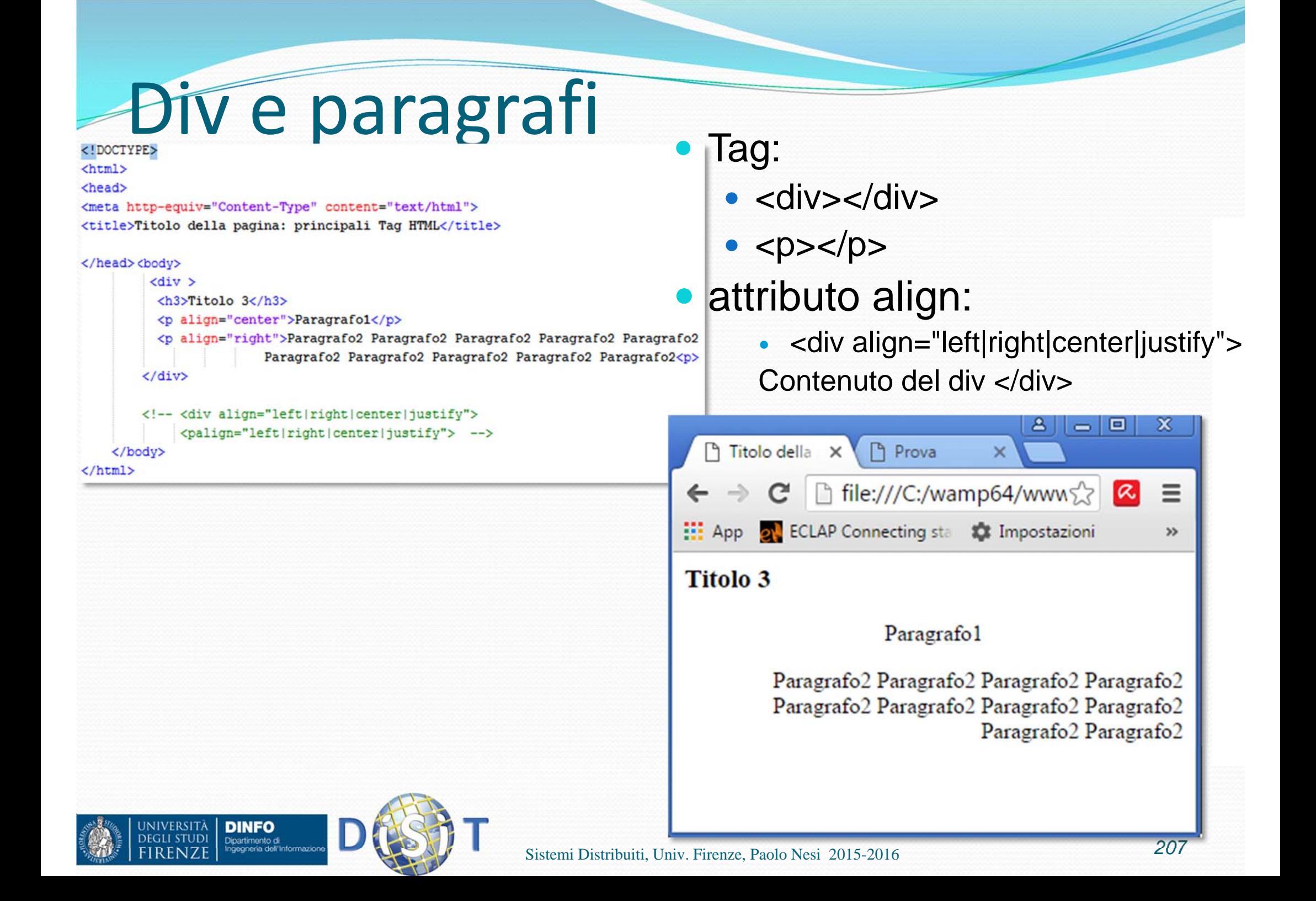

### A capo, commenti, testo

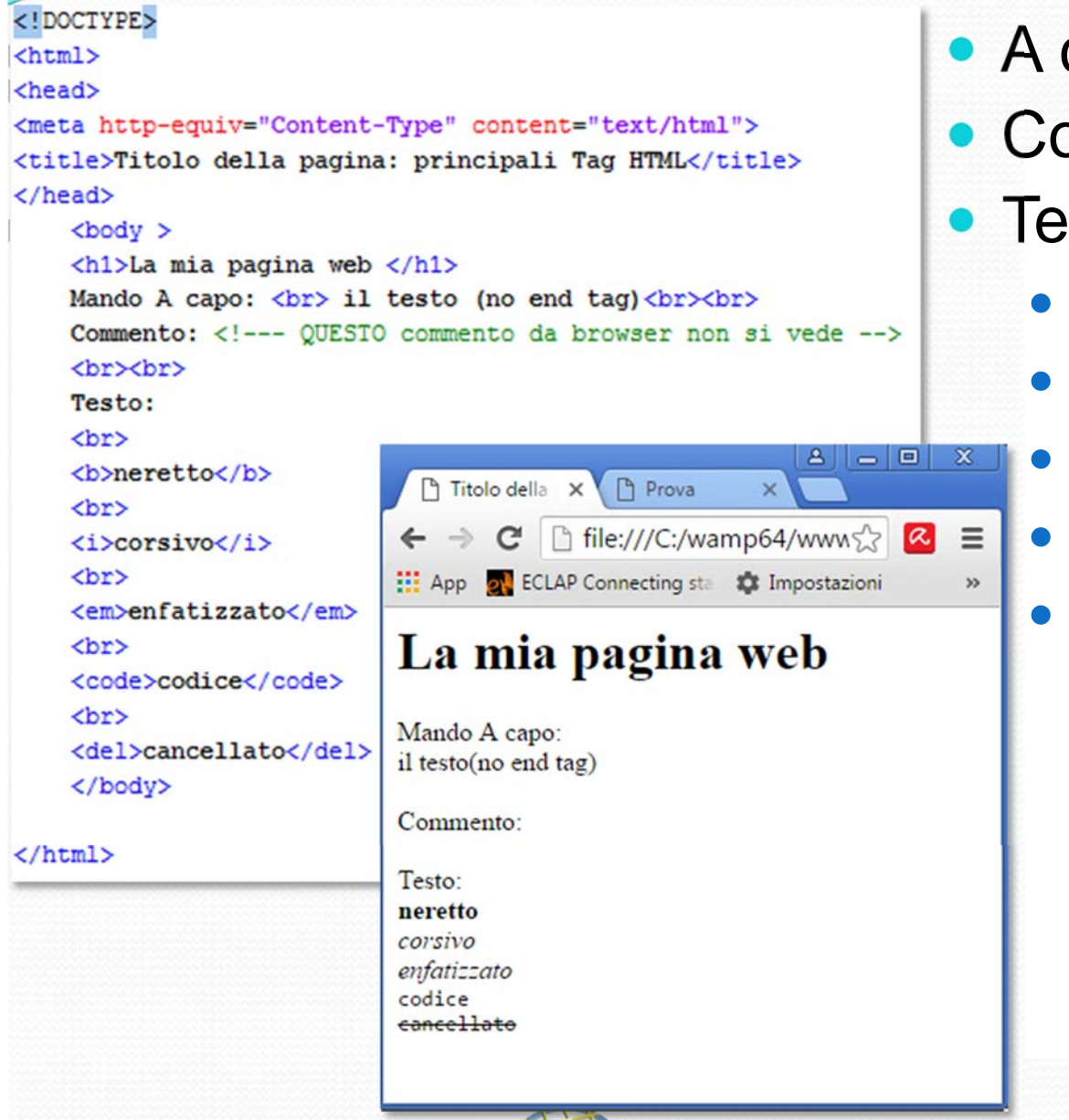

- A capo: <br> (no end tag)
- Commento: <!--- commento -->

Testo:

- <b>neretto</b>
- <i>corsivo</i>
- <em>enfatizzato</em>
- <code>codice</codice>
- <del>cancellato</del>

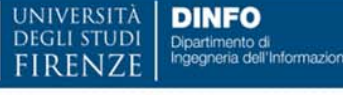

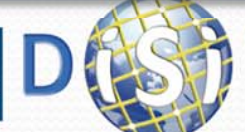

# Link

- Un link è un collegamento tra una pagina e l'altra. I link testuali hanno i seguenti stati:
	- Normale: link "a riposo", ovvero quando non è stato ancora seguito dall'utente. Solitamente è di colore blu ed è sottolineato
	- Visitato: quando l'URL della pagina compare nella cronologia dell'utente. Di default i link visitati sono di color violetto
	- Attivo: il link è stato cliccato e sta avvenendo il passaggio da una pagina all'altra (non utile oggi ma quando c'erano i modem lenti)

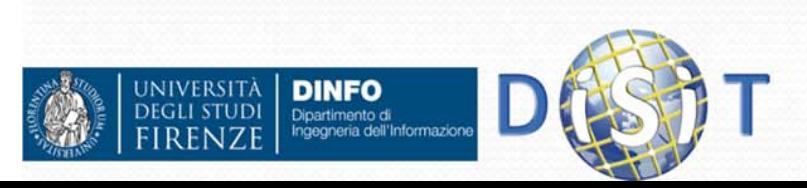

## Link: tag <a>

• Alcuni attributi del tag <a>:

- href: specifica l'url relativa al documento/etc. da visitare:
	- $\bullet$  <a href="URL">

Dipartimento di

- target: specifica in che modalità si apre il link
	- <a target="\_blank | \_self | \_parent | \_top | *framename*">
- type: specifica il tipo di media a cui si fa riferimento
	- <a type = "*media\_type"*>, (es: type="text/html")
- hreflang: lingua del contenuto a cui punta il link (ISO)
	- <a hreflang = "*language\_code"*> (es: hreflang = "it")
- rel: specifica la relazione della pagina attuale con quella a cui si fa riferimento (significato semantico):

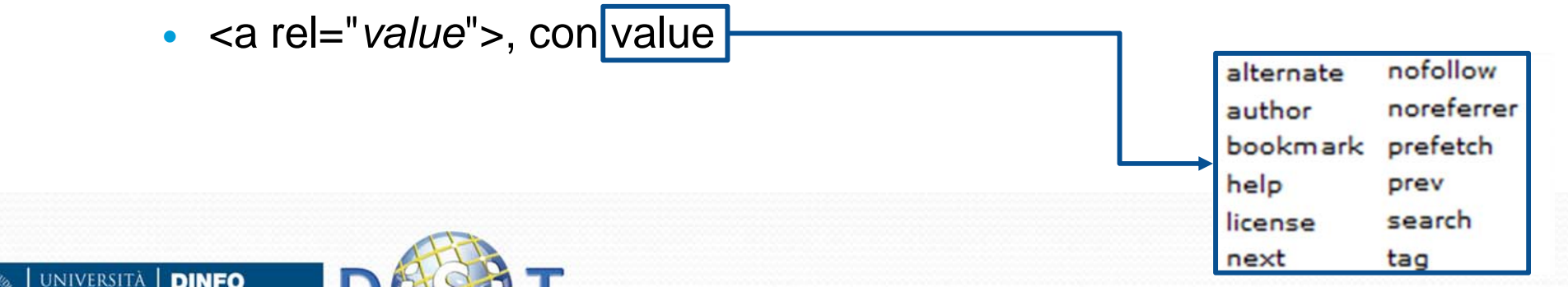

```
<!DOCTYPE>
<html>
<head>
<meta http-equiv="Content-Type" content="text/html">
<title>Link</title>
</head>
                                                                                  Esempio
    <body ><h1>La mia pagina web </h1>
                                                                                   Link (tag <a>)<br>target e title: <br>
       <a title="titolo" target=" blank" href="http://www.disit.org">
           Visita il portale del Laboratorio DISIT !</a>
       <br>/hreflang: <br>
       <a href="http://www.w3c.org/" hreflang="eng" target=" blank">
           La pagina del W3C è in inglese</a>
       <br>rel: <br>
       <a href="http://creativecommons.org/licenses/by-nc/3.0/it/legalcode"
       rel="licence" target=" blank" hreflang="eng">Licenza Creative Common</a>
       <br>type: <br>
       <a href="http://localhost/PHP Esercitazione/disit.pnq" target=" blank"
       type="image" >Visualizza l'immagine</a>
                                                                                                                   8<sup>1</sup>\Boxx
                                                                                  W3 World Wide Web Consort X
                                                        W Link
                                                                               \times \
    </body>
                                                                   biocalhost/PHP_Esercitazione/regole_html.html Q {}
                                                                                                                               \equiv</html>
                                                      App of ECLAP Connecting sta SX Impostazioni St Plug-in T APRE Toscana | APRE
                                                      La mia pagina web
                                                      target e title:
                                                      Visita il portale del Laboratorio DISIT !
                                                                                         titolo
                                                      hreflang:
                                                      La pagina del W3C è in inglese
                                                      rel:
                                                      Licenza Creative Common
                                                      type:
                                                      Visualizza l'immagine
                DINFO
       NIVERSITÄ
                Dipartimento di
                                                   Sistemi Distribuiti, Univ. Firenze, Paolo Nesi 2015-2016 211
```
### Form

- tag <form> usato per la realizzazione di form html. Può contenere:
	- <input>
	- <textarea>
	- <button>
	- <select>
	- <option>
	- <optgroup>
	- <fieldset>
	- <label>

```
<! DOCTYPE HTML PUBLIC "-//W3C//DTD HTML 5.01 Transitional//EN">
<html>
  <head>
    <meta http-equiv="Content-Type" content="text/html; charset=iso-8859-1">
    <title>Form PHP</title>
  </head>
  <bodv >
     <h1>Form php</h1>
     <form action="action1.php" method="POST">
        Il tuo Nome: <input type="text" name="name" value="" />
        <p>La tua e-mail: <input type="email" name="email" value ="" /> <!-- html5 --> </p>
        <p>La tua pagina web: <input type="url" name="url" value ="" /> <!-- html5 --> </p>
        <p>Descriviti<br><textarea name="testo" rows="5" cols="40">
        Qui puoi scrivere il tuo testo
        </textarea></p>
        <p>In che anno di corso siamo?
           <select name="year">
              <option value="year1">2016</option>
              <option value="year2">2017</option>
            \langle/select>
        \langle/p>
        <input type="submit">
\langle/form>
  </body>
</html>
```
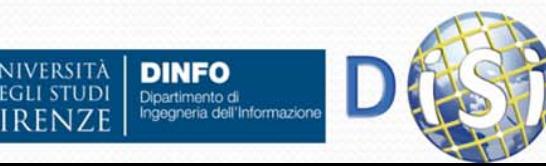

## Elenco

### • tag <ul> e <il>rispettando l'annidamento:

 $\bullet$  <ul>

<li>Esempio 1</li> <li>Esempio 2</li> <li>Esempio 3</li>  $\langle 1|$ 

- $\bullet$ tag <ol> e <li> (ordered list)
- $\bullet$  <ol start="50"> <li>Esempio 1</li> <li>Esempio 2</li> <Esempio 3</li>

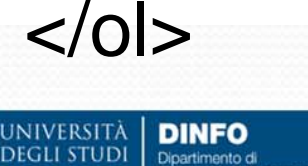

Dipartimento di<br>Ingegneria dell'Informazio

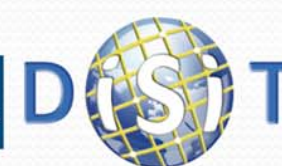

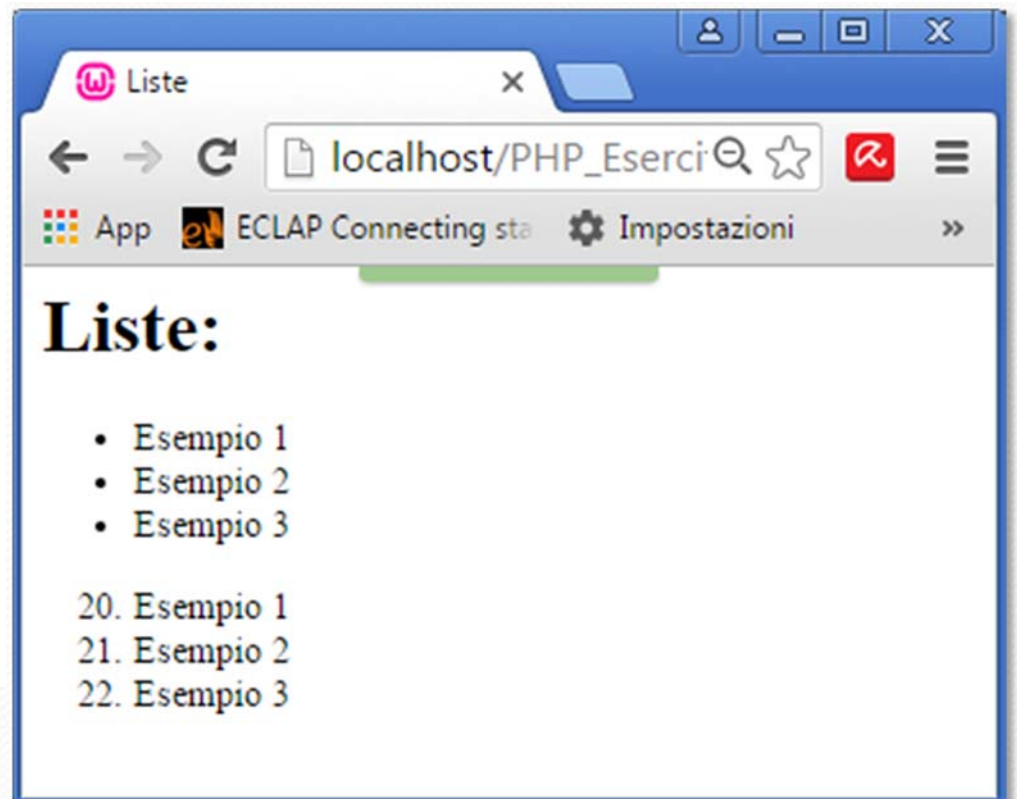

# Tabella (1)

 $\bullet$ tag <table>, <th>, <tr>, <td>, con le regole di annidamento:

<table>

<th>header1</th><th>header1</th>

 $<$ tr $>$ 

<td>riga1, col1 </td> <td>riga1, col2</td>

(W) Tabella

**Tabella:** 

 $\langle$ tr $>$ 

</table>

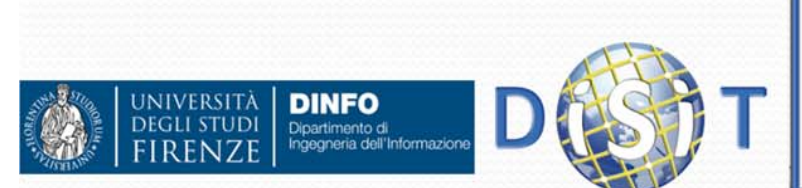

```
<! DOCTYPE>
                <html>
                <head>
                <meta http-equiv="Content-Type" content="text/html">
                <title>Tabella</title>
                \langle/head>
                     <body >
                     <h2>Tabella:</h2>
                           <table border="1px">
                            <tr>

                            \langle/tr>
                            <tr>
                               <td>contenuto riga 1, colonna 1 </td>
                               <td>contenuto riga 1, colonna 2 </td>
                            \langle/tr>
                             \langle \text{tr} \rangle<td>contenuto riga 2, colonna 1 </td>
                              <td>contenuto riga 2, colonna 2 </td>
                            </tr>
                          </table>
                     </body>
                                                                 \mathbf{A} \parallel \mathbf{B} \parallel \mathbf{B}\times→ C | bcalhost/PHP_Esercitazione/regole_html.html
                                                                        a \equivQ_{52}App of ECLAP Connecting sta 10 Impostazioni Constant Constant Plug-in T APRE Toscana | APRE
      header (1,1)header (1.2)contenuto riga 1, colonna 1 contenuto riga 1, colonna 2
contenuto riga 2, colonna 1 contenuto riga 2, colonna 2
```
<! DOCTYPE> Tabella (2) <html> <head> <meta http-equiv="Content-Type" content="text/html"> tag <table>, <thead>, <tfoot>, <thead> O <body > <tbody>, <th>, <tr>, <td>, con <h2>Tabella:</h2> <table border="1px"> le regole di annidamento: <thead>  $ZEFD$ <th>header 1</th> <table><th>header 2</th> <thead> $\langle$ /tr> </thead> <th>header1</th><tfoot align='center'> <tr> <th>header2</th><td>footer 1 </td> <td>footer 2 </td> <thead> $\langle$ /tr> </tfoot> <tfoot><tbody> <tr>  $<$ tr $>$ <td>contenuto riga 1, colonna 1 </td> <td>footer1</td><td>contenuto riga 1, colonna 2 </td> </tr> <td>footer2</td><tr>  $\langle$ tr $>$ <td>contenuto riga 2, colonna 1 </td> <td>contenuto riga 2, colonna 2 </td> </tfoot></tr> <tbody>  $\mathbf{a}$  $\Box$ el  $\mathbf{x}$ <tbody> </table> W Tabella X W Pagina X C Inform X </body>  $<$ tr $>$ □ localhost/PHP\_EsercitazioQ ☆ </html>  $\leftarrow$   $\rightarrow$  $\mathbf{C}$  $\equiv$  $|\alpha|$ <td>riga1, col1 </td> App of ECLAP Connecting sta **10** Impostazioni **+** Plug-in » <td>riga1, col2</td> Tabella:  $\langle$ tr $>$ header 1 header 2 <tbody> contenuto riga 1, colonna 1 contenuto riga 1, colonna 2 </table>contenuto riga 2, colonna 1 contenuto riga 2, colonna 2 footer 1 footer 2 **NIVERSITA DINFO** Dipartimento di<br>Ingegneria dell'Informazion Sistemi Distribuiti, Univ. Firenze, Pa

## HTML: immagini

#### <!DOCTYPE>

 $\verb|thtm1|$ 

<head>

<meta http-equiv="Content-Type" content="text/html; charset=iso-

 $8859 - 1"$ 

<title>Prova</title>

width="224" height="160"

</head>

</body>

</html>

<body bgcolor="#FFFFCC" lang="it">

#### Testo di prova

<img src="http://localhost/PHP Esercitazione/disit.pnq"

(W) Prova

alt="http://www.disit.org" " border="3"

### • tag <img>

- Alcuni attributi:
	- src
	- alt
	- border
	- **· longdesc**
	- width
	- **•** height

### **<img**

 $B = 0$ 

**src="indirizzo/nome.gif">**

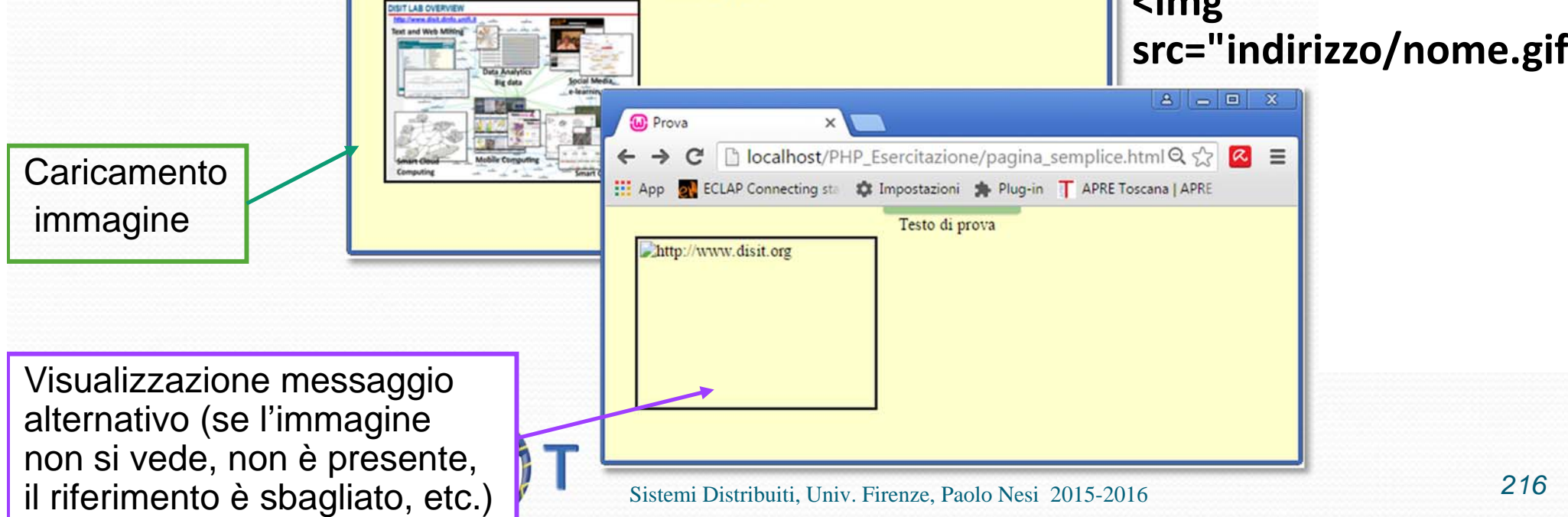

← → C | D localhost/PHP\_Esercitazione/pagina\_semplice.html Q 2 | <mark>< =</mark>

Testo di prova

App 2 ECLAP Connecting sta to Impostazioni the Plug-in T APRE Toscana | APRE
# <img>, altri esempi

- Il browser sa quali sono le dimensioni dell'immagine solo quando è interamente caricata. Se ne indicano allora nel codice la larghezza (width) e l'altezza (height):
	- <img src="logo.gif" width="224" height="69">
- L'attributo longdesc permette di specificare un file con una spiegazione estesa dell'immagine:
	- <img src="logo.gif" alt="spiegazione" longdesc="descrizione.html" width="224" height="69">
- L'attributo border serve per specificare la grandezza (in pixel) del bordo attorno all'immagine:
	- <img src="logo.gif" border="3" width="224" height="69">

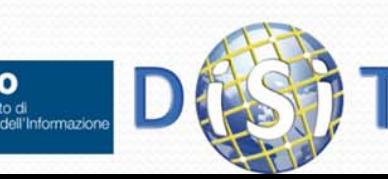

#### Formati delle immagini…

**• Formati supportati da HTML (https://www.w3.org/Graphics):** 

- GIF (Graphic Interchange Format): tipo di immagine con non più di 256 colori (colori piatti e senza sfumature), come grafici o icone
- JPG (Joint Photographic Experts Group): idoneo per le immagini di qualità fotografica
- PNG (Portable Network Graphic): tipo di immagine introdotto più recentemente, elaborato dal W3C per risolvere i problemi di copyright del formato GIF (che è proprietario). Offre alcune caratteristiche che gli altri formati non hanno (come il supporto al canale alfa per la trasparenza, caratteristica questa non ancora perfettamente supportata da ogni browser)

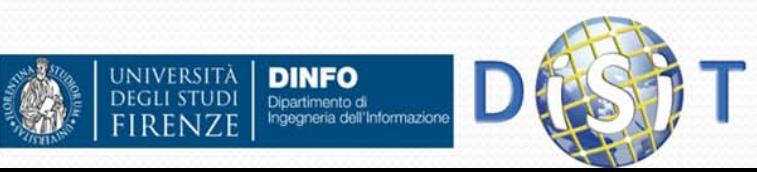

# Attributi globali

- Alcuni attributi globali:
	- accesskey: specifica uno shortcut
		- <a href="http://localhost" accesskey="h">Torna all'home page</a>
	- class: fa riferimento ad una classe in uno style sheet
		- <sup>&</sup>lt;*nome\_tag* class="*nome\_classe\_css*">
	- style: specifica un css inline
		- *<nome\_tag style = "style\_definitions">*
		- <h1 style="color:blue;text-align:center">This is a header</h1>
	- hidden: specifica se un elemento è visibile o meno
		- <nome\_tag hidden>
	- id: specifica un id univoco
		- 0 <nome\_tag id="id">
	- lang: specifica la lingua
		- <nome\_tag lang="language\_code">
	- title: contiene informazioni aggiuntive (label)
		- < nome\_tag title="text">

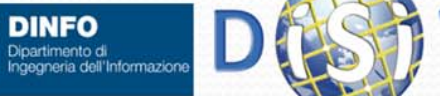

**JIVERSITÀ** 

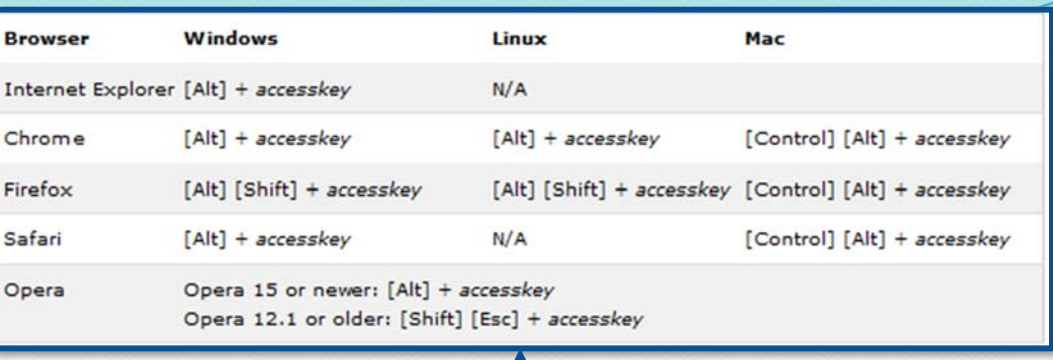

#### Includere elementi multimediali in HTML

- Prima di inserire un file multimediale (audio, video, etc.) fare sempre attenzione alla dimensione dei file (usabilità)
- In base alle indicazioni del W3C, per inserire file multimediali si utilizza il tag <object>
	- $\bullet$ <object width="400" height="400" data="helloworld.swf"></object>

 Spesso viene utilizzato per la multimedialità è <embed> (rientra nelle specifiche del W3C, per HTML5)

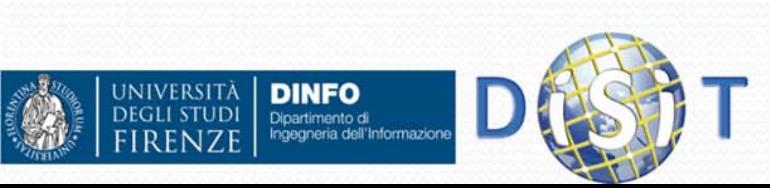

### tag <object>: attributi

- data: usato per specificare il percorso dell'oggetto da inserire
- Classid: dà indicazioni sul percorso dell'oggetto, ed è utile per identificare il tipo di plugin con cui eseguire l'oggetto
- COdebase: indica l'URL di base, a cui il codice indicato in "data" o in "classid" fa riferimento
- type: tipo di oggetto da inserire (più esattamente è il MIME type dell'oggetto)
- $\bullet$  archive: si può indicare una lista di URL, separati da virgola, contenti risorse relative all'oggetto inserito
- width, height: se necessario, si possono usare per indicare larghezza e altezza
- All'interno del tag <object> è inoltre possibile specificare:
	- $\bullet$ una sintassi alternativa per i browser che non leggono questo tag
	- $\bullet$ eventuali parametri necessari all'esecuzione dell'oggetto

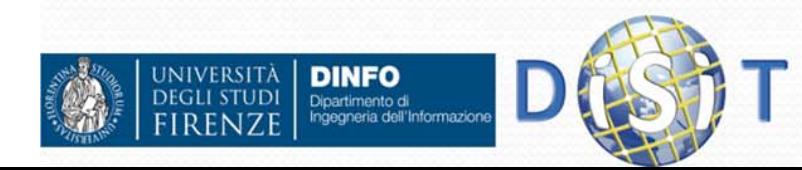

# <audio>, includere file audio (html5)

<audio controls><source src= "sound1.ogg" type="audio/ogg"> <source src="sound2.mp3" type="audio/mpeg"> </audio>

 $\bullet$ attributi:

VIVERSITÀ

Dipartimento di<br>Ingegneria dell'Informazion

- src: specifica url o percorso del file
- controls: visualizza i controlli audio
- loop: ripetizione del suono:
	- <audio controls loop>
- autoplay: parte appena possibile
- preload: cosa visualizzare al load della pagina
- muted: inizialmente muto

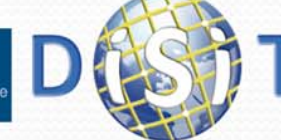

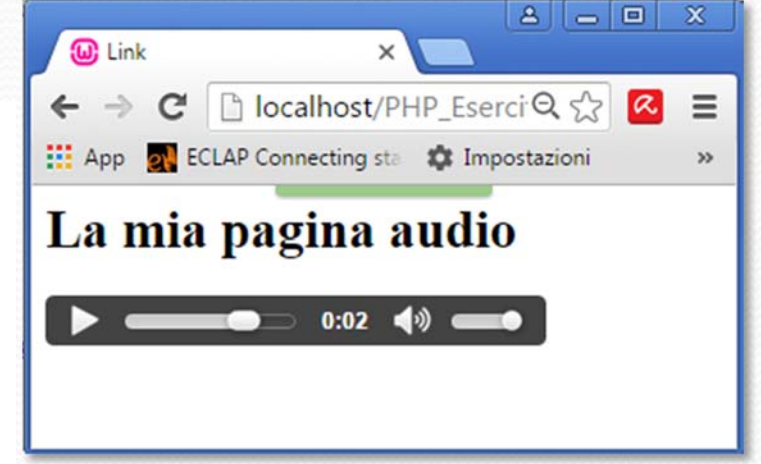

#### Formati supportati

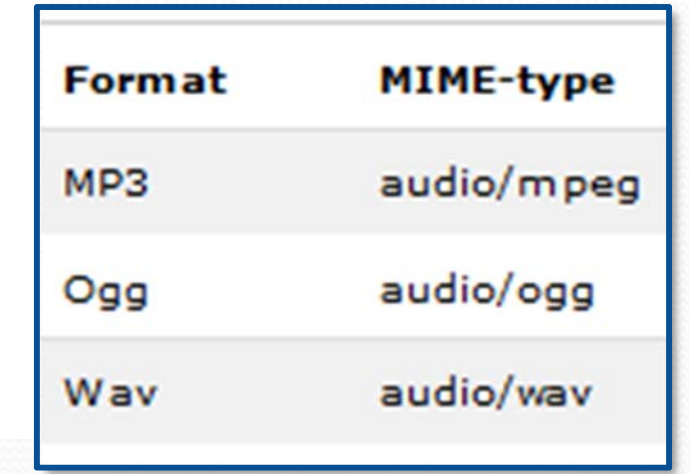

#### <embed>, includere file audio (html5) (1)

<embed src= "hello.swf">

- $\bullet$  attributi:
	- src: specifica url o percorso del file
	- width, height: specificano larghezza e altezza del contenuto
	- type: specifica il tipo di contenuto
		- <embed type="media\_type">
		- es: <embed src="hello.swf" type="application/vnd.adobe.flash-movie">

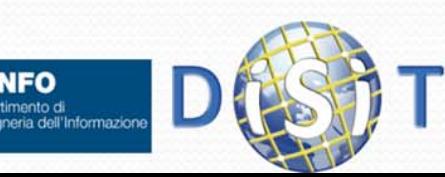

#### <embed>, includere file audio (html5) (2)

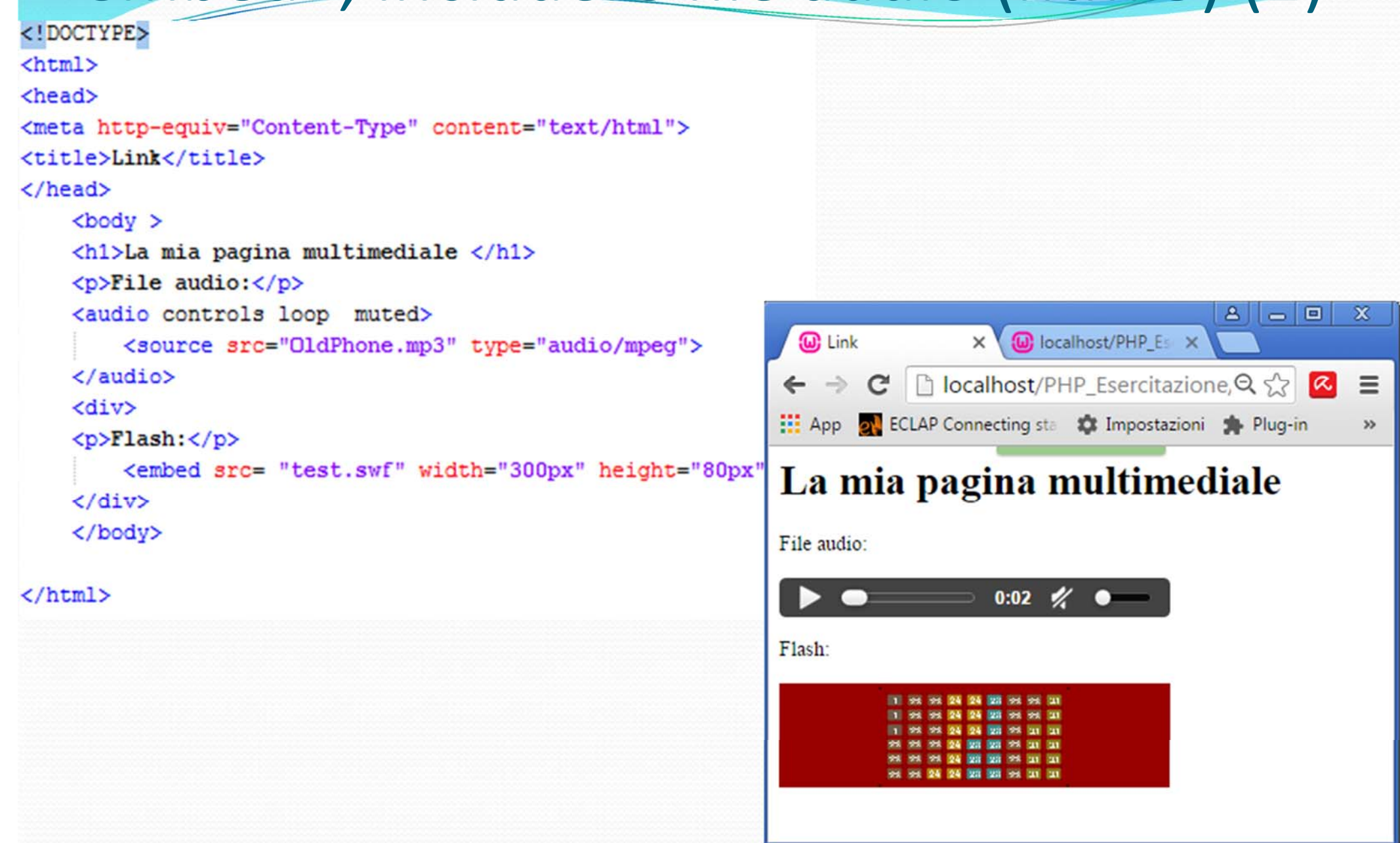

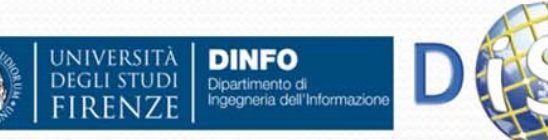

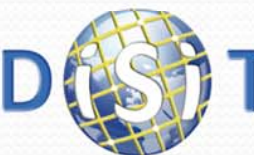

#### <object>, includere file audio(1)(HTML4 <sup>e</sup> 5)

- Sintassi:
	- <object data="url del file audio"> </object>
- Attributi (check specifiche, per le versioni html):
	- data: url della risorsa
	- widht, height: dimensioni della risorsa nella pagina web
		- width="400" height="400"
	- name: nome dell'oggetto
		- es: name='oggetto1'
	- type: tipo di media
		- es: type="application/vnd.adobe.flash-movie"

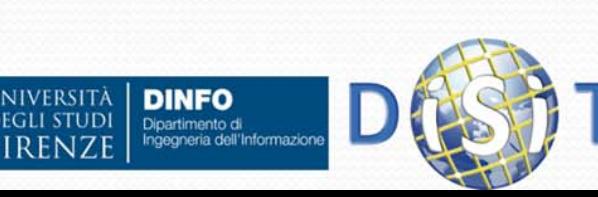

 $\bullet$ 

…

#### <object>, includere file audio(2)(HTML4 <sup>e</sup> 5)

```
<object data="horse.wav">
  <param name="autoplay" value="true">
  <param name="controls" value="All">
  <param name="console" value="sound1">
</object>
```
- Attributi principali:
	- $\bullet$ name: nome del parametro
	- value: valore del parametro

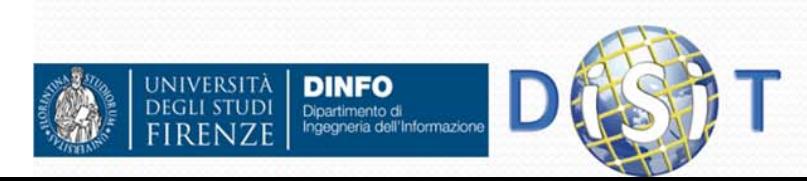

#### <!DOCTYPE>

```
\text{thm1}
```
<head>

<meta http-equiv="Content-Type" content="text/html"> <title>Link</title>

#### $\langle$ /head>

```
<body >
```

```
<h1>La mia pagina multimediale </h1>
<p>File audio con il tag alt;audioagt;:</p>
<audio controls loop muted>
    <source src="OldPhone.mp3" type="audio/mpeg">
\langle/audio>
<div>
<p>Flash con &lt;embed&gt;:</p>
    <embed src= "test.swf" width="300px" height="80px"
\langle/div>
<div>
\langlebr>
Audio con alt;objectagt;
<object width="300" height="80" data="OldPhone.mp3">
    <param name="autoplay" value="true">
    <param name="controls" value="All">
    <br />
coaram name="console" value="sound1">
</object>
```

```
\langle/div>
```
</body>

#### $\langle$ /html>

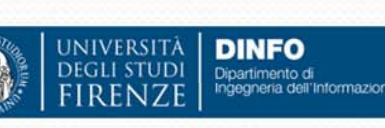

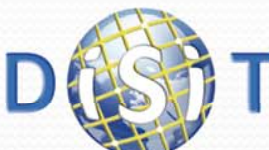

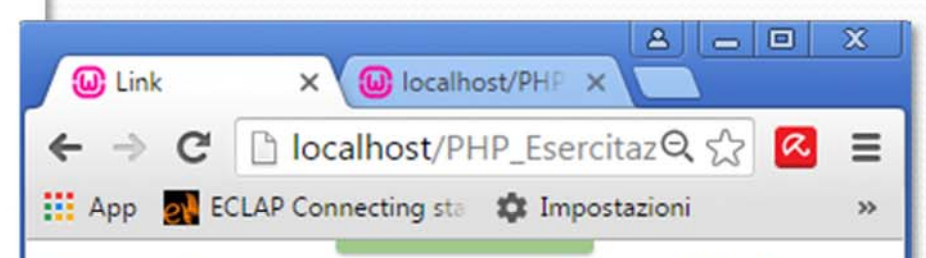

#### La mia pagina multimediale

File audio con il tag <audio>:

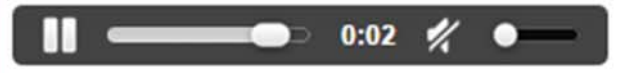

Flash con <embed>:

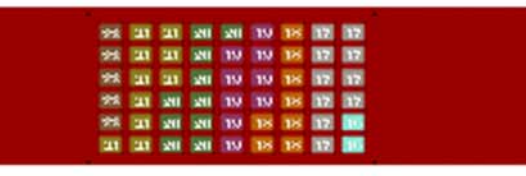

#### Audio con <object>:

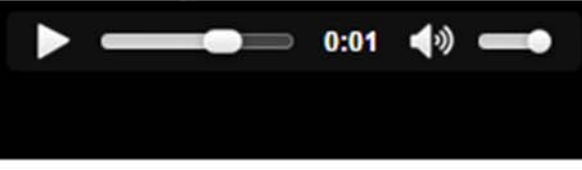

### <video>, includere file video (html5)

<video width="300" height="80" controls> <source src="movie.mp4" type="video/mp4"> <source src="movie.ogg" type="video/ogg"> </video>

- Attributi principali:
	- name: nome del parametro
	- value: valore del parametro

#### Formati supportati

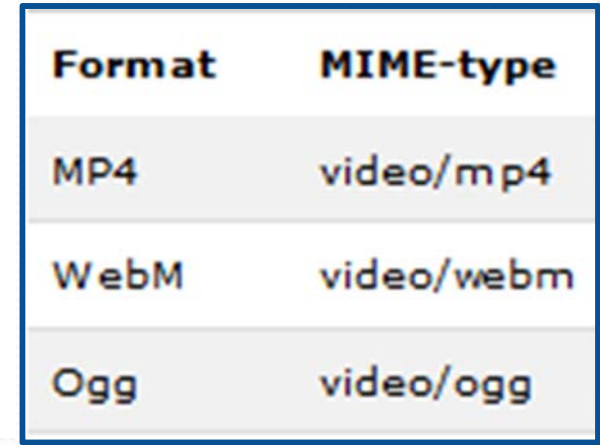

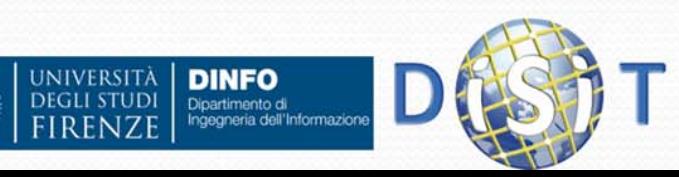

### <embed>, includere file video (html5)

<embed src= "hello.swf">

- $\bullet$  attributi:
	- src: specifica url o percorso del file
	- width, height: specificano larghezza e altezza del contenuto
	- type: specifica il tipo di contenuto
		- <embed type="media\_type">
		- es: <embed src="MyVideo.mp4" type="video/mp4" width="164" height="140">

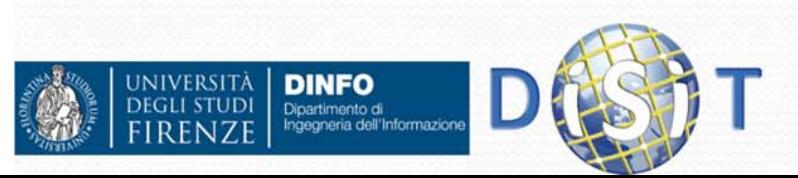

### HTML: Includere un file video

- Anche nel caso dei file video si può usare il tag <object>
- Sintassi:

<object >

<embed src="MyMovie.mp4" type="video/mp4" width="300" height

</object>

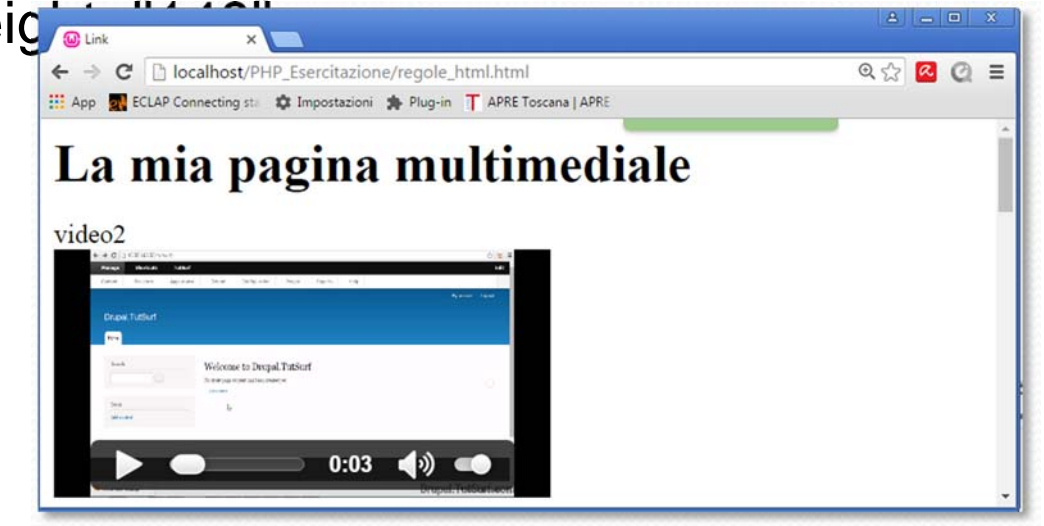

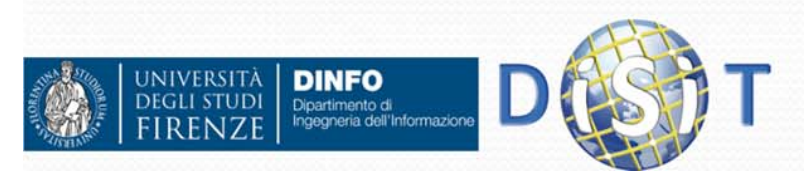

### HTML: upload di un pdf

#### • <a href="filename.pdf">Nome\_file</a>

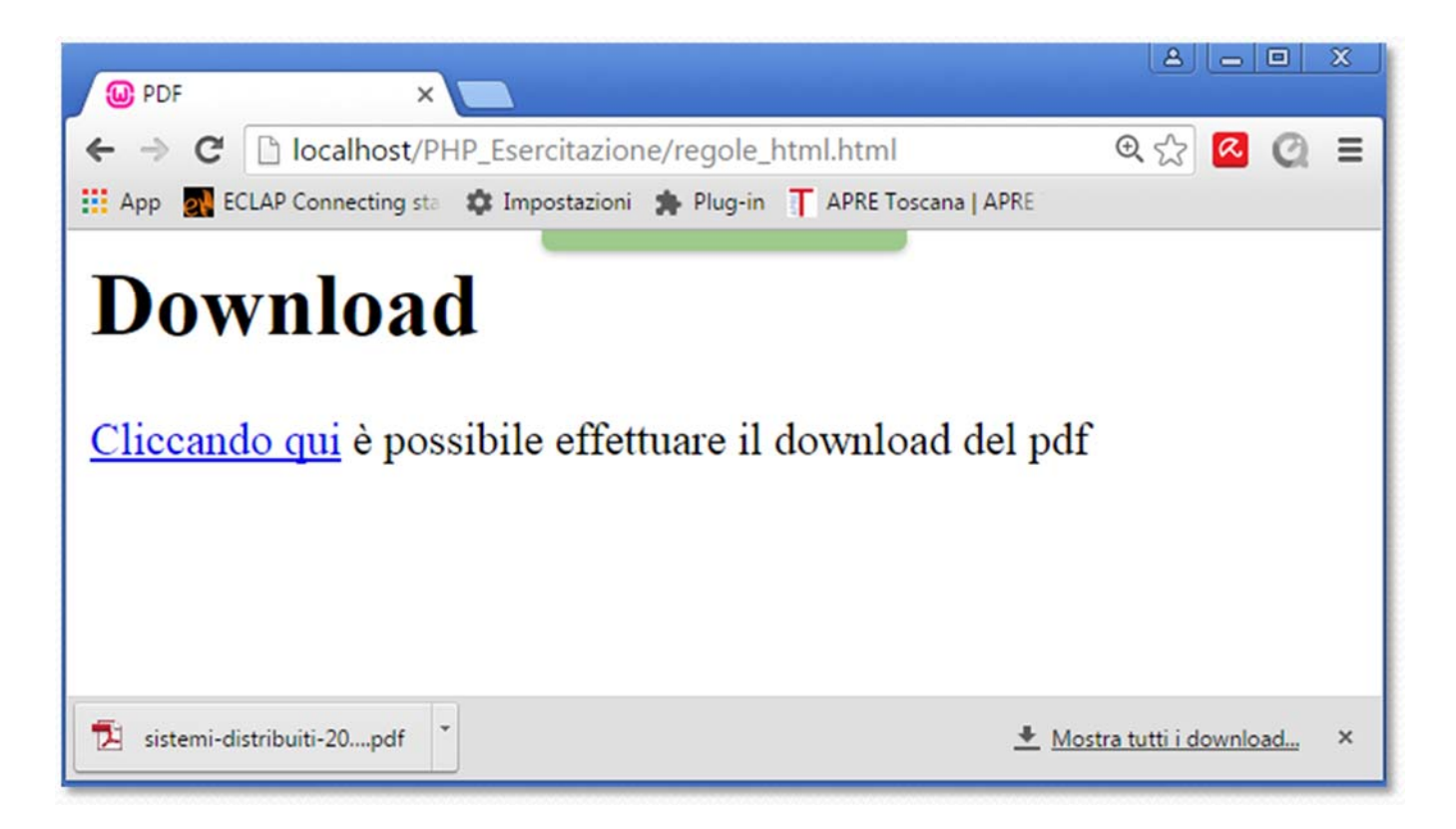

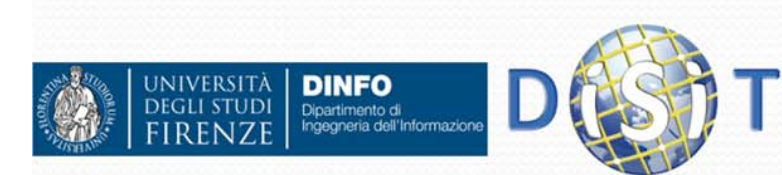

### The W3C Markup Validation Service

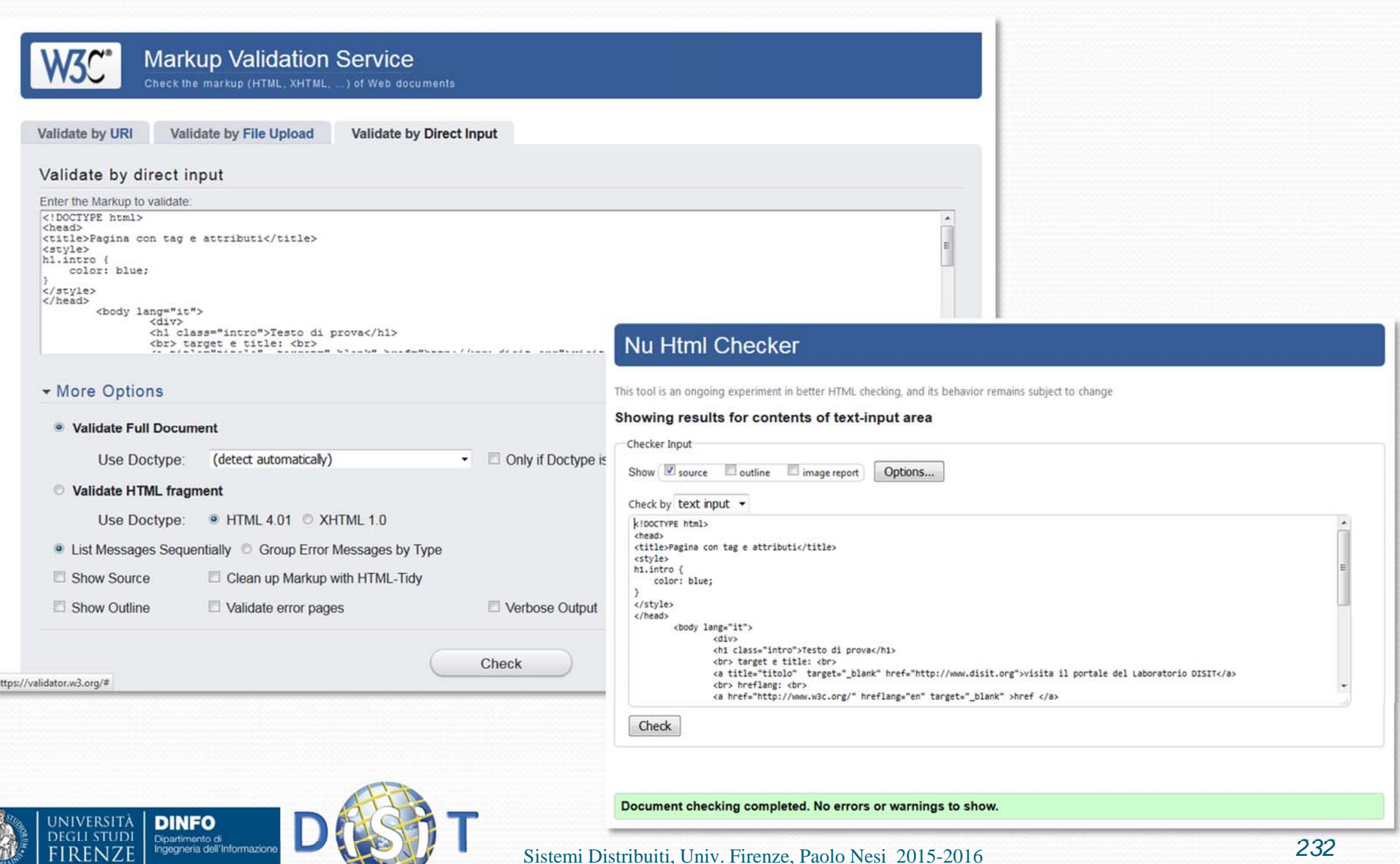

# Cascading Style Sheets

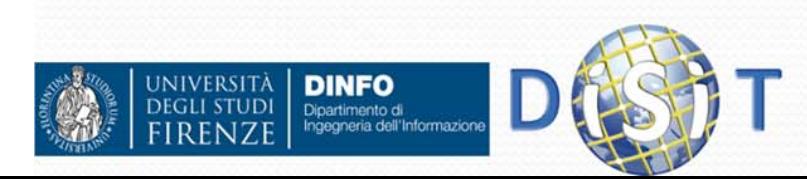

# CSS ‐ Cascading Style Sheets

- Rif: «Cascading Style Sheets (CSS) is a simple mechanism for adding style (e.g., fonts, colors, spacing) to Web documents.» https://www.w3.org/Style/CSS
- CSS regola la presentazione delle pagine HTML
- CSS validator: https://jigsaw.w3.org/css-validator

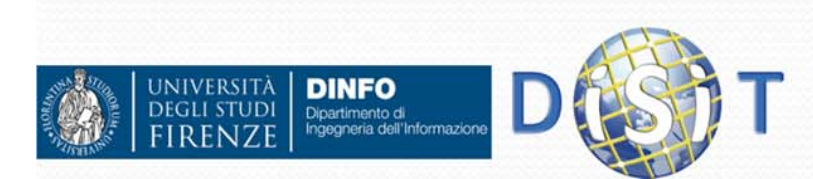

### Associare CSS e HTML

- Tag <style>
	- Inserendo direttamente il codice css dentro la pagina html: <head>
		- <style>

body { color: purple; background-color: #d8da3d }

</style>

</head>

• Tag <link>, per riferimento: <head>

<link rel="stylesheet" href="styles.css">

</head>

- Attributo globale 'style' (inline):
	- <h1 style="color:blue;">This is a Blue Heading</h1>

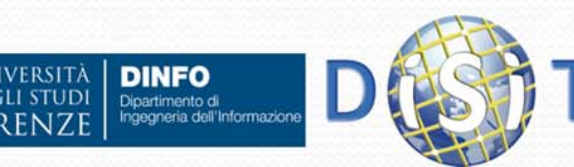

```
<! DOCTYPE html PUBLIC "-//W3C//DTD HTML 4.01//EN">
<!-- coming from W3C
    https://www.w3.org/Style/Examples/011/firstcss -->
<html>
<head>
  <title>My first styled page</title>
  <style type="text/css">
    body {
        color: purple;
        background-color: #d8da3d
                                                           •</style>
                                                                 •</head>
<body>
<!-- Site navigation menu -->
<ul class="navbar">
  <li><a href="index.html">Home page</a>
  <li><a href="musings.html">Musings</a>
  <li><a href="town.html">My town</a>
  <li><a href="links.html">Links</a>
\langle/ul>
\leftarrow -- Main content -->
<h1>My first styled page</h1>
<p>Welcome to my styled page!
<p>It lacks images, but at least it has style.
And it has links, even if they don't go
anywhere Shellip;
<p>There should be more here, but I don't know
what yet.
<!-- Sign and date the page, it's only polite! -->
<address>Made 5 April 2004<br>
  by myself.</address>
\lt/body>
```
</html>

UNIVERSITÀ

**DINFO** Dipartimento di<br>Ingegneria dell'Informazioni

#### CSS e HTML (1)

- Tag <style>:
	- codice css dentro la pagina html

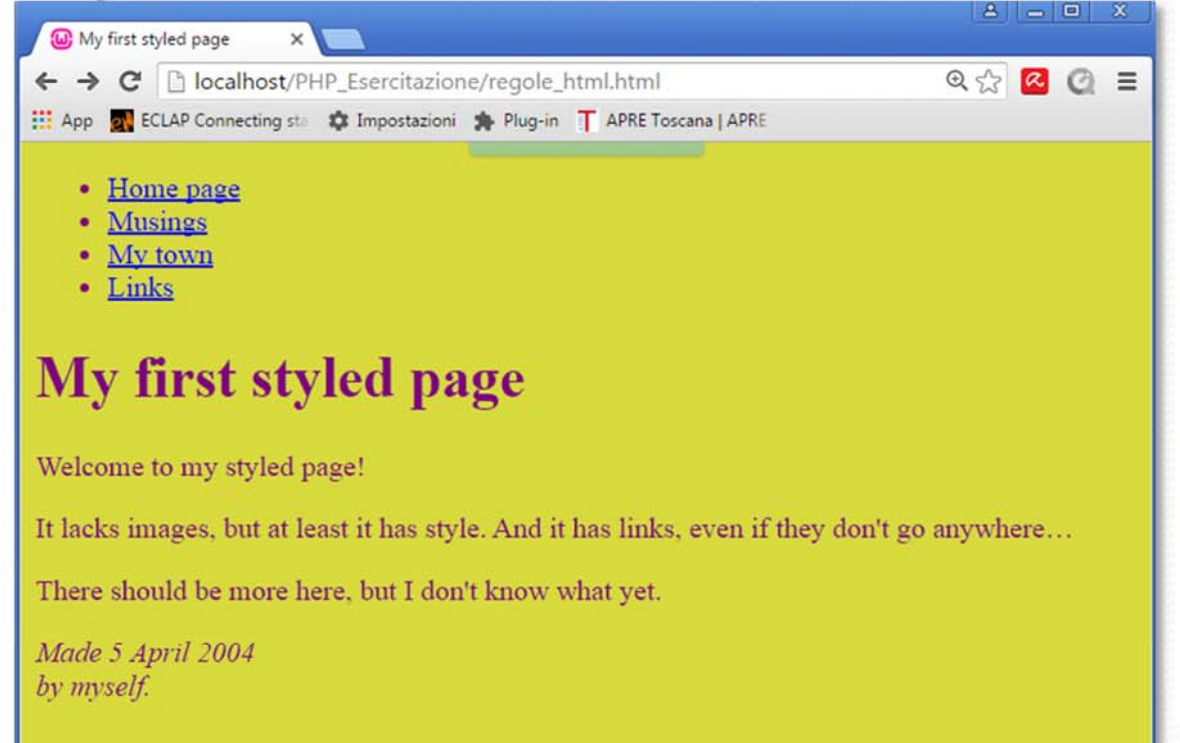

```
<! DOCTYPE html PUBLIC "-//W3C//DTD HTML 4.01//EN">
<!-- coming from W3C
    https://www.w3.org/Style/Examples/011/firstcss -->
\text{thm1}<head>
  <title>My first styled page</title>
 <link rel="stylesheet" href="styles.css">
</head>
<body>
<!-- Site navigation menu -->
<ul class="navbar">
  <li><a href="index.html">Home page</a>
  <li><a href="musings.html">Musings</a>
  <li><a href="town.html">My town</a>
  <li><a href="links.html">Links</a>
\langle/ul>
\leftarrow -- Main content -->
<h1>My first styled page</h1>
<p>Welcome to my styled page!
<p>It lacks images, but at least it has style.
And it has links, even if they don't go
anywhere Shellip;
<p>There should be more here, but I don't know
what yet.
<!-- Sign and date the page, it's only polite! -->
<address>Made 5 April 2004<br>
  by myself.</address>
</body>
```
</html>

Dipartimento di<br>Ingegneria dell'Informazioni

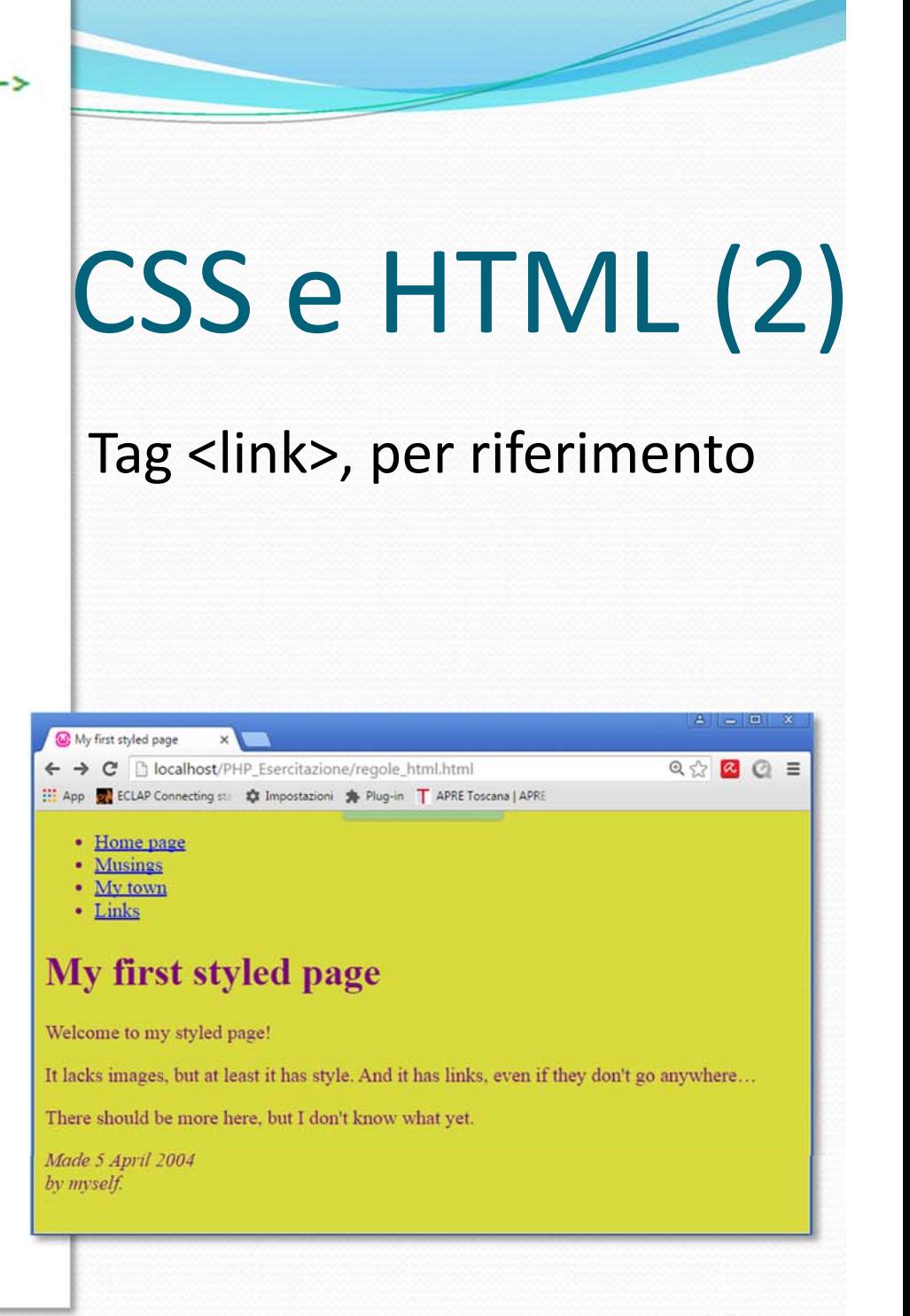

#### Sistemi Distribuiti, Univ. Firenze, Paolo Nesi 2015-2016 *<sup>237</sup>*

```
<! DOCTYPE html PUBLIC "-//W3C//DTD HTML 4.01//EN">
<!-- coming from W3C
    https://www.w3.org/Style/Examples/011/firstcss -->
\text{thm1}<head>
 <title>My first styled page</title>
</head>
<body style="color: purple; background-color: #d8da3d;" >
<!-- Site navigation menu -->
<ul class="navbar">
  <li><a href="index.html">Home page</a>
 <li><a href="musings.html">Musings</a>
 <li><a href="town.html">My town</a>
  <li><a href="links.html">Links</a>
\langle/ul>
\leftarrow -- Main content -->
<h1>My first styled page</h1>
<p>Welcome to my styled page!
<p>It lacks images, but at least it has style.
And it has links, even if they don't go
anywhereshellip;
<p>There should be more here, but I don't know
what yet.
<!-- Sign and date the page, it's only polite! -->
<address>Made 5 April 2004<br>
 by myself.</address>
</body>
</html>
     UNIVERSITÀ
            DINFO
```
**DEGLI STUDI** 

Dipartimento di<br>Ingegneria dell'Informazion

# CSSeHTML (3)

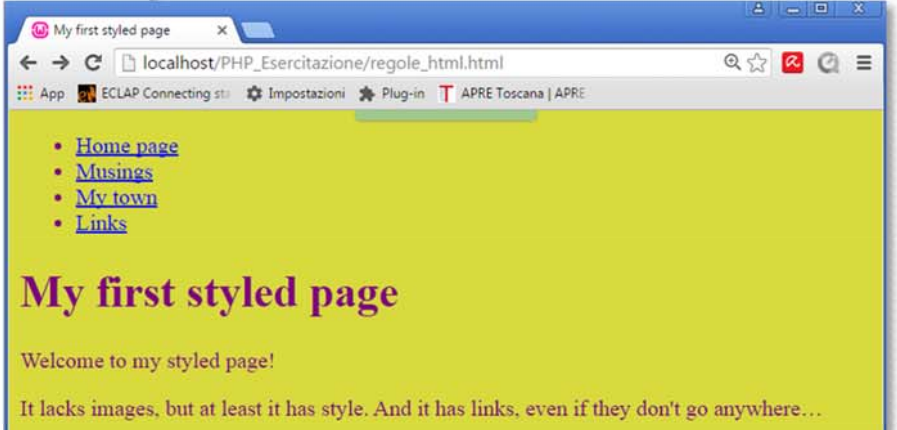

There should be more here, but I don't know what yet.

Made 5 April 2004 by myself.

#### Css: sintassi

table { border: 1px solid black; }

selettore proprietà valore

Tipi di selettore:

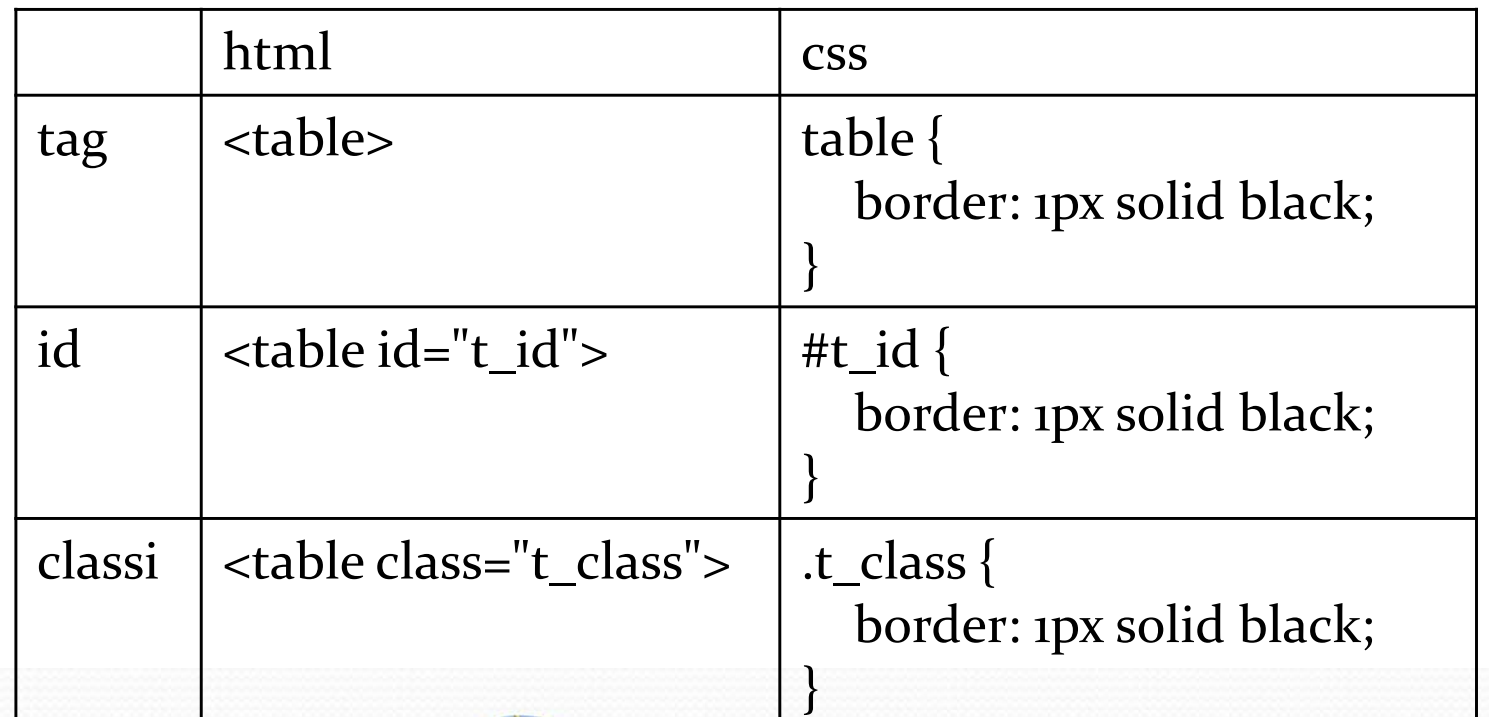

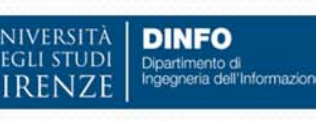

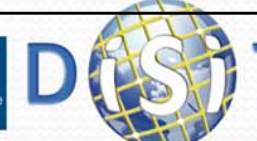

#### Raggruppare i selettori

#### h1 {

```
text-align: center;
  color: green;
}
h2 {
  text-align: center;
  color: green;
}
div {
  text‐align: center;
  color: green;
}
```
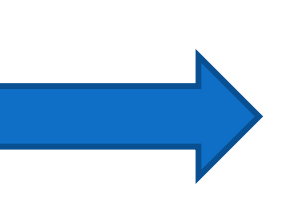

h1, h2, div { text-align: center; color: green;

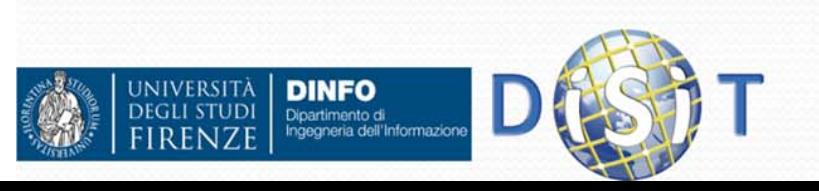

}<br>}

### Commenti

```
h1, h2, div {
  text-align: center;
  /*commento su una riga*/
  color: green;
}
```
/\*commento Su più righe \*/

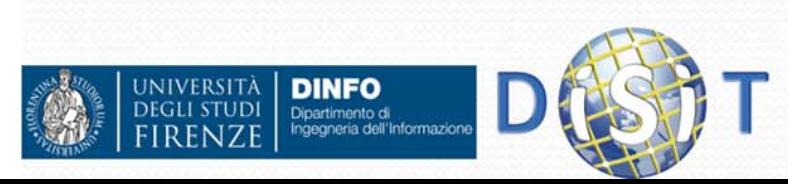

### Colori: modelli più diffusi

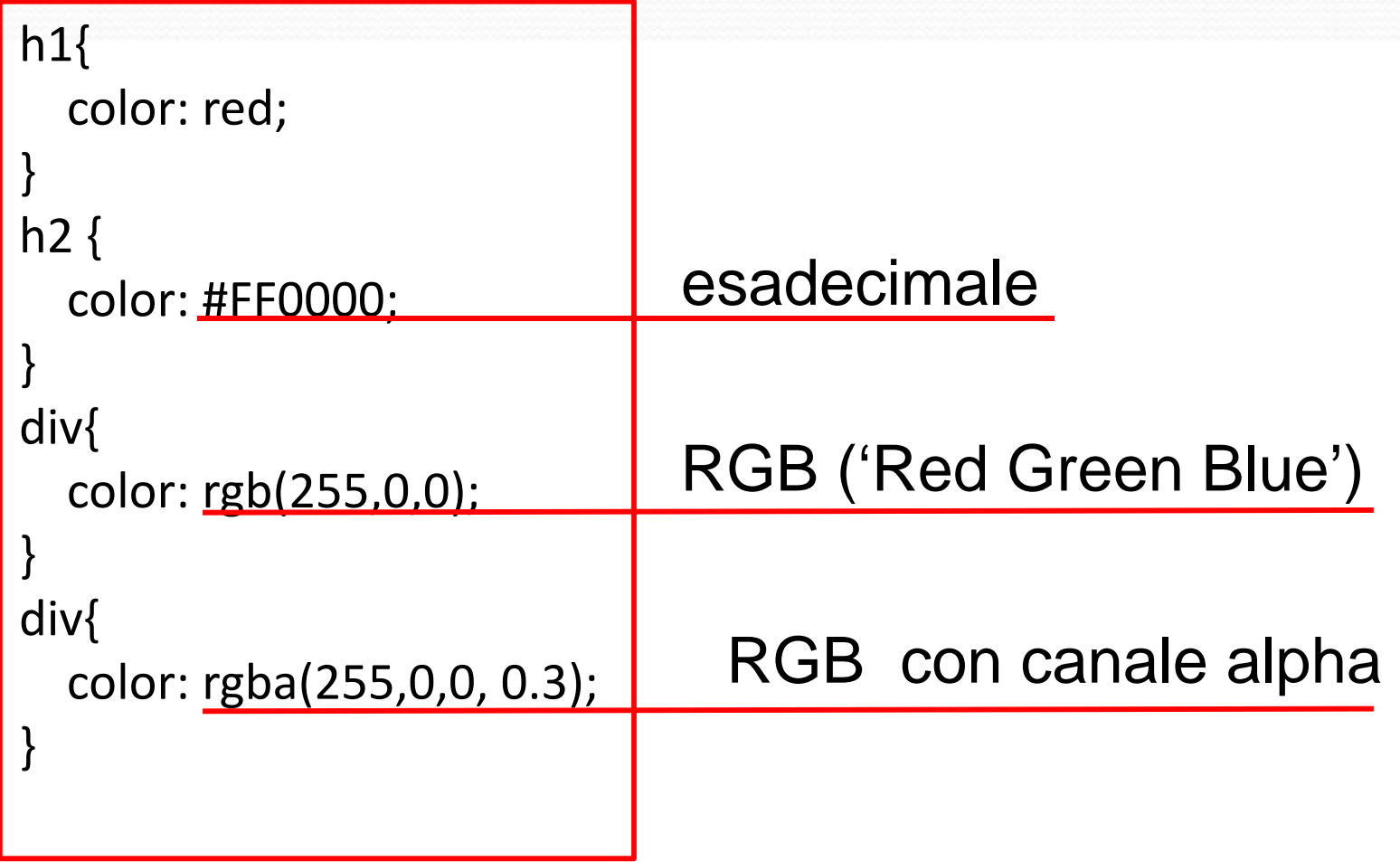

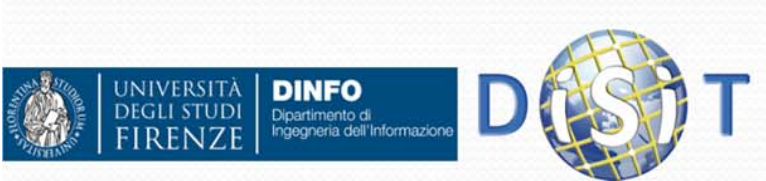

# Form: registrazione utente <sup>+</sup> CSS

#### $\bullet$ Partire da:

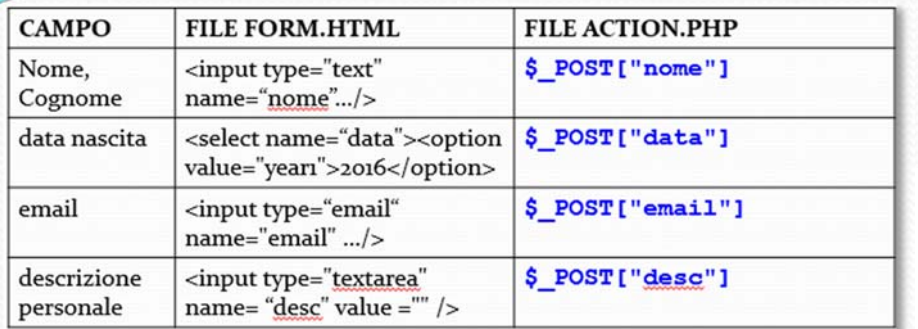

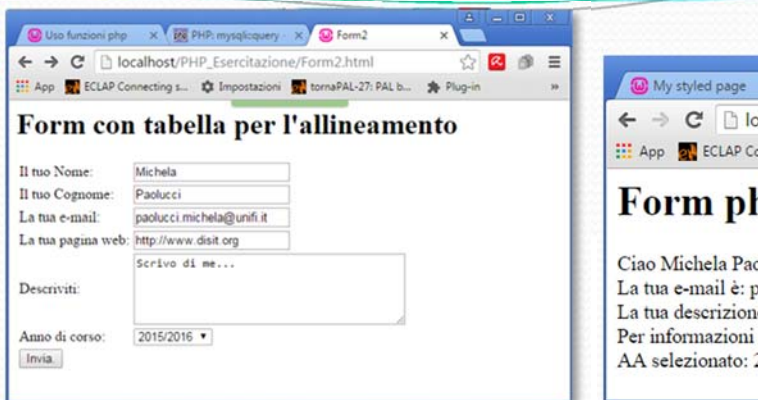

#### x G File Action form php X ← → C h localhost/PHP Esercitazione/Q 52 **ED** App **of** ECLAP Connecting star **C** Impostazioni **S** Plug-in Form php Ciao Michela Paolucci La tua e-mail è: paolucci.michela@unifi.it La tua descrizione è: Scrivo di me... Per informazioni aggiuntive: http://www.disit.org AA selezionato: 2015/2016

 $=$ 

• Usare i fogli di stile nella action.php (<link rel='stylesheet' href='styles.css'>) per:

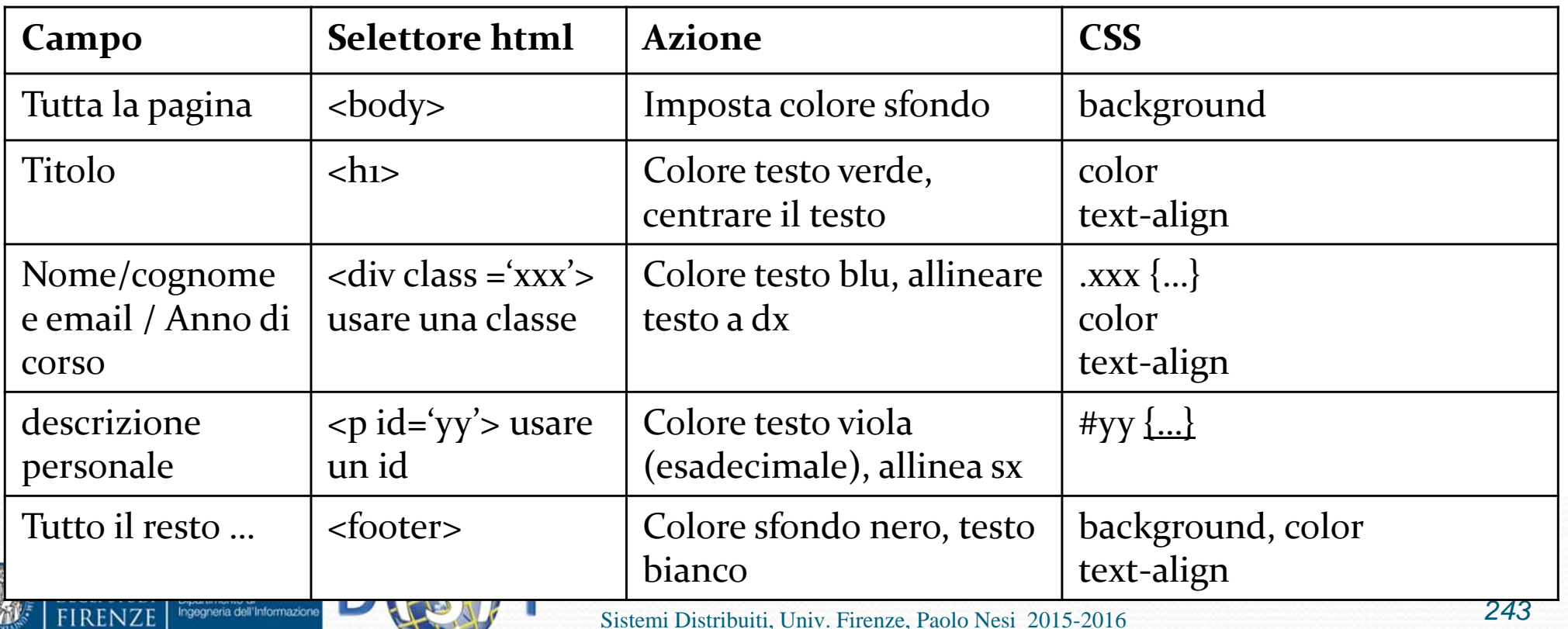

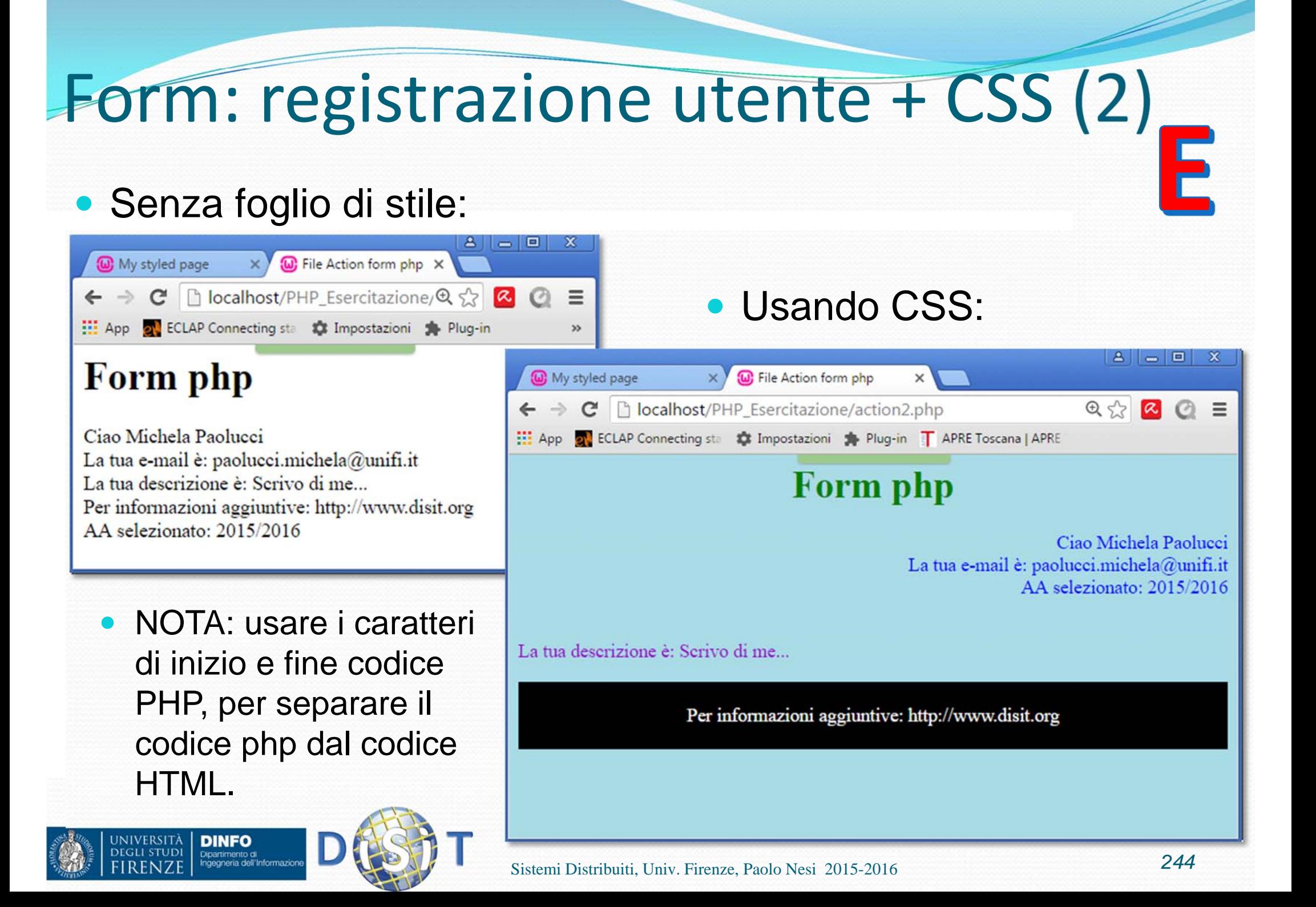

# Form: registrazione utente + CSS (3) E

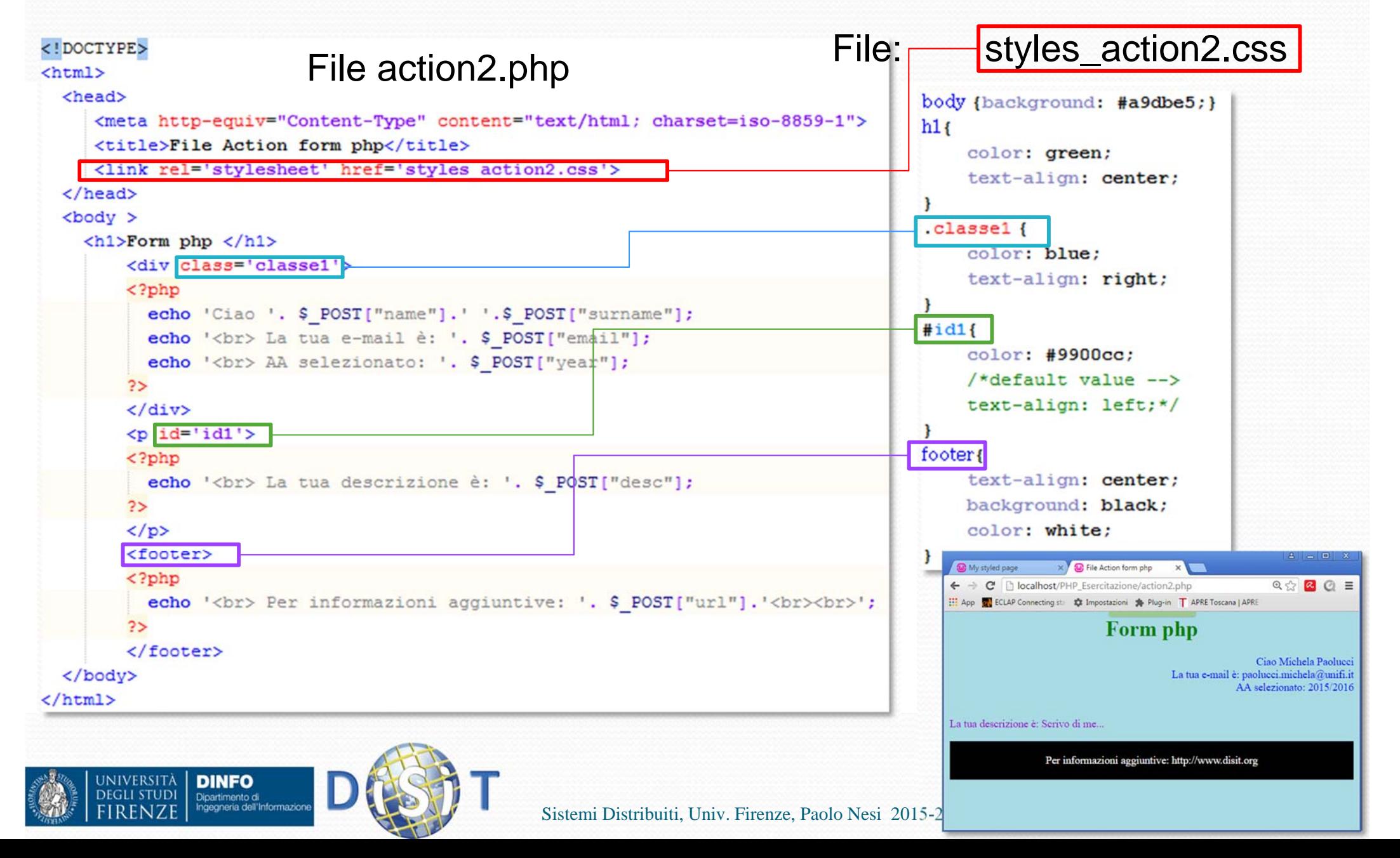

#### Font Families & Font Styles (1)

- FAMILIES: "Since not all fonts are available on all computers, CSS provides <sup>a</sup> system of fallbacks. You list the font that you want first, then any fonts that might fill in for the first if it is unavailable, and you should end the list with <sup>a</sup> generic font, of which there are five: serif, sans-serif, monospace, cursive and fantasy"
- FONT: "Most fonts have various styles within the same family, typically <sup>a</sup> bold and an italic one, often also <sup>a</sup> bold italic style, somewhat less often <sup>a</sup> small-caps and in <sup>a</sup> few cases extralight/extra-bold or stretched/condensed versions".

#### • Rif: https://www.w3.org/Style/Examples/007/fonts

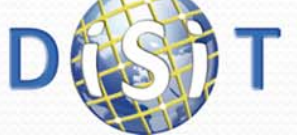

**NIVERSITÀ** 

#### Font Families & Font Styles (2)

#### $\bullet$ Rif: https://www.w3.org/Style/Examples/007/fonts

#### **FONT FAMILIES**

After the color, the font is probably the most basic property of a page. On this page I won't show any "tricks," but I will show the range of font variations that CSS allows.

Since not all fonts are available on all computers (there are thousar any fonts that might fill in for the first if it is unavailable, and you sh

The following table shows examples of various fonts (your browser

**FONT STYLES** 

Most fonts have various styles within the same family, typically a bold and an italic one, often also a bold italic style, somewhat less often a small-caps and in a few cases extralight/extra-bold or stretched/condensed versions.

The table below shows a number of different styles. Unless you have a very rich collection of fonts, many of the rows will be the same.

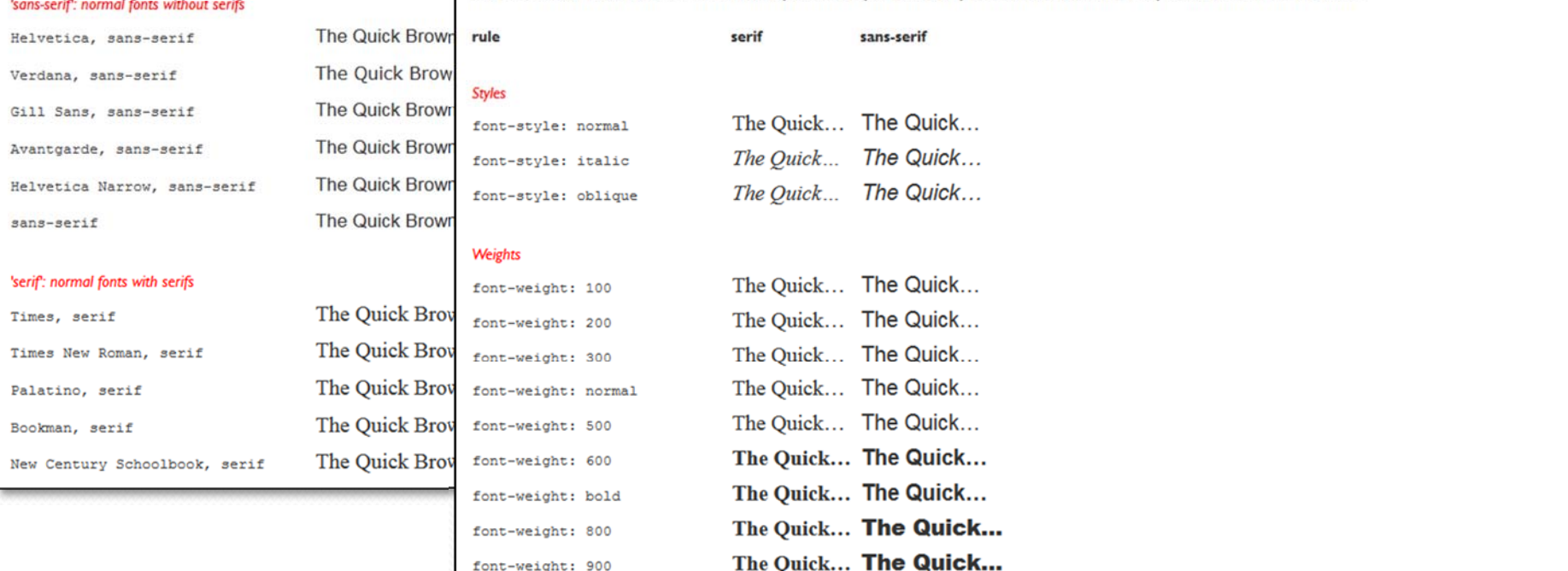

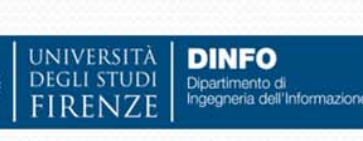

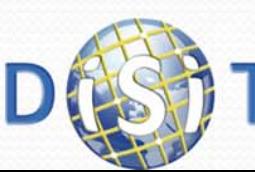

### Unità di misura

- $\bullet$ Rif: https://www.w3.org/Style/Examples/007/units
- E' possibile utilizzare le seguenti unità di misura:
	- em: è relativa alla dimensione del carattere attuale
		- Es: (3em = 3 volte il carattere in uso)
	- px: pixels  $(1px = 1/96th$  of 1in)
	- cm/mm: centimetri/millimetri
	- $\bullet$  in: inches (1in = 96px = 2.54cm)
	- pt: points (1pt =  $1/72$  of 1in)

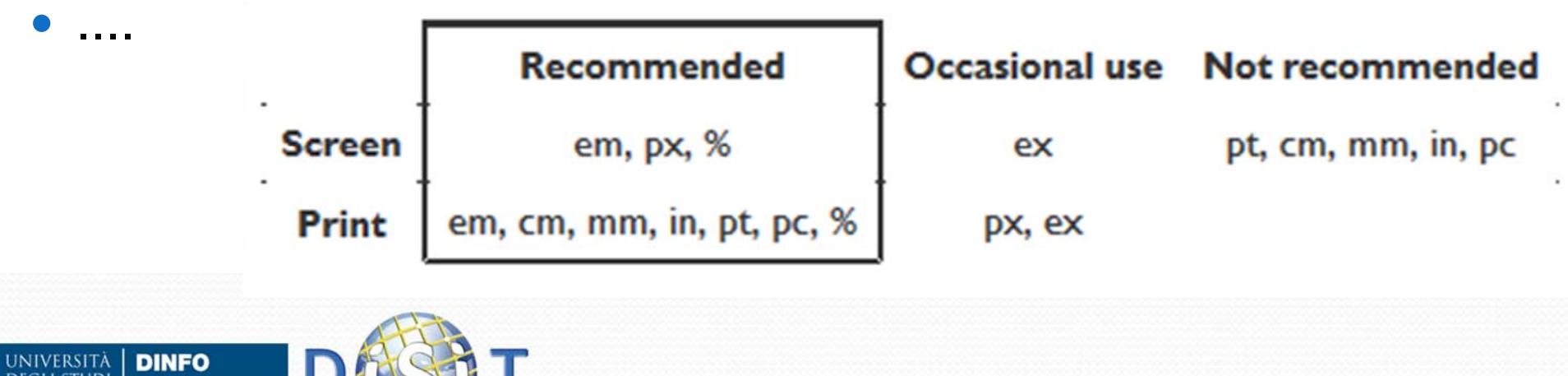

# Centrare gli oggetti (1)

- text-align:
	- text-align: left | right | center | justify | initial | inherit;
- $\bullet$  margin:
	- margin: 10px 5px 15px 20px;
		- top margin is 10px
		- right margin is 5px
		- bottom margin is 15px
		- left margin is 20px
	- margin 10px 5px 15px; margin 10px 5px; margin 10px;
- width / height
	- Width/height : auto | *value* | initial | inherit; con value = {*length*, %}
- **·** display:
	- display: *value*; con value = {inline, block, flex, table, list-item, none, initial, inherit, etc.}

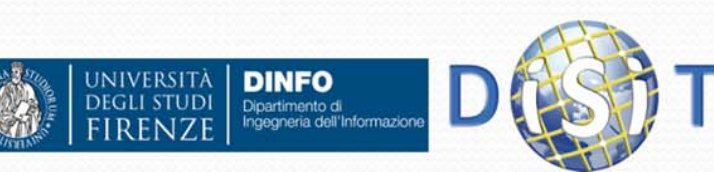

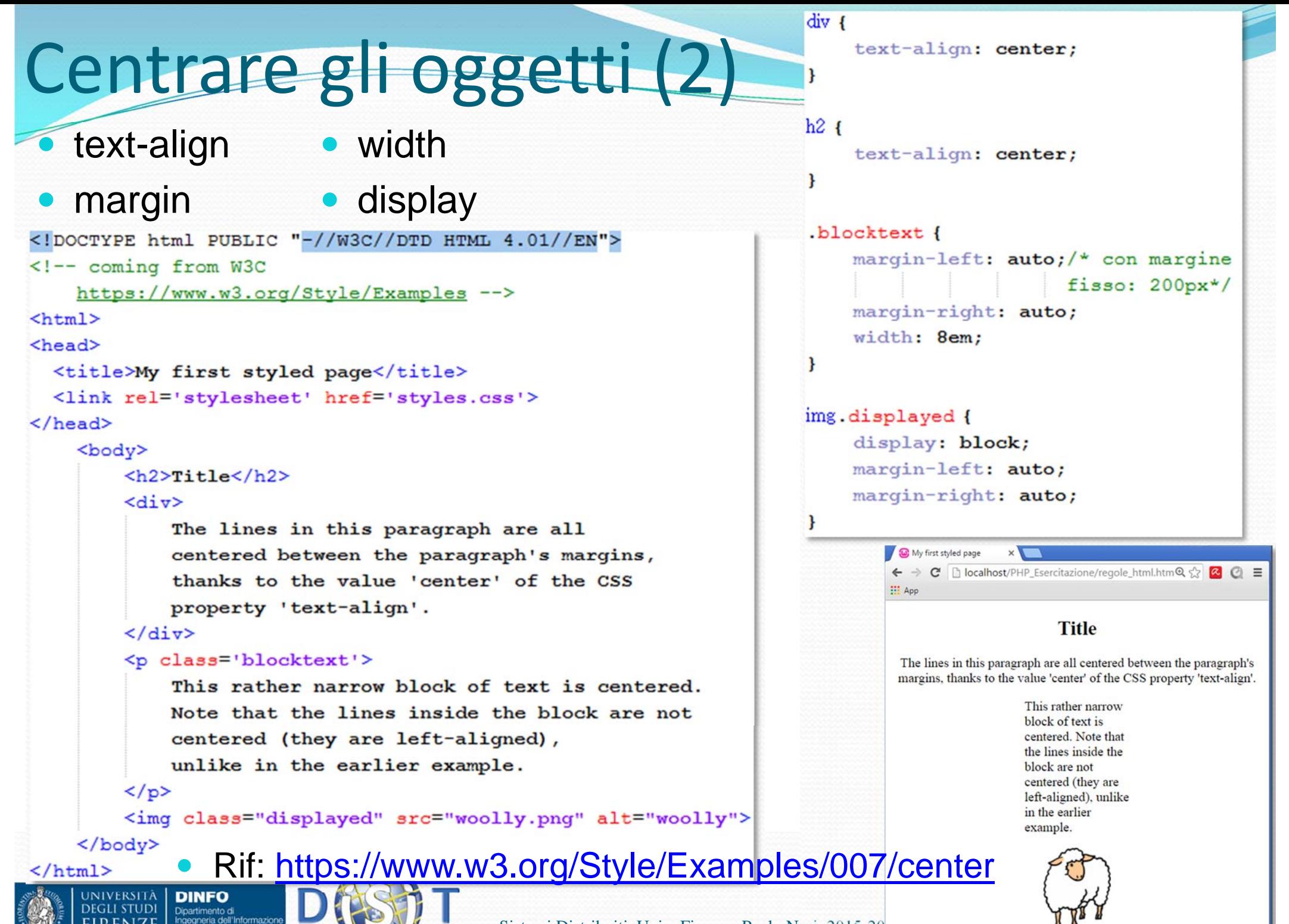

Sistemi Distribuiti, Univ. Firenze, Paolo Nesi 2015-20

### Centrare gli oggetti (3)

#### • top

- top: auto | *length* | initial | inherit;
- **•** position
	- position: static | absolute | fixed | relative | initial | inherit;
- $\bullet$  transform:
	- transform: none | *transform-functions* | initial | inherit;
	- CON *transform-functions:*
		- translate(*x,y*),
			- translate3d(*x,y,z*)
		- scale(*x*)
			- scale $X(x)$ , scale $Y(y)$ , scale $Z(z)$ ,
		- $\bullet$  rotate(*angle*), rotate3d(*x,y,z,angle*)
			- rotateX(*angle*) , rotateY(*angle*) , rotateZ(*angle*)

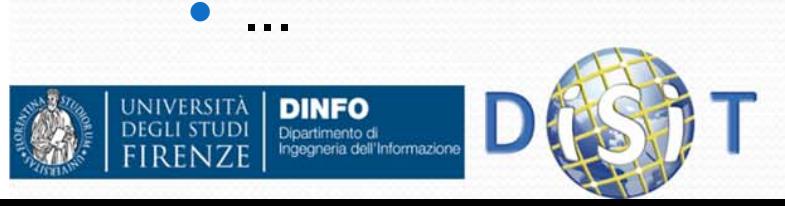

top

```
h2 { text-align: center;}
                                                                      div.container2 {
Centrare gli oggetti (4)height: 6em:
                                                                          position: relative;
<! DOCTYPE html PUBLIC "-//W3C//DTD HTML 4.01//EN">
                                                                          border: medium dotted red;
<!-- coming from W3C
                                                                      div.container2 p {/*paragrafo*/
    https://www.w3.org/Style/Examples -->
                                                                          margin: 0;\text{thtm1}position: absolute;
<head>
                                                                          top: 50%;
  <title>My first styled page</title>
                                                                          /*posiziono il paragrafo (angolo
  <link rel='stylesheet' href='styles.css'>
                                                                          in alto a sx) a metà del div */
\langle/head>
                                                                          transform: translate (0, -50%);
     <body>
                                                                          /*traslazione di (xpixel, ypixel)
         \langle h2 > Title\langle h2 \ranglerispetto a se stesso (paragrafo).
<!-- Vertical align -->
                                                                           in questo caso verso l'alto.*/
         \langle \text{div class} = \text{!} \rangle< p >div.container3 {
              This paragraph is vertically centered.
                                                                         height: 8em;
              This paragraph is vertically centered.
                                                                         display: flex;
              This paragraph is vertically centered.
                                                                         align-items: center;
              This paragraph is vertically centered.
                                                                         border: medium dotted green;
                                                                                                                 A = \square\langle p \rangle(a) My first styled page
         \langle/div>
                                                                                              ← → C | B localhost/PHP_EseQ <> | Q | E
                                                                                             H: App
         <br><br>
         <div class='container3'>
                                                                                                         Title
              This paragraph is vertically centered.
                                                                                              This paragraph is vertically centered.
                                                                                              This paragraph is vertically centered. This
                                                                                              paragraph is vertically centered. This paragraph
              This paragraph is vertically centered.
                                                                                              is vertically centered. This paragraph is vertically:
                                                                                              :centered.
         \langle/div>
                                                                                              \langle/body>
                                                                                              \langle/html>
                                                                                              This paragraph is vertically centered. This
                                                                                              paragraph is vertically centered. This paragraph
       NIVERSITÀ
               DINFO
                                                                                              is vertically centered.
              Dipartimento di
               Ingegneria dell'Informazion
                                              Sistemi Distribuiti, Univ. Firenze, Paolo Nesi 2015-2016
```
# Centrare oggetti (5)

### • Margin:

- Serve per regolare lo spazio intorno ad un box
- margin: *padding-top padding-right padding-bottom padding-left;*
- es: margin: 50px 30px 20px 80px;

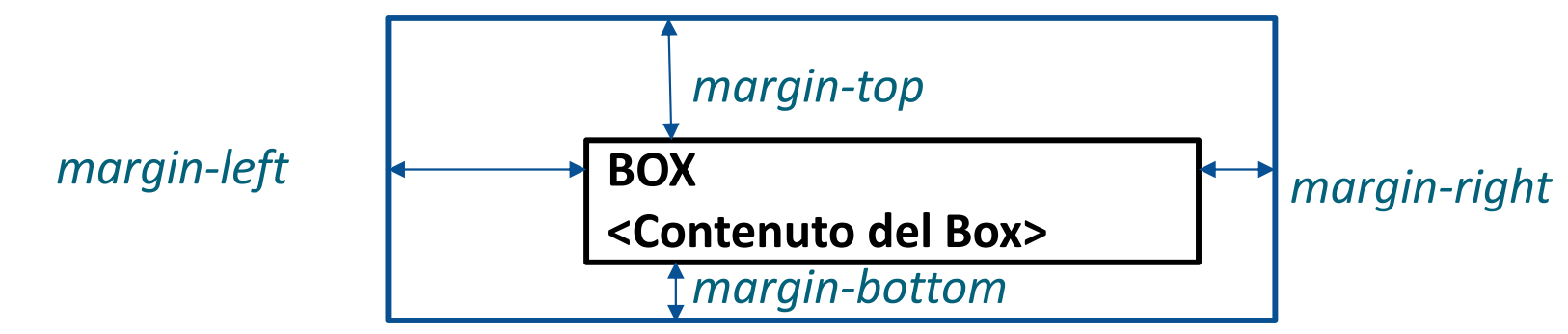

- Padding:
	- Serve per regolare lo spazio dentro ad un box
	- padding: *padding-top padding-right padding-bottom padding-left;*
	- es: padding: 50px 30px 20px 80px;

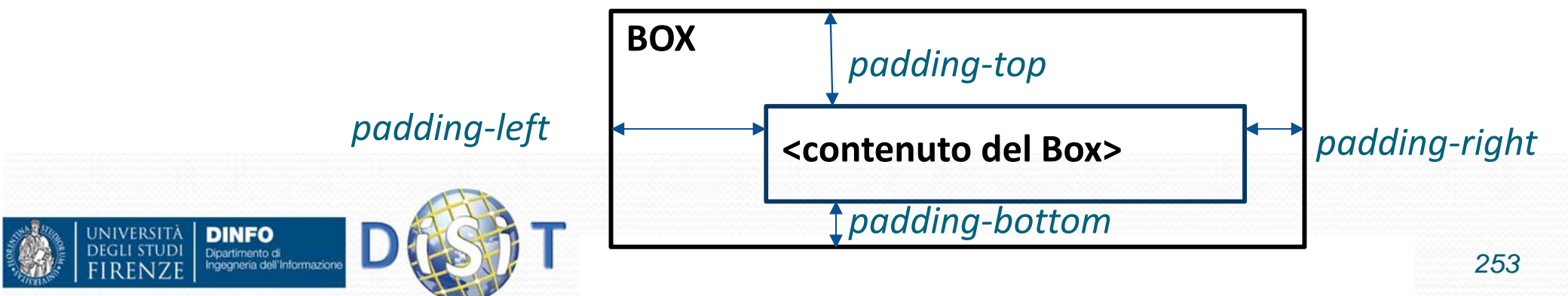

# Form, margin, padding, ...

#### $\bullet$ Partire da:

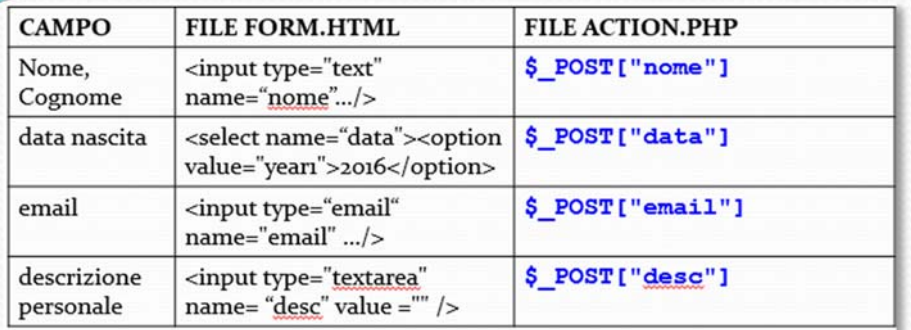

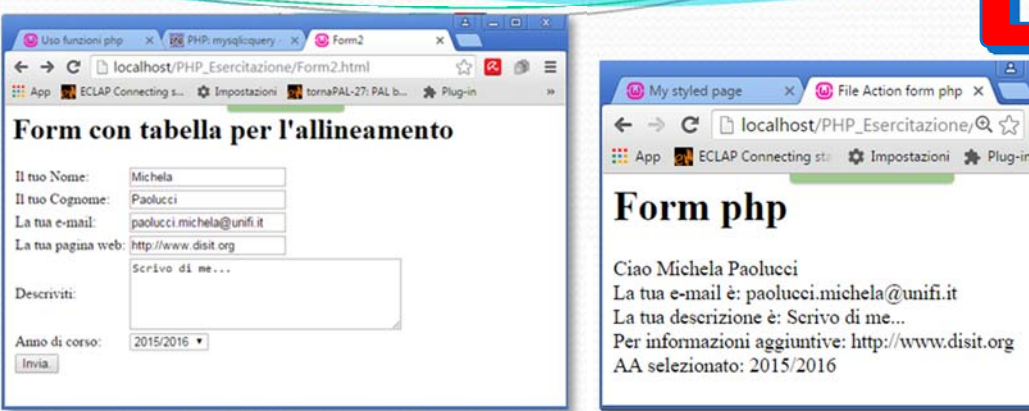

 $-$ 

 $\sigma$  $=$ 

### Usare i fogli di stile nella action.php per:

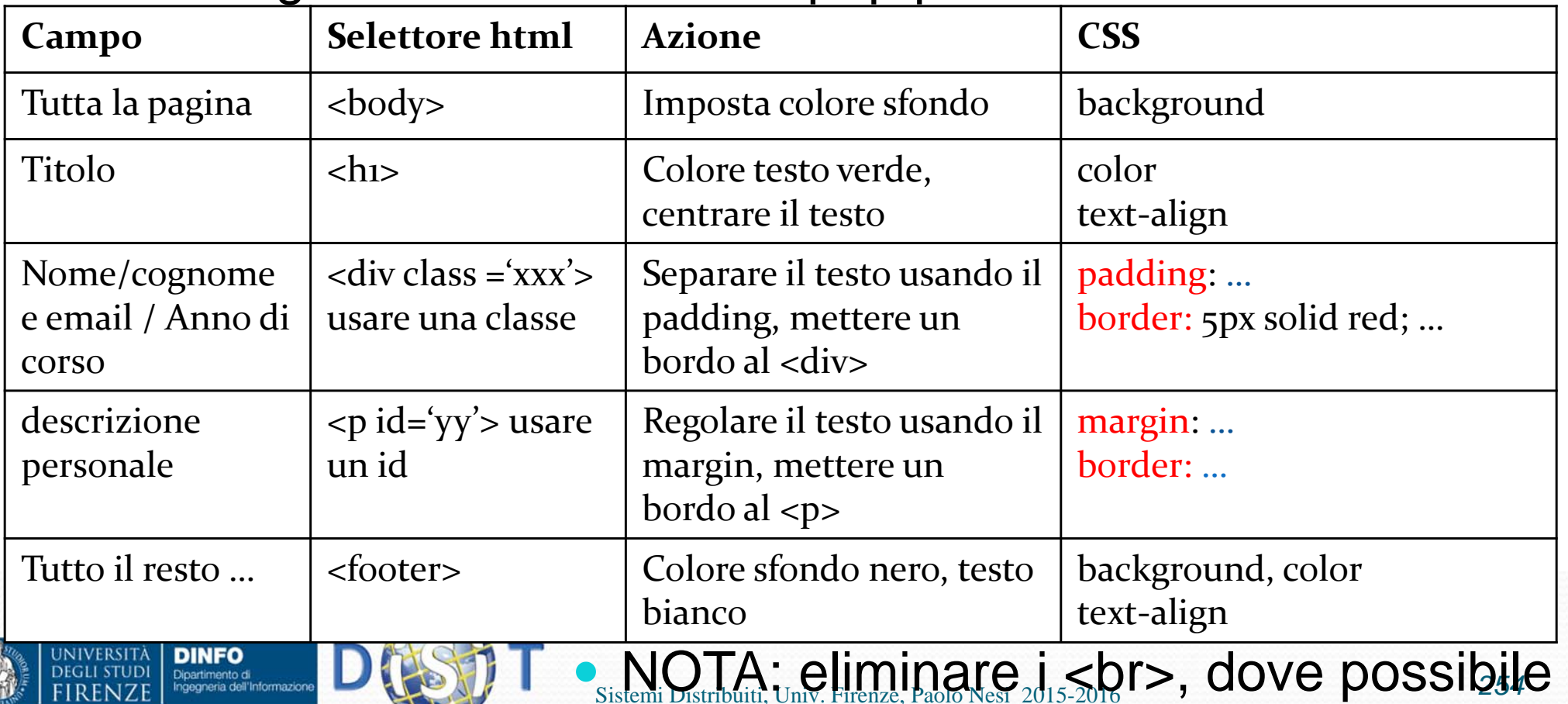

# Form, margin, padding, … (2)

```
h1<!DOCTYPE>
                                                                                                                   color: green;
<html>
                                                                                                                   text-align: center;
   <sub>head</sub></sub>
                                                                                                             - 1
       <meta http-equiv="Content-Type" content="text/html; charset=iso-8859-1">
                                                                                                             .classe1 {
       <title>File Action form php</title>
                                                                                                                   padding: 50px 30px 20px 80px;
       <link rel='stylesheet' href='styles action2.css'>
                                                                                                                   border: medium dotted red;
  \langle/head>
                                                                                                             \mathbf{r}<body >
                                                                                                             \sharpid1{
     \langle h1\rangleForm php \langle h1\ranglemargin: 50px 30px 20px 80px;
           <div class='classe1'>
                                                                                                                   border: medium solid black;
           <?php
                                                                                                             \mathbf{R}echo 'Ciao '. $ POST["name"].' '.$ POST["surname"];
                                                                                                             lfooter{
             echo '<br>La tua e-mail è: '. $ POST["email"];
                                                                                                                   text-align: center;
             echo '<br>AA selezionato: '. $ POST["year"];
                                                                                                                   background: black:
           2>color: white:
           \langle/div>
           \langlep id='id1'>
                                                                                                                                                      A = |B| X
                                                                                                              (a) My styled page x (a) File Action form php x
           \leq?php
             echo 'La tua descrizione è: '. $ POST["desc"];
                                                                                                              \leftarrow \rightarrow C \left[\begin{array}{cc} localhost/PHP Esercitazione/Q \frac{1}{2} 2 \left[\begin{array}{cc} \alpha & \alpha \end{array}\right]25App of ECLAP Connecting star to Impostazioni S Plug-in
           \langle/p>
                                                                                                                               Form php
           <footer>
           <?php
             echo 'Per informazioni aggiuntive: '. $ POST["url"].'<br><br>';
           25</footer>
                                                                                                                         Ciao Michela Paolucci
                                                                                                                         La tua e-mail è: paolucci.michela@unifi.it
  \langle/bodv>
                                                                                                                         AA selezionato: 2015/2016
\langle/html>
                                                                                                                         La tua descrizione è: Scrivo di me...
                                                                                                                    Per informazioni aggiuntive: http://www.disit.org
         NIVERSITA
                   DINFO
                   Dipartimento di<br>Ingegneria dell'Informazioni
                                                              Sistemi Distribuiti, Univ. Firenze, Paolo Nesi 2015-2016 255
```
## Border style…

#### •https://www.w3.org/TR/2002/WD-css3-border-20021107

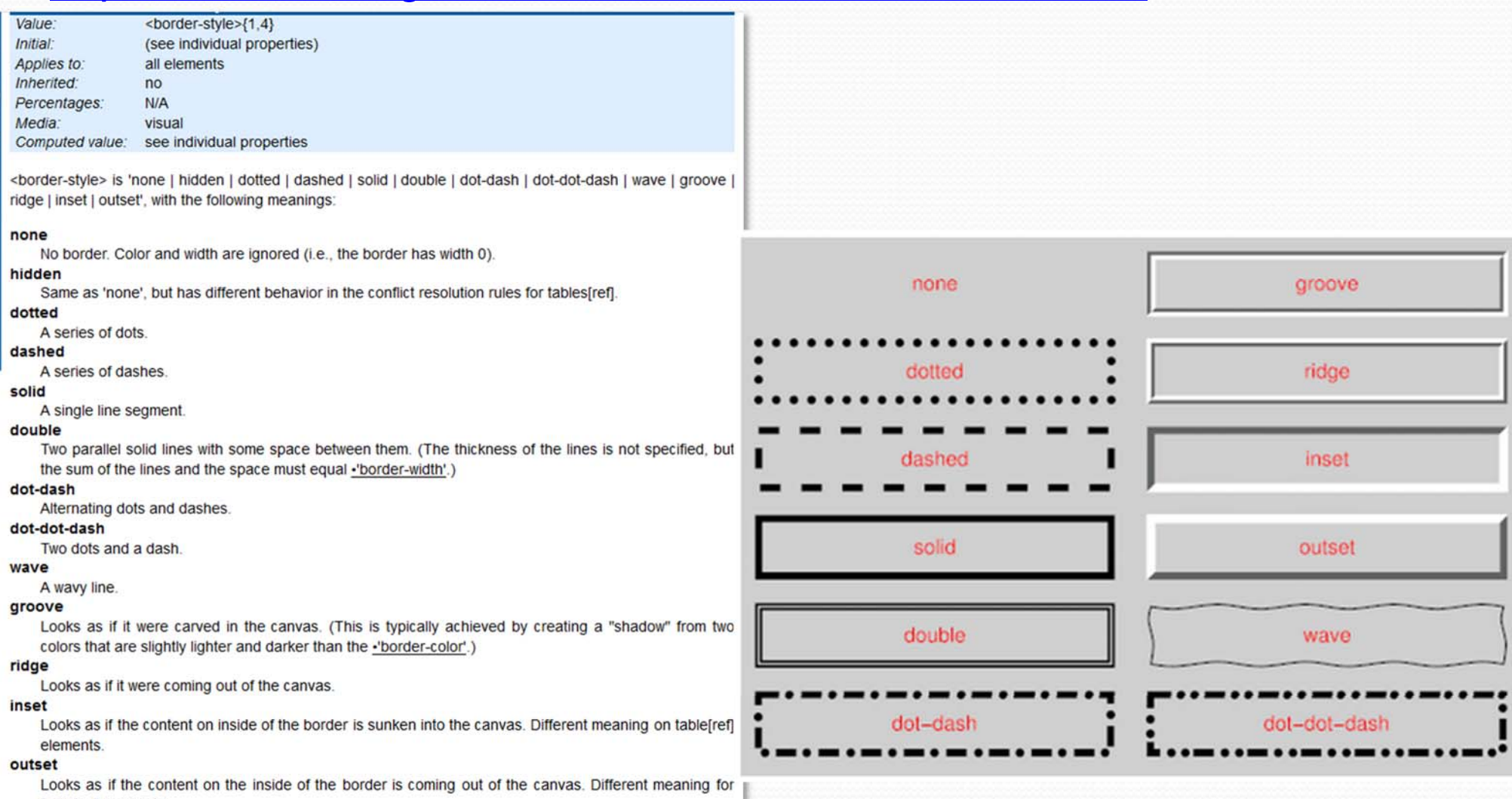

table[ref] elements.

università<br>degli studi<br>FIRENZE

**Working Draft** 

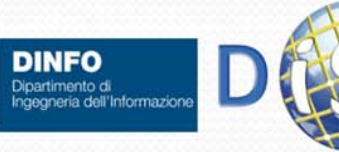

## padding, margin <sup>e</sup> ombreggiatura

```
<! DOCTYPE html PUBLIC "-//W3C//DTD HTML 4.01//EN">
                                                                     h2 { text-align: center;
\langle!-- coming from W3C
                                                                     text-shadow: red 0.2em 0.3em 0.2em:
    https://www.w3.org/Style/Examples -->
                                                                     /*ombreggiatura del solo testo*/ }
                                                                     body {background: #9db;}
\verb|thtm1|<head>
                                                                     div.\nbackslash \frac{1}{\sqrt{2}} \frac{1}{\sqrt{2}}<title>My styled page</title>
                                                                         background: #576;
  <link rel='stylesheet' href='styles.css'>
                                                                         padding: 1.5em; /*disallinea i div*/
\langle/head>
                                                                         margin: 3em 0 3em 5em; /*centra i div
    <body>
                                                                                                  rispetto al body */
         <h2>Padding, margine, shadow</h2>
\leftarrow Vertical align \rightarrowdiv. section {
         <div class='back'>
                                                                         background: #ffd;
              <div class='section'>
                                                                         margin: -3em 0 0 -3em; /*disallinea i div,
                   CDmagine negativo*/
                   Contenuto del paragrafo.<br>
                                                                         border: thin solid #999: /*definisce il bordo*/
                   Contenuto del paragrafo.
                                                                         padding: 1.5em; /* definisce gli spazi
                   Contenuto del paragrafo.
                                                                                              interni al div con il testo */
                   Contenuto del paragrafo.
                                                                             (w) My styled page
                   \langle/p>
                                                                            \leftarrow \rightarrow \mathbb{C} Th localhost/PHP Esercitazione/regole html.html
              </div>(ombreggiatura)
                                                                           App of ECLAP Connecting sta to Impostazioni St Plug-in T APRE Toscana | APRE
              \langle/div>
         <br><br>
                                                                                              Padding, margin, shadow
    \langle/body>
\langle/html>
```
Contenuto del paragrafo. Contenuto del paragrafo. Contenuto del paragrafo. Contenuto del paragrafo.

(ombreggiatura)

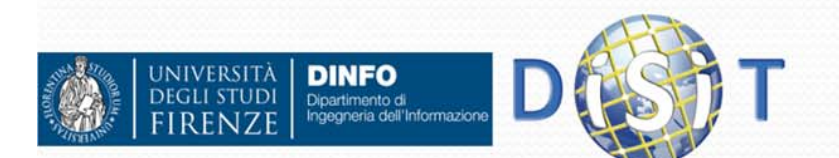

 $B = 2$ 

 $Q \ll 2$   $Q \equiv$ 

### text‐shadow

 text-shadow: *h-shadow v-shadow blur-radius color*|none|initial|inherit;

#### *CON:*

O

- *h(v)-shadow: required,* horizontal (vertical) shadow
- $\bullet$ blur-radius: sfocatura (0 di default)
- $\bullet$ es: text-shadow: 0.1em 0.1em 0.2em black;

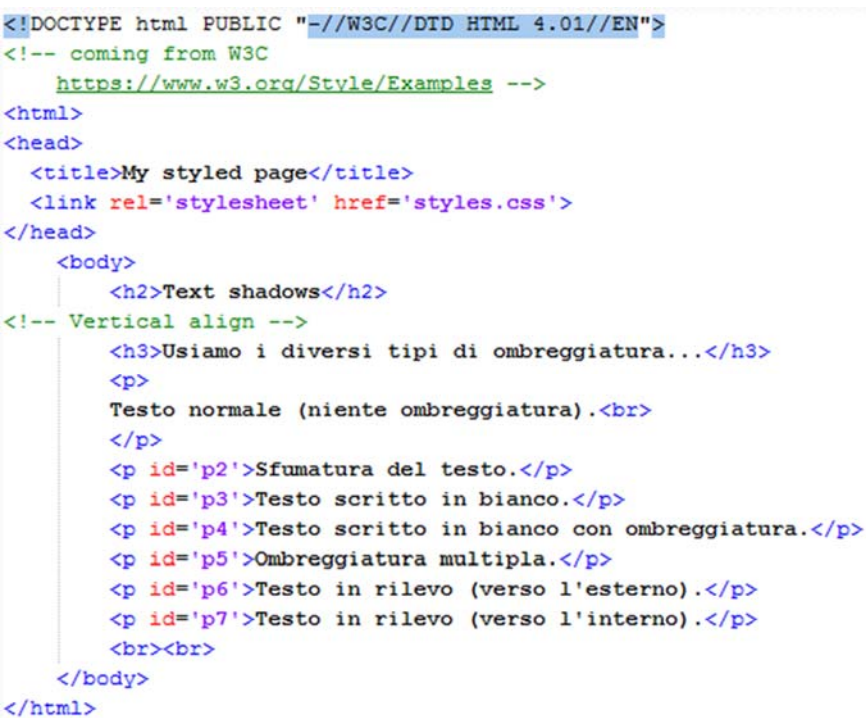

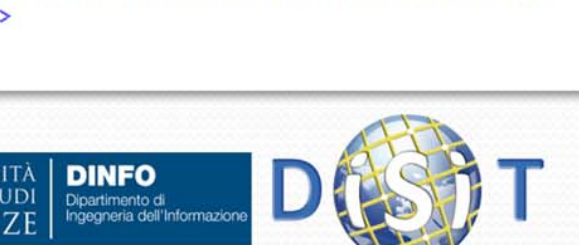

```
/*ombreggiatura del solo testo*/
           body {background: #a9dbe5;}
           h3 {text-shadow: 0.08em 0.1em gray}
           h2 { text-align: center;
           text-shadow: red 0.2em 0.3em 0.2em:
           #p2{ /*fuzzy, sfumatura*/
           text-shadow: 0.1em 0.1em 0.2em black
           #p3 {color: white}
           #p4 {color: white; text-shadow: black 0.1em 0.1em 0.2em}
           #p5 {text-shadow: 0.2em 0.5em 0.1em #600,
               -0.3em 0.1em 0.1em #060,
               0.4em -0.3em 0.1em #006;
           #p6 {color: #a9dbe5;
               text-shadow: -.05px -0.5px white, 0.5px 0.5px #333
           #p7 { color: #a9dbe5;
               text-shadow: 0.5px 0.5px white, -0.5px -0.5px #444
                         (W) My styled page
                                       Text shadows
                        Usiamo i diversi tipi di ombreggiatura...
                        Testo normale (niente ombreggiatura).
                        Sfumatura del testo.
                        Testo scritto in bianco.
                        Testo scritto in bianco con ombreggiatura.
                        Ombreggjathrahmi
                        Testo in rilevo (verso l'esterno).
                        Testo in rilevo (verso l'interno).
Sistemi Distribuiti, Univ. Firenze, Paolo Nesi 2015-2016 258
```
# Angoli dei Box, background, … (1)

*border-radius: length(%) / length(%) |* initial | inherit*;*

 *es: border-radius: 3em 1.5em / 1.5em 3em; Equivalente a:*

- $\bullet$ *border-top-left-radius: 3em 1.5em;*
- O *border-top-right-radius: 1em 3em;*
- O *border-bottom-right-radius: 3em 1.5em;*
- O *border-bottom-left-radius: 1em 3em;*
- $\bullet$ *es: border-radius: 55pt 25pt;*

**IIVED SITZ** 

**DINFO** Dipartimento di<br>Ingegneria dell'Informazion

O

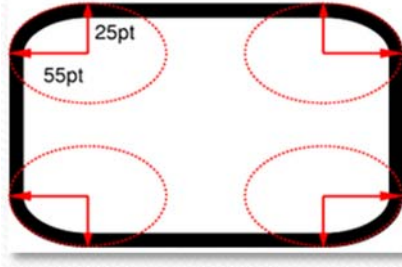

```
<! DOCTYPE html PUBLIC "-//W3C//DTD HTML 4.01//EN">
<!-- coming from W3C
    https://www.w3.org/Style/Examples -->
\text{thm1}<head>
  <title>My styled page</title>
 <link rel='stylesheet' href='styles.css'>
\langle/head>
    <body>
        <h2>Box: angoli, ombreggiatura, background</h2>
        <p id='p1'>Contenuto del Box1 testo.</p>
        <br><br>
    \langle/bodv>
\langle/html>
```

```
/*ombreggiatura del solo testo*/
body {background: #a9dbe5;}
h2 { text-align: center; }
#p1{ border: solid thick red;
    border-radius: 3em 1.5em / 1.5em 3em;
    /*equivalente a:
    border-top-left-radius: 3em 1.5em;
    border-top-right-radius: 1em 3em;
    border-bottom-right-radius: 3em 1.5em;
    border-bottom-left-radius: 1em 3em: */
    box-shadow: gray 0.3em 0.3em 0.1em;
    padding: 60px;
    max-width: 400px;
    margin-left: 60px;
    background: url(little book.png) right repeat-y;
```

```
#p1:before {
```
1

display: block; line-height: 0; background: url(right.png) top right no-repeat; content: url(left.png)

```
#p1:after {
```
display: block; line-height: 0; background: url(right.png) bottom right no-repeat; content: url(left.png)

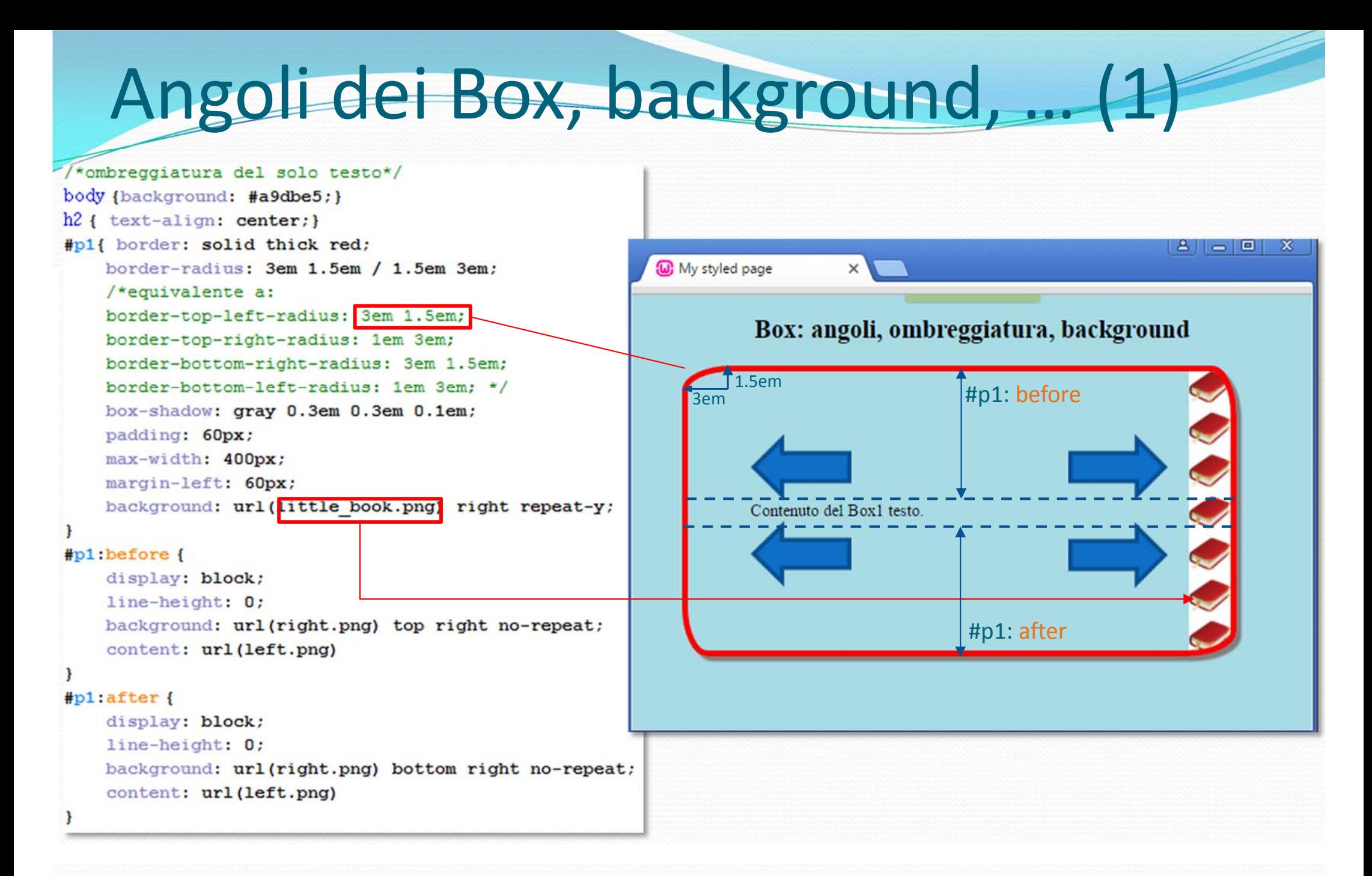

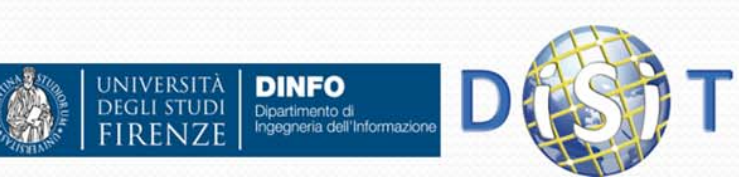

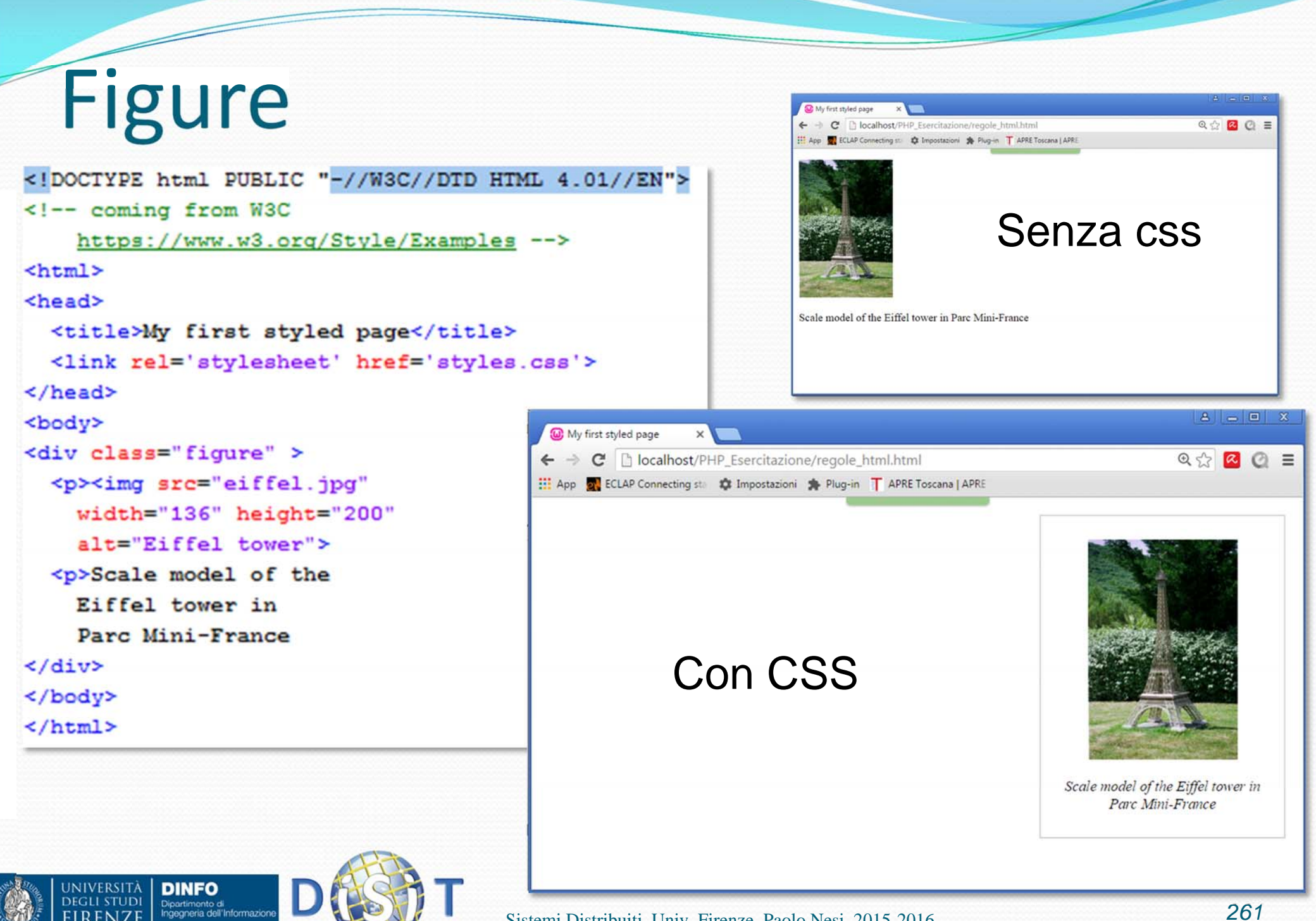

# Menù, Tab

```
<!DOCTYPE html PUBLIC "-//W3C//DTD HTML 4.01//EN">
\zeta!-- coming from W3C
    https://www.w3.org/Style/Examples -->
\text{thm1}thead<title>My first styled page</title>
 <link rel='stylesheet' href='styles.css'>
\langle/head\rangle
```
#### <body>

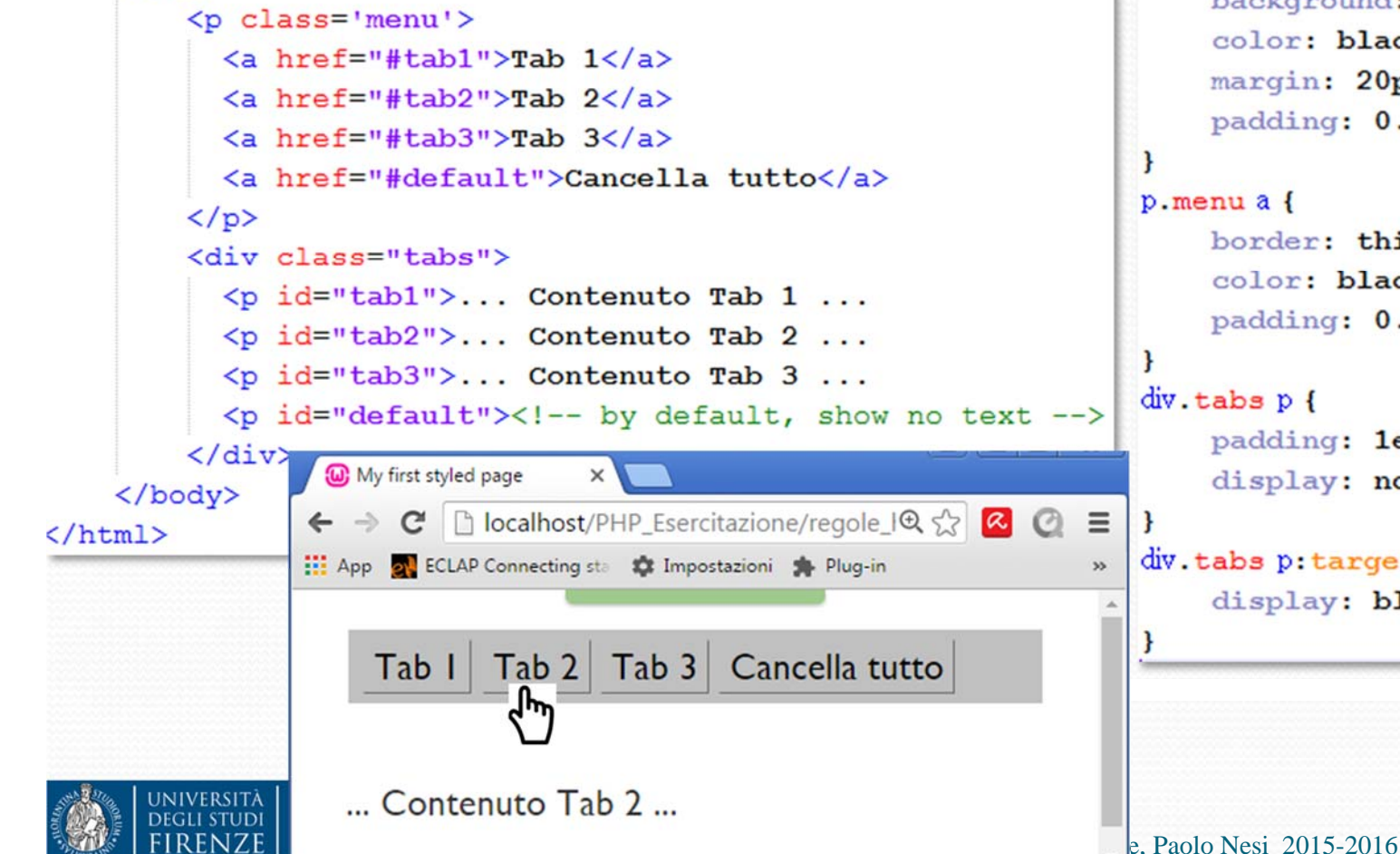

#### body {

1

}

- color: #333: font-family: Gill Sans MT, Gill Sans, My Gill Sans, sans-serif; font-size: 14pt; font-weight: normal;
- $a \ f$ color: #059; text-decoration: none;

```
p. menu {
```
background: silver; color: black; margin: 20px; padding: 0.4em;

border: thin outset silver: color: black: padding: 0.1em 0.3em;

padding: 1em; display: none;

```
div.tabs p:target {
```
display: block;

### CSS validator: https://jigsaw.w3.org/css-validator

Deutsch English Español Français 한국어 Italiano Nederlands 日本語 Polski Português Pycckuii فرسى Svenska Espancuk Ykpaikceka Čeština Romanian Magyar EAAnyukó हिन्दी 論体 **CSS Validation Service** Verifica i fogli di stile a cascata (CSS) e i documenti (X)HTML contenenti fogli di stile tramite URI (indirizzo) tramite trasferimento file tramite immissione diretta Validazione tramite immissione diretta Inserisci il testo del CSS che desideri validare body color: purple; background-color: #d8da3d  $\vert$  ) Servizio di validazione del W3C per i fogli di stile a cascata (CSS) .<br>Risultati della validazione W3C dei Fogli di Stile a Cascata (CSS) per TextArea (CSS versione 3) - Maggiori opzioni Passa a: Foglio CSS validato Profilo: CSS versione 3 Media: Tutti Tipo: Automatico Avvisi: Rapporto normale Risultati della validazione W3C dei Fogli di Stile a Cascata (CSS) per TextArea (CSS versione 3) **Congratulazioni! Nessun errore trovato.** Ve Questo documento è valido rispetto alla specifica CSS versione 31 Per rendere visibile ai tuoi lettori che hai curato lo sviluppo per creare una pagina Web interoperabile, puoi pubblicare questa icona in qualsiasi pagina che rispetta la validazione. Di seguito il codice XHTML che puoi utilizzare per aggiungere questa icona alla tua pagina Web  $<$ p <a href="http://jigsaw.w3.org/css-validator/check/referer"><br><img style="border:0;width:88px;height:31px" W3C css src="http://iigsaw.w3.org/css-validator/images/vcss" alt="CSS Valido!" />  $\langle$ /a>  $\langle$ /p> <a href="http://jigsaw.w3.org/css-validator/check/referer"> "CSS" And Style="Border:O;width:88px;height:31px"<br>"src="http://jigaaw.w3.org/css-validator/images/vcss-blue"<br>"alt="CSS Valido!"/> W3C css  $\langle a \rangle$  $\langle$ /p> **JNIVERSITÀ DINFO DEGLI STUDI** Dipartimento di *263*Ingegneria dell'Informazione Sistemi Distribuiti, Univ. Firenze, Paolo Nesi 2015-2016

# Strumenti per la gestione dei CSS (1)

- E' possibile visualizzare il css e le interazioni tra css <sup>e</sup> pagina html direttamente da Browser
	- Crome
	- Firefox
	- Internet Explorer
	- $\bullet$ …

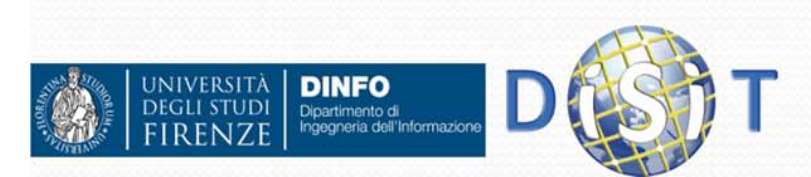

Crome

72

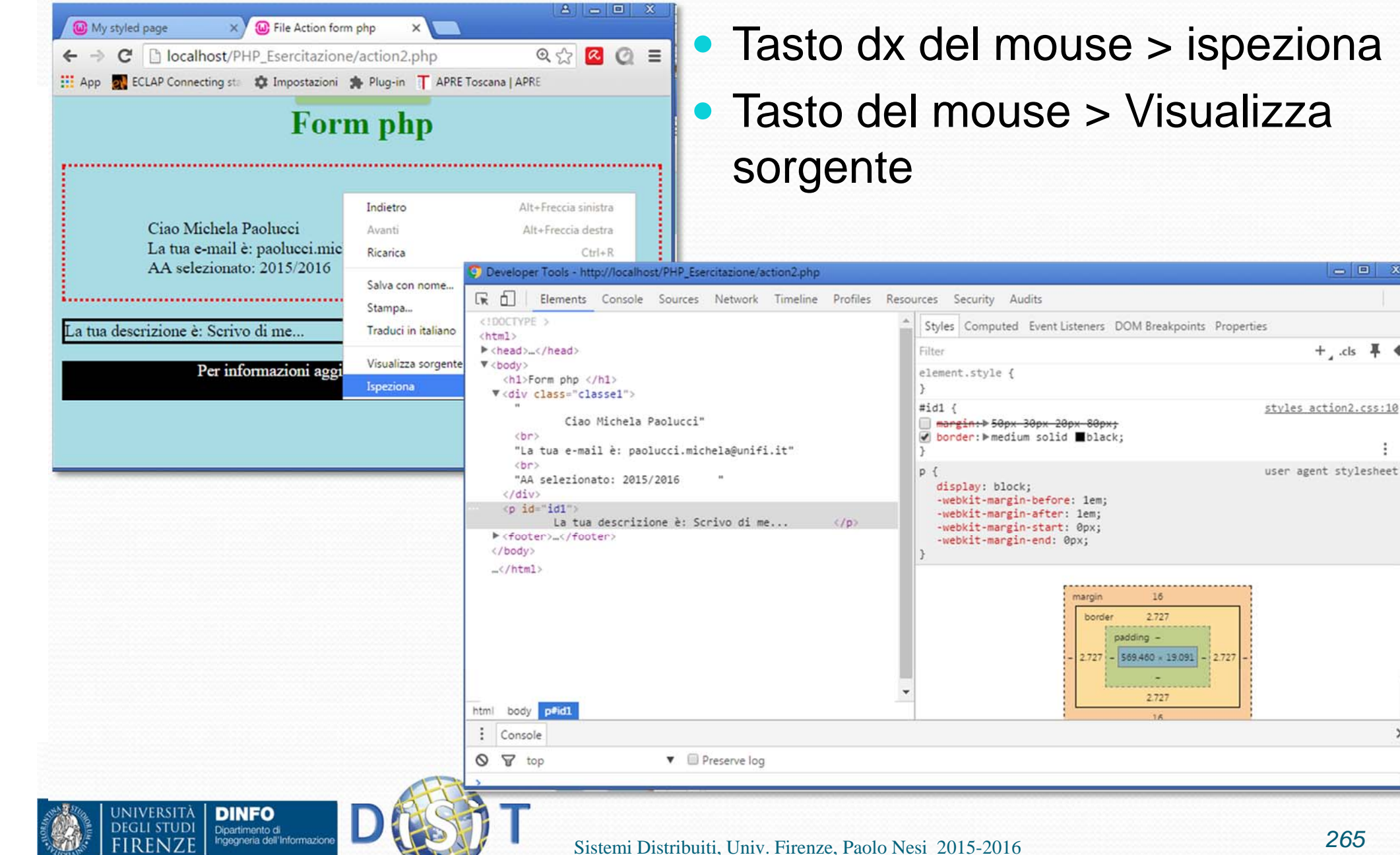

*265*

 $\begin{array}{|c|c|c|c|}\hline \multicolumn{3}{|c|}{\mathbf{E}} & \multicolumn{3}{|c|}{\mathbf{X}}\\ \hline \end{array}$ 

+ cls 平  $\bullet$ 

 $| \cdot |$ 

÷

 $\times$ 

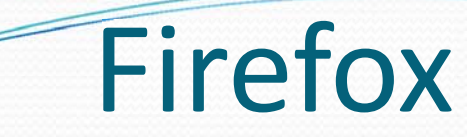

• Abilitare l'estensione 'Firebug'

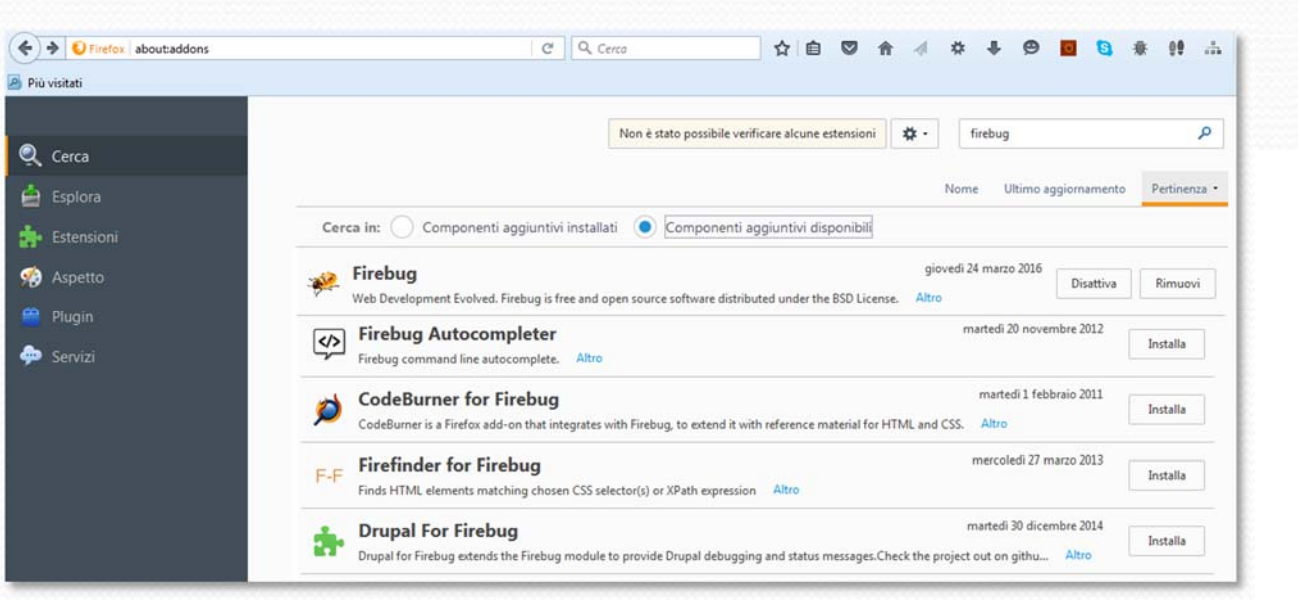

- Tasto dx del mouse > controlla elemento con Firebug
- Tasto del mouse > Visualizza sorgente pagina

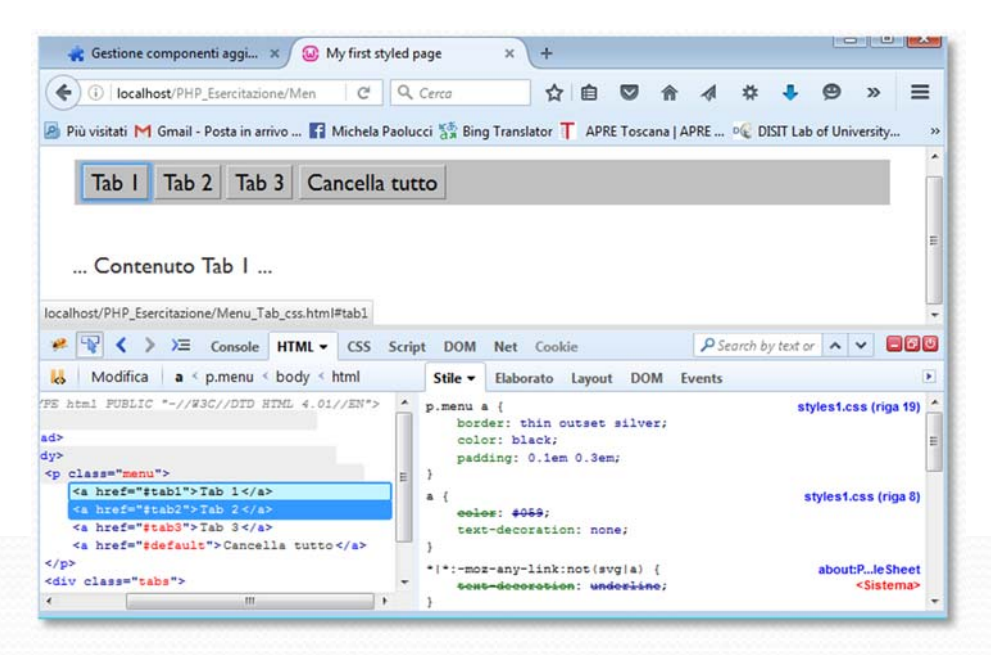

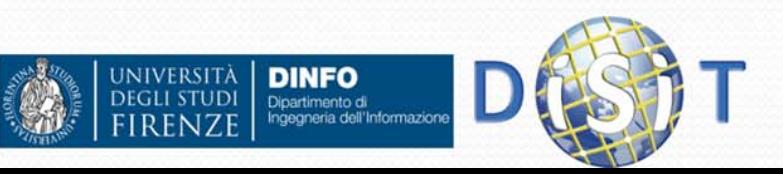

### Internet Explorer **COLOCATION**

- Tasto dx del mouse > esamina elemento
- Tasto del mouse > **HTML**

NIVERSITĂ

**DEGLI STUDI** 

**DINFO** 

Dipartimento di<br>Ingegneria dell'Informazion

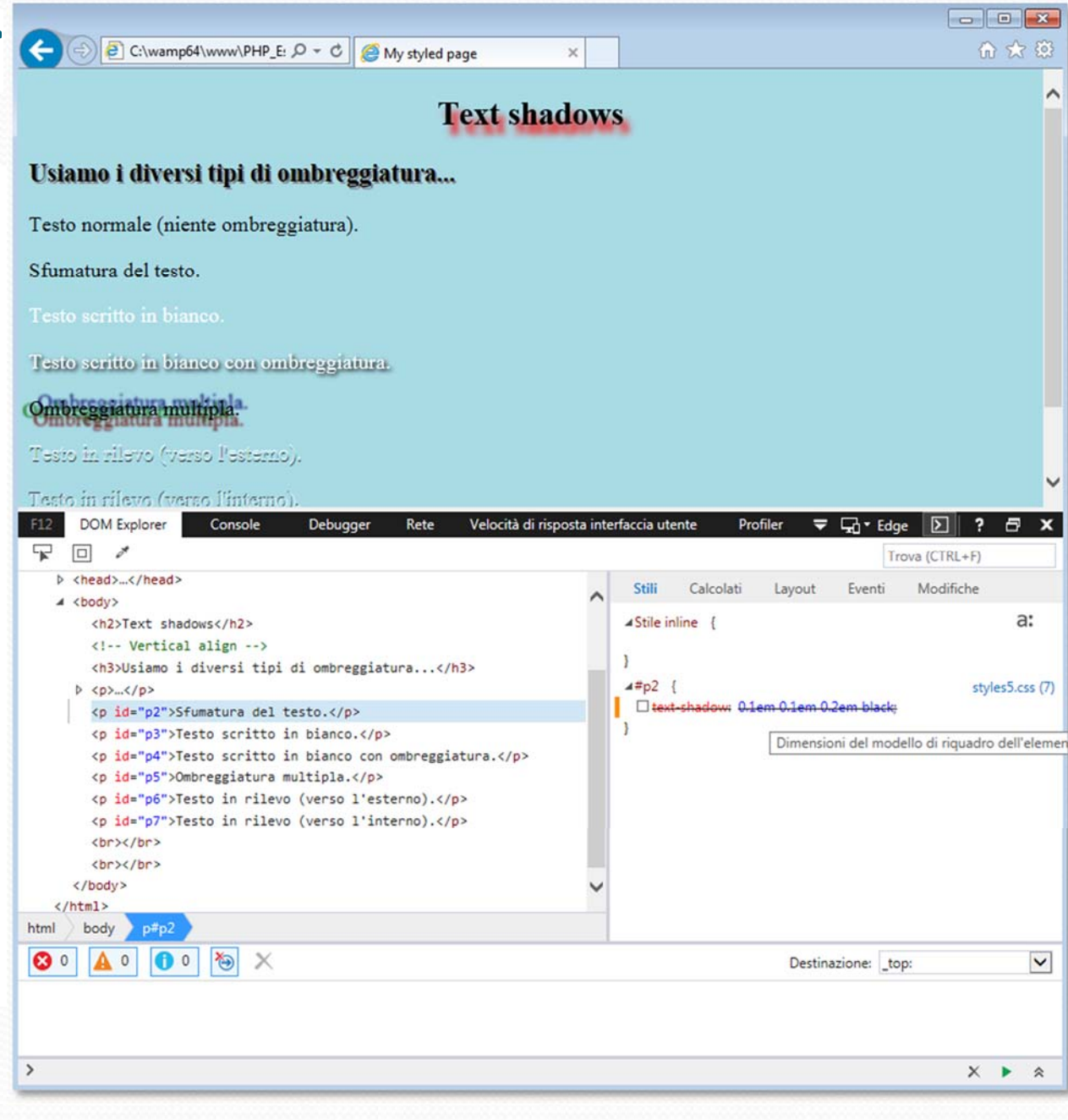